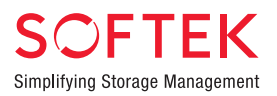

## Softek™ Replicator

## Installation & Reference Guide for z/OS

Version 3.5

ML-145060-001

[www.softek.com](http://www.softek.com)

## Installation and Reference Guide for z/OS Version 3 Release 5.0

# Softek<sup>™</sup> Replicator

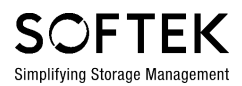

The information contained in this manual is the licensed property of Softek Technology Corporation. Use of the information contained herein is restricted to the terms and conditions of a license agreement.

ML-145060-001

#### **REVISION NOTICE**

This is the first release of this manual. A complete revision history is provided at the end of this manual.

#### **ABSTRACT**

Softek Replicator Version 3 Release 5.0 (ML-145060) software is a vendor independent, non-disruptive software solution that can help perform critical tasks (Point-In-Time migrations and easy access to the Point-In-Time copies of your data) needed in todayís IT centers.

#### **FOR FURTHER INFORMATION**

If you wish to obtain further information about the Softek product discussed in this publication, contact your Softek marketing representative, or write to Softek, Marketing Communications, Mail Stop 215, P.O. Box 3470, Sunnyvale, CA 94088-3470.

#### **TECHNICAL SUPPORT**

To obtain technical support on the Softek Technology Corporation product discussed in this publication, please call 1-800-66SOFTEK.

#### **RESTRICTIONS ON USE**

The information contained in this manual is the licensed property of Softek Technology Corporation. Use of the information contained herein is restricted pursuant to the terms and conditions of a license agreement.

Softek and Softek Replicator for z/OS are trademarks of Softek Technology Corporation.

All other trademarks and product names are the property of their respective owners.

©2003 Softek Technology Corporation

All rights reserved. Printed in U.S.A.

All specifications are subject to change without notice.

## **CONTENTS**

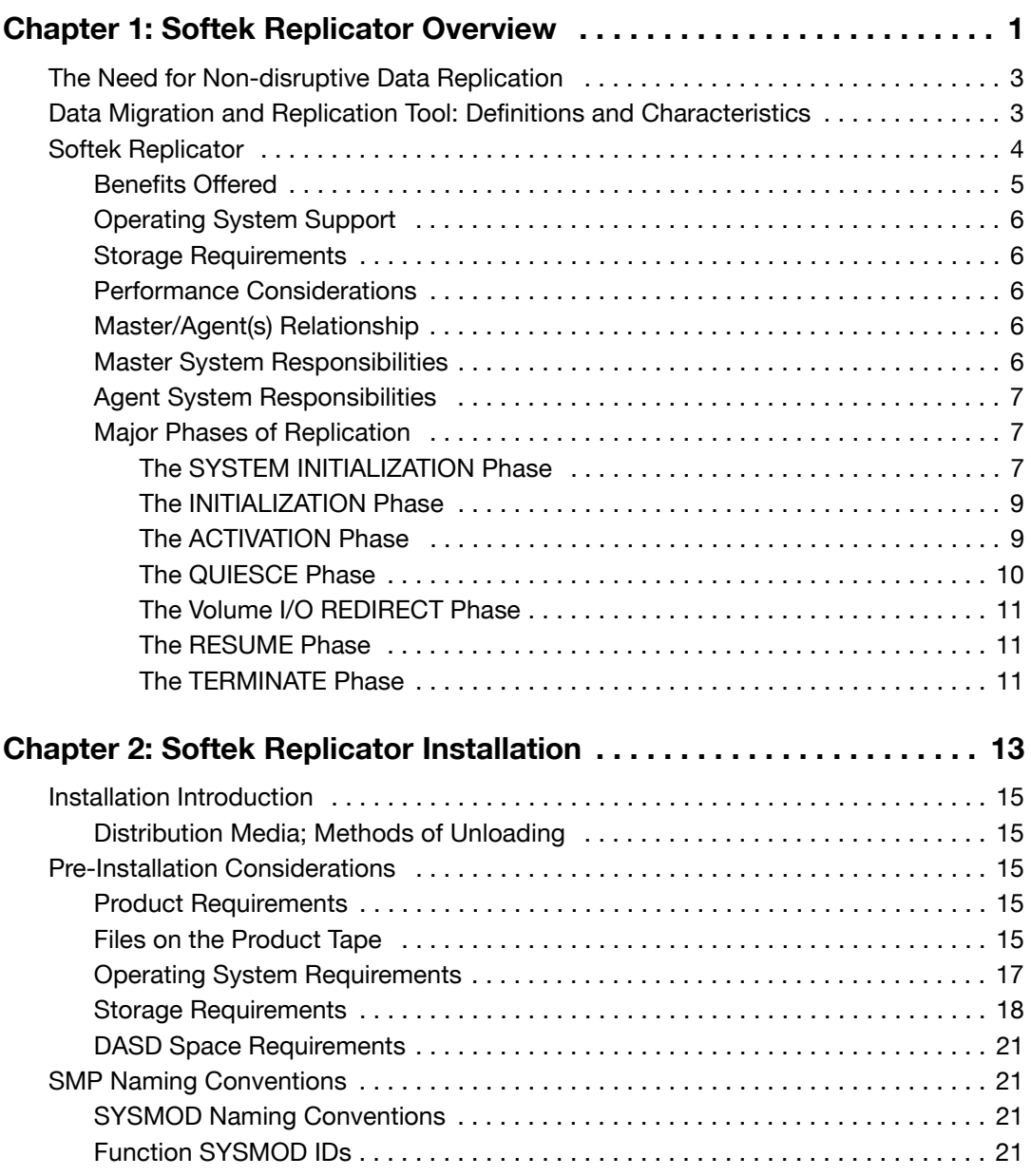

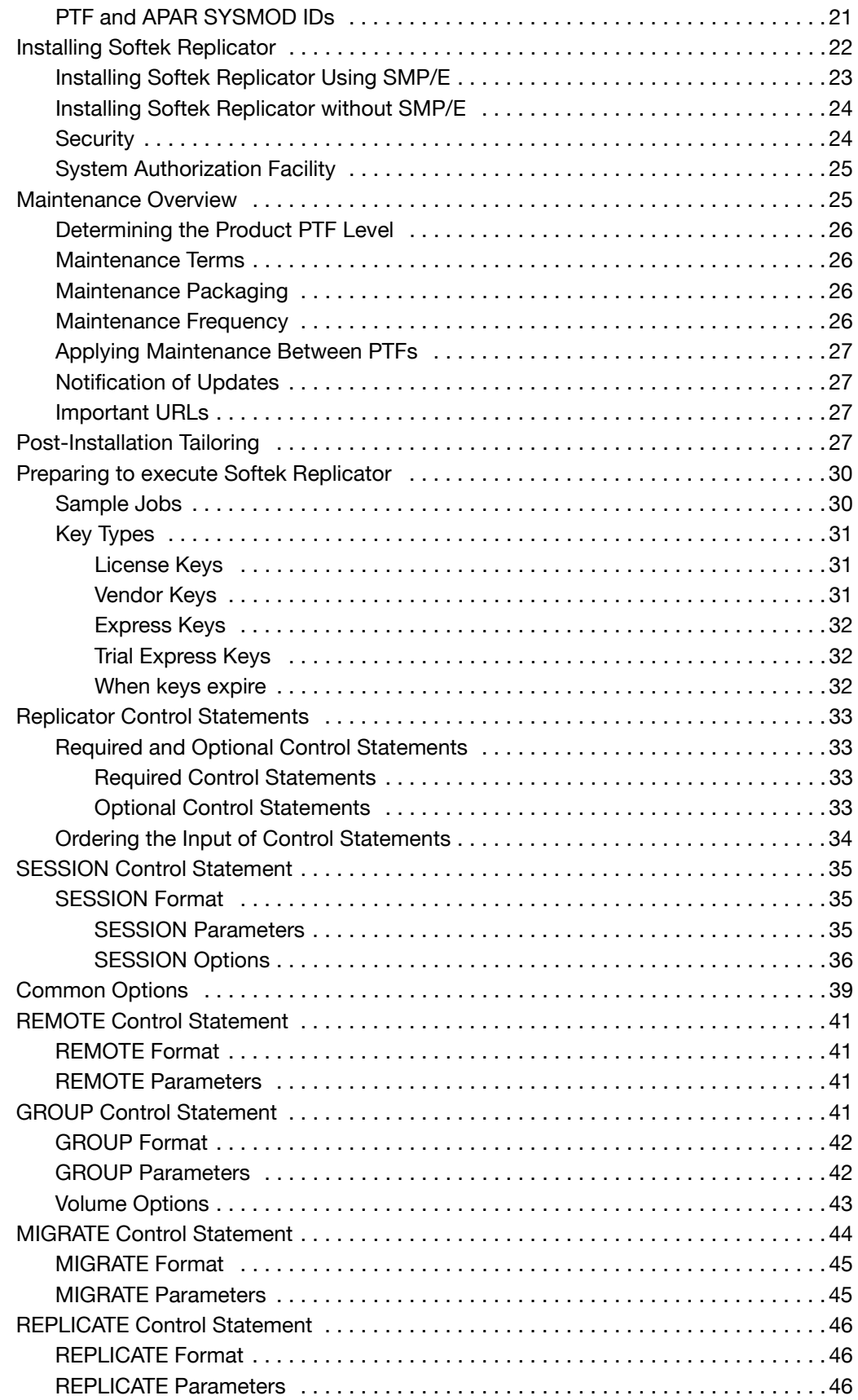

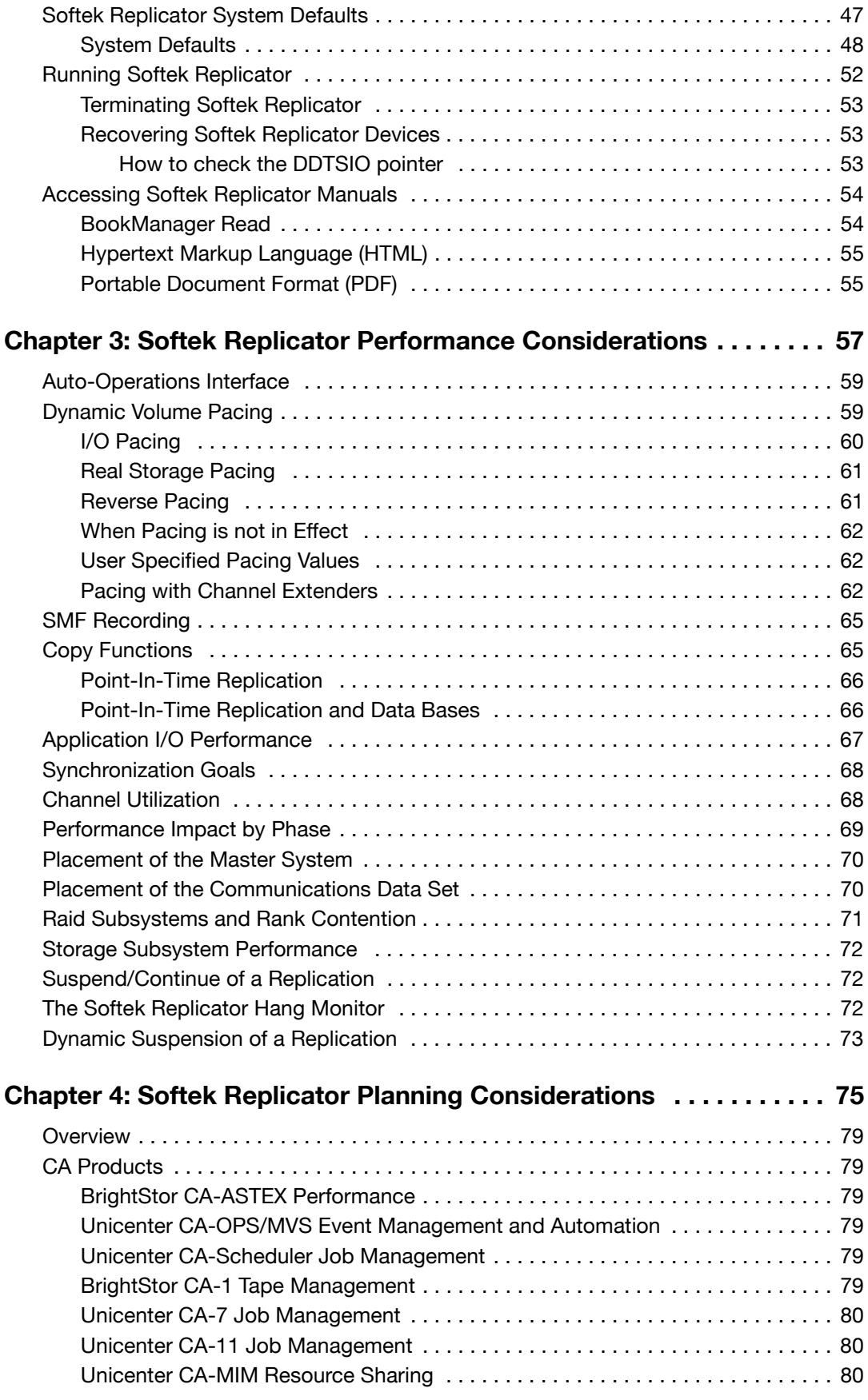

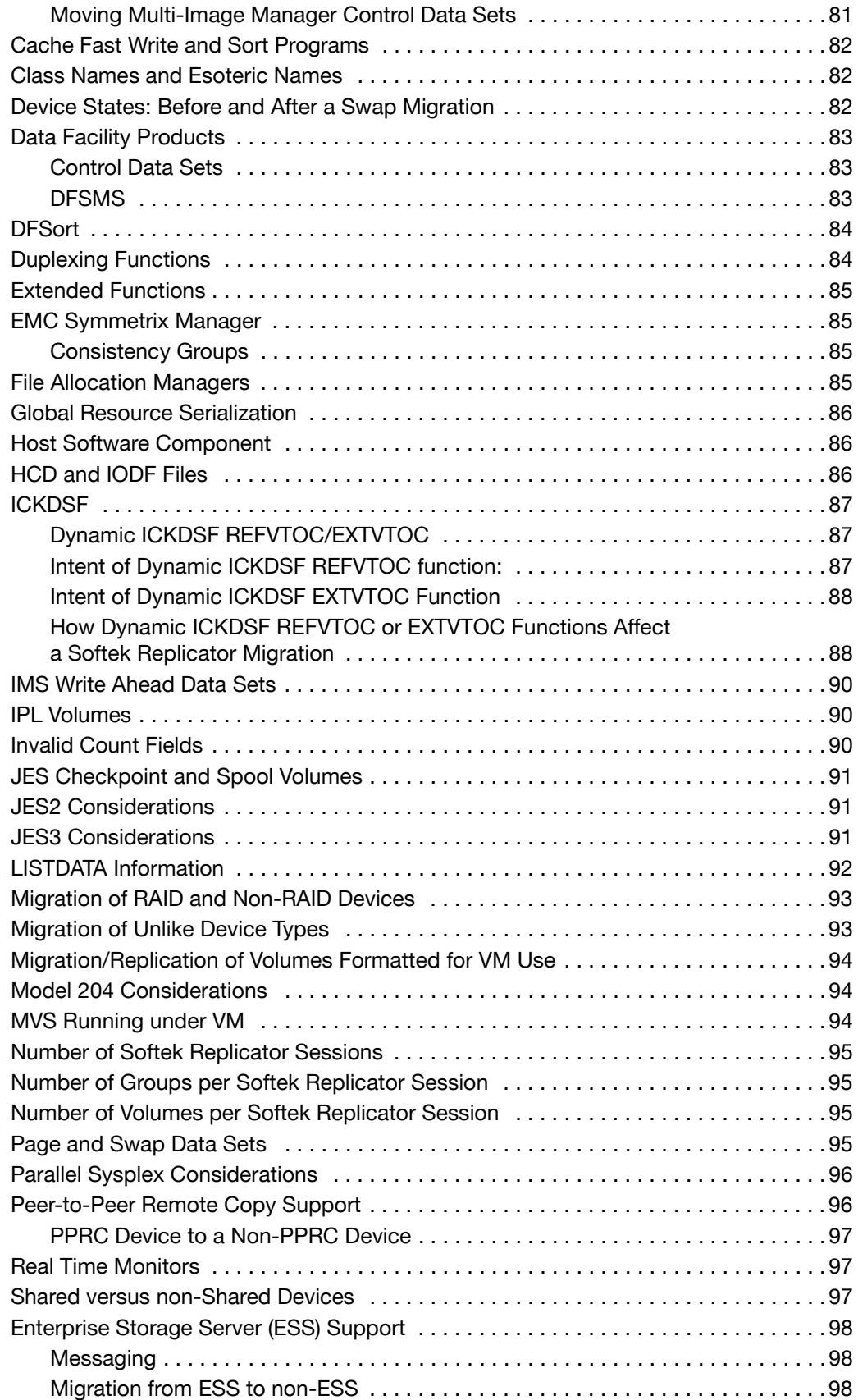

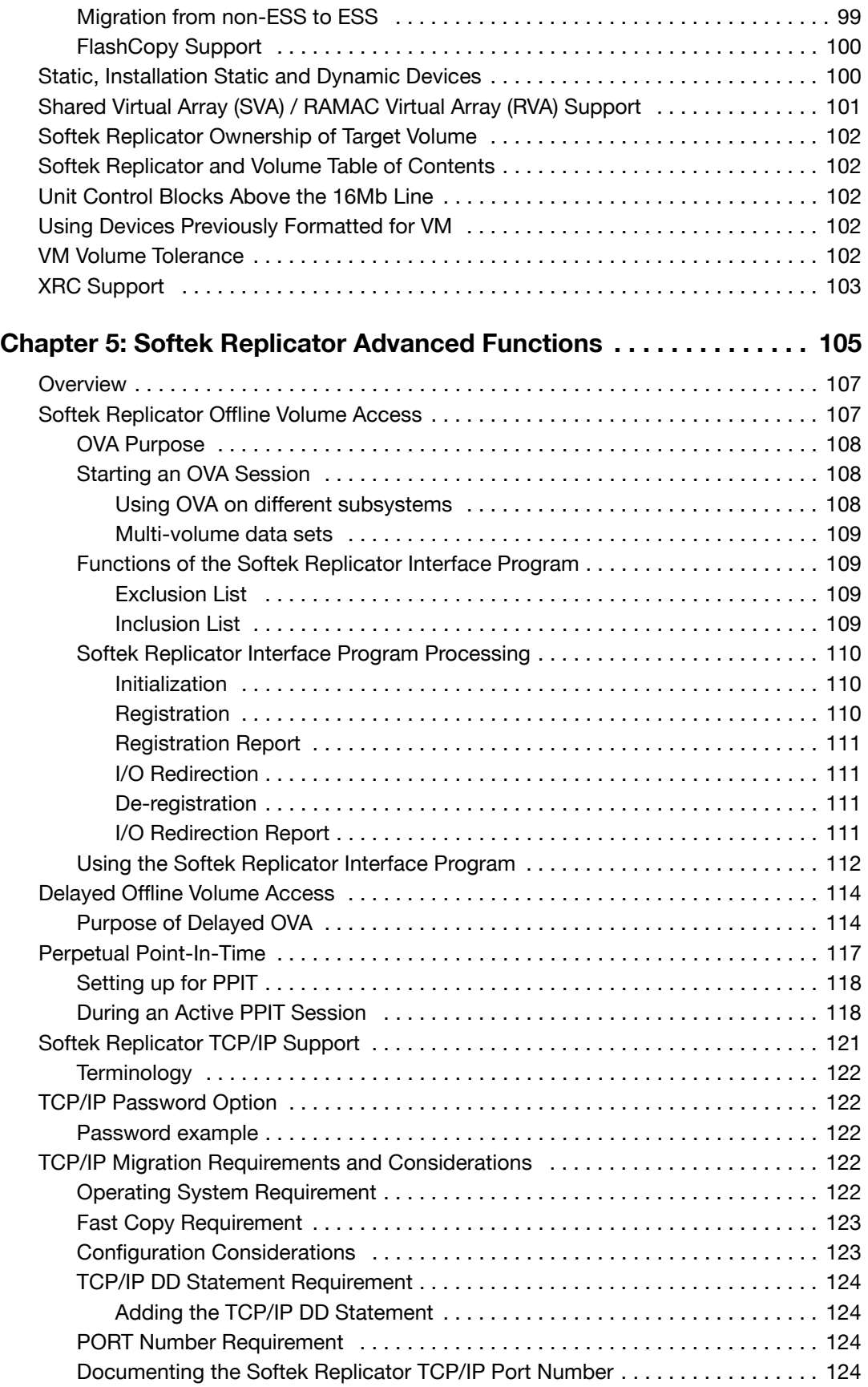

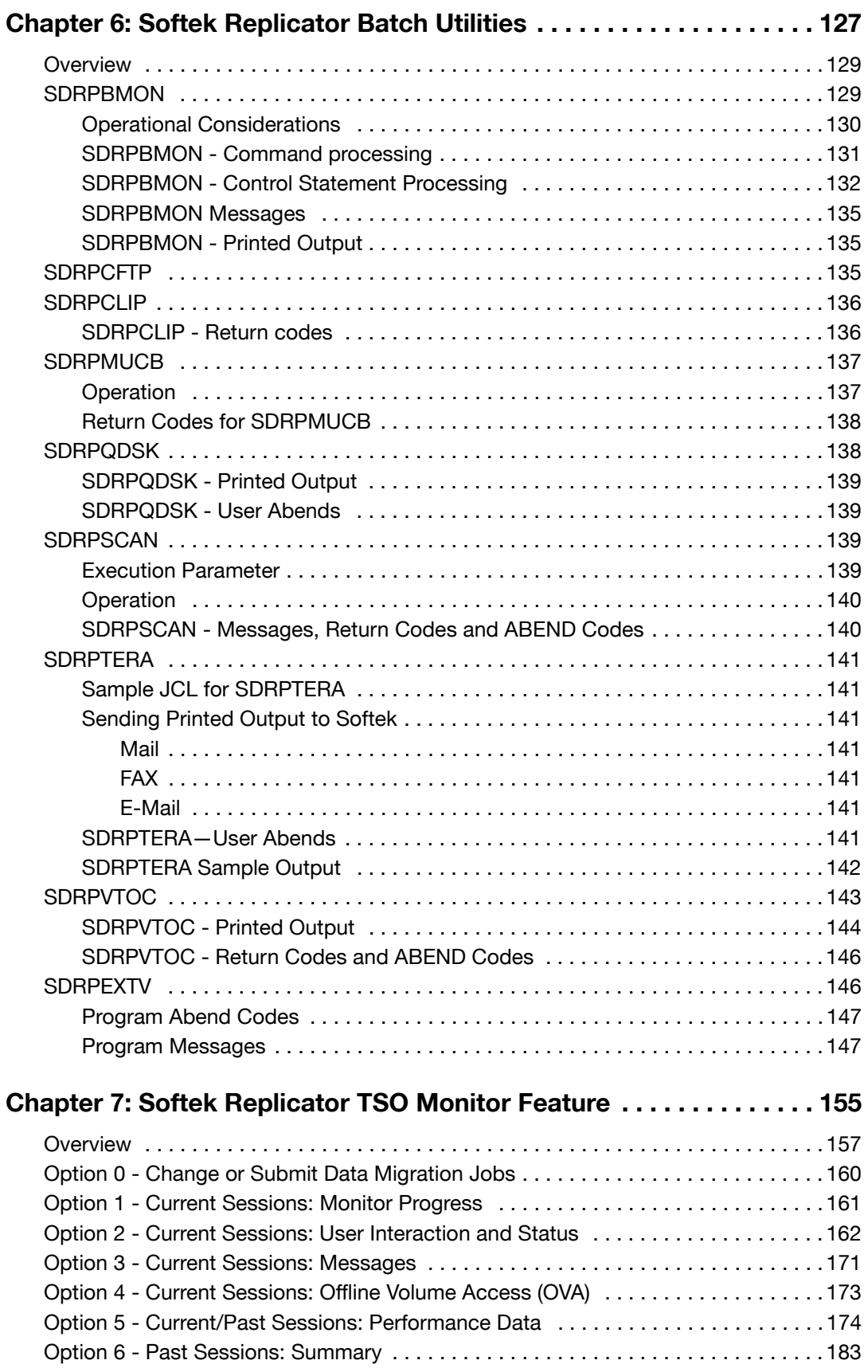

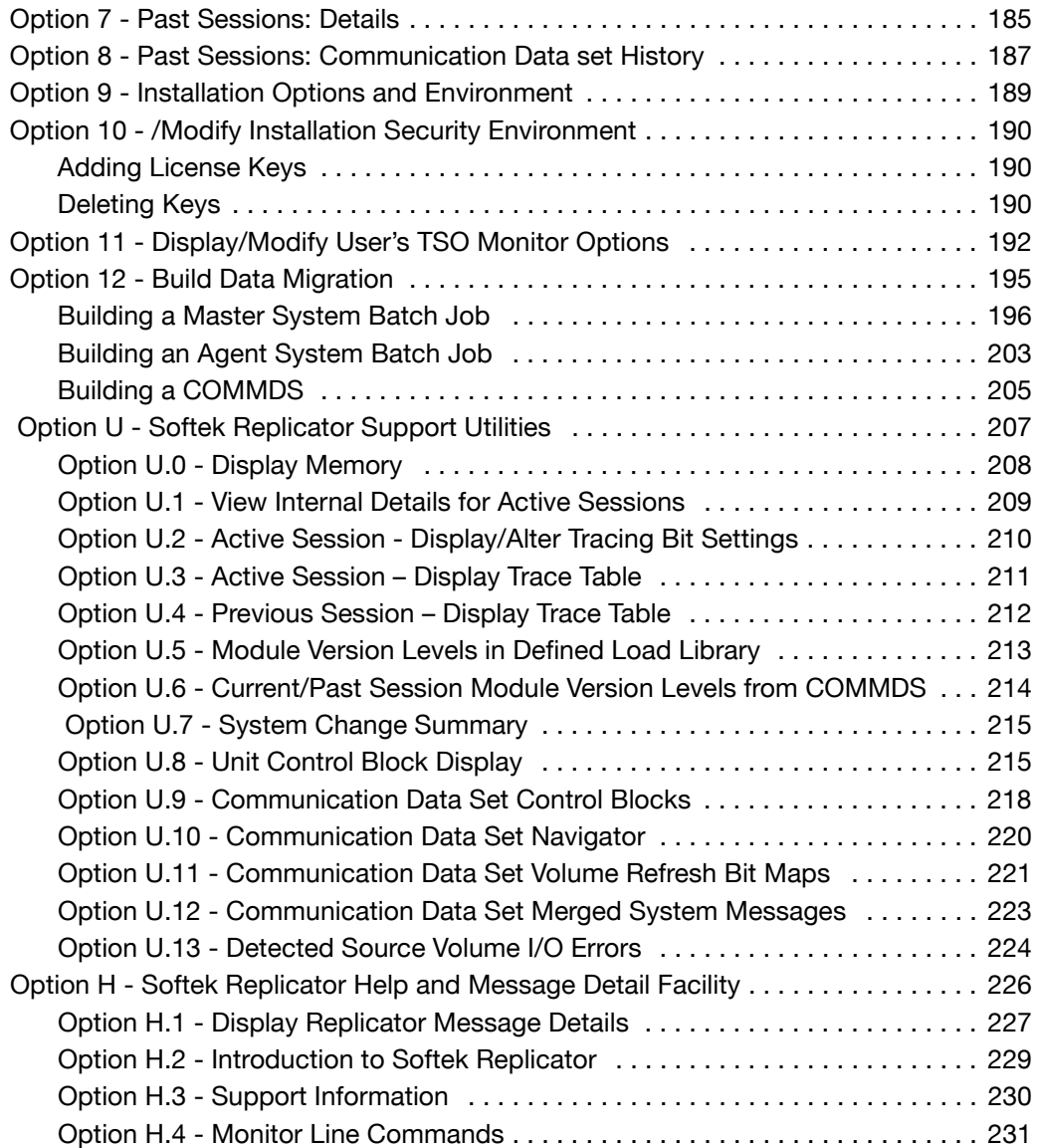

## Appendices

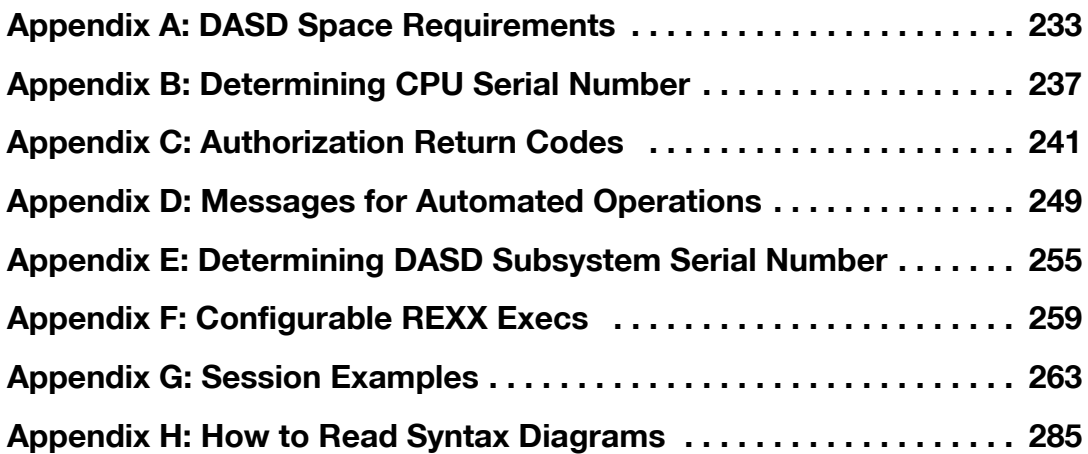

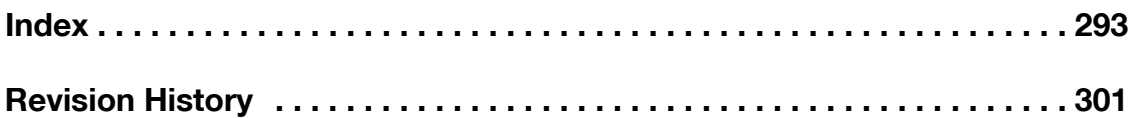

#### **Tables**

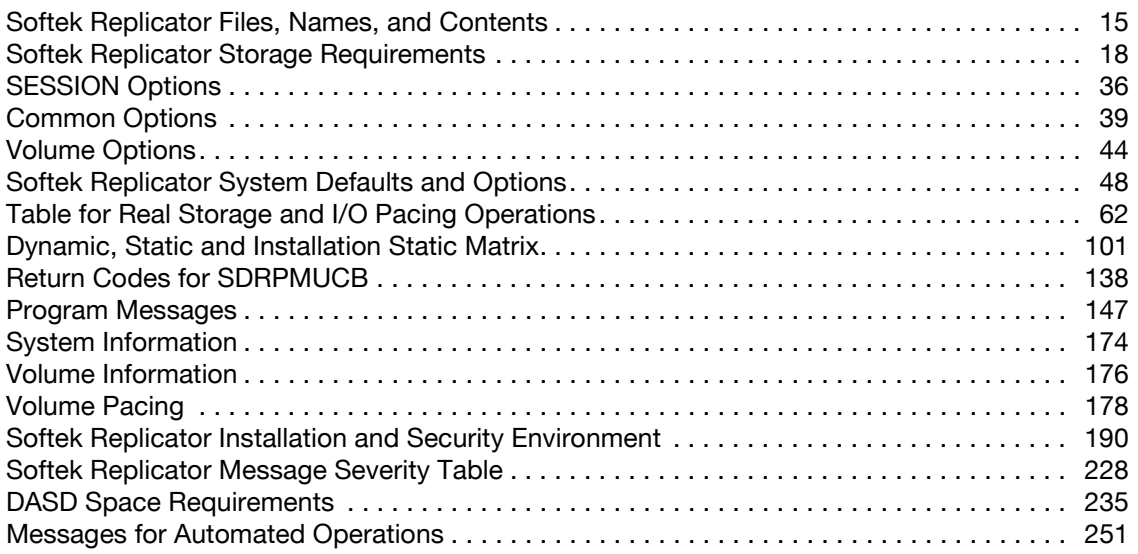

### **Figures**

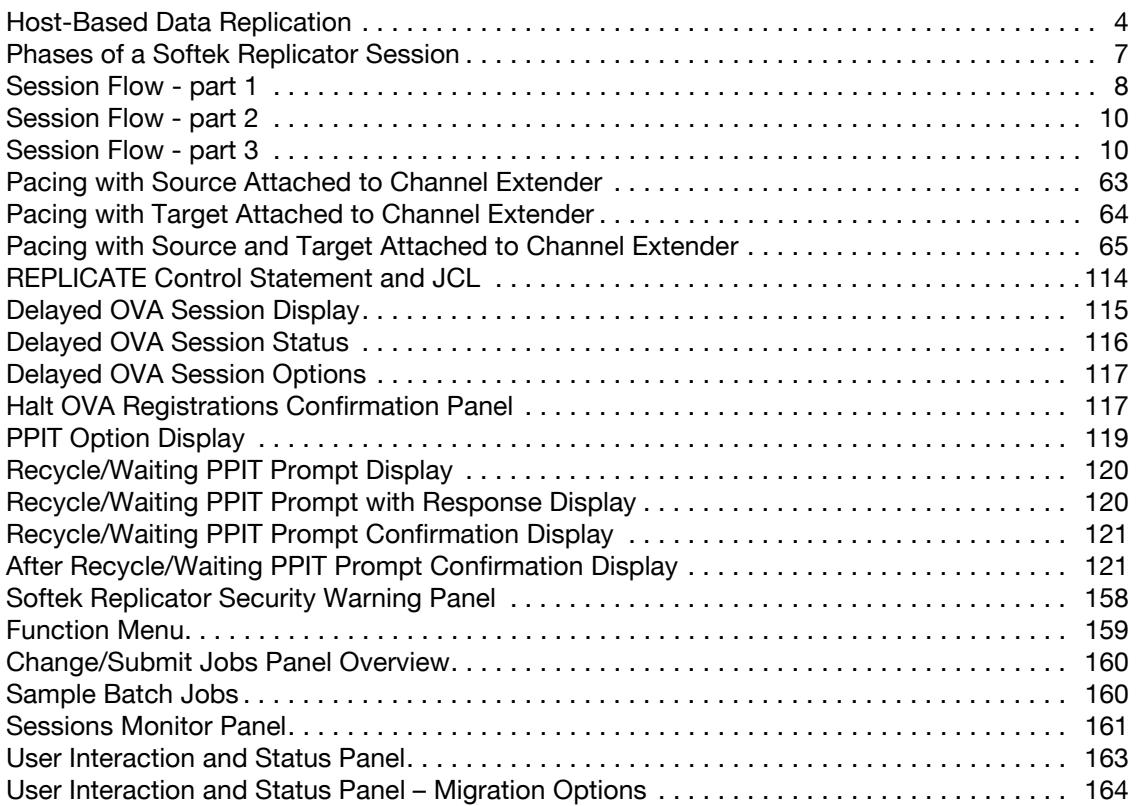

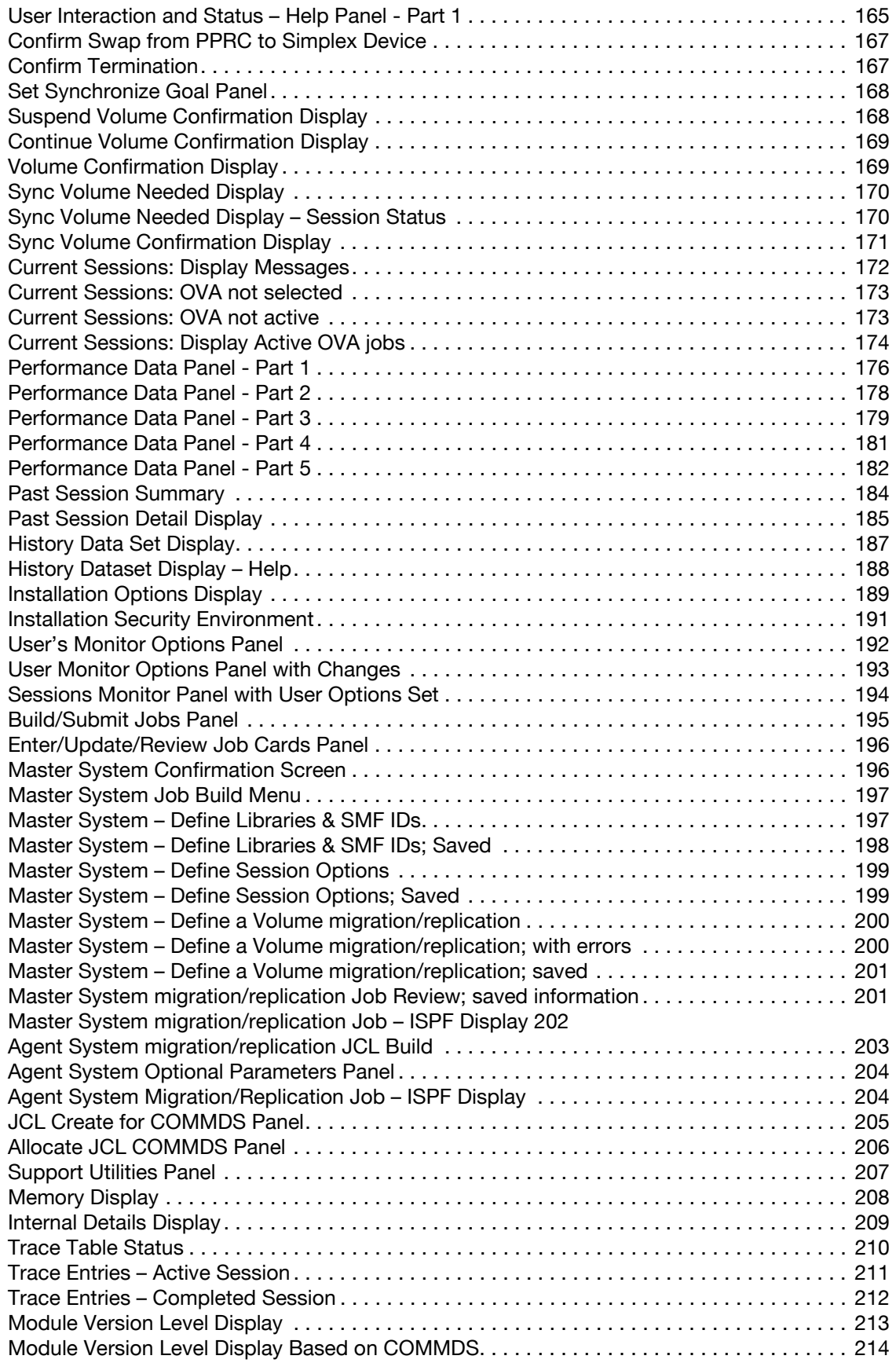

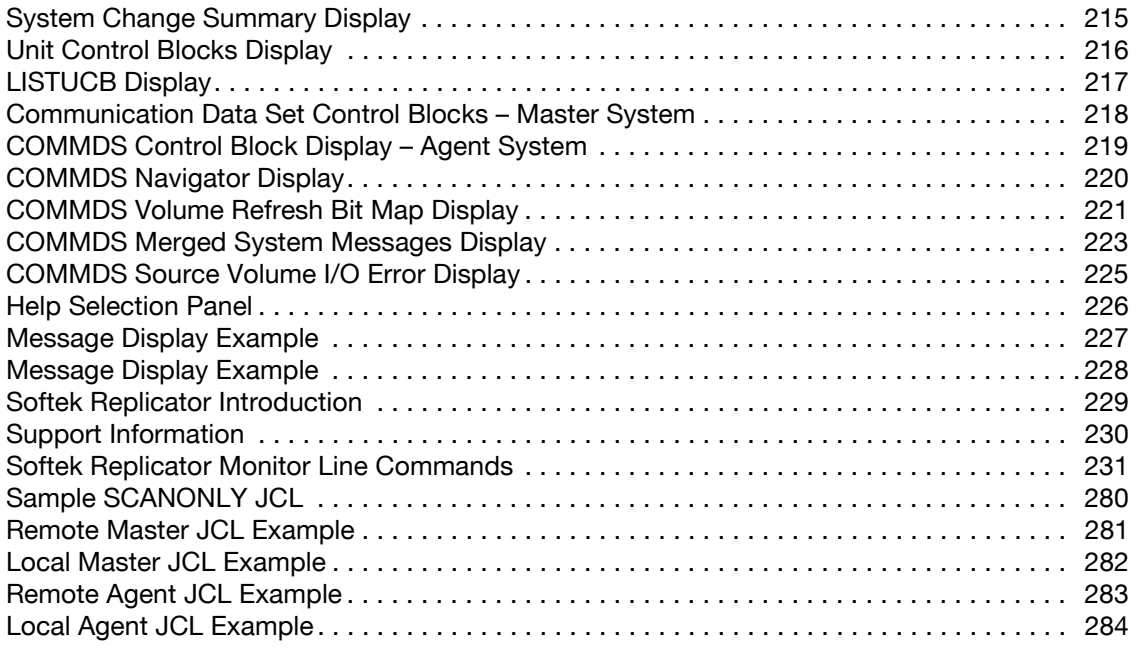

## About This Guide

This manual is an introduction to Softek Replicator. It describes the Softek Replicator's features and functionality.

#### Audience

The *Softek Replicator 3.5 Installation and Reference Guide for z/OS (ML-146060)* is for storage administrators, system programmers and managers, who use Softek Replicator to manage storage environments.

#### Contents of this Manual

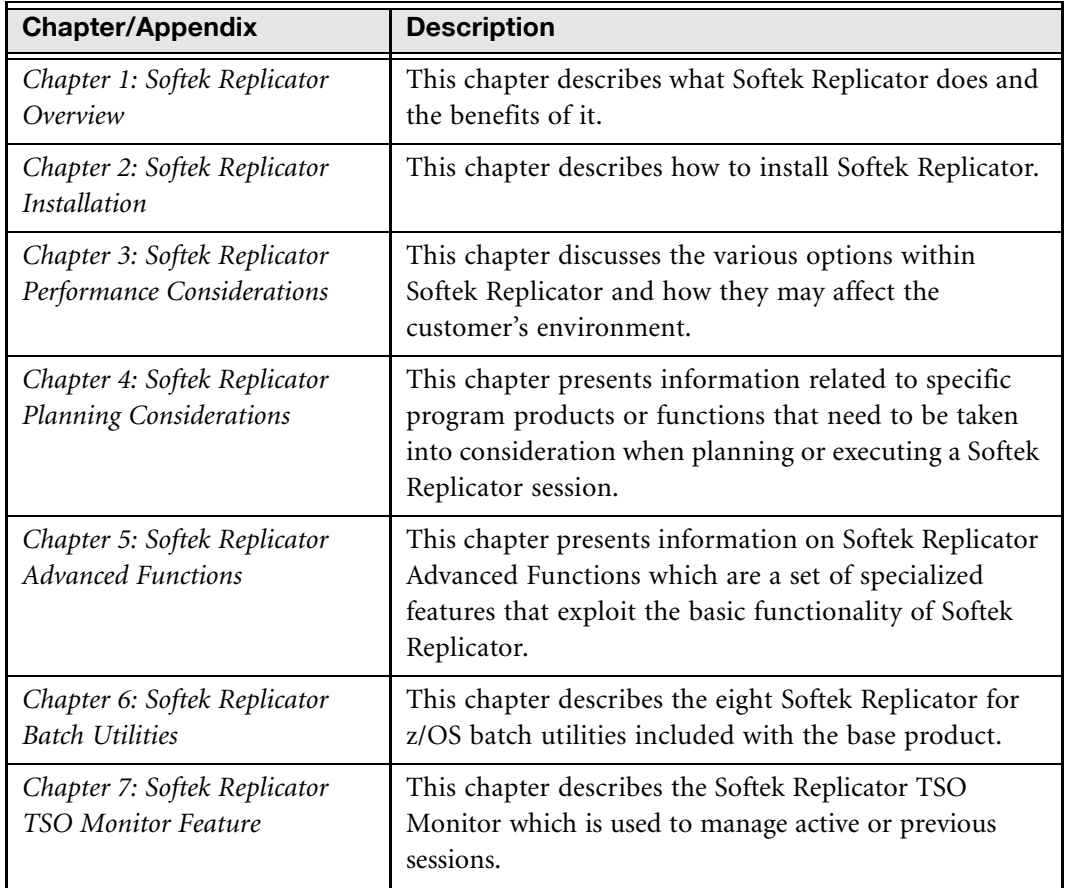

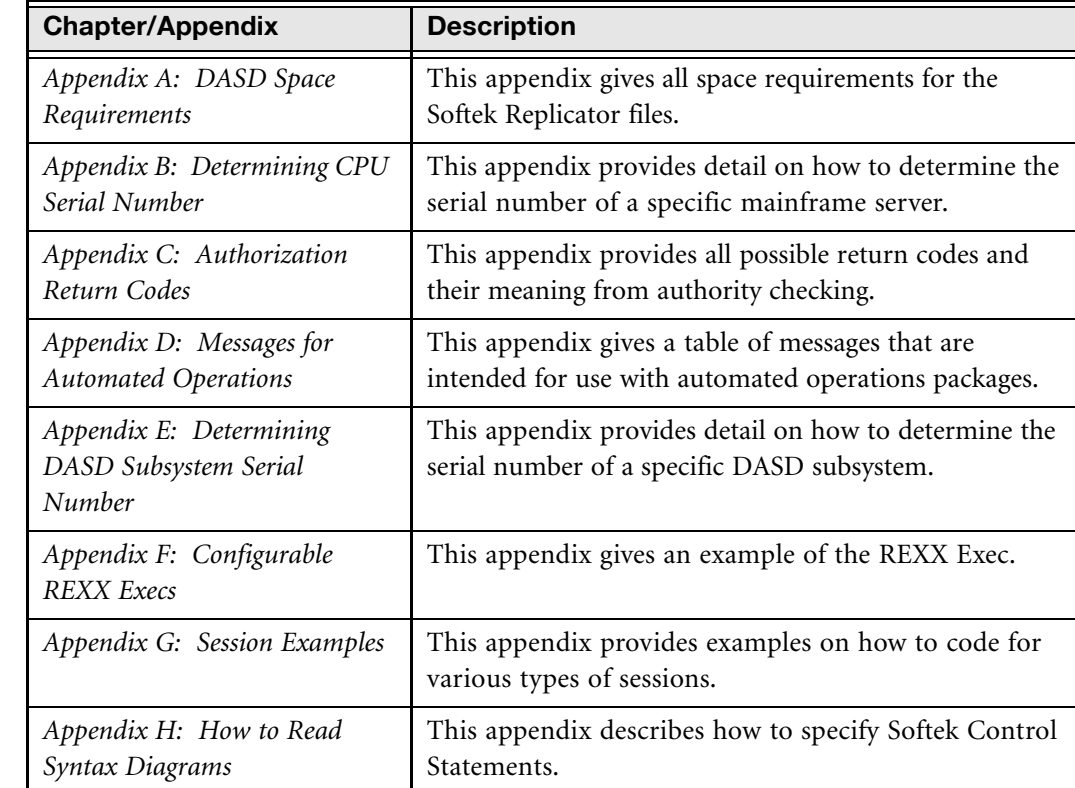

#### Contacting Technical Support

To obtain technical support for Softek Replicator, please call:

• Softek Global Support Center (World-Wide) 800-66 SOFTEK

(763835)

- From North America, please dial 1-800-66 SOFTEK.
- From Europe, please dial 00800-66 SOFTEK (country code is not required).
- From Austria, please dial 0800 200 236 then: 05 800 667 6383.

**NOTE** StorageTek customers should contact the StorageTek Customer Support Center for support on this product.

#### **Notices**

The following notices are used throughout this manual.

#### **CAUTION:**

!

Alerts readers to a situation that could damage the software or interrupt operations.

About This Guide

**About This Guide** 

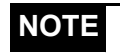

**NOTE** Gives readers additional significant information about the subject to increase their knowledge or to guide their actions.

### Related Publications

The following publications contain related information:

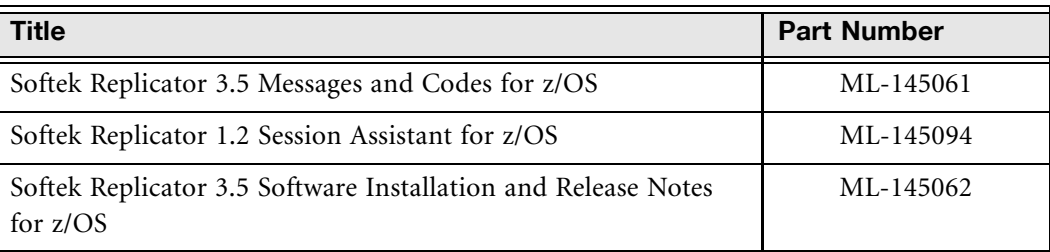

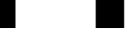

# <span id="page-18-1"></span><span id="page-18-0"></span>Softek Replicator Overview

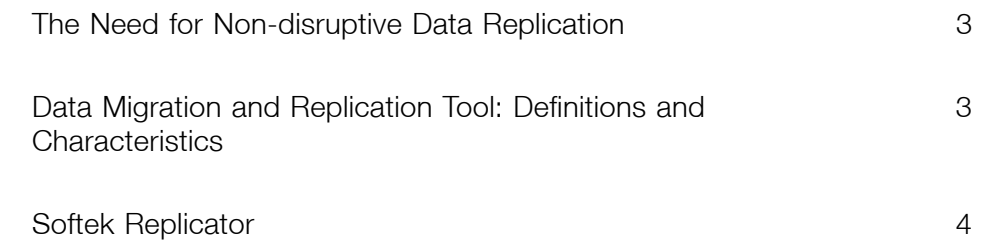

## <span id="page-20-0"></span>The Need for Non-disruptive Data Replication

As data storage capacity requirements grow rapidly, data availability demands increase. At the same time, there is a strong need to control costs. Data center management face a dilemma; the introduction of new storage technology is traditionally disruptive. This conflicts with the need to ensure maximum availability of the data.

What is needed is a tool that allows the customer to non-disruptively relocate or migrate data within the data center, in periods of full production and demand.

The purpose of this section is to discuss the issues of data movement or migration. More than a decade has passed since IBM Corporation's technical advisory group (GUIDE) issued a document that describes the requirements and capabilities of efficiently managing and maintaining storage in a modern large data center. In the interim, IBM and third party vendors created a standard set of tools to allow data automatically to be copied, archived, and restored. The passage of time has seen evolutionary improvements in the areas of performance and usability, as well as data availability.

The problem remains that the abilities of existing data migration tools have not kept pace with the requirements of today's data centers. A site's storage administrator must be able to support continuous 24 X 7 data availability. Although other vendors have developed migration techniques, their implementations are based on the vendors' hardware capabilities.

The following paragraphs will show how MVS-based Softek Replicator supports the requirements for non-disruptive data migration.

## <span id="page-20-1"></span>Data Migration and Replication Tool: Definitions and **Characteristics**

- Data migration is the copying of data from one device (the source) to another device (the target) and redirecting the I/O to the new device.
- Data replication is the copying of data from one device (the source) to another device (the target) with no I/O redirection: that is, the source device remains online during the copy.
- A replication is the logical relationship between a source and target device.
- A request may be for Point-in-Time replication. In this case, volume redirection of I/O operations to the new device does not take place.
- The user initiates and controls the replications. The user identifies the "from" (source) volumes and the "to" (target) volumes.
- Multiple volume replications may be established during any one session.
- The replication tool is dynamically activated and terminated.
- Applications remain unaware that replication is underway. The data is continuously and fully accessible for read and write activity.
- After migration and synchronization are complete, the takeover of the target device is nondisruptive.
- After replication and synchronization are complete, the pairing is broken, leaving the target device in an offline state, and the data within congruent to a specific point in time.
- The tool supports a multiple system shared data environment.
- The tool guarantees complete physical data integrity.

Chapter 1 - The Need for Non-disruptive Data Replication Chapter 1 – The Need for Non-disruptive Data Replication

- The use of the tool is not restricted to any control unit model type or device type. Except as noted all devices in the data center may participate in a replication session as required.
- The Replicator Duplex Option enables users to create a new DASD volume or device on a local MVS system simultaneously with the creation of a normal target DASD volume or device. The Replicator Duplex Option is in effect when two target volume serial numbers are supplied on the Softek Replicator REPLICATE control statement.
- Remote target volume. A volume used as the target for a Point-in-Time copy replication, which is not directly accessible by the Replicator Master System. Softek Replicator performs the replication by transmitting volume data to a remote Replicator session, using TCP/IP.
- All volumes of a replication must be on-line.
- No user may be allocated to a target volume during replication.
- A source volume may not contain an active local page data set or swap data set.
- The source and target volumes must be of the same track geometry.

Of course, the above characteristics represent the ideal of a totally transparent and nondisruptive replication facility. After surveying the state of the industry today, Softek believes that Softek Replicator takes the lead in meeting these requirements.

## <span id="page-21-0"></span>Softek Replicator

Softek Replicator is designed to offer many benefits. New storage subsystem technologies can be brought into the data center with an absolute minimum of disruption. Softek Replicator is userinitiated and controlled. Softek Replicator allows for full system sharing throughout the data center. Softek Replicator guarantees full access to the data at any point during a replication operation. Softek Replicator supports dynamic takeover on the part of the target device, an important consideration in integrity and completeness of data replication. Softek Replicator is completely model and vendor independent within the supported architecture.

The following figure: *[Host-Based Data Replication](#page-21-1)*; diagrams the principles of host-based data replication as carried out by Softek Replicator.

<span id="page-21-1"></span>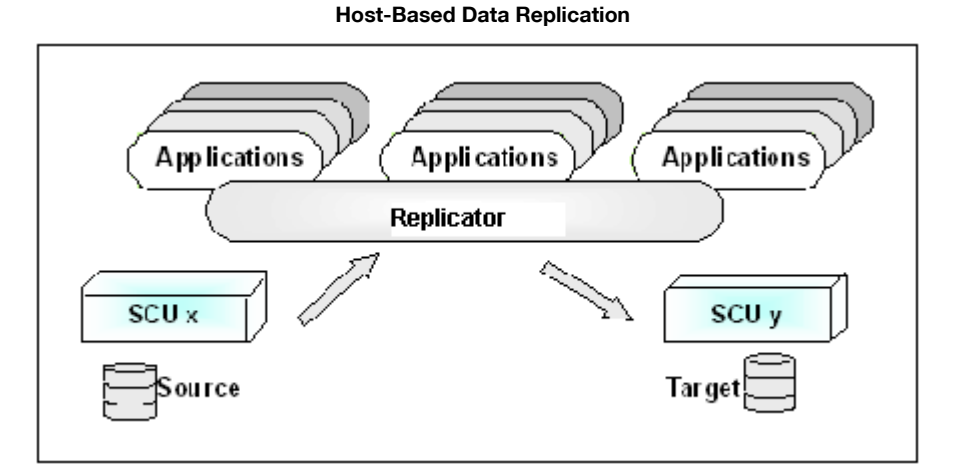

• Softek Replicator offers full target and source flexibility. All Count Key Data/Extended (CKD/E) capable control units in the data center can participate in replication sessions. This functionality includes Hyper-Volumes and Flexi-volumes.

Chapter 1 - Softek Replicator Chapter 1 – Softek Replicator

- Softek Replicator installs dynamically; no IPL is required.
- Softek Replicator sessions are parameter driven.
- Softek Replicator asynchronously copies data to target volumes, in order to minimize performance impact.
- The migration/replication is invisible to applications. Applications continue to access and update the source volume. Softek Replicator asynchronously reflects updates onto the target device.
- Softek Replicator supports multiple system data-sharing environments.
- Softek Replicator guarantees physical data integrity with ongoing internal heartbeat monitoring, error detection, and recovery capability.
- Softek Replicator ensures that the target device dynamically takes over in a swap replication and disconnects from the source when the synchronization point is reached.
- Softek Replicator supports multiple concurrent Softek Replicator sessions, each containing its own Communications Data Set (COMMDS) and parameter inputs. Agent systems only access the COMMDS; they have no parameter input.

Softek Replicator is initiated as an MVS batch job or Started Task (STC) on the Master system and all Agent systems. The MVS Job Control Language (JCL) for a Softek Replicator session identifies the parameter input and the COMMDS. The Softek Replicator statements identify the source volume(s), the target volume(s), the Master system, the attached Agent system(s), and all other overrides and options. The COMMDS allows all systems that are attached to the source and target volumes to communicate and monitor the health of the replication in progress. The COMMDS also is used as an event log and a repository for messages, diagnostic and performance information.

The COMMDS may NOT be allocated upon a volume involved within that specific session.

#### <span id="page-22-0"></span>Benefits Offered

- The ability to introduce new storage subsystem technologies without significant disruption of service.
- Protection of the value of existing storage equipment because all devices at the site can participate in a replication, except as previously noted.
- Designation of any subsystem as either source or target.
- Lower continuing costs of operation by maintaining a multiple-vendor, non-model specific environment.
- Conduct Parallel to ESCON or FICON replications, a very important consideration when implementing RAID storage technologies.
- Batch window reduction.

Chapter 1 - Softek Replicator

Chapter 1 - Softek Replicator

## <span id="page-23-0"></span>Operating System Support

Softek Replicator supports operating system environments R2.10.0 and z/OS Version 1. The link to the Operating Systems Support Matrix is located at

www.softek.com/en/support/replicator/zos/matrix.html

## <span id="page-23-1"></span>Storage Requirements

Refer to *[Chapter 2: Softek Replicator Installation](#page-30-1)* for details on storage requirements to install and execute Softek Replicator.

### <span id="page-23-2"></span>Performance Considerations

Refer to *[Chapter 3: Softek Replicator Performance Considerations](#page-74-1)* for details on performance considerations.

## <span id="page-23-3"></span>Master/Agent(s) Relationship

There is only one Master system for any one session. Multiple Agent system(s) may be involved in a session.

#### **CAUTION:**

Possible data integrity exposure: all systems accessing migration volumes must be identified to the Master system.

! Softek Replicator includes various controls and checks that ensure that the user does not assign or direct conflicting migrations to the same devices, or attempt migrations to non-existent devices.

Softek Replicator includes various controls and check to ensure that the user does not assign or direct conflicting migrations to the same devices, attempt migrations to non-existent devices, or attempt to use the same Communications Dataset for two simultaneous or overlapping migration sessions.

### <span id="page-23-4"></span>Master System Responsibilities

- Initialize the Softek Replicator Master system environment and the COMMDS.
- Start and control each session for all participating systems.
- Monitor source volume user I/O activity to detect updates.
- Monitor target volume user I/O activity to prevent updates.
- Copy data from the source volume to the target volume.
- Process detected source volume updates from all systems.
- Perform refresh operations to the target volume to reflect the update activity on the source volume.
- Check the internal health of the Master environment and the health of all Agent systems.

## <span id="page-24-0"></span>Agent System Responsibilities

- Initialize the Softek Replicator Agent environment and establish communications to the Master system, via the COMMDS.
- Acknowledge and process replication requests from the Master system.
- Monitor source volume user I/O activity and detect updates.
- Monitor target volume user I/O activity to prevent updates.
- Notify the Master system of source volume update activity through the COMMDS.
- Check the internal health of the Agent environment(s) and the health of the Master system.

<span id="page-24-3"></span>The following figure: *[Phases of a Softek Replicator Session](#page-24-3)*; summarizes the Softek Replicator replication process flow.

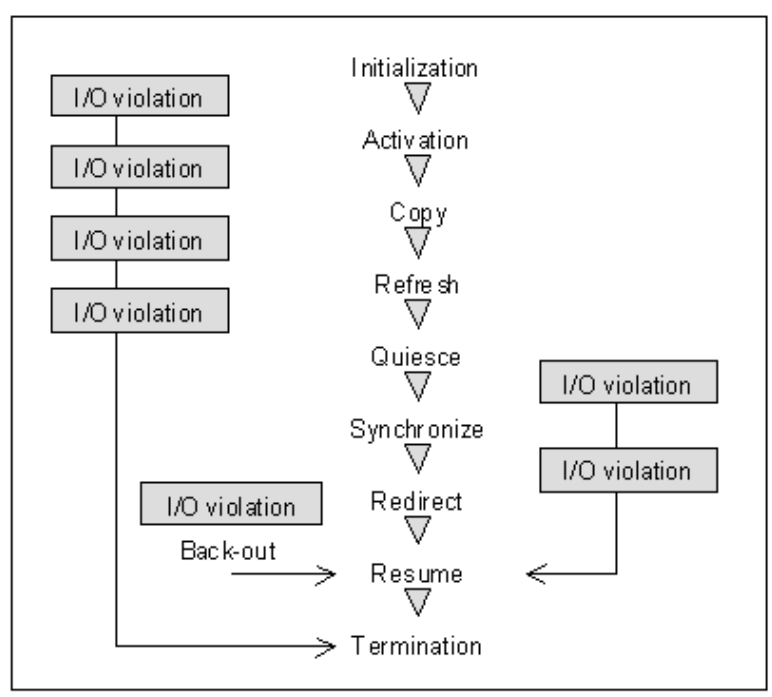

**Phases of a Softek Replicator Session**

### <span id="page-24-1"></span>Major Phases of Replication

#### <span id="page-24-2"></span>The SYSTEM INITIALIZATION Phase

Only after successful initialization of all systems in a Softek Replicator session does migration/ replication proceed asynchronously. If any violation occurs during system initialization on any system defined in the session, no replications or replications are performed.

Successful system initialization is the result of all participating systems performing error-free validation for all volumes within a session. If all systems in the session are not started within a 15-minute interval, then the session will not complete system initialization. If a system is started that is not defined as a part of an active session, Softek Replicator will terminate the Master job on the Master system and all started and pertinent Agent jobs (jobs on other systems that are using the same COMMDS as the Master).

Volumes in a session may be terminated via the Softek Replicator TSO Monitor or Batch Monitor on the Master system prior to the successful system initialization of all Agent systems. If the security option has been selected to provide use of the System Authorization Facility (SAF), and any volume involved in the replication session fails SAF, the replication session will fail system initialization.

SAF requirements are:

- 1. Swap type replications require ALTER authority on the source and target volumes.
- 2. Point-in-Time replications require READ authority for the source volume and UPDATE authority for the target volume.

In addition, if the History option has been selected to automatically record information about the replication session, the actual recording requires UPDATE authority for the data set specified in the History option entry. For more information regarding these functions, refer to the Security and System Authorization Facility entries in Chapter 2.

The Master system initiates and controls all replications. It is useful to break out a replication into major phases, as explained in the following paragraphs.

The Master initiates each phase and all Agents must acknowledge this in order to proceed. If any system detects a violation, that specific replication terminates. Depending on the state of the current replication, it may be necessary to perform back-out processing.

The following figure: *[Session Flow - part 1](#page-25-0)*; depicts the Initialization, Activation, Copy and Refresh phases of a Session Flow.

<span id="page-25-0"></span>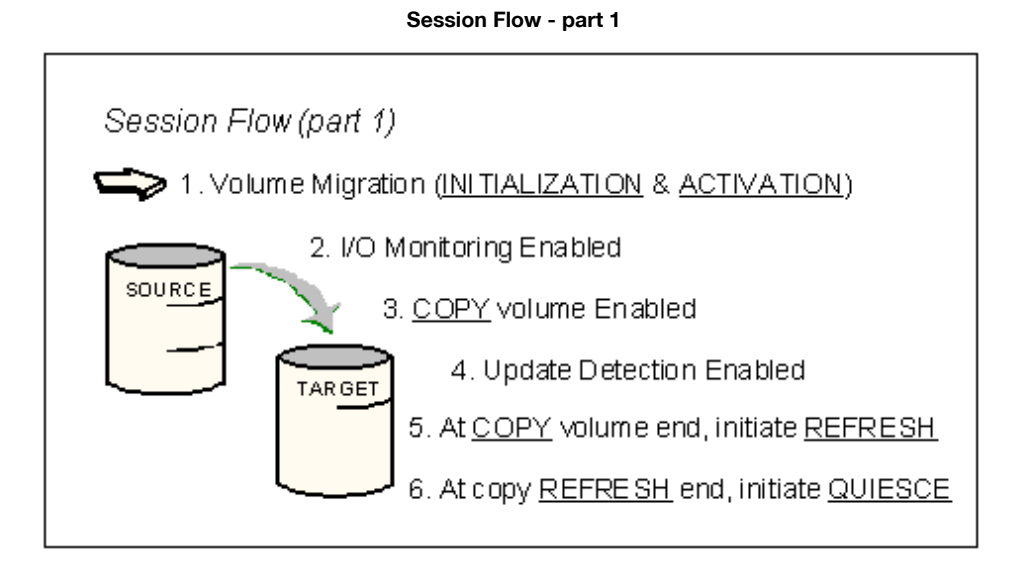

#### <span id="page-26-0"></span>The INITIALIZATION Phase

All participating systems confirm the validity of the source and target volumes. Volume confirmation, selection, and initialization occur prior to the ACTIVATION phase. Use of the volume confirmation option, or specifying a limit to the number of concurrently active volumes, can delay group and volume selection.

**Volume Confirmation:** Any volume or group of volumes that require confirmation will not be eligible for volume or group selection until a confirmation is received via the Softek Replicator TSO Monitor, a Batch Monitor or the MVS Write-to-Operator/Write-to-Operator with Reply (WTO/WTOR). The order of confirmation will determine the order of volume selection. In other words, if volumes ABC123 and SYSDBR require confirmation, volume selection for those volumes will not occur until confirmation has been received.

Volumes or groups that do not require confirmation are immediately available for volume or group selection.

- **Volume Selection:** By default all volume pairs defined in a session are automatically selected during the Initialization phase. However, volume selection is affected when certain user options are specified. Those options which affect volume selection are volume confirmation, number of concurrent volumes, active in copy, group options and Bypass PPRC. These options are discussed later in this manual.
- **Volume Initialization:** Initialization of all volume level control blocks and page fixing of all real storage frames necessary for a volume replication.

#### <span id="page-26-1"></span>The ACTIVATION Phase

Start the copy task and enable user I/O activity monitoring.

Next the Master system begins a COPY volume task to copy data from the source volume to the target volume. There is an independent COPY volume task for each source volume in the replication session.

During the course of the COPY volume phase, if any of the participating systems detects source volume updates, the Master system will collect the updated information to be processed in the copy REFRESH phase.

When the COPY volume task completes one pass of the source volume, the Master initiates the copy REFRESH task. During this phase, the target volume receives the updates made to the source volume. Multiple refresh phases will occur until Softek Replicator determines that synchronization of the target volume may be achieved, at which time, the Master system will signal quiesce of the source volume.

The following figure: *[Session Flow - part 2](#page-27-1)*; depicts the QUIESCE and SYNCHRONIZATION phases of the Session Flow.

#### **Session Flow - part 2**

<span id="page-27-1"></span>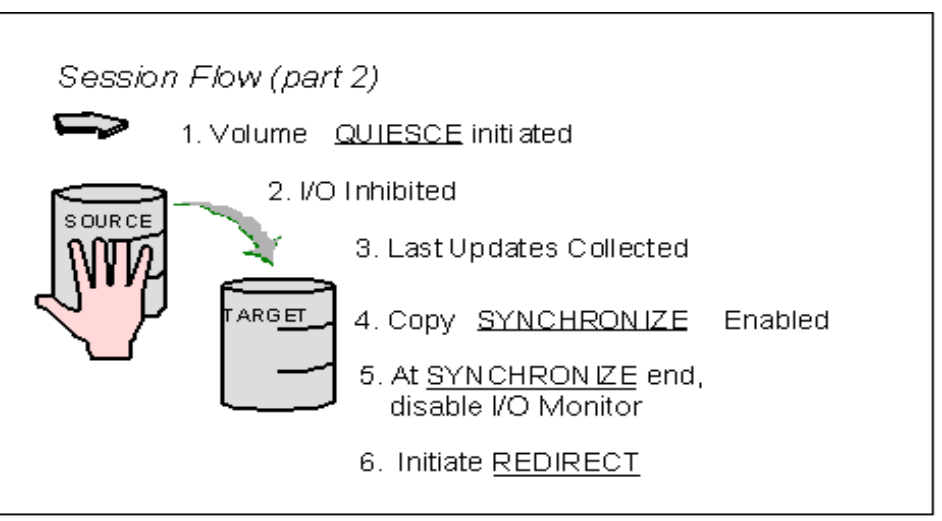

#### <span id="page-27-0"></span>The QUIESCE Phase

At this point, the Master system tells all systems to stop all I/O activity to the source volume.

When an Agent system receives a Quiesce request, the Agent system sends to the Master system the final group of detected updates. This is necessary for the Master system to perform synchronization.

When all the systems comply with the Quiesce request, copy SYNCHRONIZE begins. At the conclusion of the SYNCHRONIZE phase, the Master system disables the I/O monitor and starts the volume REDIRECT phase.

The following figure: *[Session Flow - part 3](#page-27-2)*; shows the REDIRECT, the RESUME, and TERMINATION phases of the Session Flow.

<span id="page-27-2"></span>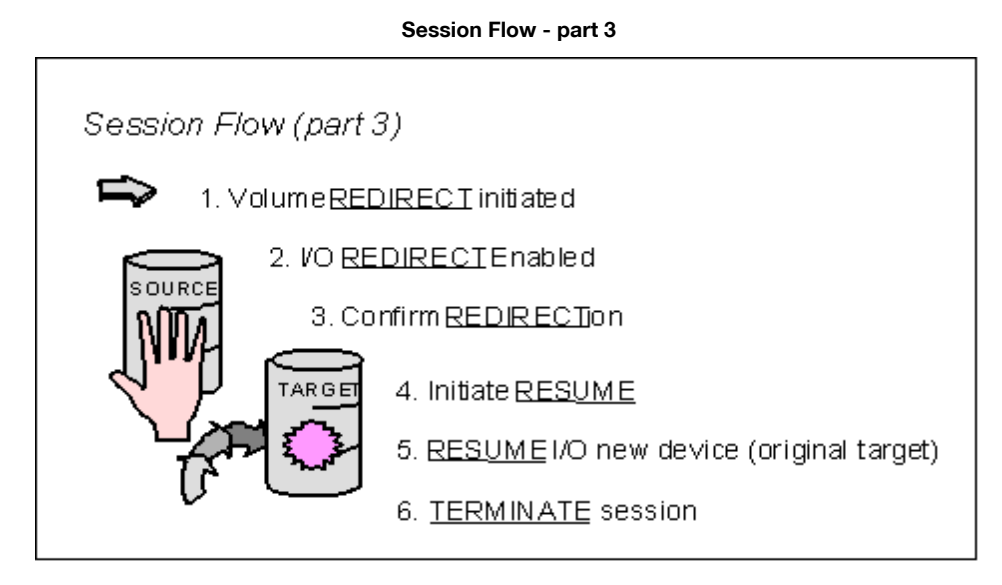

#### <span id="page-28-0"></span>The Volume I/O REDIRECT Phase

The Master system requests that all systems do a redirect, and confirm that the redirect is successful. Upon successful completion of the Agent system redirects, the Master system performs redirect processing.

Softek Replicator causes I/O activity to redirect to the target volume. This makes the target volume the new source volume in a replication. In a Point-In-Time replication session, this phase does not take place.

#### <span id="page-28-1"></span>The RESUME Phase

Immediately after successful I/O redirect processing, the Master system performs RESUME processing and initiates the RESUME request for the Agent systems, so that user I/O can continue to the volume on its new device

After all systems process the RESUME request, the appropriate volume is marked off-line and the session enters TERMINATE phase.

#### <span id="page-28-2"></span>The TERMINATE Phase

When a volume completes a replication, that volume's fixed storage will be freed for possible reuse within the current session.

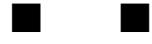

## <span id="page-30-1"></span><span id="page-30-0"></span>Softek Replicator Installation

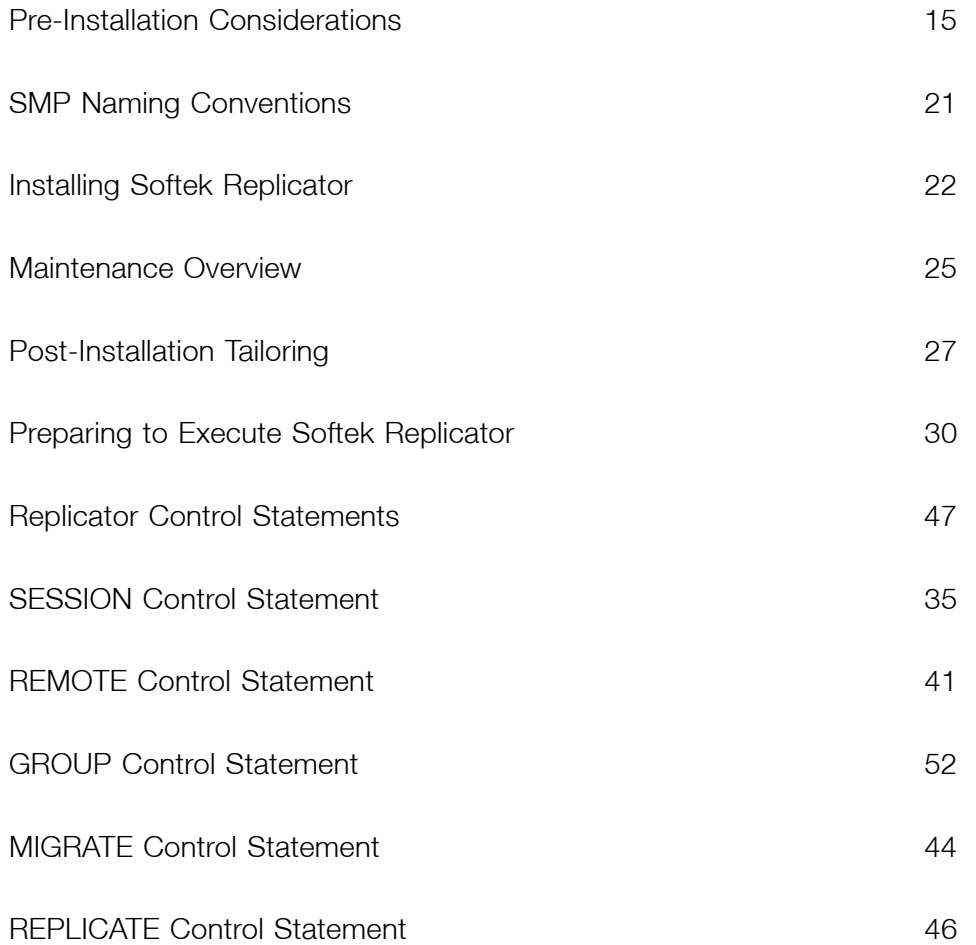

Chapter 2 – Installation Introduction

Chapter 2 - Installation Introduction

## <span id="page-32-0"></span>Installation Introduction

### <span id="page-32-1"></span>Distribution Media; Methods of Unloading

Softek Replicator is distributed on a standard label tape in SMP/E format. Softek Replicator may be installed using SMP/E or unloaded from the Softek Replicator distribution tape using IEBCOPY.

Softek Replicator can be downloaded from the FTP server. The URL for the FTP server is furnished upon request when license keys are issued.

## <span id="page-32-2"></span>Pre-Installation Considerations

### <span id="page-32-3"></span>Product Requirements

The basic distribution tape contains the product in SMP/E format as well as the complete load modules for those who do not wish to use SMP/E to install the product. Softek Replicator will install with SMP/E on any MVS system meeting the maintenance level specified in "Operating System Requirements" later in this chapter.

## <span id="page-32-4"></span>Files on the Product Tape

The product tape has an IBM standard tape label and the volume serial is indicated on the external label of the tape cartridge. The following table shows the list of files on the tape:

| File#          | <b>Data Set Name</b> | <b>Description</b>                                  |
|----------------|----------------------|-----------------------------------------------------|
| 1              | <b>SMPMCS</b>        | Replicator SMP/E Modification Control<br>Statements |
| $\overline{2}$ | TDR3500.F1           | Replicator SMP/E JCLIN                              |
| 3              | TDR3500.F2           | Replicator Load Modules                             |
| 4              | TDR3500.F3           | Replicator REXX Execs                               |
| 5              | TDR3500.F4           | Replicator Monitor Panels                           |
| 6              | TDR3500.F5           | Replicator Monitor Keylists                         |
| 7              | TDR3500.F6           | Replicator Monitor Messages                         |
| 8              | TDR3500.F7           | Replicator JCL Skeletons                            |
| 9              | TDR3500.LOAD         | Replicator Load Modules                             |
| 10             | TDR3500.SAMPLIB      | Replicator Sample Library                           |
| 11             | TDR3500.SMP.PTF      | Replicator SMP/E PTF File                           |
| 12             | TDR3500.NONSMP.PTF   | Replicator non-SMP/E PTF File                       |
| 13             | TDR3500.TIB          | Replicator TIBs - PDF Format                        |

**Softek Replicator Files, Names, and Contents** 

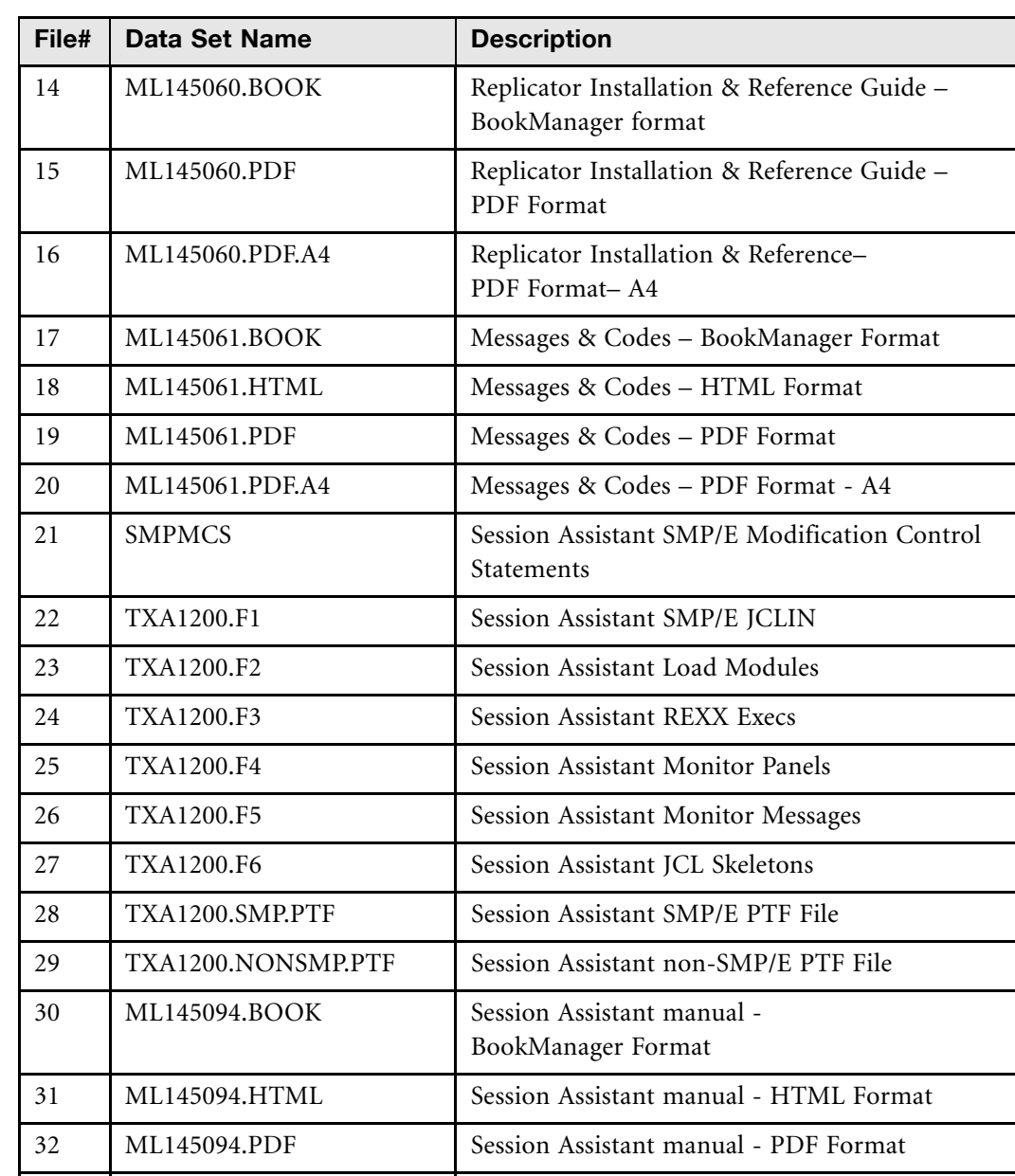

#### **Softek Replicator Files, Names, and Contents** (Continued)

**NOTE** For those users choosing to install Replicator Session Assistant, please refer to the *Softek Replicator 1.2 Session Assistant for z/OS (ML-145094)* for instructions.

33 ML145094.PDFA4 Session Assistant manual - PDF Format -A4

**SOFTEK** 

## <span id="page-34-0"></span>Operating System Requirements

Softek Replicator supports all MVS-based operating systems that are currently supported by IBM. This product is not suitable for use with native z/VM and VM/ESA, native VM/XA, native VSE/ESA, native VSE/XA or DOS. The Operating Systems Support Matrix is located at www.softek.com/en/support/replicator/zos/matrix.html

Special considerations must be taken when MVS is running under VM when allocating the COMMDS. See *[MVS Running under VM](#page-111-3)* on page 94, for details on this topic[.](http://www.softek.fujitsu.com/en/support/tdmfmainframe/apars)

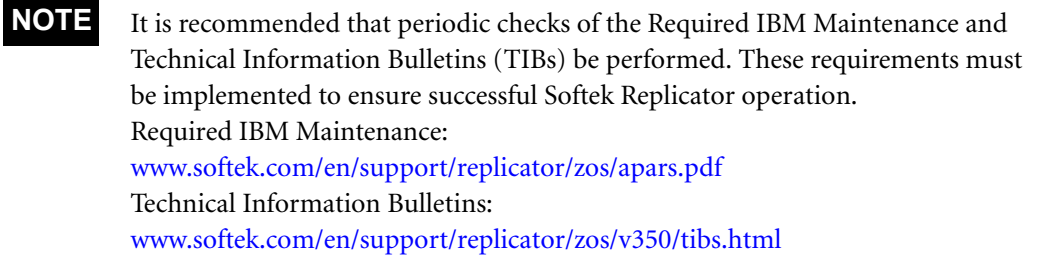

It is highly recommended for those customers using IBM Enterprise Storage Servers (ESS | d/t2105) to check the IBM PSP bucket for this storage subsystem to ensure that the proper maintenance is installed.

**SOFTEK** 

## Storage Requirements

The basic ECSA, CSA, and Extended Private storage requirements for Softek Replicator are as follows:

#### **Softek Replicator Storage Requirements**

<span id="page-35-1"></span><span id="page-35-0"></span>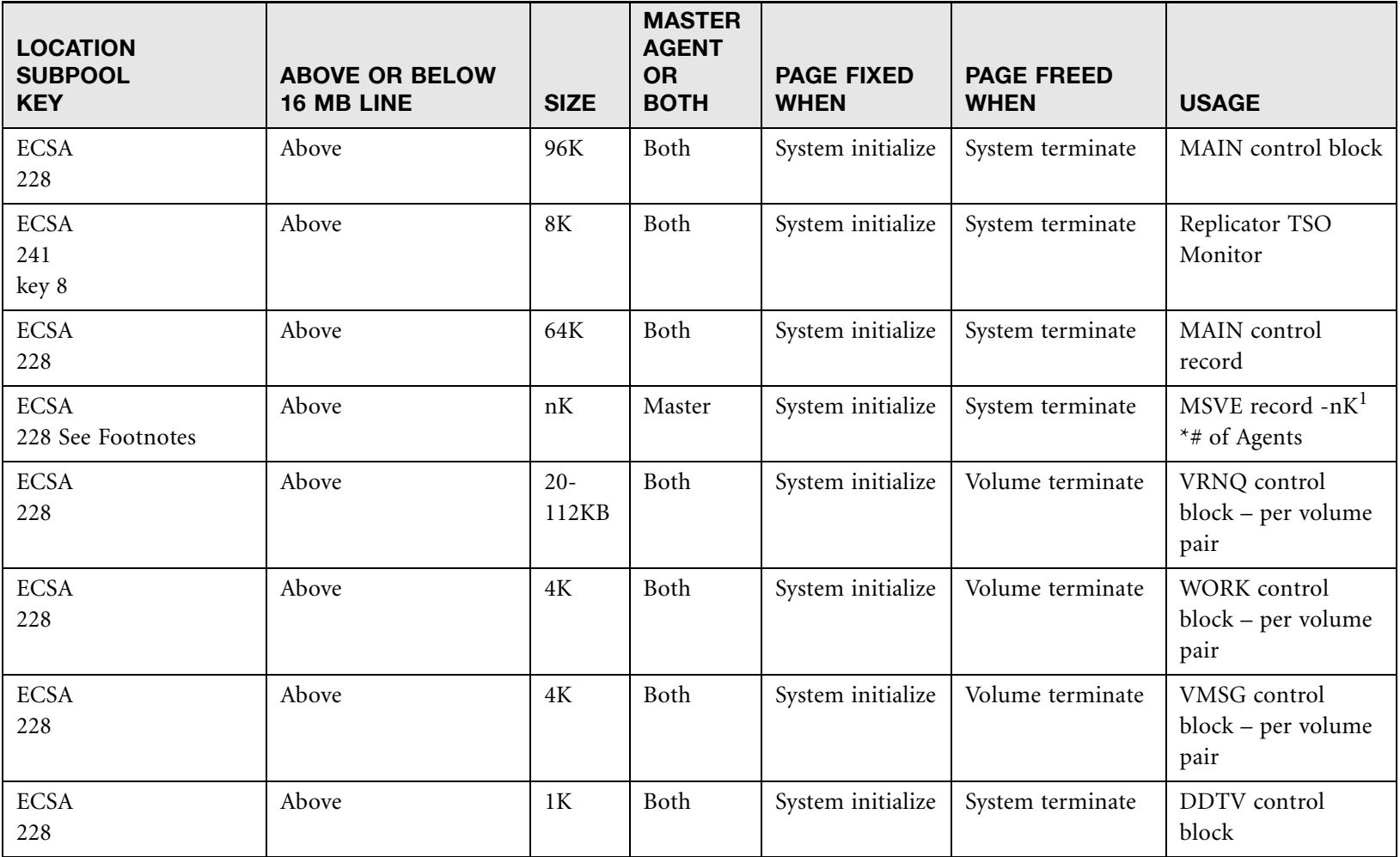
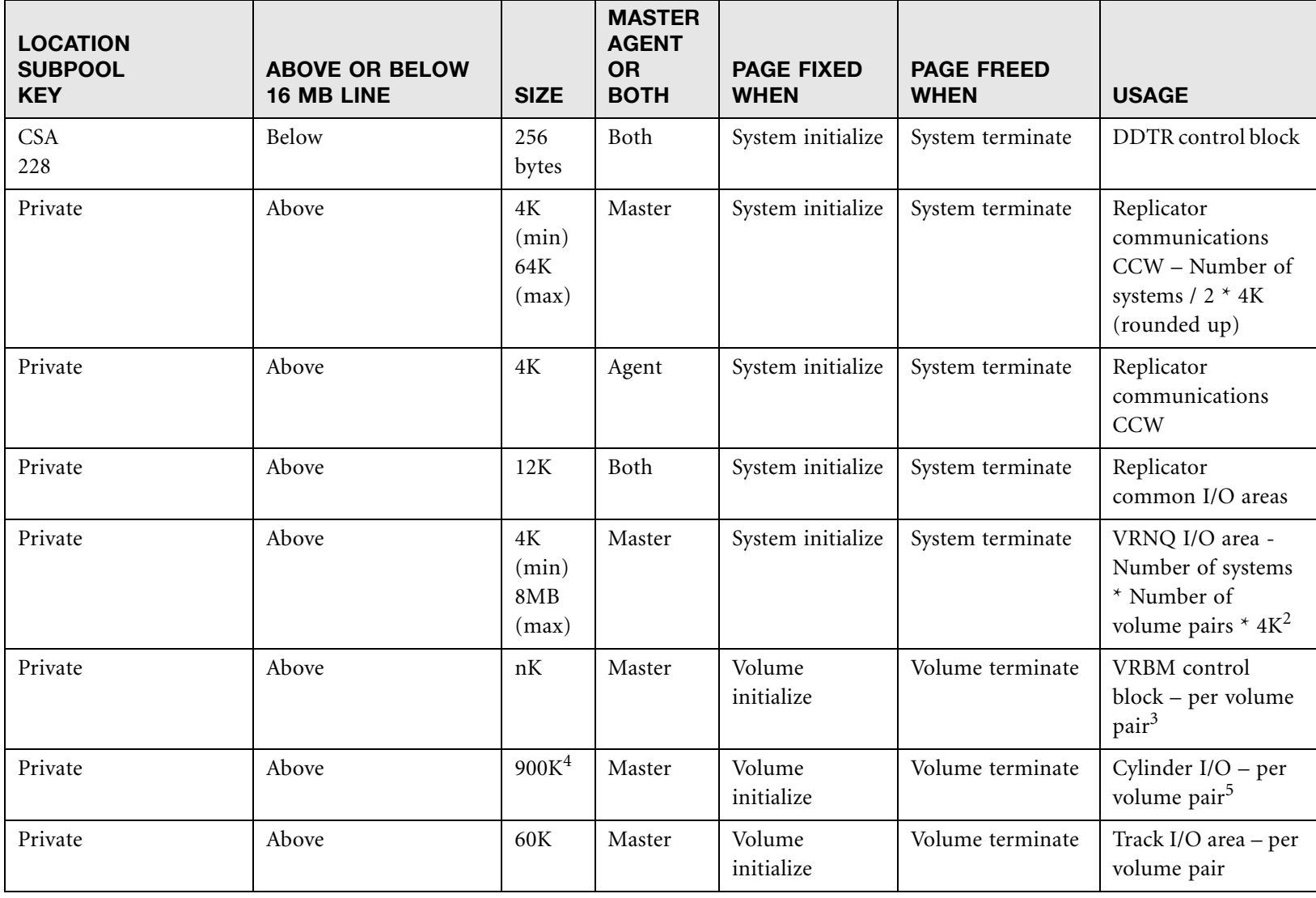

**Softek Replicator Storage Requirements** (Continued)

Chapter 2 - Pre-Installation Considerations

[www.softek.com](http://www.softek.com)

#### **Softek Replicator Storage Requirements** (Continued)

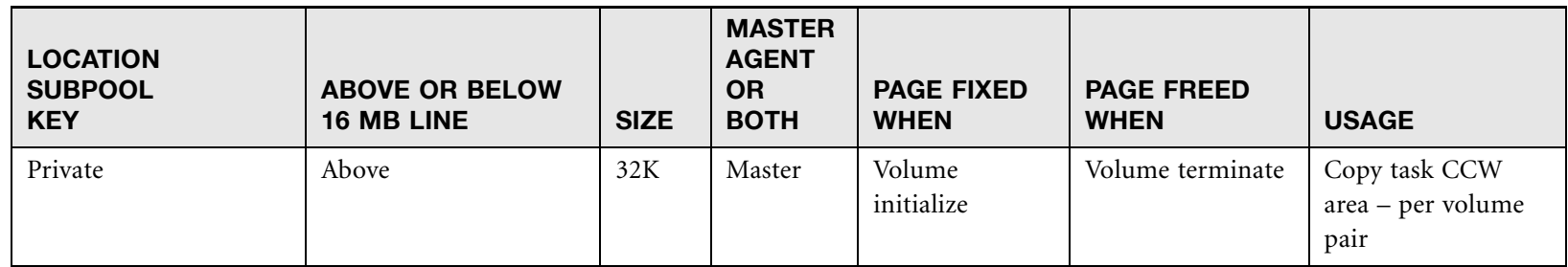

1. For the Master system, where 'n' is the number of volumes in the session.

10 or less volumes = 4K

21 or less volumes = 8K

32 of less volumes = 12K

42 or less volumes = 16K53 or less volumes = 20K

64 or less volumes = 24K 2. When possible, Softek Replicator will obtain storage above the 2GB bar for these control blocks

3. 48K for a 3390-3

120K for a 3390-9 408K for a 3390-27

4.When possible, Softek Replicator will obtain storage above the 2GB bar for these control blocks.

5. If Full Speed Copy is selected, two 900K Buffers will be allocated.

Chapter 2 – SMP Naming Conventions

Chapter 2 - SMP Naming Conventions

If the Compare option or Full Speed Copy is requested, an additional 900K buffer for each volume's replication will be allocated.

Therefore, if 16 3390-3 volumes are being replicated with two systems involved, and Offline Volume Access has not been selected, the storage requirements for the Master and Agent system are:

#### **Master system:**

**Base storage:** 329K above the 16MB line 256B CSA below the 16MB line

**Plus volumes:** 17472K above the 16MB line (1092K per volume)

**Total:** 17801K above the line plus 256B CSA below the line

#### **Agent system:**

**Base storage:** 193K above the 16MB line 256B CSA below the 16MB line

**Plus volumes:** 832K above the 16MB line (52K per volume)

**Total:**1025K above the line plus 256B CSA below the line

**NOTE** Storage requirements can be calculated via an Excel spreadsheet located at: [www.softek.com/en/support/replicator/zos/tools.html](http://www.softek.fujitsu.com/en/support/tdmfmainframe/tools.html)

#### DASD Space Requirements

Refer to *[Appendix A: DASD Space Requirements](#page-250-0)* for all DASD space requirements.

## SMP Naming Conventions

#### SYSMOD Naming Conventions

The following paragraphs describe the conventions used by Softek to avoid conflict with IBM and user written SYSMODs. Use this information to develop and maintain the installations SYSMOD naming convention.

#### Function SYSMOD IDs

The FMID for Softek Replicator V3R5.0 is TDR3500, which is registered with IBM Corporation.

## PTF and APAR SYSMOD IDs

There are two types of system modifications for Softek Replicator; they are PTFs and APARs:

- **PTF**: A set of module replacements. The Softek convention for the SYSMOD ID of a service SYSMOD is TR*vrynn*, where *vry* represents the version, release and last digit of the year, and *nn* identifies the Softek fix number, in the range of 01-99. Example: TR35301
- **APAR**: Provided in Superzap format. Example: PR*xxxxx* (where *xxxxx* is the Problem Report number)

# Installing Softek Replicator

#### **Step by Step installation of Softek Replicator:**

1. File 10 of the installation tape contains sample JCL that can be used to install Softek Replicator. Use the following JCL to unload SAMPLIB.

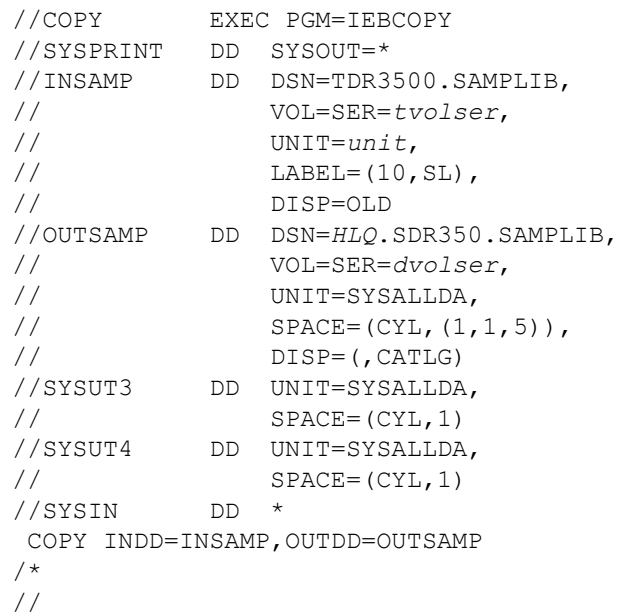

2. Modify the SDRPEDIT EXEC.

This step is necessary only if the optional edit tool is desired. Member SDRPEDIT in the sample JCL can be used to edit the installation JCL. Modify SDRPEDIT initially and invoke it whenever the JCL requires editing.

SDRPEDIT contains an ISREDIT macro. ISREDIT variables start in column 16. The value used to replace the variable starts in column 36 and cannot contain imbedded spaces. If the change is to be global, the word "ALL" appears in column 57. If the value field is not required or will be manually edited, the value field should match the variable field. SDRPEDIT is length sensitive and case sensitive. For example, VOLSER cannot exceed six characters. The parameters are selfexplanatory, with the following exceptions:

- $H L Q$  is the high level qualifier of the Softek Replicator data set names.
- SDR350 is the second level qualifier of the data set names (SDR350 stands for Softek Replicator Version 3 Release 5 Modification 0).
- USER-CAT-NAME is the user catalog that will contain the catalog entries for the Softek Replicator data sets.
- SYSTEM-CAT-NAME is the Master catalog that owns the user catalog.
- CNT is the level of the Communications Data Set (COMMDS). Since several COMMDS's may be defined for different sessions, this parameter is useful for keeping track of the various data sets.

Copy SDRPEDIT to a library that is concatenated to the SYSPROC DD in the installation TSO logon procedure. Each time a job is submitted, edit the member JCL, type SDRPEDIT on the command line and press the ENTER key. The updated JCL will contain those specifications.

**SOFTEK** 

Chapter 2 – Installing Softek Replicator

Chapter 2 - Installing Softek Replicator

3. Create a user catalog.

The member DEFUCAT in SAMPLIB can be used to create a user catalog to contain the alias for the Softek Replicator data sets. The member IMPUCAT can be used to import the user catalog to the Master catalog on the Agent system(s). This step is optional. If this option is selected, the user catalog must be created before running any jobs.

4. Allocate the Softek Replicator data sets.

The sample JCL in SAMPLIB member ALLOC performs the allocation of the Softek Replicator libraries. If SMP/E is not used to install Softek Replicator, there is no need to allocate the distribution libraries.

5. Select the type of install to perform: SMP/E or non-SMP/E.

## Installing Softek Replicator Using SMP/E

An installation standard SMP/E procedure must be provided in order to indicate to SMP/E where to locate all the required data sets. Unless they have been pre-defined within the CSI using DDDEFs, be sure to allocate all the DDnames for the Softek Replicator target and distribution libraries.

The following members in the distributed SAMPLIB may be copied and tailored to install Softek Replicator. The DLIBZONE and TARGZONE must be updated in the samples to reflect the zone definitions for the site.

**NOTE** HLQ.SDR350.ATDMLLIB has new DCB attributes. If a prior release of Softek Replicator is being replaced, it is important that this file is recreated. Failure to do so will result in errors during ACCEPT processing.

ALLCSMP will create SMP/E files LOG, LOGA, MTS, PTS, SCDS, and STS.

INITCSI will create and initialize the CSI, global, target and distribution zones.

DDDEF will create the DDDEF entries in SMP/E.

SMPE is the sample procedure that the following jobs execute.

SMPEREC performs an SMP/E RECEIVE of the Softek Replicator product.

SMPEAPK performs an SMP/E APPLY CHECK of the Softek Replicator product.

SMPEAPP performs an SMP/E APPLY of the Softek Replicator product.

SMPEACK performs an SMP/E ACCEPT CHECK of the Softek Replicator product.

SMPEACC performs an SMP/E ACCEPT of the Softek Replicator product.

The following procedure will create a complete and separate SMP/E environment for Softek Replicator. Alternatively, users may install the product in any other SMP/E structure of their choice and will have to edit the jobs for the proper tailoring to fit their environment. The order of installation for Softek Replicator using SMP/E is the following:

- 1. Edit ALLCSMP with the SDRPEDIT exec and submit (allocates MTS, PTS, SCDS, STS, LOG and LOGA data sets).
- 2. Edit SMPE with the SDRPEDIT exec and copy to PROCLIB.
- 

**NOTE** In JES3 environments, it may be necessary to separate this job into multiple jobs.

- 3. Edit INITCSI with the SDRPEDIT exec and submit (calls SMPE).
- 4. Edit DDDEF with the SDRPEDIT exec and submit.
- 5. Edit SMPEREC with the SDRPEDIT exec and submit.
- 6. Edit SMPEAPK with the SDRPEDIT exec and submit.
- 7. Edit SMPEAPP with the SDRPEDIT exec and submit.
- 8. Edit SMPEACK with the SDRPEDIT exec and submit.
- 9. Edit SMPEACC with the SDRPEDIT exec and submit.

## Installing Softek Replicator without SMP/E

If SMP/E is not be used to install the product, member INSTALL in the sample library performs an IEBCOPY unload of the modules. Softek Replicator maintenance is provided in object module format and PE zaps. For more information, refer to *[Maintenance Overview](#page-42-0)* on page 25.

### **Security**

If the installation has a security package such as RACF or ACF2 on the MVS system on which Softek Replicator is installed, it is necessary to make the appropriate modifications to the security package in order for Softek Replicator to execute properly: specifically profiles and/or command tables should be checked.

Limiting access to the Softek Replicator authorized library in order to prevent unauthorized use of the Softek Replicator system may be accomplished through security packages.

The library pointed to by the SECCOM DD statement (SDRLLIB) must have UPDATE authority for the SYSOPTN batch job or, when updating keys via Option 10 of the Softek Replicator TSO Monitor.

When Trial Express keys are in use, the user must have UPDATE authority for the load library (SDRLLIB).

If the History option is selected, UPDATE authority is required for the data set specified in order for Softek Replicator to update that data set. When viewing the history file (and any COMMDS) via the Softek Replicator TSO Monitor, the user must have READ authority.

Chapter 2 – Maintenance Overview

Chapter 2 - Maintenance Overview

## System Authorization Facility

For those installations wishing to utilize the System Authorization Facility (SAF), this option, VOLUME SECURITY = YES, can be selected via the SYSOPTN batch job in SAMPLIB. For more information on the Softek Replicator system defaults, please see Softek Replicator System Defaults and Control Records on page 29, the table; Softek Replicator System Defaults and Options on page 30.

For a Swap migration, ALTER authority or the equivalent must be in effect for the source and target volumes. For a Point-in-Time replication, the source volume must have READ authority and the target volume must have UPDATE authority. Error messages will be issued for all volumes not meeting these requirements in a session.

Softek Replicator checks for two different types of classes: CLASS=DATASET for the COMMDS history data set and the Softek Replicator load library defined on the SECCOM DD statement, and CLASS=DASDVOL for volumes allowed in a pairing.

If Trial Express keys are in use, the SDRLLIB (SECCOM DD statement) must have update authority to include the user id submitting the jobs.

For more information on SAF, please refer to one of the following manuals: *Security Server (RACF) Security Administrator's Guide (SC28-1915), CA-ACF2 Administrator Guide (MVS)*, or *CA-Top Secret User Guide (MVS).*

#### **CAUTION:**

If any volume is determined by the security mechanism not to be eligible for migration/replication, the entire session will terminate.

## <span id="page-42-0"></span>Maintenance Overview

!

Softek Replicator is available for installation in two formats:

- Tape cartridge
- Web download.

Both product installation formats provide all current PTFs at the time of product shipment or download. However, it is possible that additional maintenance could be released following the shipment or download. To ensure the product is brought up to date following installation, review and apply all additional maintenance (PTFs and/or PE zaps). PTFs and PE zaps can be found at www.softek.com/en/support/replicator/zos/v350/ptf.html or www.softek.com/en/support/replicator/zos/v350/pe.html.

#### Important:

!

An up to date installation consists of the following:

- 1. Tape or Web download at the most current PTF level and
- 2. Web download to the very latest PE zap level.

Chapter 2 – Maintenance Overview

Chapter 2 - Maintenance Overview

## Determining the Product PTF Level

If the product was previously installed, the PTF level of the installed Softek Replicator software can be determined in one of the following ways:

- Option U.7 Support Utilities, System Change Summary
- Option 10 Display/Modify Installation Security Environment
- Messages SDR1722I, SDR1727I and SDR1728I contained within the sysout or the Communications Data Set (COMMDS) from a previous execution of Softek Replicator.

If the base product is being installed from tape or web download, refer to one of the following to identify the PTF level:

- Tape cartridge: refer to the Software Installation and Release Notes (SIRN), which is included with the product tape cartridge. The SIRN specifically identifies what the PTF level is for the product tape.
- Web download: within the zipped file, refer to a file named PTF.txt. This file identifies the PTF level of the software.

## Maintenance Terms

- **PR**: Problem Report. A PR is a correction to a problem that may be distributed as part of a PTF or as a PE zap. Not all PRs become PE zaps.
- **PTF**: a collection of PRs. May be considered a "level set".
- **PE zap**: PTF in Error (in AMASPZAP format) that will be included in a future PTF.

## Maintenance Packaging

PTFs are released periodically and are cumulative—that is, all previous maintenance is included in the new PTF. This simplifies the maintenance of Softek Replicator in that any PTFs that are skipped are automatically included at a higher-level PTF.

PTFs are supplied in object format for SMP/E or non-SMP/E installations. PTFs are available by web download or tape cartridge. Each PTF contains a #README file, which contains a list of all PRs for the current PTF with a brief description for each. Following the installation of a PTF, please refer to the entry "Applying maintenance between PTFs".

## Maintenance Frequency

Softek strongly recommends that each PTF and/or PE zap be downloaded as it becomes available. The actual application of the maintenance can be scheduled for a later time that is convenient to the user.

## Applying Maintenance Between PTFs

Any maintenance to the current PTF is supplied as a PE zap, and is packaged for use with AMASPZAP. The PE zap is identified by a PR number and is available in both SMP/E and non-SMP/E formats. PE zaps are typically marked as Highly Pervasive (HIPER), and can include a reference to a Technical Information Bulletin (TIB) at the same time. PE zaps are available on the Softek Replicator Technical Support web page only, and as part of the PTF download package.

**NOTE** Subsequent PE zaps can be created and posted to the Technical Support web site, requiring a new download of the entire PTF/PE zap package or individual download of each PE zap as it is released.

## Notification of Updates

Softek Replicator uses e-mail notifications to inform registered users of Softek Replicator that an update has been made to the web page.

#### **CAUTION:**

- Softek strongly recommends that all Softek Replicator users register for automatic
- ! notification. A Group ID can be used. Registration ensures that whenever a new PTF, PE zap or other update occurs, our customers can take appropriate action. If
	- filtering is used within the e-mail system, messages from the softek.com domain must be allowed.

## Important URLs

Use the following web page URLs to access maintenance information and downloads:

- Automatic Notification: www.softek.com/en/support/replicator/zos/register.html
- PTF downloads: www.softek.com/en/support/replicator/zos/v350/ptf.html
- PE zap downloads: www.softek.com/en/support/replicator/zos/v350/pe.html
- Softek Replicator home page: www.softek.com/en/support/replicator/zos/index.html
- Maintenance Methodology: www.softek.com/en/support/replicator/zos/pm.html

## Post-Installation Tailoring

- 1. Apply the most current Softek Replicator PTF as described in *[Maintenance Overview](#page-42-0)* on [page 25.](#page-42-0)
- 2. Review the README file and the *Software Installation Release Notes* (SIRN) for any special instructions.

Chapter 2 - Post-Installation Tailoring Chapter 2 – Post-Installation Tailoring 3. Make the SDRLLIB library an authorized program library.

If the HLQ.SDR350.SDRLLIB is to be placed in the system linklist (LNKLSTxx), the STEPLIB DD card may be removed from the JCL when executing Softek Replicator. If HLQ.SDR350.SDRLLIB is to be placed in PROGxx or IEAAPFxx of SYS1.PARMLIB, then the STEPLIB DD statement is necessary.

The Softek Replicator modules (the members in HLQ.SDR350.SDRLLIB) can also be copied to an existing authorized library, if HLQ.SDR350.SDRLLIB is not APF authorized.

4. Allocate the Communications Data Set.

The Communications Data Set (COMMDS) is used to pass information between systems participating in a Softek Replicator session. This data set contains the status and messages related to a specific session. The COMMDS also serves as the input file to the Softek Replicator TSO and Batch Monitors.

Member ALLOCCM in SAMPLIB allocates the COMMDS. This data set must be physically located on a cylinder boundary with contiguous space. The data set must reside on a device that supports CKD/E. The COMMDS cannot be on a volume that is involved in the same session (see *[Placement of the Communications Data Set](#page-87-0)* on page 70).

Softek Replicator periodically issues a RESERVE macro for the COMMDS to serialize communication between the Master and Agent systems. Please refer to *[Unicenter CA-MIM](#page-97-0)  [Resource Sharing](#page-97-0)* on page 80 or *[Global Resource Serialization](#page-103-0)* on page 86 for details.

The size (number of required cylinders) of the COMMDS is determined by the following formula:

 $CYLS = (2.5 * N) + K$ 

Where:

 $N =$  the number of participating systems

 $K = i$  s the size of the source volumes involved

 $3390-3, K = 10$ 

 $3390-9$ , K = 15

 $3390 - 27$ , K = 36

For example: 5 3390-3 and 5 3390-9 volumes across 7 LPARs,

 $CYLS = (2.5 * 7) + 15$  (always use the largest device type in session)

 $CYLS = (17.5) + 15$ 

 $CYLS = 32 < -$  note round down

**NOTE** The formula calculates for 64 volumes in a session, therefore, there is no variable for the number of volumes in a session.

5. Allocate the COMMDS history file.

This is an optional step. Member HISTORY in SAMPLIB will create this file. Retain the data set name for use in the SYSOPTN batch job (*[Softek Replicator System Defaults](#page-64-0)* on page 47.

6. Modify member SDRP in data set HLQ.SDR350. SDREXEC which was unloaded in the installation step. Enter the correct high-level qualifier.

If the SDREXEC library name is to be changed, then modification must be made to member SDRP within that library (see *[Appendix F: Configurable REXX Execs](#page-276-0)* for an example). Please note that the Softek Replicator TSO Monitor may create two additional members in the user's ISPF Profile data set (userid.ISPF.ISPPROF). They are as follows:

- **SDREDIT:** This member is normally present, but not required. It contains the information necessary for the EDIT panels that the Softek Replicator TSO Monitor presents. This member is created the first time the user edits a member using Option 0 – Change or Submit Data Replicator or Migration Jobs, or uses the panels within Option 12 – Build Data Replication Jobs.
- **SDRPROF:** This member is normally present, but not required. It contains information that the Softek Replicator TSO Monitor saves for use between sessions. This member is created the first time navigation through the Monitor panels is done where information may be needed for subsequent sessions.

**NOTE** If the TSO profile prefix is set to a specific user id, the following statement in member SDRP of HLQ.SDR350.SDREXEC must appear as, secty = "'HLQ.SDR350.SDRLLIB'" otherwise, the monitor will fail to start properly. If the TSO profile is set to NOPREFIX, either single quote marks or double quote followed by single quote marks may be used.

7. If this is the first time that Softek Replicator will be executed, authorization key(s) must be requested for each CPU authorized to execute Softek Replicator. The keys can be requested from the technical support web page at www.softek.com/en/support/replicator/zos/index.html.

Please be prepared to provide the following information:

- CPU Serial Number(s) [see *[Appendix B: Determining CPU Serial Number](#page-254-0)*] and CPU Model Number(s) [also from *[Appendix B: Determining CPU Serial Number](#page-254-0)*]
- DASD Subsystem Serial Number(s) [see *[Appendix E: Determining DASD Subsystem](#page-272-0)  [Serial Number](#page-272-0)*]
- Site ID or number
- Company Name
- Location of Site
- Name
- Phone Number

Softek Replicator support can be reached as follows:

- Log calls directly on the web Call Tracking Center at www.softek.com/en/support/tracking/
- E-mail technical support at ReplicatorSupport@softek.com
- Call technical support directly. The phone number to call for the Softek Support Center (world-wide) is:
	- North America:

1 800 66 SOFTEK (1 800 667 63835)

Chapter 2 - Preparing to Execute Softek Replicator Chapter 2 – Preparing to Execute Softek Replicator • Europe:

00800 66 SOFTEK (00800 667 63835)

- Austria: 0800 200 236 then: 05 800 667 6383
- 8. To invoke the monitor feature of Softek Replicator, enter the following command from Option **6** of ISPF: EXEC 'HLQ.SDR350.SDREXEC(SDRP)'. If the keylist option is not enabled, the Softek Replicator TSO Monitor will issue a message stating that the keylist is not active.

To enable the keylist function, select Option **0** of ISPF. At the top of the screen, 'Function Keys' is displayed. Place the cursor on the "F" and press enter. If keylists are enabled, the last entry will show an "\*0". If keylists are not enabled, the number 10 will be displayed.

## Preparing to Execute Softek Replicator

## Sample Jobs

Member SYSOPTN contains the input statements for the Softek Replicator System Defaults as well as examples of Softek Replicator keys. Software keys must be provided in order for Softek Replicator to execute in the installation. Options that can be over-ridden in a session are marked in bold. Any option not in bold cannot be overridden for a session and must be reset via the SYSOPTN batch job.

The Softek Replicator V3.5 load library (SDR350.SDRLLIB) may be updated with the SYSOPTN batch job. The SYSOPTN batch job will reinitialize the security record with PARM=NEW or update the security record using PARM=UPDATE.

Review and select the Softek Replicator System Defaults listed in the tables *[Softek Replicator](#page-65-0)  [System Defaults and Options](#page-65-0)* on page 48. This applies to those installations using Softek Replicator for demonstrations or services.

Member MASTER in SAMPLIB contains JCL to run on the Master system. Change the data set names to the correct names for STEPLIB, SECCOM, and system communications (SYSCOM or COMMDS) data set.

In the SYSIN control statement, there is an optional OPTIONS card, followed by the SYSTEMS card. There is only one MASTER SYSTEMS card which may be followed by one or more Agent SYSTEMS card(s). All systems that have access to the source and target volumes must be included. Softek Replicator will not monitor I/O from a system that is not specified in SYSIN. Source and target volumes must be online to the Master system and all Agent systems.

Member AGENT in SAMPLIB contains the JCL to run on Agent system $(s)$ . Change the data set names to the correct names for STEPLIB, SECCOM, and SYSCOM data set. This JCL must be submitted from all Agent systems, which are specified in the Master system JCL, otherwise, the session will not start.

#### **CAUTION:**

The keyword TIME=1440 or TIME=(mm,ss) may be specified on jobcards in order to avoid system abend 322 (S322). TIME=1439 is recommended as TIME=1440 will

! disable SMF time recording for that job, whereas TIME=(mm,ss) will allow recording of SMF times but limit the amount of CPU time to be used by the Softek Replicator session. Please ensure that a reasonable amount of time is allowed for each Softek Replicator session especially if the COMPARE option is used. Refer to members MASTER and AGENT in SAMPLIB for examples. For more information on the TIME parameter, please refer to the MVS JCL Reference manual.

#### KEY TYPES

There are four different types of authorization keys for Softek Replicator:

- license keys
- vendor keys
- express keys
- trial express keys

#### LICENSE KEYS

The first license key must be installed using batch job SYSOPTN. Subsequent license keys may be added or deleted via the Softek Replicator TSO Monitor using Option 10. A license key has the format of KEYnn=xxxxxxxxxxxxxxxx. A license key has no expiration date. However, the maintenance period displayed is set to one year. Softek Replicator Full Function license keys may be deleted via the Softek Replicator TSO Monitor. See *[Option 10 - Modify Installation](#page-207-0)  [Security Environment](#page-207-0)* on page 190 for details. The SYSOPTN batch job may be executed on a CPU that will not be running Softek Replicator.

If a license key is issued and the KEYnn value is changed from what was provided by Softek, message "**SDR4611 00000008** was the return code from authority checking" will be issued. Correct the key number to what was provided and re-run the job.

#### VENDOR KEYS

Vendor keys, such as those used with "Softek Replicator For Platinum" (RFP) or SDRF/Virtual, can only be added via the SYSOPTN job. The SYSOPTN batch job may be executed on a CPU that will not be running Softek Replicator. Vendor keys will only allow the migration/ replication of any vendor DASD device to a specified vendor device. Vendor keys may not be deleted via the Softek Replicator TSO Monitor.

The format of a Vendor key is KEYnn=xxxxxxxxxxxxxxxx. An additional control card precedes this key which defines the vendor DASD subsystem.

Softek Replicator will issue an informational indicating that a vendor key is in use.

If a vendor key is issued and the KEYnn value is changed from what was provided by Softek, message "**SDR4611 00000008** was the return code from authority checking" will be issued. Correct the key number to what was provided and re-run the job.

#### EXPRESS KEYS

Express keys to be used with the Softek Replicator – Express Offering, can only be added via the SYSOPTN job. The SYSOPTN batch job must be executed on the CPU that will be running Softek Replicator as the Master system. Express keys will only allow a certain number of DASD volumes to be migrated/replicated within a specified time frame. Express keys may not be deleted via the Softek Replicator TSO Monitor.

The format of an Express key is KEYnn=xxxxxxxxxxxxxxxx. An additional control card precedes this key, which defines when the Express keys will expire.

If an Express key is issued and the KEYnn value is changed from what was provided by Softek, message "**SDR4611 00000008** was the return code from authority checking" will be issued. Correct the key number to what was provided and re-run the job.

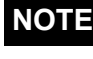

**NOTE** Only ONE key is issued and all Softek Replicator Master system batch jobs must be run on the CPU authorized to execute Softek Replicator.

#### TRIAL EXPRESS KEYS

Trial Express keys, for use with a trial or demo, can only be added via the SYSOPTN job. The SYSOPTN batch job must be executed on the CPU that will be running Softek Replicator as the Master system. Trial Express keys will only allow a certain number of DASD volumes to be migrated/replicated within a specified time frame.

The format of a Trial Express key is KEYnn=xxxxxxxxxxxxxxxx. An additional control card precedes this key, which defines when the Trial Express keys will expire. Trial Express keys may not be deleted via the Softek Replicator TSO Monitor.

Softek Replicator will issue an informational message indicating that a Trial Express key is in use.

If a Trial Express key is issued and the KEYnn value is changed from what was provided by Softek, message "**SDR4611 00000008** was the return code from authority checking" will be issued. Correct the key number to what was provided and re-run the job.

**NOTE** Only ONE key is issued and all Softek Replicator Master system batch jobs must be run on the CPU authorized to execute Softek Replicator.

#### WHEN KEYS EXPIRE

As stated previously, Softek Replicator Full Function license keys and keys for vendor specific DASD, such as RFP, do not expire. However, all other key types will expire.

The Softek Replicator authorization program (SDRPAKEY) uses the value of the internal hardware clock (TOD clock) to check the time and date, without regard to the local time zone offset or current leap second value.

Enter the above information as well as the appropriate key(s). It is recommended that the keys be verified prior to submission of the job. This job must be executed in order for Softek Replicator to operate. Return codes from the SYSOPTN batch job can be found in *[Appendix C:](#page-258-0)  [Authorization Return Codes](#page-258-0)*.

## Replicator Control Statements

There are five Softek Replicator control statement record types, which are used with the following syntax rules:

- Each control statement can continue over multiple input records.
- The control statement ends at end of file, or when a new control statement is recognized.
- The first 71 character positions of each input record are assumed to contain control statement information, except that if an asterisk is found in the record only the character positions to its left (if any) will be parsed.
- Individual fields in a statement, and items within bracketed lists, must be delimited by spaces or commas.
- Only those options desired need to be specified on control statements; however, if a particular option is not specified, the defaults specified in the SYSOPTN batch job take precedence.

For information about reading syntax, refer to *[Appendix H: How to Read Syntax Diagrams](#page-302-0)*.

## Required and Optional Control Statements

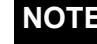

**NOTE** In a remote Replicator session, only the SESSION statement can be used.

#### Required Control Statements

The required control statements in the local Replicator job are as follows:

• **SESSION**

For information about the SESSION statement, refer to *[SESSION Control Statement](#page-52-0)* on [page 35.](#page-52-0)

• **MIGRATE and/or REPLICATE**

For information about the REPLICATE control statement, refer to *[REPLICATE Control](#page-63-0)  Statement* [on page 46.](#page-63-0) For information about the MIGRATE control statement, refer to *[MIGRATE Control Statement](#page-61-0)* on page 44.

#### **CAUTION:**

For volumes that are *not* part of a group, the MIGRATE and REPLICATE control statements must precede the GROUP control statement:

#### Optional Control Statements

Optional control statements are as follows:

• **REMOTE**

!

For information about the REMOTE control statement, refer to *[REMOTE Control](#page-58-0)  Statement* [on page 41](#page-58-0)

**• GROUP**

Chapter 2 - Replicator Control Statements

Chapter 2 - Replicator Control Statements

For information about the GROUP control statement, refer to *[GROUP Control Statement](#page-58-1)* [on page 41](#page-58-1)

## Ordering the Input of Control Statements

This section describes the correct order to use when specifying Replicator control statements.

- 1. The SESSION control statement must appear first; it provides an optional session name, the SMF identifiers of the Master and Agent systems, the Communications Dataset name (if omitted, the name is extracted from the session's JCL), options applicable to the session itself, and default settings for volume migration and replication options.
- 2. The REMOTE control statement must immediately follow the SESSION control statement. It provides a remote system name for subsequent GROUP and REPLICATE control statements as well as TCP/IP network address and port information for connection to the remote system and an optional connection password.
- 3. A GROUP control statement can precede a number of MIGRATE or REPLICATE statements. The volumes in these subsequent statements will be synchronized together. Options specified on this control statement apply to the volumes in the group, and are discarded when a new GROUP control statement is encountered. The grouped volumes must not be specified using a mixture of MIGRATE and REPLICATE control statements. A maximum of 32 GROUP statements may be supplied in a session.
- 4. A MIGRATE control statement specifies a volume swap migration. If it is to be treated as a single (ungrouped) volume the control statement must precede any GROUP statements in the input stream. The statement provides the source and target volume for the migration, and may supply a new volume serial number to be written to the source volume after the swap. The MIGRATE statement also provides options that apply to this volume migration alone. No MIGRATE statements may be specified in a session that contains a REMOTE statement.
- 5. A REPLICATE control statement specifies a volume Point-in-Time replication. If it is to be treated as a single (ungrouped) volume, the REPLICATE control statement must precede any GROUP statements in the input stream. If a remote system is provided on the control statement, the second or only target volume is assumed to be located at the remote system. If two target volumes are supplied, but there is no remote system, a duplex local volume copy will be made. Options specified on this control statement are applicable only to this single volume replication and override any options specified on the preceding GROUP and SESSION statements as well as the installation default options.

# Chapter 2 - SESSION Control Statement Chapter 2 – SESSION Control Statement

## <span id="page-52-0"></span>SESSION Control Statement

The SESSION control statement must appear as the first control statement.

#### SESSION Format

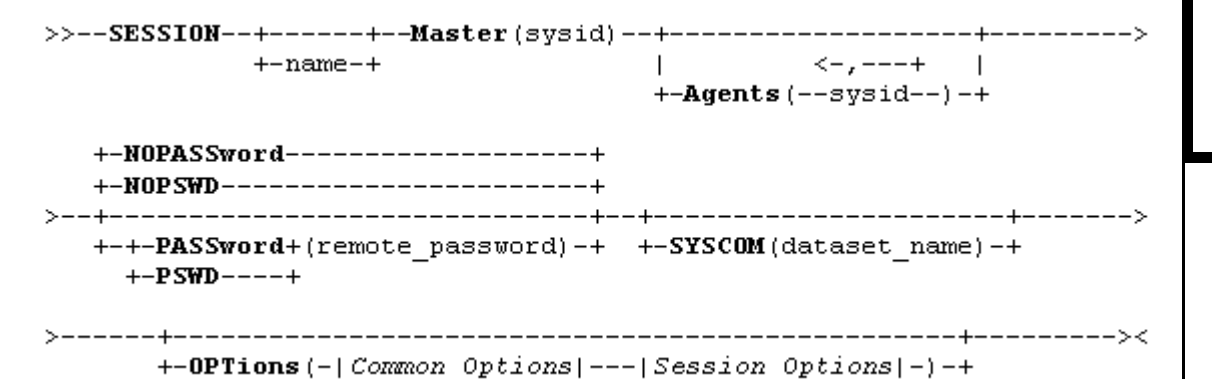

#### SESSION Parameters

Use the following rules when specifying SESSION Control Record parameters:

- *name*: Specify an optional session name. If supplied, the session name must not exceed eight characters in length.
- Master (*sysid*): The Master system identifier. The Master system ID must be supplied, and must match the SMF id of the system on which the Master job is executing.
- Agents(*sysid*): The agent(s) identifier(s). Up to 31 Agent systems can be specified.
- SYSCOM(*dataset name*):Specify an optional Communications Dataset name. If the Communications Dataset name is provided, it must match the dataset specified on the SYSCOM DD statement; however, if the Communications Dataset is a member of a generation data group, the root name of the group should be provided, rather than the actual generation name.

#### **CAUTION:**

!

The TCP/IP connection password can be specified only in a remote Master job.

#### <span id="page-53-0"></span>SESSION Options

Session options can be used to override the installation defaults (implemented with the SYSOPTN job), and can also be used to provide volume migration and replication defaults with session-wide applicability.

Following are the options that can only be specified on the SESSION control statement:

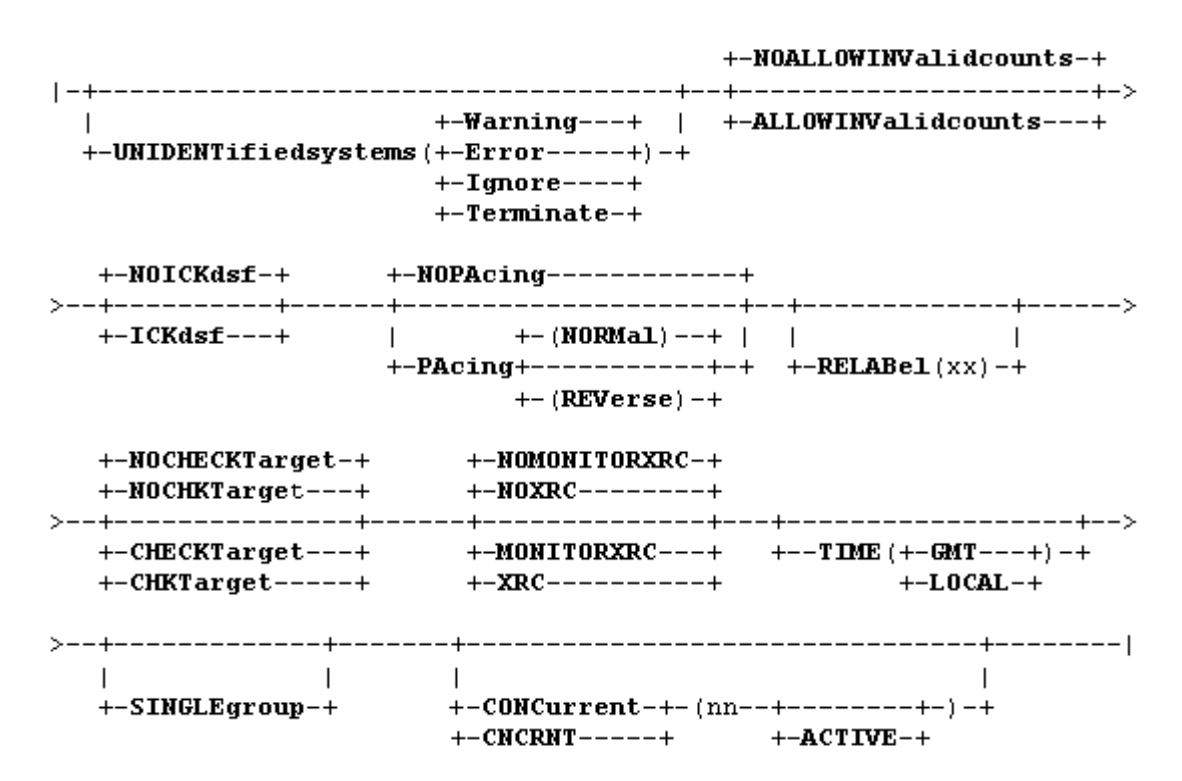

#### **SESSION Options**

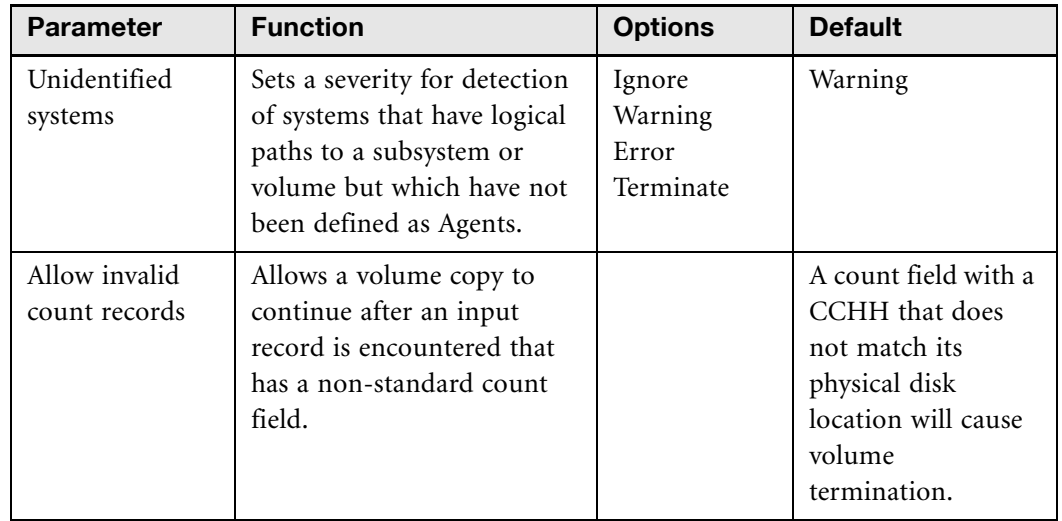

www.softek.com [www.softek.com](http://www.softek.com)

#### **SESSION Options** (Continued)

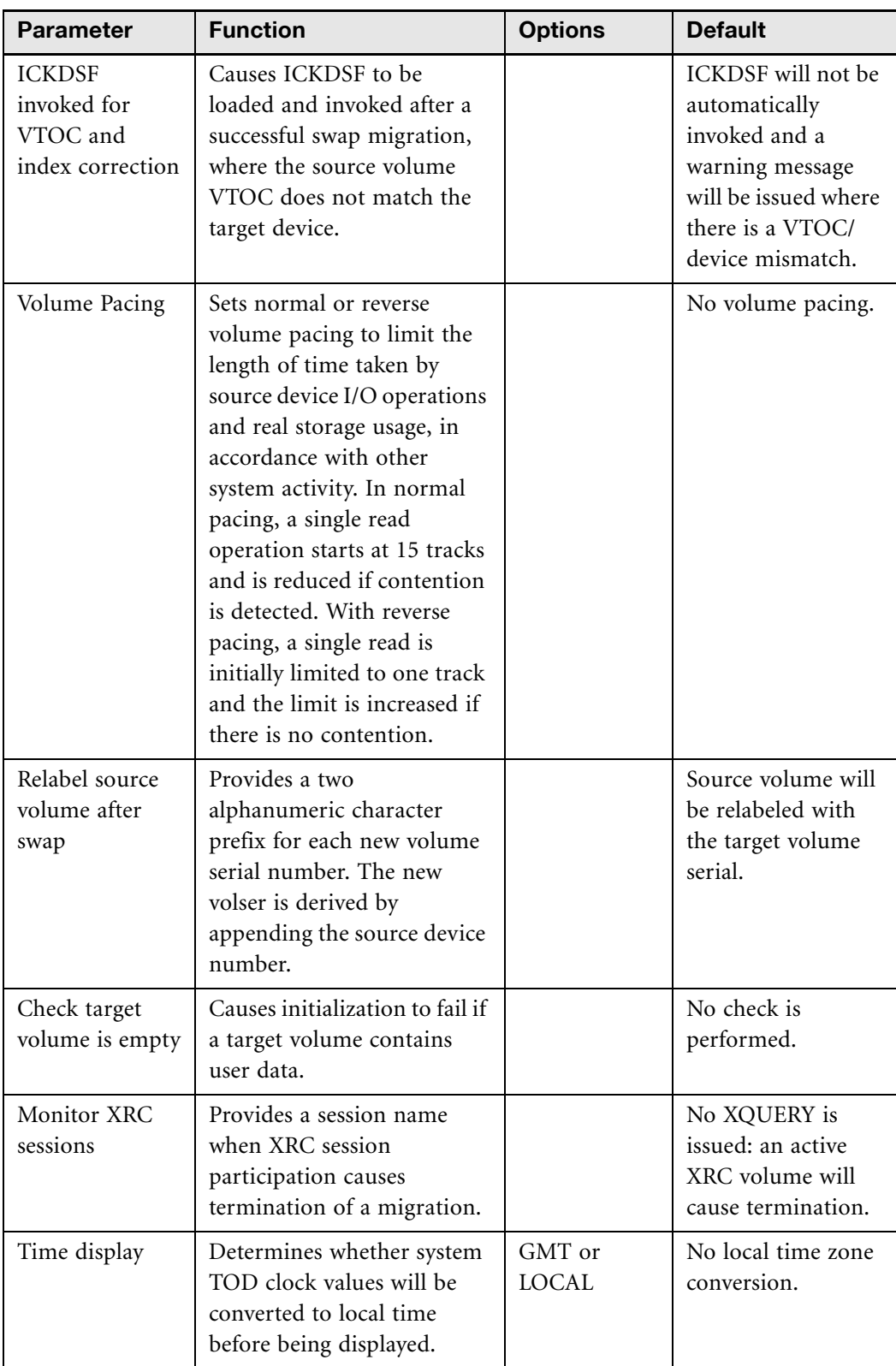

#### **SESSION Options** (Continued)

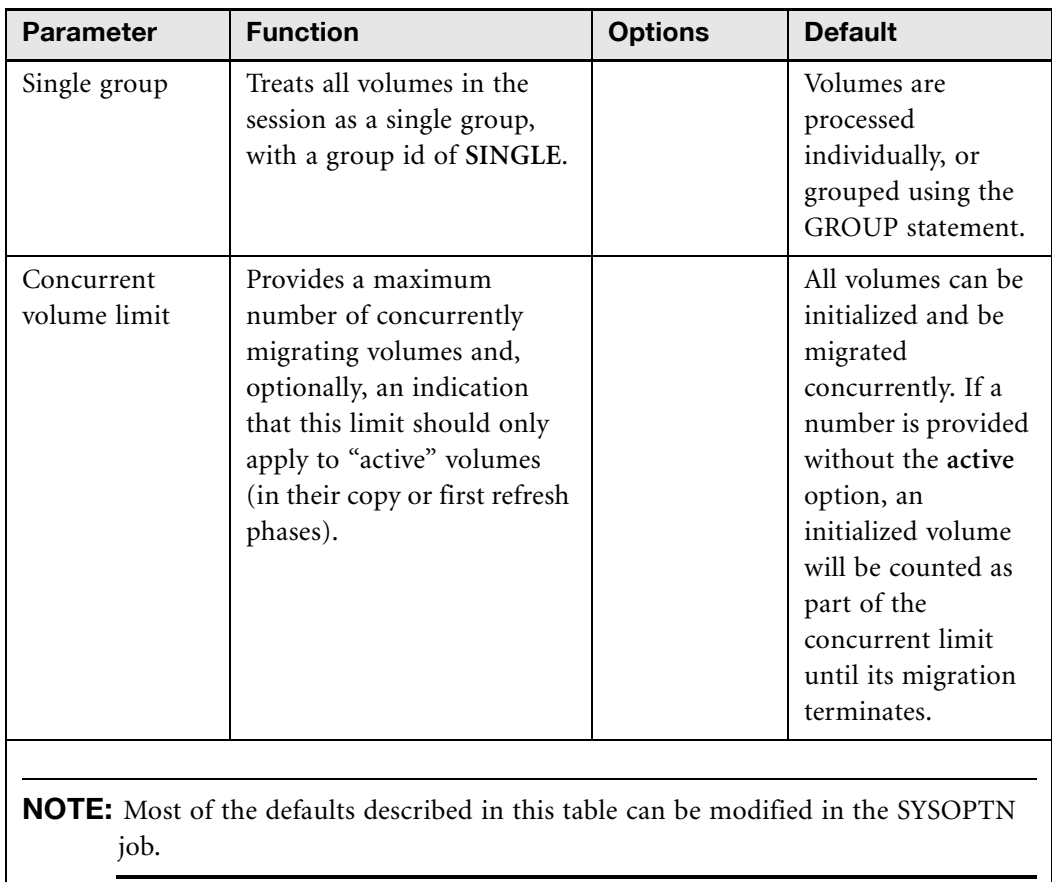

Chapter 2 – Common Options

Chapter 2 - Common Options

## <span id="page-56-0"></span>Common Options

Common options that can be specified on the SESSION, GROUP, MIGRATE and REPLICATE control statements are as follows:

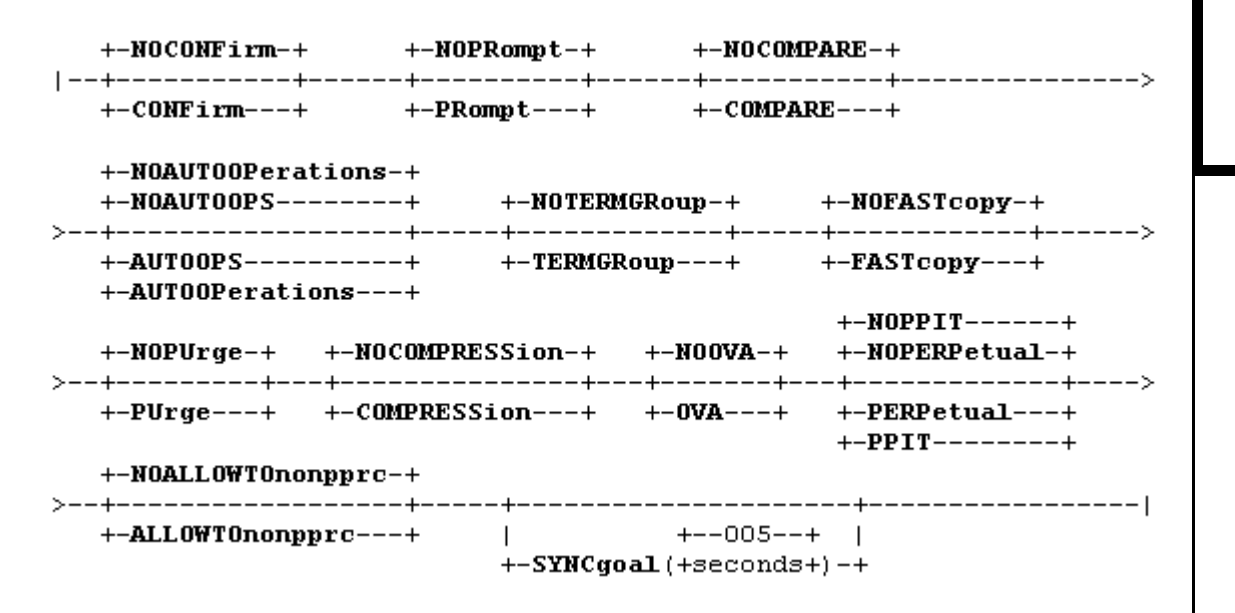

#### **Parameter Function Parameter Parameter Punction Parameter Parameter** Confirmation at volume/group initialization Request confirmation using the TSO monitor or system operator reply before initializing a volume or group. No confirmation required. Synchronization prompt Request confirmation using the TSO monitor or system operator reply before synchronizing a volume or group. No prompt issued. Volume comparison | Compare the source and target volumes after synchronization.This is not intended for production use. No volume comparison. Auto operations Issue console messages and accept responses to prompts from the operator. Provide non-displayed WTO messages for automated operations scheduling. No operator messages issued.

#### **Common Options**

#### **Common Options** (Continued)

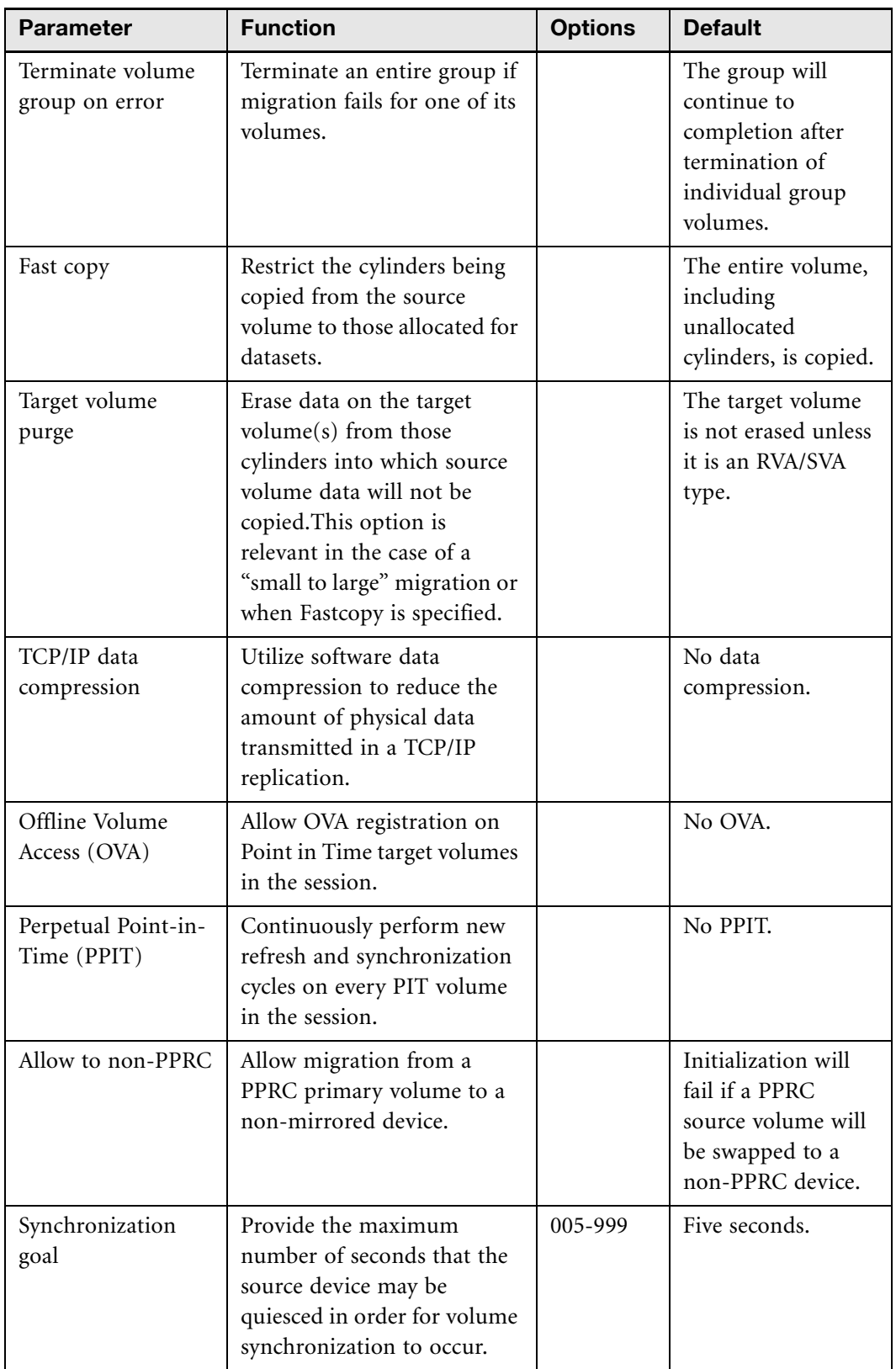

SOFTEK

Chapter 2 - Common Options Chapter 2 – Common Options

Chapter 2 – REMOTE Control Statement

Chapter 2 - REMOTE Control Statement

## <span id="page-58-0"></span>REMOTE Control Statement

The REMOTE control statement must immediately follow the SESSION control statement. It provides a remote system name for subsequent GROUP and REPLICATE control statements, as well as TCP/IP network address and port information for connection to the remote system and an optional connection password.

## REMOTE Format

The format of the REMOTE control statement is as follows:

```
>>--REMOTE---remote name---ADDRess(ip address)---PORT(port number)-->
   +-NOPASSword------------------
   +-NOPSWD-----------------------+
       ___________________________________
   +-+-PASSword+(remote password)-+
     +-PSWD----+
```
## REMOTE Parameters

Specify parameters for the REMOTE Control Record as follows:

- **remote\_name**: The remote system name is required and must not exceed eight characters in length. It need not correspond exactly to any characteristic of the remote system; it is merely used as a label to connect subsequent GROUP and/or REPLICATE control statements to the TCP/IP information on this statement.
- **ip\_address**:The address is a 32-bit IP address specified in the usual manner of four, one to three digit numbers (zero to 255), separated by periods.
- **port\_number**: The port number is a decimal number not greater than 32767 and must correspond to that specified in the remote Master system's execution parameter.
- **remote** password: The remote password is a one to 8-character alphanumeric string that will be compared with the password provided on the remote system's SESSION control statement.

## <span id="page-58-1"></span>GROUP Control Statement

A GROUP control statement can precede a number of MIGRATE or REPLICATE statements. The GROUP statement enables the volumes in subsequent statements to be synchronized together. Use the following guidelines when specifying a GROUP control statement:

- Options specified on this control statement apply to the volumes in the group, and are discarded when a new GROUP control statement is encountered.
- Grouped volumes must not be specified using a mixture of MIGRATE and REPLICATE control statements.
- SOFTEK
- Chapter 2 GROUP Control Statement Chapter 2 – GROUP Control Statement

• A maximum of 32 GROUP statements may be supplied in a session.

#### **CAUTION:**

For volumes that are *not* part of a group, the MIGRATE and REPLICATE control statements must precede the GROUP control statement:

## GROUP Format

!

The format of the GROUP control statement is as follows:

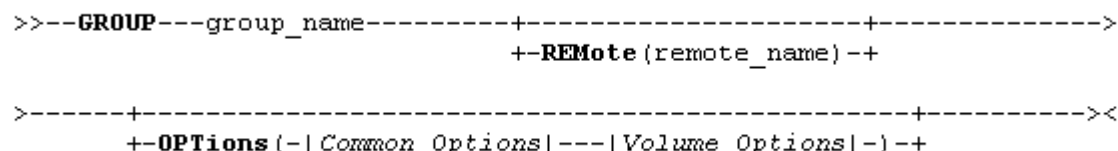

## GROUP Parameters

The GROUP statement provides a group name, and can also supply migration options for MIGRATE or REPLICATE requests that follow a GROUP statement. Follow these guidelines:

- The group name (**group\_name**) and statement options remain in force until a new GROUP statement is encountered, although options can be overridden by the MIGRATE or REPLICATE statements for volumes in the group.
- A GROUP statement cannot be used when the **SINGLEGROUP** option is specified in the SESSION control statement.
- If a **remote\_name** is used, it must match the **remote\_name** used in a previous REMOTE statement. Only one REMOTE control statement can be supplied for a session, and every volume must refer to the remote system name, either directly in the REPLICATE control statement or in the preceding GROUP statement.

## <span id="page-60-0"></span>Volume Options

These options can be these can be specified on the GROUP, REPLICATE or MIGRATE statements. The options available on the GROUP statement, in addition to those options that can be specified on the SESSION control statement as described in page *[SESSION Options](#page-53-0)* on [page 36,](#page-53-0) are as follows:

```
+-NOPAcing-------------+
+-MAXTRacks (+15+) --++-PAcing+--------+++-5++- (Fullspeed) +
           +-3++-1+
```
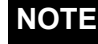

**NOTE** For convenience, any option that is valid for the individual MIGRATE or REPLICATE control statements for grouped volumes can be specified instead on the associated GROUP statement. Also, as a general rule, any option that applies to all the volumes in the session and that is valid for the SESSION control statement should be specified on the associated GROUP statement.

#### **Volume Options**

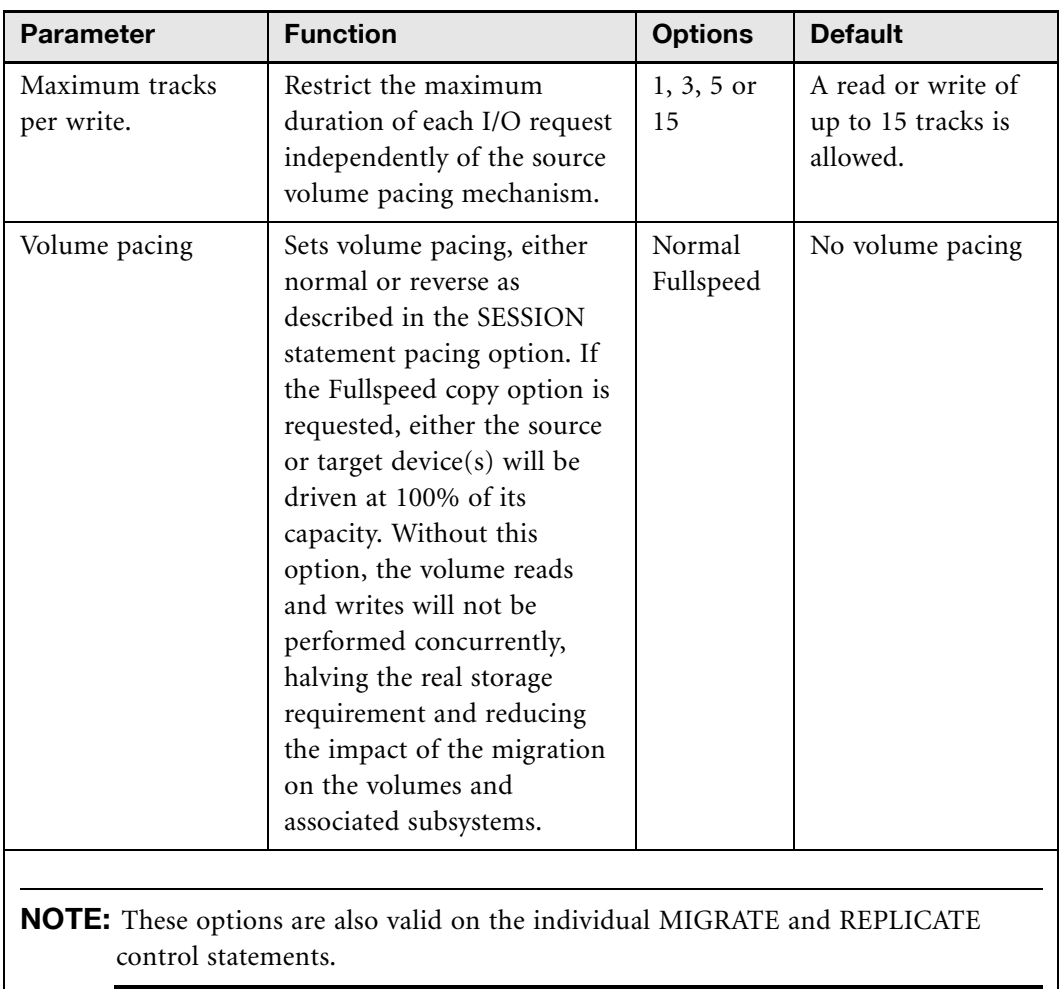

## <span id="page-61-0"></span>MIGRATE Control Statement

A MIGRATE control statement specifies a volume swap migration. Use the following guidelines when specifying a MIGRATE control statement:

- If it is to be treated as a single (ungrouped) volume, the control statement must precede any GROUP statements in the input stream.
- The MIGRATE statement provides the source and target volume for the migration, and can supply a new volume serial number to be written to the source volume after the swap, and options that apply to this volume migration alone.
- No MIGRATE statements can be specified in a session that contains a REMOTE statement.

Chapter 2 – MIGRATE Control Statement

Chapter 2 - MIGRATE Control Statement

## MIGRATE Format

The format of the MIGRATE control statement is as follows:

```
+-TARget-+(target volume)-+ +-RELABel-+(new volser)-+
            +-NEWvsn--+
  +-TGT---+----------->
```
+-OPTions (-| Common Options |--- | Volume Options |-) -+

## MIGRATE Parameters

Follow these guidelines when specifying the MIGRATE control statement:

- Each MIGRATE statement specifies a swap migration volume pair, with an optional new volume serial number to which the source volume will be *clipped* after the swap.
- The source and target volume serial numbers must be supplied.
- If the new volume serial number is not specified, one of the following will occur: 1) a new volume serial number will be generated, using the RELABEL prefix supplied on the SESSION statement and the source device number, or 2) the source volume will be relabeled with the original target volume serial number.

Chapter 2 – REPLICATE Control Statement

Chapter 2 - REPLICATE Control Statement

## <span id="page-63-0"></span>REPLICATE Control Statement

A REPLICATE control statement specifies a volume Point-in-Time replication. If it is to be treated as a single (ungrouped) volume, the control statement must precede any GROUP statements in the input stream. If a remote system is provided on the control statement, the second or only target volume is assumed to be located at the remote system. If two target volumes are supplied, but there is no remote system, a duplex local volume copy will be made. Options specified on this control statement are applicable only to this single volume replication and override any options specified on the preceding GROUP and SESSION statements as well as the installation default options.

## REPLICATE Format

The format of the REPLICATE control statement is as follows:

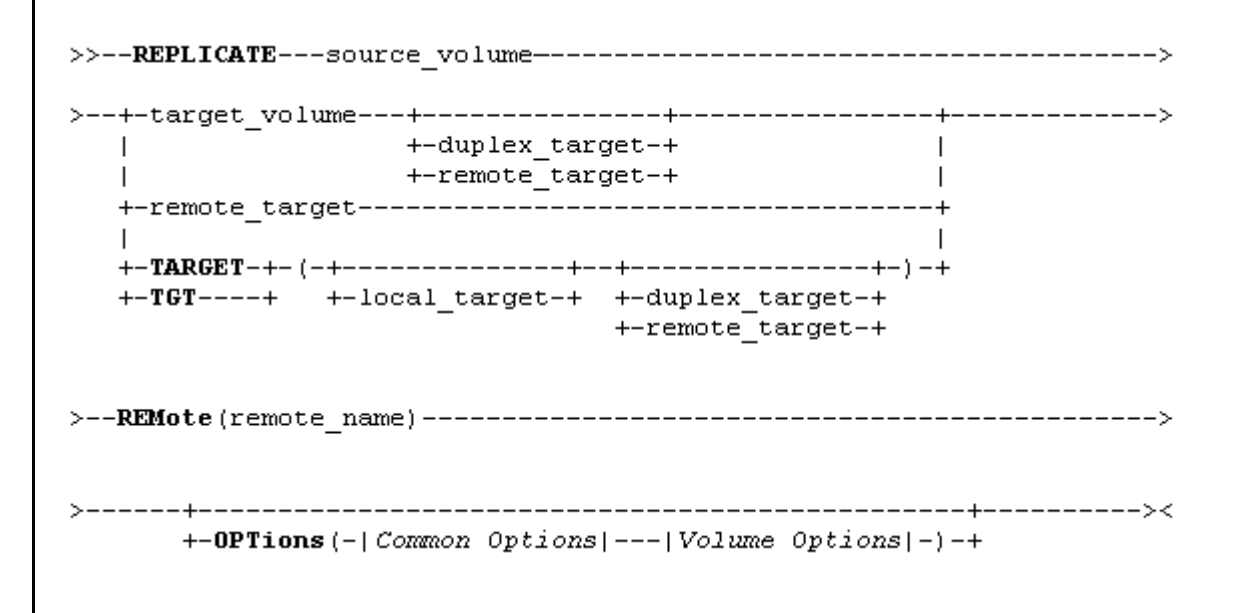

## REPLICATE Parameters

Follow these guidelines when specifying the REPLICATE control statement:

- Each REPLICATE statement defines a Point-in-Time volume migration (replication). The source volume and at least one target volume must be supplied. If a REMOTE statement was supplied and the preceding GROUP statement did not include the REMOTE parameter, then each REPLICATE statement must refer to the remote system name using the REMOTE parameter.
- If two target volumes are specified, the first is a LOCAL target volume and the second is either a volume at a remote location ("REMOTE" specified for volume or group) or a duplex local target. If one target volume serial number is specified, the "REMOTE" specification is used to determine whether it is a local or remote target volume.
- The options that may be supplied on the REPLICATE statement have already been described under *[Common Options](#page-56-0)* on page 39 and *[Volume Options](#page-60-0)* on page 43.

• Any options that are specified in a control statement, which do not apply to the function, will be ignored.

## <span id="page-64-0"></span>Softek Replicator System Defaults

The following descriptions concerning System Defaults (SYSOPTN batch job) are for the Softek Replicator licensed product, RFP, other vendor offerings, Softek Replicator Express and Trial Express Offerings. For examples of the SYSOPTN batch job, please refer to member SYSOPTN in SAMPLIB.

System defaults set in previous versions or releases of Softek Replicator can be displayed via the Softek Replicator TSO Monitor by selecting **Option 9 -Display Installation Options and Environment.**

# **SOFTEK**

## System Defaults

#### **Softek Replicator System Defaults and Options**

<span id="page-65-0"></span>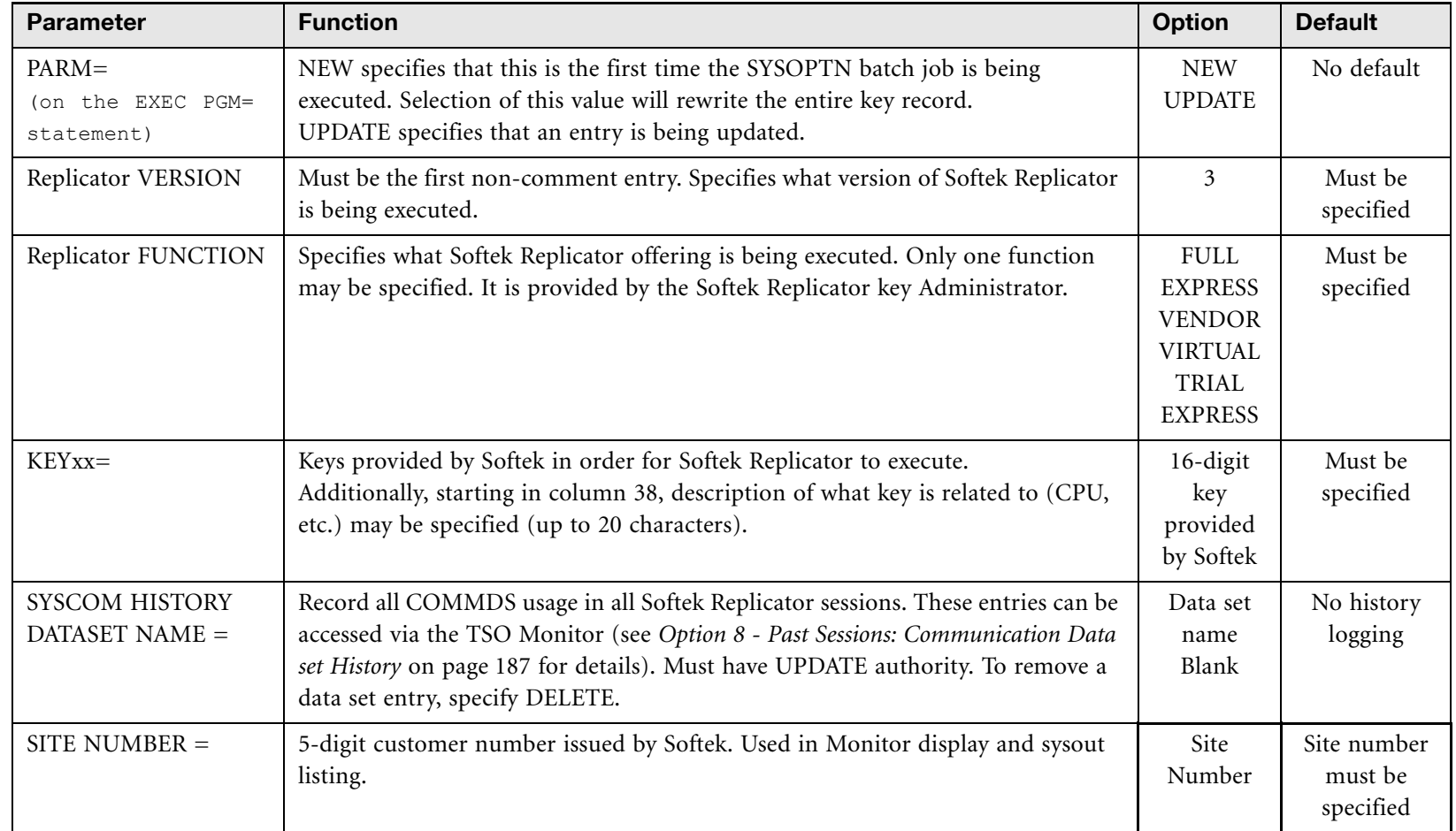

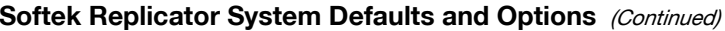

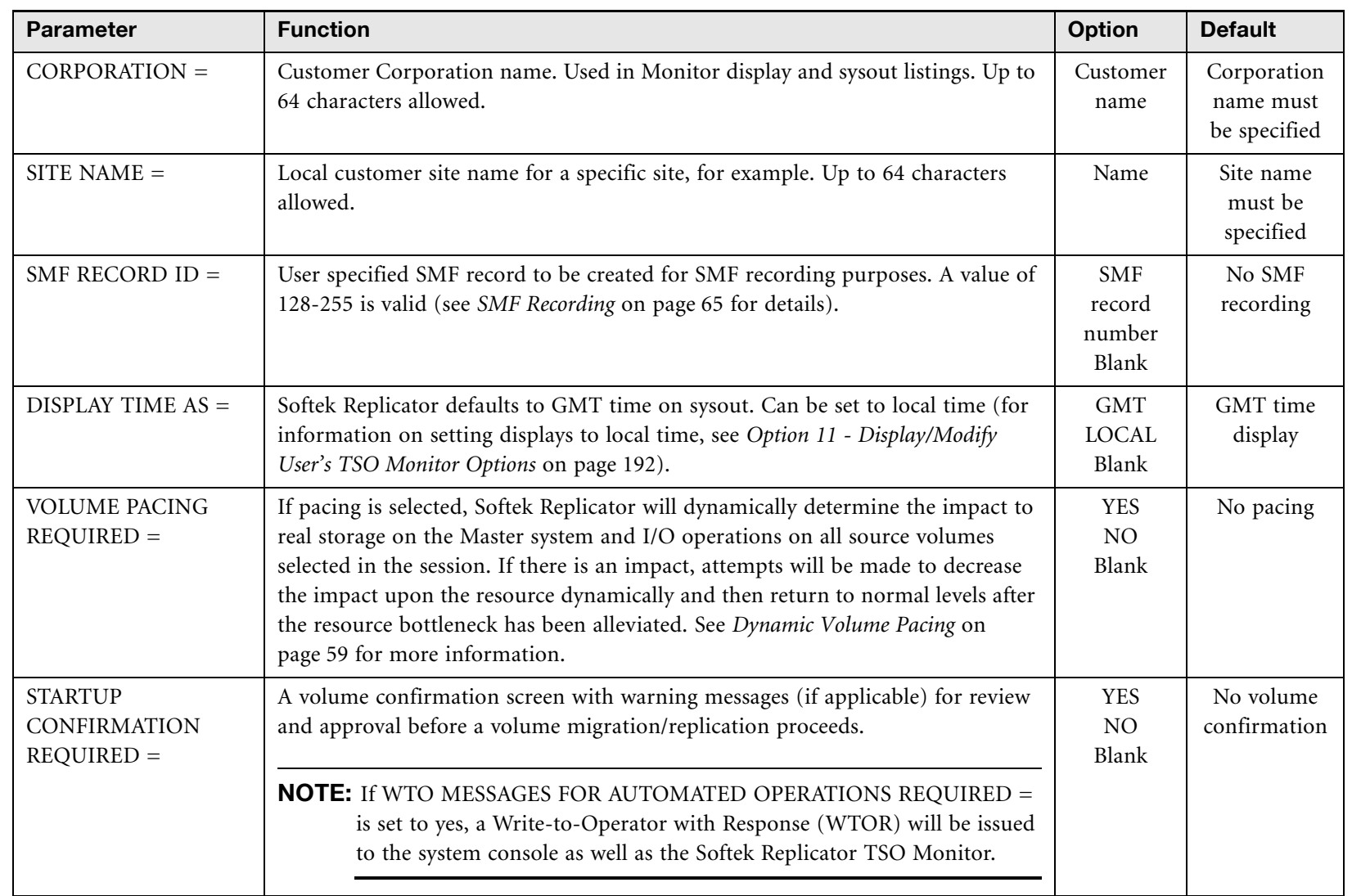

49

[www.softek.com](http://www.softek.com)

**SOFTEK** 

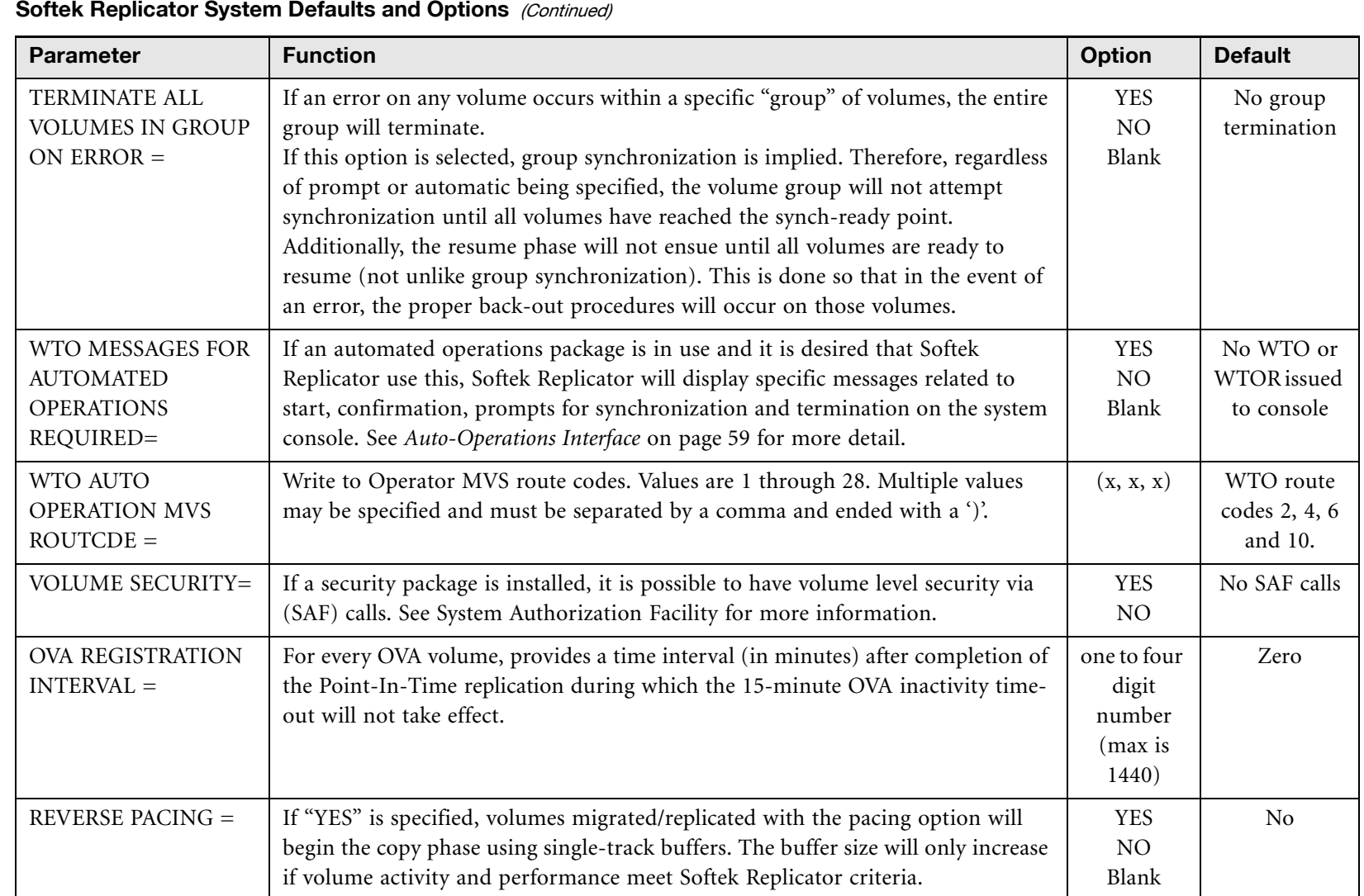

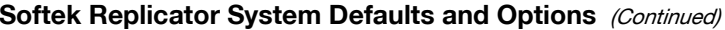

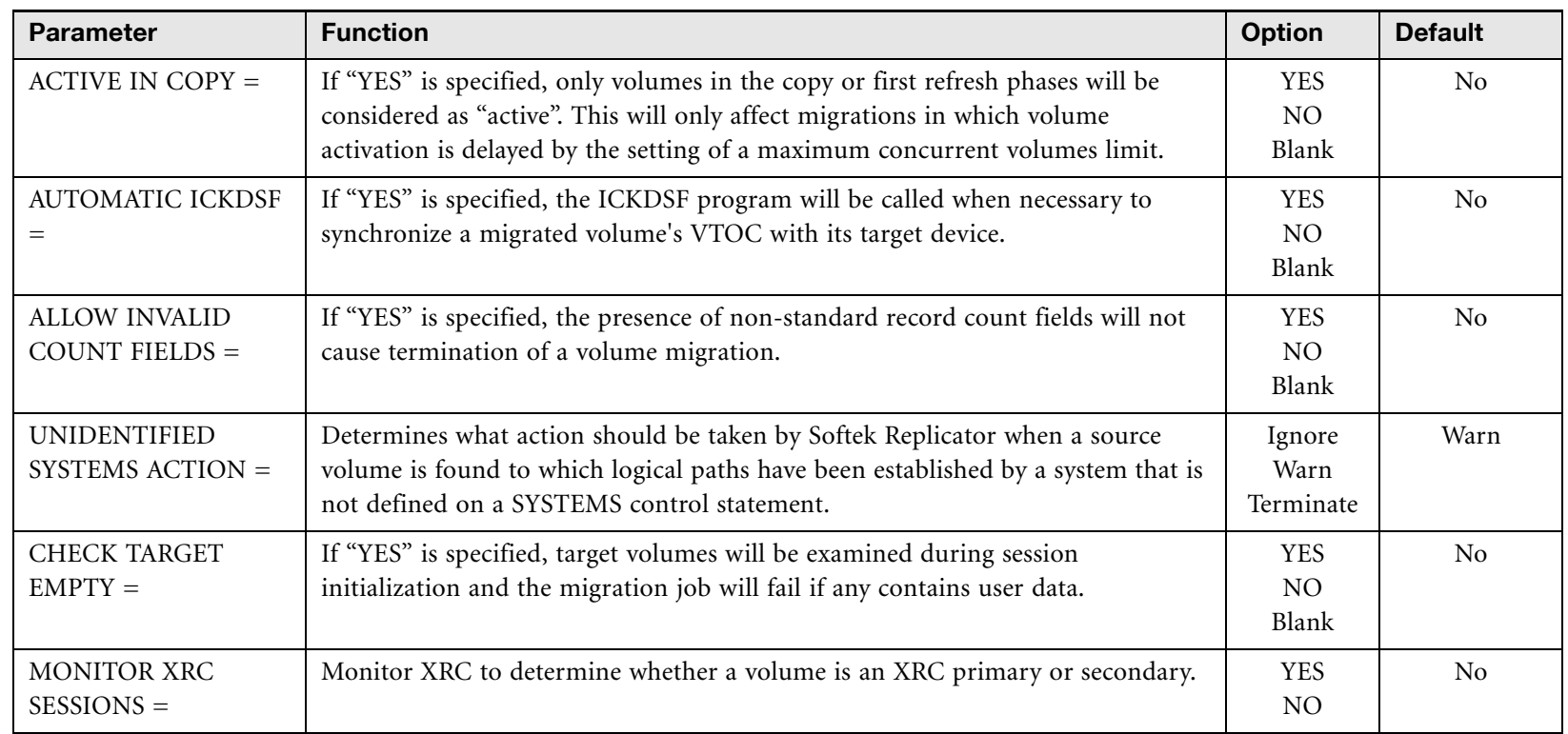

# Running Softek Replicator

**NOTE** Softek strongly recommends that each Softek Replicator session use a unique COMMDS for reasons of history logging, audit trails, diagnostics, and messages.

Softek Replicator batch jobs or STCs can be submitted in any order. It is recommended that the Master batch job is submitted first, however, if an Agent batch job is submitted before the Master batch job, the Agent job(s) will wait until the Master has started. There is a 15-minute window after any job being submitted that the other batch jobs must be submitted. If after 15 minutes, the Master or any attached Agent job has not properly initiated for any reason, the session will be terminated. This will include any Master or Agent system(s) that initiated successfully.

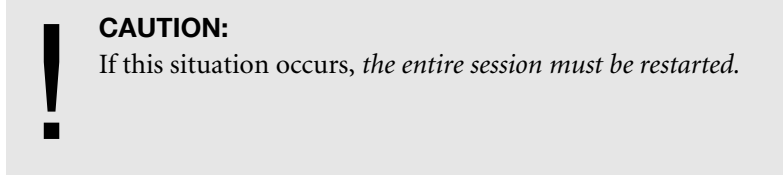

If multiple sessions are to be run, each session must have a unique COMMDS. As previously stated an active COMMDS volume may not participate in the same Softek Replicator session, but may be migrated/replicated in a separate Softek Replicator session. However, the volume containing the SDRLLIB may participate in a session.

Warning messages will be issued during a migration session for the following reasons:

- migrating an UCB below the 16-MB line to an UCB above the 16MB line.
- migrating a three-digit UCB to a four-digit UCB.
- if the alternate cylinder count does not match on the source and target volumes (infers that an ICKDSF REFVTOC job needs to be run if Dynamic ICKDSF is not selected).
- if migrating an ESCON channel attached volume to a parallel channel attached volume.

#### **CAUTION:**

If multiple Softek Replicator sessions are active, the MVS systems must have an active Global Resource Serialization (GRS) facility unless all Masters run on the same

! LPAR.

## Terminating Softek Replicator

Via the Softek Replicator TSO Monitor or Batch Monitor, it is possible to terminate a specific volume pairing, volume groups or all volumes within a session dynamically. Once a termination request for a volume pairing has been made, it might take up to a minute for this request to be processed by Softek Replicator, unless the Master and all the Agent systems are active in the same parallel sysplex. See *[Option 2 - Current Sessions: User Interaction and Status](#page-179-0)* on page 162 or page 239 for more details.

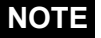

If a Softek Replicator session (Master or Agent system) must be terminated for whatever reason, it is strongly recommended that the Softek Replicator TSO Monitor be used.

Under extreme conditions, the MVS Cancel command may be used. If the Master system fails leaving an Agent system active, it is recommended that the 15-minute interval be allowed to expire so that the Agent system will shutdown automatically. It is, however, possible to cancel the Agent system job.

#### **CAUTION:**

- **Do not** issue a MVS Cancel command to a Softek Replicator session more than once.
- When a Softek Replicator session is canceled, Softek Replicator goes through
- ! standard termination procedures, invoking Extended Specify Task Abnormal Exits (ESTAEs) and Functional Recovery Routines (FRRs), which take time to complete. Allow the proper amount of time (approximately 3 minutes) for these functions to complete. Issuance of a second MVS Cancel command will result in unpredictable results such as source and/or target volumes will be left with an invalid DDTSIO pointer or in a quiesced state. If this does occur, follow the procedures in section that follows, [Recovering Softek Replicator Devices](#page-70-0).

## <span id="page-70-0"></span>Recovering Softek Replicator Devices

If a Softek Replicator session was canceled and the source and/or target volumes were left with an invalid DDTSIO pointer or in a quiesced state, it is possible to recover those volumes without an IPL. The following conditions must be true:

- 1. The original COMMDS must be available
- 2. No VARY ONLINE | OFFLINE commands have been issued to the volumes.
- 3. The original JCL must be available.

If the above conditions are true, then resubmit the JCL with PARM=RECOVERMASTER or PARM=RECOVERAGENT. Softek Replicator will attempt to correct the UCBs for those volumes.

If the above conditions are not true, an IPL will be necessary to reset the devices.

#### How to check the DDTSIO pointer

1. Start the Replicator TSO Monitor on the system where Replicator was not properly terminated.

- 2. Select option **U**, then Select **Option 8—Unit Control Block (UCBs) Display**.
- 3. In the command line, enter LISTUCB *xxxx*

where *xxxx* is the device address of any suspect volume.

4. From the command output, find the dump of the DDT section of the UCB. It may be necessary to scroll forward.

#### Valid DDT Example

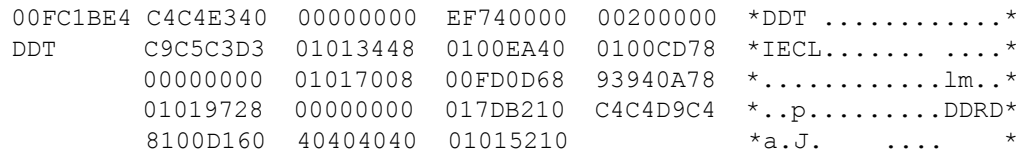

If the DDT "eye catcher" at offset X'0' displays DDTR in the EBCDIC translation, then the volume has not been properly terminated. It is possible to recover from this situation as detailed in the section [Recovering Softek Replicator Devices.](#page-70-0)

## Accessing Softek Replicator Manuals

Softek Replicator manuals are available in multiple formats. All Softek Replicator messages and codes are contained within the Softek Replicator TSO Monitor. The *Softek Replicator 3.5 Installation and Reference Guide for z/OS (ML-145060)* and the *Softek Replicator 3.5 Messages and Codes for z/OS (ML-145061)* manuals are available in the formats listed below. Member MANUALS in the Softek Replicator sample library (SAMPLIB) will create the data sets necessary for these files.

## BookManager Read

If BookManager Read is installed on the customer operating system, it can be used to access the *Softek Replicator 3.5 Installation and Reference Guide for z/OS (ML-145060)* and the *Softek Replicator 3.5 Messages and Codes for z/OS (ML-145061)* manual. The data set names for the manuals are:

- HLQ.ML145060.BOOK: *Softek Replicator 3.5 Installation and Reference Guide for z/OS (ML-145060)*
- HLQ.ML145061.BOOK: *Softek Replicator 3.5 Messages and Codes for z/OS (ML-145061)s*

**NOTE** • When using a file transfer program to upload or download these files, ensure that the BINary or IMAGE option is specified for the transfer process.

- Use of the BookManager Library Reader is *not* supported, although some versions can display and print the manuals.
- To create a bookshelf for Softek Replicator documentation, please refer to the manual *BookManager Read/MVS: Displaying Online Books (SC38- 2034)*.
## Hypertext Markup Language (HTML)

*Softek Replicator 3.5 Messages and Codes for z/OS (ML-145061)* is provided in HTML format. After the HTML file has been uploaded to a server or downloaded to a personal computer, use an Internet Browser to view the manual. The data set name of the HTML format is:

- HLQ.ML145061.HTML: *Softek Replicator 3.5 Messages and Codes for z/OS (ML-145061).*
- **NOTE** When using a file transfer program to upload or download these files, ensure that the ASCII or EBCDIC option is specified for the transfer process.
	- Use an internet browser that supports HTML 4.0 to view and print this book.

#### Portable Document Format (PDF)

Softek Replicator documentation is provided in Portable Document Format (PDF) form. After the PDF files have been uploaded to a server or downloaded to a personal computer, use the Adobe Acrobat Reader to view and print these manuals. The data set names for the Softek Replicator manuals in PDF format are:

- HLQ.ML145060.PDF *Softek Replicator 3.5 Installation and Reference Guide for z/OS (ML-145060)*
- HLQ.ML145060.PDF.A4 *Softek Replicator 3.5 Installation and Reference Guide for z/OS (ML-145060)* in A4 format
- HLQ.ML145061.PDF *Softek Replicator 3.5 Messages and Codes for z/OS (ML-145061)*
- HLQ.ML145061.PDF.A4 *Softek Replicator 3.5 Messages and Codes for z/OS (ML-145061)* in A4 format
- **NOTE** 1. When using a file transfer program to upload or download these files, ensure that the BINary or IMAGE option is specified for the transfer process.

J J

2. Use the Adobe Acrobat Reader (Version 4.0 or higher) to view and print these books. If the Adobe Acrobat Reader is not installed, or information is needed for installing and using the Acrobat Reader, refer to the Adobe web site at [www.adobe.com.](http://www.adobe.com)

> LICENSED MATERIAL - PROPERTY OF SOFTEK TECHNOLOGY CORPORATION 55

Chapter 2 - Accessing Softek Replicator Manuals Chapter 2 - Accessing Softek Replicator Manuals

# Softek Replicator Performance Considerations

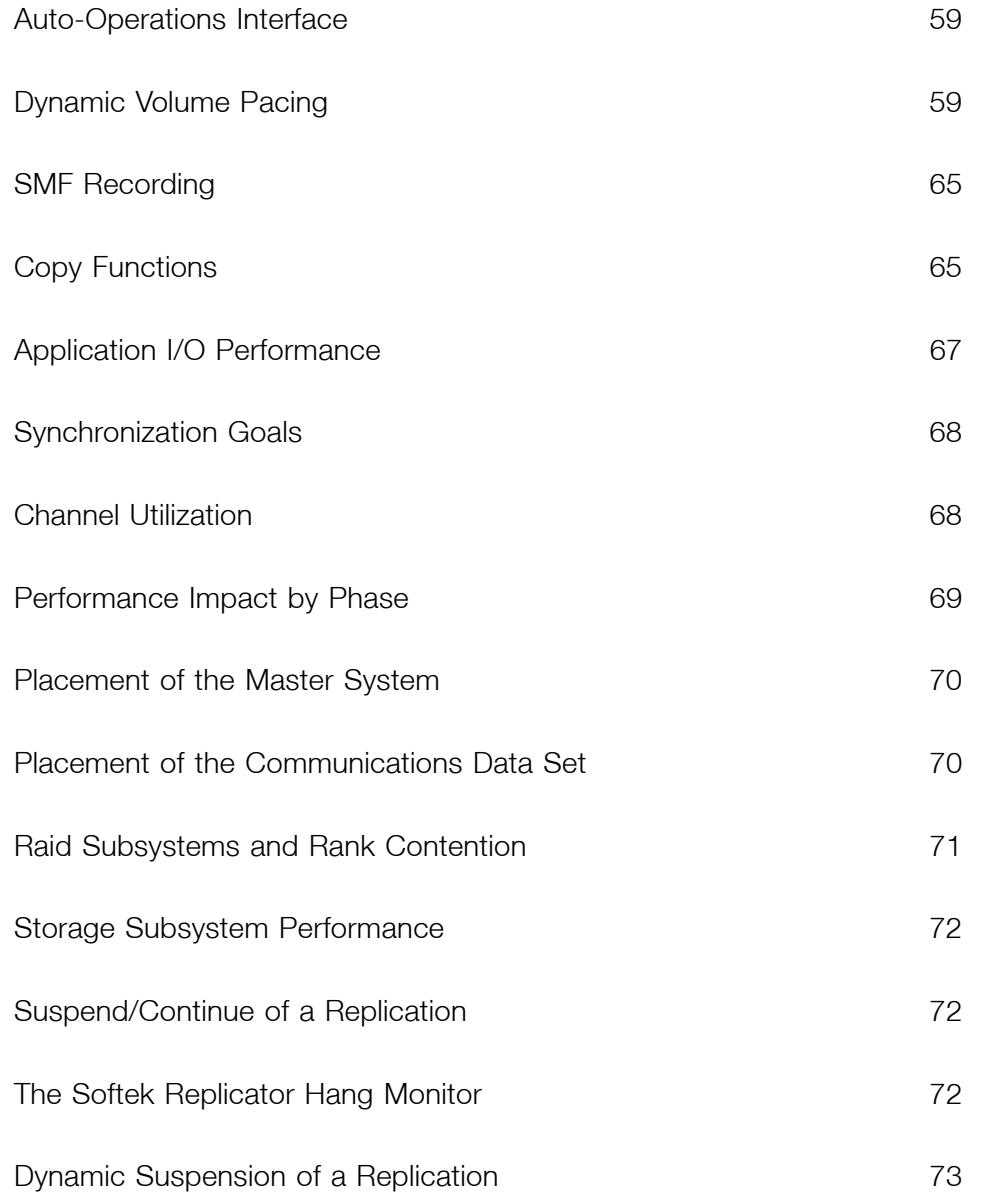

This chapter discusses the various options within Softek Replicator and how they can affect the customer's environment.

#### <span id="page-76-0"></span>Auto-Operations Interface

An auto-operations interface has been provided in Softek Replicator. This is a user-selected option, either as the system default, or as an option within a migration session, or on a volume level. The intent of this interface is to provide the ability to control Softek Replicator sessions. This may be achieved by using an automated operations package, the user or operator.

If the auto-operations interface is selected, certain Softek Replicator messages will be routed to the MVS system console as well as the Softek Replicator TSO Monitor. Action messages may be responded to from either function. Softek Replicator will note and display where the response was from. The messages issued to the MVS system console for auto-operations use are listed in *[Appendix D: Messages for Automated Operations](#page-266-0)*.

The messages issued to the MVS system console will either be requiring action (response) designated by SDRnnnnA, informational messages designated by SDRnnnnI, or error messages designated by SDRnnnnE. Action messages may be canceled by responding with the word **CANCEL**. If a volume or group is terminated due to receipt of a cancel request from the MVS system console or Softek Replicator TSO Monitor, or if a volume pairing fails, message SDRnnnnE will be issued with a brief explanation.

#### <span id="page-76-1"></span>Dynamic Volume Pacing

Softek Replicator will dynamically monitor its effect on real storage and source volume utilization. If, during a session, Softek Replicator detects that there is an impact to real storage or source volume I/O operations, Softek Replicator will dynamically attempt to decrease its utilization of that resource until such time that the degradation is alleviated.

Use of dynamic volume pacing may cause a volume migration/replication to run more slowly due to adjustments made dynamically to real storage or Softek Replicator internal I/O operations. If time is an issue in regard to a volume migration/replication, then it is recommended that dynamic volume pacing not be utilized for that volume, or that the Full Speed Copy option be selected.

**NOTE** The Full Speed Copy feature can be used to shorten the duration of a volume migration. The Full Speed Copy feature is requested using the **fullspeed** subparameter of the **volume pacing option**. Using Full Speed Copy causes the volume cylinder read and write requests to be overlapped, thereby reducing the time taken by the volume's copy phase, and reducing the number of updated tracks that must be refreshed. This process significantly decreases the refresh and synchronization times required for the volume. In practice, however, the additional load on the source and target subsystems will adversely affect the I/O response times for both the migration itself and all other users of the source volume, as well as users of other volumes in the source and target subsystems. Without considering this probable performance degradation, the duration of the volume copy phase *could* be reduced by up to 50%. The actual rate of copy speed increase will be less; for example, if 1,000 cylinders are being copied and the average source and target volume response times are 120msecs and 180msecs respectively, the copy phase will take five minutes, with no overlap (1000 x (0.120+0.180) seconds). Running the same migration with Full Speed Copy might result in average source and target response times of 150msecs and 240msecs; this would reduce the copy phase duration to about four minutes  $(0.120 + 1000 \text{ x})$ 0.240 seconds). In this example, the I/O of the source volume is faster than the I/O of the target, so the Softek Replicator does not need to wait for any read operation to complete, except the first read operation.

The impact of Softek Replicator I/O operations is ignored on the target. If performance is an issue on the target subsystem, it is recommended that the User Specified Pacing option be employed.

#### I/O Pacing

Volume pacing is done for I/O contention between customer application I/O operations to the source volume on all systems and Softek Replicator I/O operations to the source volume during the copy and refresh phases.

Using Device Service Time as a percentage of elapsed time $^1$ , Softek Replicator will assume that it is adversely impacting application performance if the sum of customer and Softek Replicator I/O operations approaches 95 percent (if customer I/O is less than five percent, this assumption is not made). As a result, Softek Replicator will decrement the number of tracks read/written in a single I/O operation. If the sum of customer and Softek Replicator I/O operations falls below 75 percent, Softek Replicator will increase the number of tracks read/written per I/O.

If there is an adverse real storage impact in effect within the Softek Replicator Master system, Softek Replicator will not increase its I/O operations until the real storage shortage has been alleviated.

<sup>1.</sup>All percentages are device service time as a fraction of the Softek Replicator measurement interval.

Chapter 3 – Dynamic Volume Pacing

Chapter 3 - Dynamic Volume Pacing

#### **CAUTION:**

!

When Full Speed Copy is specified as a pacing option for a volume or group, Softek Replicator can exceed the pacing threshold (94%) that is set for the source volume,

- regardless of the level of customer I/O activity on the volume. When using Full Speed Copy:
	- the number of tracks per read or write will increase only if there was no customer activity on the volume in the preceding 30 second interval
	- the number of tracks per read or write will decrease only if the customer I/O can generate a device busy percentage, in competition with the migration itself, in excess of 5%.

Because an application with frequent, short duration I/O requests could be seriously delayed by a Full Speed Copy migration, use caution when requesting this option for the migration of data base volumes. Either reverse pacing, or setting a maximum number of tracks per I/O request (see *[Reverse Pacing](#page-78-0)*, below, and *[User Specified Pacing Values](#page-79-0)* on page 62), can be used to reduce the risk of performance problems arising in conjunction with a Full Speed Copy migration.

#### Real Storage Pacing

After all I/O pacing decisions have been made, pacing for real storage will come into effect. If the Softek Replicator session(s) real storage frames being used by the Master system exceed 12.5 percent of all available real storage frames in MVS that exist above the line, Softek Replicator will dynamically lower the amount of real storage frames by decreasing the number of tracks read or written in a single I/O operation. If the number of real storage frames used by the Master system falls to 6.25 percent, Softek Replicator will dynamically increase the amount of real storage frames by increasing the number of tracks read or written in a single I/O operation.

Any value between the limits of 75 - 95 percent of I/O operations and 6.25 - 12.5 percent of real storage frames will not incur a change in the pacing of Softek Replicator. Softek Replicator may not attempt to increase pacing, for RSM resources, to a source volume that is currently constrained by application I/O operations.

**NOTE** The amount of storage that is fixed at each pacing increment is doubled with Full Speed Copy.

#### <span id="page-78-0"></span>Reverse Pacing

For those volumes experiencing heavy channel utilization, the **Reverse Pacing** option may be specified (see **OPTIONS** or **System Defaults** control card). Reverse pacing means that Softek Replicator will start the volume copy process at one track per I/O operation rather than 15 tracks per I/O.

**NOTE** Softek Replicator will continue to dynamically adjust the number of tracks read in a single I/O dependent upon utilization.

#### When Pacing is not in Effect

Pacing is not in effect during the QUIESCE, SYNCHRONIZATON, and RESUME phases; normal real storage and I/O operation requirements will be in effect. This is done in order to ensure that these phases are completed in as short a time period as possible.

The amount of real storage frames and tracks read in a single I/O operation are displayed in the following table.

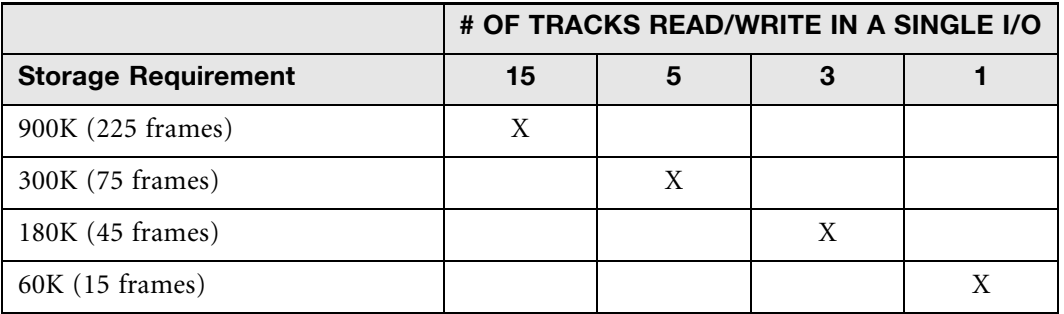

#### **Table for Real Storage and I/O Pacing Operations**

Information related to the number of pacing decisions made by Softek Replicator (increase/ decrease I/O operations and real storage frames) is documented in *[Option 5 - Current/Past](#page-191-0)  [Sessions: Performance Data](#page-191-0)* on page 174 or page 246

#### <span id="page-79-0"></span>User Specified Pacing Values

This enhancement allows the end user to specify to Softek Replicator the number of tracks per I/O operation. The MAXTRacks option of the GROUP, MIGRATE or REPLICATE control statement can be used to set this limit to one, three or five tracks.

#### Pacing with Channel Extenders

Softek Replicator checks for the presence of **Channel Extenders** and the size of the buffers.

When Softek Replicator detects that a Channel Extender is present, it will dynamically adjust the number of tracks read or written in a single I/O operation based upon the buffer size within the Channel Extender equipment to prevent buffer overflow. This, in effect, is forced pacing. Softek Replicator will not increase the number of tracks read in a single I/O operation beyond that of the buffer size. However, if the pacing option has been selected, it may dynamically scale down the number of tracks read/written in an I/O operation based on the amount of update activity on the source volume.

In the following example, Softek Replicator displays information related to the source device being attached to a Channel Extender.

**NOTE** In this case the maximum buffer size is 320KB, which will force pacing to five (5) tracks read per I/O operation.

# www.softek.com [www.softek.com](http://www.softek.com)

#### **Pacing with Source Attached to Channel Extender**

```
VOLUME INFORMATION
             -------------------------------------------------------------------------- 
Source Target New ---- Current ---- Cylinders ---- Number ----
 VSN VSN VSN Phase Wait Num Curr %%% Req Compl Wait 
SDRS9A SDRS9B Copy 0030 02226 00134 06 00000 00000 0000 
Source Control Unit = 3990-CC Device = 3390-06 Cylinders = 02226 
Target Control Unit = 3990-CC Device = 3390-06 Cylinders = 02226 
Source Source in the state of the state of the state of the state of the state of the state of the state of the state of the state of the state of the state of the state of the state of the state of the state of the stat
Remote Device Information Device
Largest Buffer Allocation Unit 16 KB
Smallest Buffer Allocation Unit 16 KB
Smallest Maximum Buffer Size 320 KB
Maximum track reads without I/O split 05
Volume Pacing Active using 05 Tracks per Operation. 
                                                       --- T R A C K S ---
                                                      15 5 3 1
Percent of Replicator Copy Phase I/O using : 0 100 0 0
Percent of Replicator Refresh Phase I/O using :
```
In the next example, the target volume is attached to a Channel Extender and the maximum buffer size is 256KB thereby forcing pacing to operate at three (3) tracks per I/O operation. Although the displayed information indicates that four (4) tracks can be written to the target without buffer overflow, Softek Replicator will use the next lowest value of pacing available.

#### **Pacing with Target Attached to Channel Extender**

-------------------------------------------------------------------------- Source Target New ---- Current ---- Cylinders ---- Number ---- VSN VSN VSN Phase Wait Num Curr %%% Req Compl Wait SDRS9A SDRS9B Copy 0030 02226 00023 02 00000 00000 0000 Source Control Unit = 3990-CC Device = 3390-06 Cylinders = 02226 Target Control Unit = 3990-CC Device = 3390-06 Cylinders = 02226 the control of the control of the control of the control of the control of the control of the control of the control of the control of the control of the control of the control of the control of the control of the control Remote Device Information **Device** Device Device **Device**  Largest Buffer Allocation Unit 16 KB Smallest Buffer Allocation Unit 16 KB Smallest Maximum Buffer Size 256 KB Maximum track writes without I/O split 04 Volume Pacing Active using 03 Tracks per Operation. --- T R A C K S --- 15 5 3 1 Percent of Replicator Copy Phase I/O using : 0 0 100 0 Percent of Replicator Refresh Phase I/O using :

In this last example, both the source and target volumes are attached to Channel Extenders.

**NOTE** The buffer size on the source device is 960KB whereas the target device buffer size is 256KB. Softek Replicator will always select the smallest buffer size in order to avoid a buffer overflow situation.

#### **Pacing with Source and Target Attached to Channel Extender**

 VOLUME INFORMATION -------------------------------------------------------------------------- Source Target New ---- Current ---- Cylinders ---- Number ---- VSN VSN VSN Phase Wait Num Curr %%% Req Compl Wait SDRS9A SDRS9B Copy 0030 02226 00245 11 00000 00000 0000 Source Control Unit = 3990-CC Device = 3390-06 Cylinders = 02226 Target Control Unit = 3990-CC Device = 3390-06 Cylinders = 02226 Source Target and the Communication of the Communication of the Communication of the Communication of the Communication of the Communication of the Communication of the Communication of the Communication of the Communicati Remote Device Information **Device** Device Device Device Largest Buffer Allocation Unit 16 KB 16 KB 16 KB Smallest Buffer Allocation Unit 16 KB 16 KB 16 KB Smallest Maximum Buffer Size 1960 KB 256 KB Maximum track reads without I/O split 15 Maximum track writes without I/O split 04 Volume Pacing Active using 03 Tracks per Operation. --- T R A C K S --- 15 5 3 1 Percent of Replicator Copy Phase I/O using : 0 0 100 0 Percent of Replicator Refresh Phase I/O using :

#### <span id="page-82-0"></span>SMF Recording

During a Softek Replicator session, no SMF records are written unless so specified in the system options (*[Softek Replicator System Defaults and Options](#page-65-0)* on page 48. If SMF recording is desired, a user specified SMF record number will be generated for each volume migration/replication. If no SMF recording is specified only basic information related to EXCP counts is generated (SMF record type 4, 14, 15, 30, 32 40, and 64). Valid SMF record numbers are 128 - 255. The SMF record is not written until volume termination and is written to the Master system only.

For details of the SMF record generated, please refer to the SDRSLIB library member SDRFSMF for assembler, SDRFSASD for SAS. SAMPLIB member SMFSAS contains sample JCL.

#### <span id="page-82-1"></span>Copy Functions

The user controls when a Point-In-Time replication completes. By default, synchronization starts without user intervention as soon as the synchronization goal can be met. To cause the volume or group to wait for a user response, the session, group or volume PROMPT option must be specified. This option forces a prompt from the Master system to the **Softek Replicator TSO Monitor** (or using the MVS system console, if the auto-operations option has also been selected). This requires an action from the user via Option 2 of the Softek Replicator for z/OS TSO Monitor, from the MVS system console, or from the installation's automated operations package.

At the end of a replication, the original source volume's UCB is marked offline via a bit in the UCB and all I/O is redirected to the target device. The target VOLSER is left in the original source volume's UCB for MVS Display Unit command purposes to help distinguish the offline volume from Softek Replicator versus the normal vary offline which clears the VOLSER. An example of the Display Unit responses follows:

Softek Replicator after a replication display unit response (differences have been marked with bold and underscore):

D U,,,C73,1 IEE457I 21.30.58 UNIT STATUS 153 UNIT TYPE STATUS VOLSER VOLSTATE 0C73 3390 **OFFLINE TDMC73 PRIV**/RSDNT

Normal MVS display unit response

```
D U,,,C73,1 
IEE457I 21.33.43 UNIT STATUS 159 
UNIT TYPE STATUS VOLSER VOLSTATE
0C73 3390 F-NRD /RSDNT
```
#### Point-In-Time Replication

A Point-In-Time replication is considered a back-up facility only. No swap function occurs between the Source and Target volumes.

At the end of a Point-In-Time replication the original target volume's UCB is marked offline via a bit in the UCB. The target VOLSER is left in the original target volume's UCB for MVS Display Unit command purposes to help distinguish the offline volume from Softek Replicator versus the normal vary offline which clears the VOLSER.

#### **CAUTION:**

! Point-in-Time copies should be used on a different operating system from where they were created. MVS will not allow duplicate volume serial numbers, nor will MVS allow duplicate VSAM files due to catalog issues. Please refer to *[Chapter 5:](#page-122-0)* 

*[Softek Replicator Advanced Functions](#page-122-0)* for information about Offline Volume Access (OVA) and how this function may be used to access the Point-In-Time copy.

**NOTE** Softek Replicator will allow an Agent system to have target volumes (UCBs) offline in a Point-in-Time session.

#### Point-In-Time Replication and Data Bases

When using Point-In-Time with databases, make sure that all volumes are included in the same session, if possible. If a database exceeds the maximum number of volumes per session, a second session may be used to replicate the remaining database volumes.For operational reasons, it would be advantageous to run the Master jobs for all the sessions on the same MVS system. All volumes within the session should be GROUPed, with each session using a different GROUP name. The prompt option is a must in order to ensure logical data integrity.

Before responding to the prompt in a database Point-In-Time session, it is strongly recommended that the application which updates the database, has logically completed all transactions and subsequent transactions are quiesced (or queued) for the brief period of time that is required for the synchronization and termination phases of this process. These actions will not only ensure complete data integrity, but ensures that all logical transactions are correct (for example, no broken chains).

Before using a Point-In-Time replicated volume on another system, the target volume MUST be re-labeled using ICKDSF to the original source name if it contains a VVDS, VVR entries or Indexed VTOC. This is because the entries of these items will contain the source volume name.

The following is an example of how to re-label a volume using the original source volume serial number. If the target volume is larger than the source volume, refer to *ICKDSF* [on page 87.](#page-104-0)

#### **NOTE** This example is for a volume that is OFFLINE.

```
//STEP1 EXEC PGM=ICKDSF 
//SYSPRINT DD SYSOUT=* 
//SYSIN DD * 
 REFORMAT UNIT(xxxx) VERIFY(tgtvsn) VOLID(srcvsn) 
/*
```
If the target volume serial number is to be used and the target volume is larger than the source volume, the following steps MUST be taken:

- 1. vary the target volume online to the system
- 2. run an ICKDSF REFORMAT REFVTOC job

These steps must be done in order. See *ICKDSF* [on page 87](#page-104-0) for more information. If the source and target device sizes are the same, step 2 above is not necessary.

#### <span id="page-84-0"></span>Application I/O Performance

Application I/O operations during the Copy and Refresh phases are impacted no more than if a backup utility is backing up the source volume at the same time as the application is executing, although volume pacing or reverse pacing may decrease this impact if selected.

# <span id="page-85-0"></span>Synchronization Goals

The Synchronization goal parameter may be specified for each volume pairing, allowing the customer to specify the amount of time (in seconds) that he will allow the Synchronization phase to execute. This is the **maximum** amount of time.

If there are multiple REFRESH phases during a replication, it is due to the inability of Softek Replicator to meet the SYNCHRONIZATION goal or the prompt option has been requested and a reply has not been received. This is usually because of high write activity on the Source volume. If there are no issues with this, then there is no reason to change the SYNCHRONIZATION goal parameter. If the prompt is not responded to, Softek Replicator will refresh continuously.

Prior to the Synchronization phase, a QUIESCE is issued to the Source volume. In the instance of a multi-system session, the Master system issues a request to the Agent(s) to Quiesce all I/O to the Source volume (from the Agent side). At this time the last updates are collected and applied to the Target volume (SYNCHRONIZATION). At the end of Synchronization, the Master system starts the volume REDIRECT (swap) phase.

#### **NOTE** During a replication session, the swap phase is skipped.

When all systems have verified the Redirect, the Master system initiates the RESUME phase so that user I/O can continue to the new Source volume. The elapsed time between the last QUIESCE phase and the RESUME phase is approximately four (4) seconds plus the **ACTUAL** SYNCHRONIZATION time (which should always be less than the specified synchronization goal).

The Synchronization Goal default is five (5) seconds. Synchronization will not occur unless the calculated synchronization time is less than the goal. If the synchronization goal is increased, then the time the Customer I/O is queued or quiesced is greater. If the value 999 is used, this equates to synchronize as soon as possible; it does not matter how long it takes. This can be a significant amount of time depending on the write activity of the source volume. Therefore, use discretion when changing this value. This value may be changed dynamically for a volume or group using the Softek Replicator TSO Monitor (Z or ZG command - see *[Option 2 - Current](#page-179-0)  [Sessions: User Interaction and Status](#page-179-0)* on page 162 for examples).

#### <span id="page-85-1"></span>Channel Utilization

As indicated in *[Application I/O Performance](#page-84-0)* on page 67, Softek Replicator should not impact normal customer I/O operations adversely. However, Softek Replicator performs I/O operations for one cylinder at a time, thus an increase in channel utilization will be seen. Therefore, plan accordingly for these types of sessions. Check the channel utilization via a realtime monitor (RMF, Omegamon, etc.) prior to starting a session. If it is at all possible, these types of sessions should be done during a low activity period.

If channel utilization is 30 to 35 percent busy prior to a migration, then Softek Replicator will drive the channel to over 80 percent utilization with little to no impact to the application(s). However, if channel utilization is 85 percent busy prior to a migration, there will be an application impact. As a general rule-of-thumb, no more than one volume per channel path should be migrated at a time, as two volumes per channel path will saturate the channel path to 100 percent busy.

#### **CAUTION:**

! Use caution when specifying the Full Speed copy option for a volume migration; when the Full Speed Copy option is selected, Softek Replicator will attempt to drive each source or target volume at 100% usage. This increased activity will cause heightened path utilization for channels, switches and the internal DASD subsystem data paths. Extremely high device utilization can cause performance degradation for other volumes in the source and target subsystems; Replicatorvolume pacing can neither detect nor rectify this condition.

Even if caching is active on a source volume during a migration, there will be an increase in normal device response time. This is because although Softek Replicator reads the data directly from the volume and by-passes the loading of cache, Softek Replicator reads a cylinder of data per I/O request, unless limited by volume pacing, which will cause application I/O to appear to be queued. Cache normally has customer data in it and Softek Replicator does not want to interfere with customer application I/O response time by polluting the cache. If DASD Fast Write (DFW) is on for the target volume, the device response time will be decreased because Softek Replicator will issue the write for a cylinder of data per I/O request taking advantage of DFW if available.

If Full Speed Copy is specified as a pacing option, sequential access caching will be requested from the source volume's DASD subsystem during the volume copy phase. In addition, if this is supported by the subsystem, cache track prestaging will be performed during the refresh and synchronization phases.

#### <span id="page-86-0"></span>Performance Impact by Phase

The Master and Agent(s) systems poll for processing at specific times. These times are determined by the actual phase that the volume pairing is in. The phases of a volume migration/ replication and their associated time intervals are listed below.

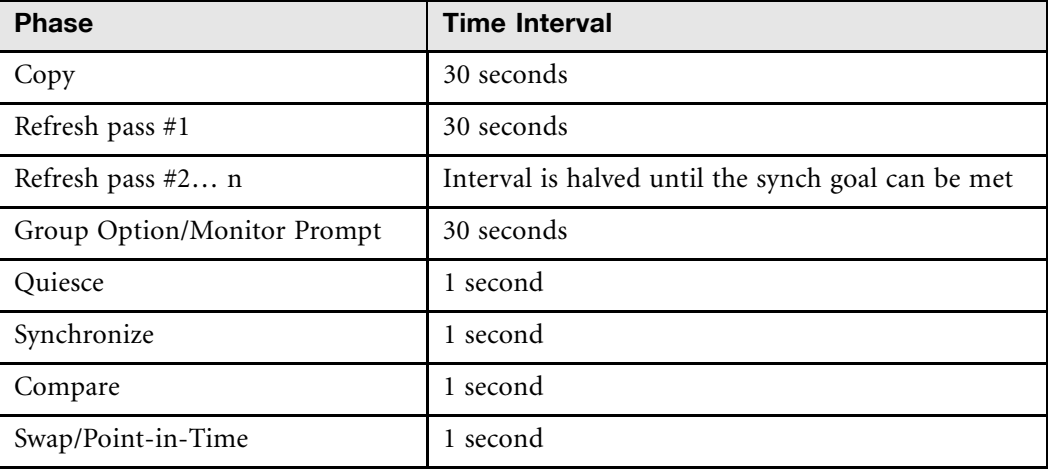

Ε

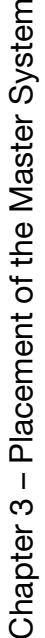

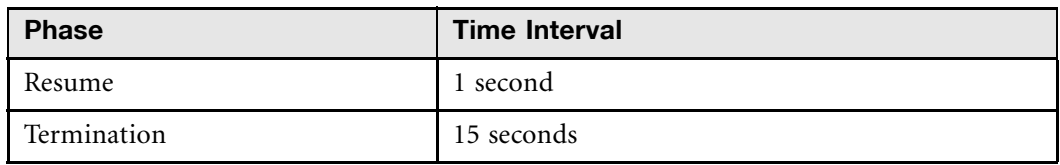

This allows Softek Replicator to be responsive with a minimum of CPU overhead.

The CPU overhead associated with executing Softek Replicator is less than 3 percent on average for the Master system. This is dependent upon the number of volumes within a session and the write activity against the source volumes. An Agent system's CPU overhead will be almost nonmeasurable.

For example, if the Master job takes 44 minutes, 22 seconds to migrate 16 volumes, and the TCB time is 63.5 seconds, and the SRB time is 2.92 seconds, then the CPU overhead is equal to 2.49 percent  $((63.5 + 2.92) / 2662)$  for that session.

When multiple volumes are running in a Softek Replicator session, not all volumes will be in the same phase at the same time. This is because different volumes may have different activity against them or the volumes may be of different capacities. The number of channels available to each Control Unit (CU) will also be a factor in this. Therefore, it is entirely possible to have a 4 volume session running with volume 1 in the Copy phase, volume 2 in a 4th Refresh phase, volume 3 is completed, and volume 4 is in the Synchronization phase.

#### <span id="page-87-0"></span>Placement of the Master System

The Master system should be placed on the system that has the most updates or on the system where the owning application is executing. If multiple Softek Replicator Master sessions are being executed on multiple operating systems, then the MVS system(s) must have a global facility like GRS or MIM. This is to prevent inadvertent usage of the same volumes in a multisession environment. If a GRS type facility is not available in the complex, then all Master sessions MUST run on the same operating system.

#### <span id="page-87-1"></span>Placement of the Communications Data Set

It is strongly recommended that each Softek Replicator session use a unique COMMDS for reasons of history logging, audit trails, diagnostics, and messages.

The Communications Data Set (COMMDS) should be placed on a volume with low activity and the volume must not be defined to Softek Replicator as a Source volume in the session. It is recommended that the COMMDS not be placed on a volume where other control data sets (i.e., MIM, StorageTek's LSM Control data set) reside.

Softek Replicator periodically issues a reserve macro for the device where the COMMDS is resident and this could impact other applications using the device if the reserve is not converted to an ENQ by GRS. The resource major name used by Softek Replicator is SDRPRESV and the minor name is the COMMDS name. The appropriate adjustments to MIM or GRS should be made. See *[Unicenter CA-MIM Resource Sharing](#page-97-0)* on page 80 and *[Global Resource Serialization](#page-103-0)* on [page 86.](#page-103-0)

It is possible to define the COMMDS as a Generation Data Group (GDG) which can ease the tracking of these data sets. In this case, each new COMMDS generation would probably be defined before the Master and Agent jobs were submitted, allowing reference by relative generation number zero in the JCL. The "History" data set, specified using the SYSOPTN job, is a good idea when GDGs are used, as reviewing migration status from the individual data sets can then begin with the **Past Sessions: Display Communication Dataset History** panel on the Softek Replicator TSO Monitor, from which individual generations can be selected for viewing.

**NOTE** Softek recommends that every COMMDS file should be retained or archived until it is certain that the migration or replication was completely successful.

#### **CAUTION:**

Re-use of a COMMDS will cause the loss of previous session status and message information. In the event of an error, the COMMDS is the primary tool used for

! problem determination and/or system recovery.

#### <span id="page-88-0"></span>Raid Subsystems and Rank Contention

Raid subsystems consist of one or more physical volumes with a possible volume for parity. This is referred to as a "rank" or an "array". Data may be "striped" across the physical rank to create multiple logical volumes or multiple logical devices may use the same physical device. The number of internal device paths to each rank or array will vary. However, there is only one actuator per physical device. Because of this, if more than one volume per rank or array is being read or written to during a Softek Replicator replication, the performance of that volume replication may be adversely impacted.

When reading from or writing to a raid subsystem, it is recommended that only one volume per rank be involved in a session. Failure to do so may cause severe performance problems.

It is recommended that a review of the mapping of logical to physical volumes on a Raid subsystem be done in order to avoid overloading a physical volume within the array or rank.

# <span id="page-89-0"></span>Storage Subsystem Performance

Multiple operating systems may be attached to any one storage subsystem and any or all of the volumes within that subsystem may or may not be shared. The execution of a Softek Replicator session where the source and/or the target volumes are 'seen' on one operating system and not another should not create an adverse impact for applications on other operating systems attached to that storage subsystem.

Softek Replicator bypasses the loading of cache so that customer application I/O is not impacted during an active migration session.

It is important to note that, dependent upon the vendor architecture and implementation of a DASD storage subsystem, not all storage subsystems will honor cache commands related to turning cache off or by-passing the loading of cache. Cache is normally shared within a DASD subsystem, as a pool, that is accessed by all connected operating systems and cannot be fenced (partitioned) or allocated on a per volume basis. Therefore, it is possible that a Softek Replicator session on one operating system can impact the application I/O on another operating system that is not involved in the session itself. It is recommended that a pacing option be selected in order to minimize this impact. Alternatively, limiting the number of concurrent volumes that are active in a session will lessen this impact as well.

#### <span id="page-89-1"></span>Suspend/Continue of a Replication

If there is a problem with a channel extender or real storage utilization is an issue, it is possible to dynamically suspend the volume or group migration/replication until the network problem or storage issue is resolved.

**NOTE** If there is an issue with real storage utilization, dynamic volume pacing is recommended. See *[Dynamic Volume Pacing](#page-76-1)* on page 59 for this topic.

If the 'suspend' command is issued during the copy phase of the volume migration, the command will take effect with the start of the next read I/O operation. If the volume pairing is in the refresh phase when the 'suspend' command is issued, the suspension will take effect on the next read I/O operation if there are updates occurring on the source volume. If there are no updates to the source volume, the command will be ignored until the next write I/O operation to the target volume. Once the 'suspend' command goes into effect, the storage used for Softek Replicator I/O operations will be released.

Softek Replicator will continue to monitor the source volume(s) for updates until such time that the migration(s) may be continued. Once the command to continue the migration(s) has been received, the real storage requirements for Softek Replicator I/O operations will be re-acquired at the level Softek Replicator was last using if the pacing option was selected.

# <span id="page-89-2"></span>The Softek Replicator Hang Monitor

The purpose of the Softek Replicator Hang Monitor is to detect a failure in Softek Replicator processing and to instigate the appropriate error routine and terminate the migration/ replication.

A "hang" is detected if the Master or Agent system has not performed volume processing within the previous minute. Volume processing has four components: a timed wait, from one to 30 seconds, a COMMDS read operation, processing of changes in status for each volume then a write of messages and acknowledgements to the COMMDS.

Chapter 3 – Dynamic Suspension of a Replication

Chapter 3 - Dynamic Suspension of a Replication

Termination of the session is scheduled if a "hang" has been detected, while at least one volume in the session has been quiesced by Softek Replicator.

**NOTE** With a volume quiesced, for example, while synchronizing the source and target volumes, Softek Replicator attempts to perform volume processing once per second; the Hang Monitor interval remains at one minute.

A wait for completion of a volume or a COMMDS I/O operation is not considered a "hang". Message SDR9472I, SDR9473I or SDR9474I will be issued to alert the user in this case. The "heartbeat" is updated after the processing of each volume in the session.

#### <span id="page-90-0"></span>Dynamic Suspension of a Replication

Softek Replicator sets a timeout limit on most volume I/O requests. When the MVS I/O Timing facility detects that the operation has exceeded this limit, the operation is terminated with a meaningful failure code. Softek Replicator includes a 'dynamic suspension' facility, which prevents further I/O operations being attempted to the volume pair, until the problem has been corrected and the user has requested that the volume copy should continue.

The Missing Interrupt Handler Interval (MIHI) in effect for the specific device determines the timeout value. These values are:

- MIHI less than 170 seconds, timeout is 1.5 x MIHI.
- MIHI less than or equal to four minutes, timeout is 255 seconds.
- MIHI greater than four minutes, I/O timing is suppressed.

The MVS operator command "D IOS,MIH,DEV=/xxxx" will display a device's MIHI. MVS operator command "SETIOS DEV=/xxxx,TIME=mm:ss" will alter the MIHI of a device.

I/O timing is now also in effect for most COMMDS I/O operations, using a timeout interval derived from the device's MIHI. If a timeout occurs, processing continues as if there were no messages from other systems to be processed. If at least one device is quiesced or if the I/O operation is of a type that must complete, COMMDS I/O timing will be suppressed.

For Agent systems that must send details of updates performed on each source volume (refresh notification), additional control blocks and logic exist to reduce the risk of migration failure.

If, during an I/O operation, Softek Replicator detects an I/O timeout condition, Softek Replicator will dynamically place that volume replication in a suspended state. Possible messages that may be issued are SDR3554W, SDR3555W, SDR3556I and SDR3557I. Messages SDR3562W and SDR3563W indicate when dynamic suspension is caused by the failure of an I/ O request due to an invalid device status.

It is the user's responsibility to issue the 'continue' command from the Softek Replicator TSO Monitor or via the batch utility SDRPBMON in order to re-start the volume pairing.

When the 'continue' command is issued, Softek Replicator will retry the I/O operation that caused the timeout condition. If a timeout condition occurs again, the dynamic suspension mechanism will be invoked once again. If a volume can never be successfully continued due to repetitive

I/O timeouts, it may be terminated via the Softek Replicator TSO Monitor or via the Batch Monitor.

# Softek Replicator Planning **Considerations**

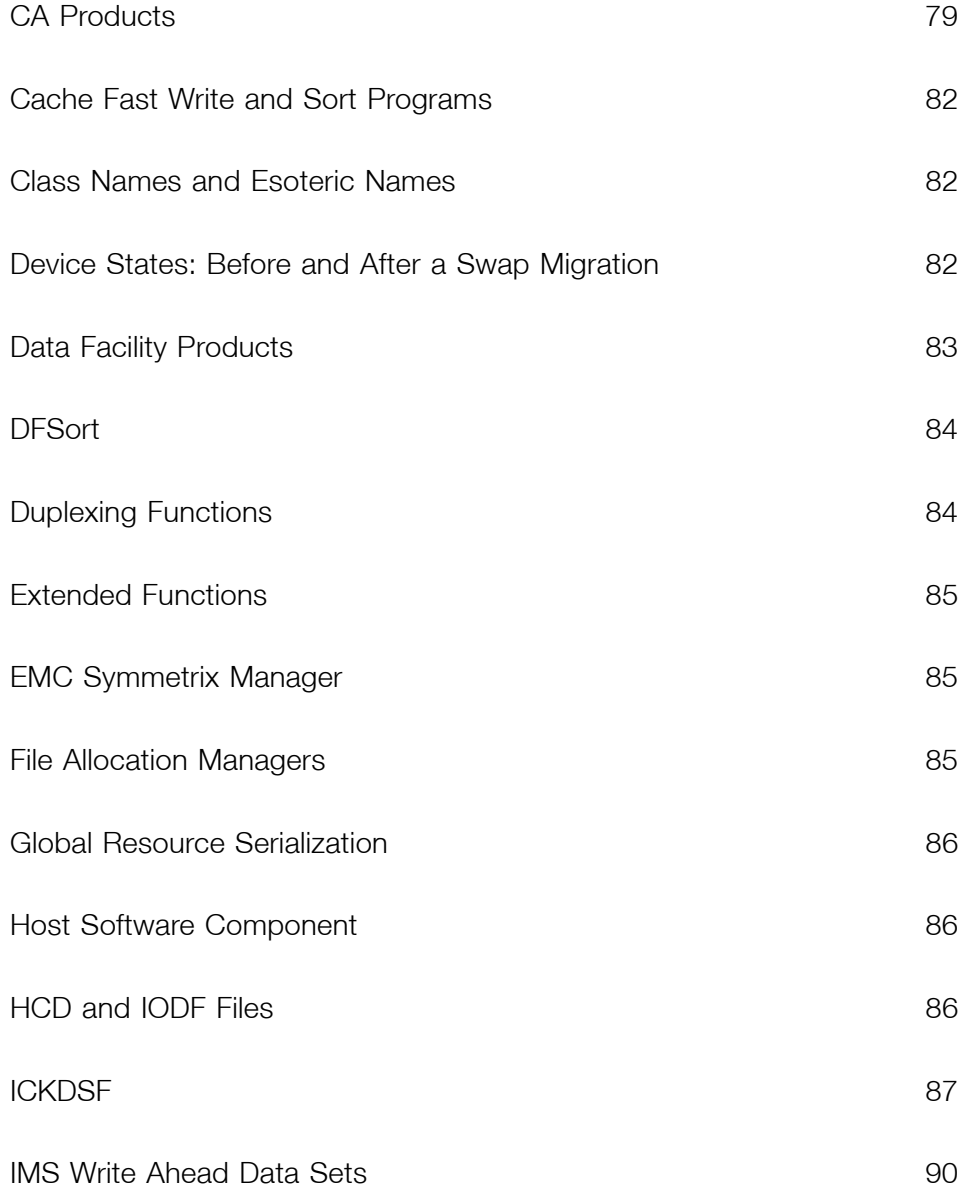

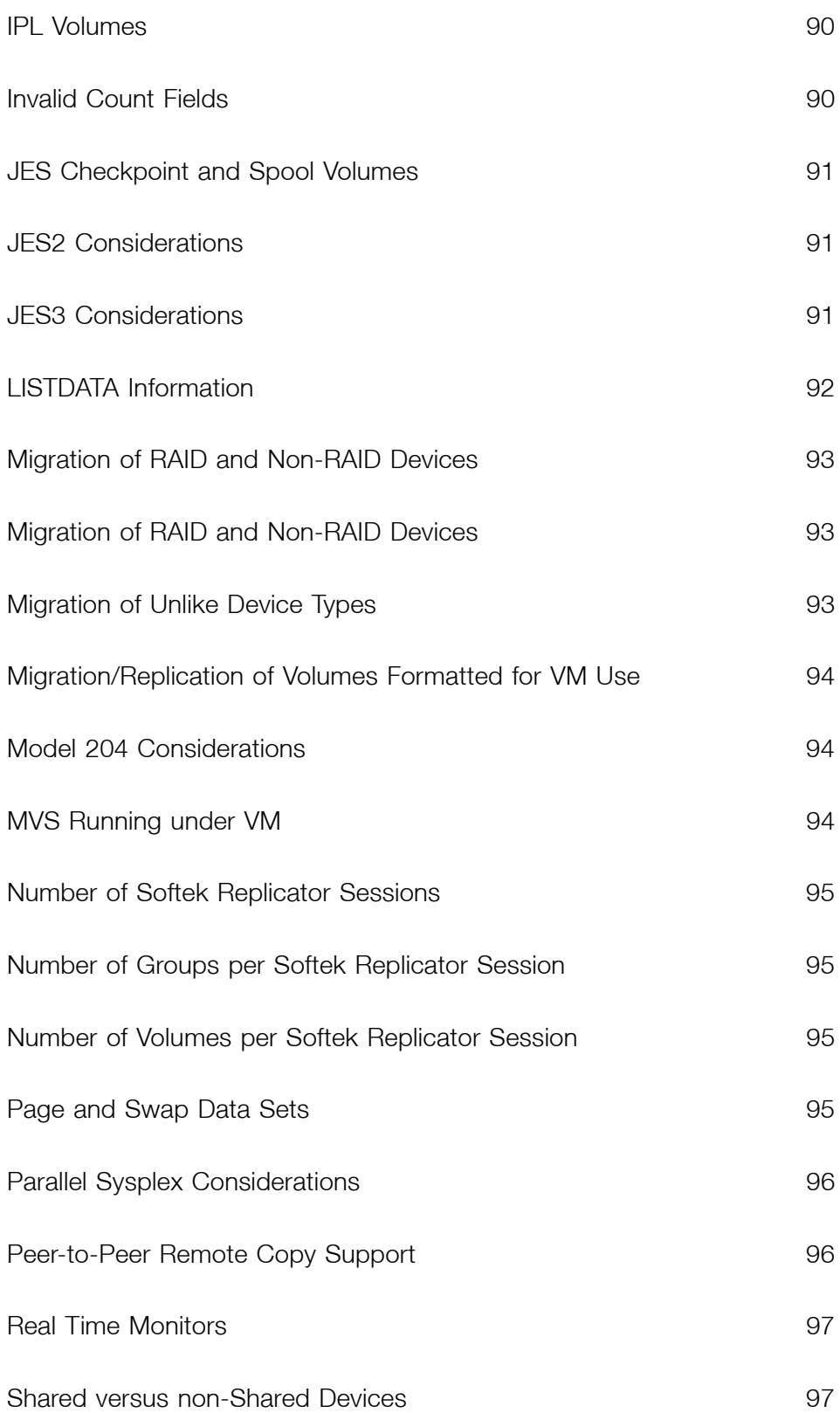

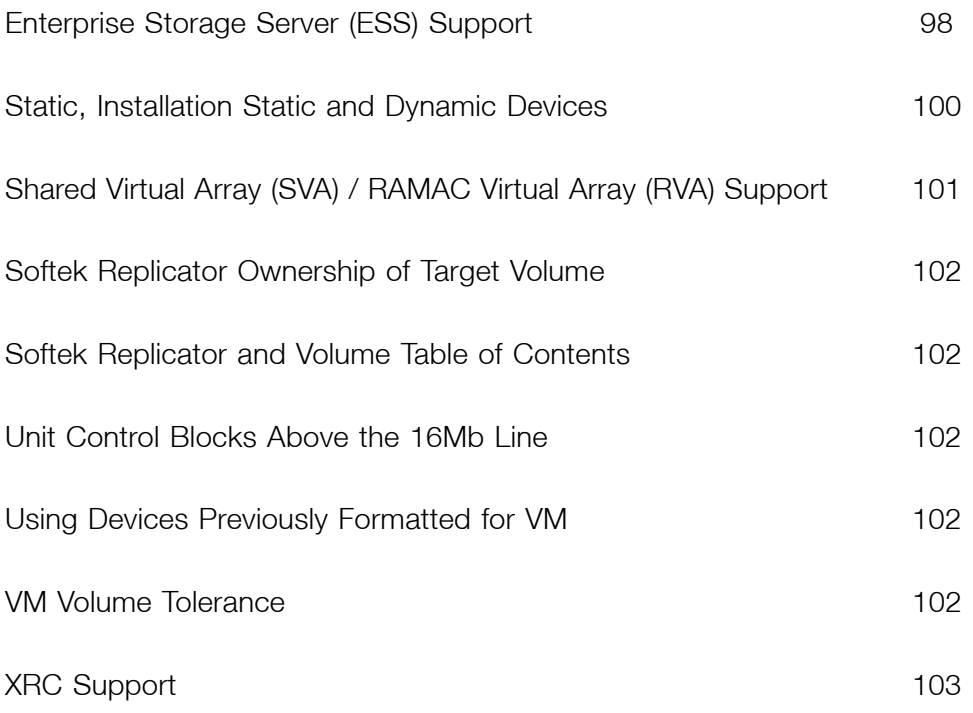

Chapter 4 – Overview

Chapter 4 - Overview

#### **Overview**

This chapter presents information related to specific program products or functions that need to be taken into consideration when planning or executing a Softek Replicator session. Possible user action subsequent to a Softek Replicator session is also documented in this chapter.

### <span id="page-96-0"></span>CA Products

#### BrightStor CA-ASTEX Performance

ASTEX V2.7 has maintenance fixes which are required to be compatible with Softek Replicator. Please contact Computer Associates ASTEX Technical Support for details.

ASTEX V2.8 supports Offline Volume Access in Softek Replicator V2R2.0 and higher.

ASTEX V2.8 will dynamically detect Swap migrations; no user interaction is necessary.

#### Unicenter CA-OPS/MVS Event Management and Automation

CA-OPS/MVS intercepts WTO/WTORs issued by program products, including Softek Replicator, when the auto-ops feature has been requested. In order to migrate a volume containing the OPSLOG data set the following recommendations are made:

- 1. Place this volume in a single volume session if possible.
- 2. Turn the auto-ops feature off for all volumes in the session (specify OPTIONS(NOAUTOOPS)on the SESSION, GROUP, MIGRATE or REPLICATE control statement).

For information related to this file, refer to the *CA-OPS/MVS Administrator Guide*.

#### Unicenter CA-Scheduler Job Management

 The supported releases of CA-Scheduler support the use of four (4) digit UCBs or UCBs above the 16-MB line.

When migrating volumes related to CA-Scheduler, the started task (STC) must be inactive during the session. Once the migration is complete, the STC may be re-activated. The commands to accomplish this follow:

```
P CASCHD - stops CA-Scheduler
S CASCHD - starts CA-Scheduler
```
#### BrightStor CA-1 Tape Management

When migrating volumes that contain the CA-1 Tape Management Catalog (TMC) and Audit Files, it is recommended that CA-1 be inactive. Once the migration has completed, TMSINIT must be executed. CA-1 Release 5.2 genlevel 9901 supports UCBs above the 16-MB line.

Chapter  $4 - CA$  Products

Chapter 4 - CA Products

Alternatively, a Swap migration with the prompt option could be used. This method would signal when the volume is ready to synchronize at which time CA-1 would then be made INACTIVE. Once CA-1 is INACTIVE, respond to the Softek Replicator prompt. When the swap has completed, TMSINIT would then be executed to re-activate CA-1. The amount of time that the TMC and / or the Audit files would be unavailable (and that CA-1 is INACTIVE) would be very brief.

For more information on this topic, please refer to the *CA-1 Administrator and Operator Guide*.

#### Unicenter CA-7 Job Management

 If a volume containing the Communications Data Set for use with CA-7 and the Independent Communications Manager (ICOM) is selected for a Swap migration, both the CA-7 and ICOM started task must be shut down. Once the migration has completed, these tasks may be restarted.

Alternatively, a Swap migration with the prompt option could be used. This method would signal when the volume is ready to synchronize at which time the application would then be shutdown. Once the application has shutdown, respond to the Softek Replicator prompt. When the swap has completed both the CA-7 and ICOM tasks would be restarted. This would keep the time that CA-7 and the ICOM are down to a minimum.

For more information on this topic, please refer to the *CA-7 Systems Programmer Guide*.

#### Unicenter CA-11 Job Management

 If a volume containing the Job Execution History File (JEHF) is to be migrated, then the JEHF I/O must be shut down prior to the migration. Once the migration has completed, the task may be restarted.

Alternatively, a Swap migration with the prompt option could be used. This method would signal when the volume is ready to synchronize at which time the application would then be shutdown. Once the application has shutdown, respond to the Softek Replicator prompt. When the swap completes the JEHF I/O task would be restarted. This would reduce the time that the JEHF is unavailable.

For information related to this topic, please refer to the *CA-11 Systems Programmer Guide*.

#### <span id="page-97-0"></span>Unicenter CA-MIM Resource Sharing

Softek Replicator will periodically issue a reserve macro (TDMFRESV) the volume where the Communications data set (COMMDS) is resident. Dependent on how certain parameters are set within Multi-Image Manager (MIM), this could cause the reserve to be converted by MIM to a global enqueue.

# ! **CAUTION:**

The reserves for TDMFRESV must not be converted by CA-MIM. Softek Replicator will fail to initialize when CA-MIM is active, and the RESERVE macro does not result in a hardware reserve.

The following procedure will help determine what actions will need to be taken in order to avoid

this reserve conversion. This information has been supplied courtesy of CA-MIM Technical Support.

Go into the MIMINIT deck and search for PROCESS=

The options available are SELECT or ALLSYSTEMS. The differences between these two options are described below:

PROCESS=SELECT tells MIM to only manage and convert the enqueues and reserves that are indicated in the MIMQNAMES list and GDIEXMPT list.

PROCESS=ALLSYSTEMS directs MIM to manage all enqueues and reserves that have a

SCOPE=SYSTEMS unless the qname is specified in the

MIMQNAMES list with GDIF=NO, or the dataset is specified in the GDIEXMPT list via a

LOCAL statement.

To prevent MIM from converting the RESERVE to a global enqueue for the COMMDS data set, do one of the following:

1. If running with GDIINIT PROCESS=SELECT:

Do not define the TDMFRESV qname to MIM via the MIMQNAME member.

If running with GDIINIT PROCESS=ALLSYSTEMS:

Define the following to the MIMQNAME member

TDMFRESV GDIF=NO

If assistance is required to code the MIM parameters, please contact CA-MIM Technical Support.

Multi-Image Manager (MIM) release 4.1 and above supports four (4) digit UCBs. Support for UCBs above the 16-MB line for disk and tape is available at maintenance level 9608. Support for CTC UCBs above the 16-MB line is available at maintenance level 9706.

For those customers using GRS, please refer to *[Global Resource Serialization](#page-103-1)* on page 86 .

#### Moving Multi-Image Manager Control Data Sets

If a Swap migration is to take place for a volume that contains one or more Multi-Image Manager (MIM) control data sets, it is recommended that prior to the migration, the data sets be deallocated and reallocated after the Swap migration. For more information regarding these commands, please refer to the *CA-Multi-Image Manager Statements and Commands manual*.

Chapter 4 – Cache Fast Write and Sort Programs

Chapter 4 - Cache Fast Write and Sort Programs

# <span id="page-99-0"></span>Cache Fast Write and Sort Programs

Softek recommends that Cache Fast Write (CFW) be turned off for those source volumes involved in swap migration sessions, if possible.

A swap migration could be terminated with the SDR2363I message identifying that Cache Fast Write (CFW) activity has been detected on the source volume. This will only occur if the target volume is not part of the same DASD subsystem as the source volume. The accompanying SDR2596I message will identify the jobname responsible. Most often it is a sort program which causes the CFW activity although there are other applications which can use CFW.

To circumvent this situation, a number of options are available:

- Turn off the CFW feature at the DASD subsystem level. Be aware that not all subsystems have the facility to do this. Please consult the hardware manufacturer's documentation.
- For sort work data sets allocated on work volumes in a DFSMS environment the volume can be set to a status of DISNEW (Disable new allocations) see *DFSMS* [on page 83](#page-100-1) for more details.
- Some applications that use CFW have a facility for turning the option off.

**NOTE** Point In Time replications are not terminated if CFW activity is detected. All CFW data will be committed to the source volume by Softek Replicator before being copied to the target.

## <span id="page-99-1"></span>Class Names and Esoteric Names

Softek SDRF is not aware of DFSMS class names or system esoteric names that have been defined within an operating system.

DFSMS Class Name definitions are based on volume serial number. Therefore, no action need be taken after a Swap migration since the volume serial number and class name is retained. A Point-in-Time session will not require an action so long as the target volume is re-labeled to the original source volume's serial number on a different system and the volume serial number is defined to a class name.

Esoteric names are defined by device address. Therefore, it is the user's responsibility to ensure that the esoteric names are updated to include any device addresses that may be involved in either a Swap migration or Point-In-Time replication.

#### <span id="page-99-2"></span>Device States: Before and After a Swap Migration

The states of a device are related back to the subsystem it is connected to. The states in question are Caching (and CFW), and DASD Fast Write (DFW). A device cannot have CFW or DFW on at the volume level if it is not on at the subsystem level.

Softek Replicator will note what the status of CFW and DFW for each source and target volume involved in a migration, **but will not modify the states** of CFW or DFW to any subsystem. Therefore, if CFW and DFW are on for the source subsystem and devices, but is off on the target subsystem and devices at the start of a volume migration, the status at the end of the swap migration will be that the new source volume (original target) will now show that CFW and DFW is off.

It is possible to determine the status of CFW and DFW via the Softek Replicator TSO Monitor Feature using Option 3, Current Sessions: Display Messages.

Chapter 4 – Data Facility Products

Chapter 4 - Data Facility Products

#### <span id="page-100-0"></span>Data Facility Products

#### Control Data Sets

If the any of the Data Facility Product's (HSM, SMS, RMM) control data sets (ACDS, BCDS, MCDS, OCDS, etc.) are to be migrated using Softek Replicator, it is recommended that the control data set should not be active at swap time. If the particular DFP product has no means of freeing up an active control data set (by using an alternate), then it is recommended that the synchronization prompt option be used to minimize the time the DFP application needs to be down.

#### <span id="page-100-1"></span>DFSMS

If DFSMS is in use, all target volumes involved in a session and that are DFSMS managed must have the DISNEW (disable new allocation) command issued against them. This can be accomplished via the ISMF panels prior to the start of a volume migration.

If any Control Data Sets (xCDS $^{\rm l}$ ) are to be migrated using Softek Replicator, it is strongly recommended that specific application within DFSMS be shutdown. Movement of any xCDS will result in a failure of that application if it is active.

With the exception of a few non-disruptive inquiries, any I/O operation to the target volume by anything other than Softek Replicator will be rejected and a message will be issued with IOSB completion code 4A (the I/O has been prevented). The message issued may be IOS000I or some other MVS message indicating an error via the application or MVS system component.

If the DCOLLECT function is used against the target volume(s) it will fail.

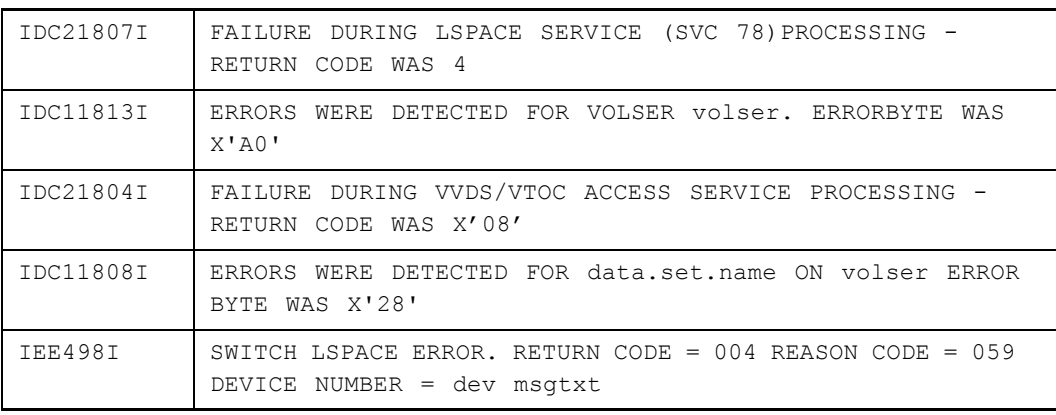

The following error messages are examples:

**NOTE** After the session, the DISNEW command should be disabled as well as any other command(s), such as the QUIENEW command, issued against the original source volume(s). Failure to do so will cause errors such as those noted above.

<sup>1.</sup>DFSMS is an umbrella for products such as HSM, DSS, RMM and DFP. With the exception of DFP, all have control data sets. This guide refers to control data sets as xCDS because the control data set can be ACDS, BCDS, OCDS, or MCDS.

Chapter 4 – DFSort

Chapter 4 - DFSort

DFSMS operates on volume serial number; therefore the status of the volume(s) does NOT change during a Swap migration and will be the same as before the session started. If the original source volume is optionally renamed to a new name, this new name may not be recognized by DFSMS, so that the original target volume serial is still in a pool, but the new volume serial is not included in a pool.

# <span id="page-101-0"></span>**DFSort**

When using JCL to temporarily turn off CFW, use either the DFSPARM or SYSIN DD statement to do so. This is only valid on 3990 controllers.

Examples:

//DFSPARM DD \* DEBUG NOCFW or //SYSIN DD \* DEBUG NOCFW

If the DFSPARM DD statement is used, the SYSIN DD statement is not necessary unless the job requires link editing. For other examples of turning off CFW, please refer to *[Cache Fast Write](#page-99-0)  [and Sort Programs](#page-99-0)* on page 82.

For more information on this topic, please refer to the *DFSort Application Programming Guide (SC33-4035)* and the *IBM 3990/9390 Operations and Recovery Guide (GA32-0253)*.

**NOTE** Point In Time replications are not terminated if CFW activity is detected. All CFW data will be committed to the source volume by Softek Replicator before being copied to the target.

# <span id="page-101-1"></span>Duplexing Functions

If there are volumes that are involved in a primary/secondary duplexing function such as Dual Copy that may be detected by standard architectural techniques Softek Replicator will terminate the migration/replication. This includes a duplexing function that is started mid-way through a migration/replication. This is done to ensure that the customer does not jeopardize their secondary copies in a Disaster Recovery situation.

In order to ensure that secondary copies remain intact, it is recommended that these sessions be suspended during the Softek Replicator session. It is the user's responsibility to ensure that these session types are not active on any volume that is targeted for a Softek Replicator session.

## <span id="page-102-0"></span>Extended Functions

If data striping and VSAM data compression is supported on the source subsystem, it is the users' responsibility to ensure that these extended functions are supported on the target subsystem as well.

It is the responsibility of the user to ensure that the following extended function is not active on a source volume:

a Concurrent Copy session

The LISTSESS operation will report if a Concurrent Copy session exists for a volume. The MODIFY command can be issued from a system that has the XRC software installed, and has the ANTAS000 address space active. The command syntax for this command is:

F ANTAS000,LISTSESS *addr*

For more information about this command and the ANTAS000 address space, please refer to the *DFSMS/MVS Remote Copy Administrator's Guide and Reference (SC35-0169)*.

Softek Replicator will terminate a swap migration if concurrent copy I/O is detected on the source volume by the I/O Monitor.

#### <span id="page-102-1"></span>EMC Symmetrix Manager

If the source or target volumes are controlled by EMC's Symmetrix Manager, those volumes must be removed from the Symmetrix Manager's control or the Symmetrix Manager must be shut down during a migration session. Failure to do so will cause Softek Replicator to terminate the migration(s)/replication(s) with an error message (SDR2362) indicating an invalid operation code when the Symmetrix Manager issues either a Diagnostic Write (73) or Diagnostic Control (F3) operation code. Message SDR2596I will follow the error message indicating where the invalid operation code came from.

#### Consistency Groups

Softek Replicator does not support volumes participating in a Consistency Group at this time. Softek Replicator does plan on supporting this function as soon as possible.

#### <span id="page-102-2"></span>File Allocation Managers

The Softek Replicator COMMDS must be allocated in contiguous cylinders. If a product that actively manages file allocation (e.g., ProSMS or SAMS:Vantage) is installed, please be aware that the possibility of message SDR1080S may be issued causing the migration session to terminate. This message states that the COMMDS space is not contiguous. The COMMDS will need to be re-allocated outside of the control of the file allocation manager

# <span id="page-103-1"></span><span id="page-103-0"></span>Global Resource Serialization

In a multi-system session, Softek Replicator will periodically issue a RESERVE macro for the volume where the Communications Dataset (COMMDS) is resident. If all the participating systems are active in a single GRS configuration, this RESERVE can be converted to a global ENQ by adding the TDMFRESV resource major name to the *Reserve Conversion Resource Name List (RNL).*

#### **CAUTION:**

Softek Replicator will fail to initialize a session if the Master system is converting the TDMFRESV RESERVE and an Agent system is outside the Master's GRS

! configuration.

In order to ensure that the reserves Softek Replicator issues are not converted to global enqueues by GRS, it is recommended that the following parameter be used in GRSRNLxx.

```
RNLDEF RNL(EXCL) TYPE(GENERIC) QNAME(TDMFRESV)
```
#### <span id="page-103-2"></span>Host Software Component

In those installations using StorageTek's Host Software Component (HSC) for Library Storage Module (LSM), the following should be noted.

Softek Replicator will successfully migrate the HSC's Primary or Shadow Control Data Sets (CDS). However, if a CDS is subsequently disabled and re-enabled WITHOUT recycling (P HSC and S HSC) the HSC Address Space of ALL Systems that share it, the HSC will be unable to successfully allocate the CDS being enabled and will generate a dynamic allocation error 228 or 22C.

For information about other Control Data Sets, see *DFSMS* [on page 83.](#page-100-1)

#### <span id="page-103-3"></span>HCD and IODF Files

If a volume containing Input/Output Definition Facility (IODF) files is to be migrated, the following require changing prior to the next IPL:

- Load Parameter Definition can be changed via the Operator Control (OPRCTL) frame, or the System Control (SYSCTL) frame.
- $Load Profile(s) for CMOS mainframes.$
- JES3 Initialization Stream Checker via the Create JES3 INISH Stream Checker Data panel.

It is the responsibility of the user to ensure that the new device address(es) be communicated to the appropriate areas prior to the next IPL. Failure to do so may result in a Wait State during IPL. Softek Replicator issues a warning message when an IODF or load-parms volume is migrated.

For more information on this topic, please refer to the *MVS/ESA SP V5 HCD: User's Guide (SC33-6468)* or the *OS/390 HCD User's Guide (SC28-1848)*.

Chapter 4 – ICKDSF

Chapter 4 - ICKDSF

#### <span id="page-104-1"></span><span id="page-104-0"></span>**ICKDSF**

Do not run ICKDSF against any volumes involved in an active session. Softek Replicator will dynamically detect the CCW operation codes from this program and terminate that volume's migration/replication. If an ICKDSF function is necessary, terminate the migration/replication for that specific volume via the Softek Replicator TSO Monitor, and then restart the volume migration/replication using the Softek Replicator TSO Monitor or the Batch Monitor.

#### Dynamic ICKDSF REFVTOC/EXTVTOC

After a migration, Softek Replicator can invoke ICKDSF to dynamically reformat or expand a volume's VTOC. This function is performed when the source volume's characteristics do not match the target device, and if requested by an installation or migration session option (see the following paragraphs in this section and the description of the *[Softek Replicator System Defaults](#page-64-0)* [on page 47](#page-64-0)).

It is recommended that DD statement DSFPRINT be added to the migration session (Master) JCL if the automatic ICKDSF option is requested.

**NOTE** The ICKDSF program requires that the source volumes for which it might be invoked be mounted as PRIVATE.

It is recommended that the following RNL definition be in effect for the migrating systems:

RNLDEF RNL(EXCL) TYPE(GENERIC) QNAME(SYSVTOC)

If SYSVTOC is not specified in the GRS SYSTEMS Exclusion RNL it should be added to the Reserve Conversion RNL. For successful ICKDSF processing of catalog volumes, the SYSVTOC and SYSIGGV2 resource major names should appear together in either the SYSTEMS Exclusion or Reserve Conversion GRS RNLs (or be treated identically by CA-MIM, if applicable).

#### Intent of Dynamic ICKDSF REFVTOC Function

This option is only in effect for migrations where the number of alternate cylinders in the source volume VTOC does not match that of the target device. If a mismatch is not present, no action will be taken.

If a REFVTOC is not performed to tailor the VTOC and its index to the target device, any programs dependent on the alternate track information being correct may fail after the swap, including older versions of DF/DSS (for full volume backups) and DCOLLECT. Later releases of these programs and related z/OS components have become more tolerant of incorrect "device characteristics" information in the VTOC to such a degree that the ICKDSF Release 17 INIT and REFORMAT functions no longer place the device's actual alternate track configuration data into the VTOC: the DS4NOATK and DS4DEVAC fields are always set to zeros (this is fully documented in IBM APAR II11078). As a consequence of this: if ICKDSF Release 17 is installed on the Master system, Softek Replicator will only invoke REFVTOC processing to correct alternate track information in the VTOC when these fields are not already zero.

REFVTOC processing of a volume with an indexed VTOC may change the location and size of the index dataset. In this situation, ICKDSF will indicate to the z/OS allocation component that the description of the VTOC index in the Volume Information Block (VIB) in virtual storage must be refreshed. In order to cause the in-storage description of the index dataset to be reinitialized on each of the other z/OS systems that share the volume, it is a documented requirement to vary the volume offline and online again. Softek Replicator avoids this possible

disruption by processing the VIB on each of the Agent systems while ICKDSF processing is active on the Master system. What can not be prevented is a certain amount of disruption caused by the SYSVTOC reserve being held for the source volume throughout the synchronization, swap and REFVTOC phases.

If a volume has an index dataset that has been disabled for any reason, ICKDSF will consider the volume to be non-indexed:

- The index dataset will be deleted by normal ICKDSF processing.
- The Volume Table of Contents (VTOC) will be rebuilt in OSVTOC format.

To prevent this from occurring, Softek Replicator will invoke ICKDSF for a "BUILIDIX IXVTOC" function before the 'REFORMAT REFVTOC'. This 'BUILIDIX' is only performed if a VTOC index dataset exists on the volume, and if the volume is under SMS control or the index was disabled by a DADSM function.

#### Intent of Dynamic ICKDSF EXTVTOC Function

The ICKDSF EXTVTOC option will only be invoked in the case of migrating from a smaller device to a larger device or if a volume had been previously migrated and no REFVTOC had been performed. Only indexed VTOCs are extended. Non-indexed VTOCs, including volumes with damaged indexes, will be 'REFVTOCed".

The minimum size of the new VTOC is the greater of the current VTOC size on the source and target. The VTOC may be extended further depending on the number of datasets on the volume:

- If the volume is less than half full, the VTOC will be extended to contain the current numbers of datasets multiplied by the ratio of target to source device size, plus 25%.
- If the volume is more than half full, the VTOC will be expanded to handle the situation where the target volume is full of datasets with the same average size.

If the index needs to be extended, but the VTOC does not, Softek Replicator will attempt to extend the VTOC by one track. If the VTOC cannot be extended because there is a dataset adjacent to it, REFVTOC will be performed unless there is insufficient space in the index for the additional VPSMs.

#### How Dynamic ICKDSF REFVTOC or EXTVTOC Functions Affect a Softek Replicator Migration

ICKDSF is invoked on the Master system only for each applicable volume immediately after the successful swap on all systems, if the VTOC can be reserved on the target device (new source).

**NOTE** While this process is occurring, the volume is available to other jobs on the Master system, but is unavailable to the Agent system(s) due to a volume reserve. However, if SYSVTOC is in RNL(CON), the volume will be immediately available on the Agent systems - except for access to the VTOC.

By default, ICKDSF message output is discarded. If a //DSFPRINT DD statement is supplied, Softek Replicator will group the ICKDSF output messages for each volume and write them out. The //DSFPRINT DD statement should not refer to an existing dataset.

The Master system will continue to wait until the last copy task has completed before terminating the volume migration or session.

Chapter 4 – ICKDSF

Chapter 4 - ICKDSF

The order of events is as follows:

- 1. At quiesce time, the SYSVTOC ("SYSVTOC/volser") resource is acquired on the Master system.
- 2. The volume is swapped.
- 3. ICKDSF is invoked on the Master system, with the source volume reserved.
- 4. The volume is resumed on all systems while ICKDSF is processing.
- 5. The volume is terminated on all Agent systems.
- 6. The volume is terminated on the Master system.

The Softek Replicator Master system will not end until all ICKDSF tasks have completed, although the Softek Replicator TSO Monitor will not depict it as an active session once the last volume has terminated. In a multi-system environment, the interval between items three and six is a matter of a few seconds. The larger the VTOC, the more time it will take for ICKDSF to complete.

It is recommended that a Softek Replicator session that will invoke dynamic ICKDSF have a minimum region size of 96M and no more than 16 volumes executing concurrently.

Chapter 4 – IMS Write Ahead Data Sets

Chapter 4 - IMS Write Ahead Data Sets

# <span id="page-107-0"></span>IMS Write Ahead Data Sets

IMS Write Ahead Data Sets (WADS) may be involved in a Softek Replicator session, however, it is important to be aware of the type of channel the source and target volumes are connected to. If the session is a Swap migration and is going from parallel channels to ESCON channels, Softek Replicator will continue to migrate the volume. However, if the direction of the migration is going from ESCON channels to parallel channels, Softek Replicator will terminate that migration session, or the group migration session if the group termination option was specified, with message SDR2297 return code 98, indicating an invalid operation code or parameter regarding the Locate Record Extended operation code.

**NOTE** This consideration does not apply to Point-In-Time migrations.

Please refer to manuals, *IBM 3990 Storage Control Reference (GA32-0099-04)* or *IBM 3990 Storage Control Reference (Models 1, 2, and 3) (GA32-0099-06)*, for more information.

#### <span id="page-107-1"></span>IPL Volumes

Active IPL volumes should be migrated during a low activity period. It is recommended that the user test this function in their test environment before migrating in a production environment.

It is the responsibility of the user to ensure that the new device address(es) be communicated to the appropriate areas prior to the next IPL. Failure to do so may result in an invalid IPL.

#### <span id="page-107-2"></span>Invalid Count Fields

The Count-Key-Data (CKD) and Extended-Count-Key-Data (ECKD) channel command sets write data out to a volume in a CKD format. The count field is in the format of CCHHR, where CC is cylinder, HH is head (or track) and R is the record. Softek Replicator checks the CCHH portion of the count field. If the cylinder and track address in any source record count field is not equal to its physical location on the volume, then Softek Replicator will normally stop copying data, scan the remainder of the source volume (volume analysis) and terminate the volume pairing with message SDR3540E - Invalid count field.

An invalid count field can occur in a free space area of the volume. In that case, select the FastCopy option which may prevent this error from reoccurring or execute program IEBDG or IEBGENER in order to populate a data set (FastCopy will copy unallocated tracks if they share a cylinder with a data set). Either of these programs will re-write the count field, then delete the temporary data set. If the free space area is large, it is recommended to allocate a data set large enough to span the entire area. If there is data in the area, a re-write of the data set will be required.

If the error occurs in the middle of a data set, it could potentially be a "broken" data set. This does not mean that the data is inaccessible. Frequently, the data can still be accessed. If it is impractical to repair a data set on the source volume that contains invalid count fields, the user can request that Softek Replicator migrate/replicate the volume, including the non-standard count fields, after issuing a warning message (see the options specifications that are valid only on the SESSION control statement). Whether the migration/replication was terminated or completed with a warning message, the disk locations of all instances of records with an invalid count field can be reviewed using the Softek Replicator TSO Monitor (Option U.13 - Detected Source Volume I/O Errors).
If records with invalid count fields are known, or suspected, to exist on the source volume, it is recommended that program SDRPSCAN be executed against the volume in order to determine where the invalid count fields are.

# JES Checkpoint and Spool Volumes

Softek Replicator will migrate JES2/3 checkpoint and spool volumes. However, it is recommended that the appropriate JES command be issued to drain the spool in order to limit the amount of activity for that volume. If there are multiple spool volumes, *it is recommended that one spool volume per session* be moved during a low activity period of time to keep a potential JES performance impact to a minimum.

**NOTE** In a JES3 environment only one volume per session can migrated/replicated.

If the WTO/WTOR (auto-operations) option has been set to yes, it is necessary to set this option to No in order to ensure a successful Swap migration of the spool or checkpoint volumes.

The user is urged to test this function in their test environment prior to migrating spool volumes in a production environment.

# JES2 Considerations

When planning to migrate/replicate a volume that contains the JES2 Checkpoint data set, it is important to check the HOLD parameter on the MASDEF statement in the JES2 parameters. The HOLD parameter specifies the length of time that the checkpoint is reserved and unavailable to other requesters.

If the HOLD parameter is not specified, the default is HOLD=99999999, which means that JES2 will never release the reserve. This will, in effect, cause the volume migration/replication to "hang" during refresh processing. Softek Replicator cannot successfully quiesce the I/O when any task has a reserve on the source volume. In order to avoid this situation, it is recommended that the JES2 command

\$T MASDEF,HOLD=100 (one second) be issued until the migration/replication is complete.

For more information on this subject, please refer to the *OS/390 JES2 Initialization and Tuning Guide (SC28-1791)* or *z/OS JES2 Initialization and Tuning Guide (SA22-7523)*.

# JES3 Considerations

In order to ensure that JES3 system defined volumes will migrate (not required for a Point-in-Time replication) in a Softek Replicator (or P/DAS) environment, APARs OW23271, OW28455, and OW28457 must be applied. These APARs provides JES3 DDR support for P/ DAS and therefore, will allow the swapping of volumes.

#### **CAUTION:**

All systems sharing devices where JES3 manages the devices must be involved in the Softek Replicator session running. This ensures that all JES3 internal tables are

! properly updated. Failure to do so will cause unpredictable results.

It is recommended that the user check the UCB for the following bit prior to copying volumes in a JES3 environment.

```
SOFTEK
```
Chapter 4 - LISTDATA Information Chapter 4 – LISTDATA Information UCBJ3DV - device is defined to JES3.

If the bit is off, Softek Replicator will migrate/replicate the volume(s) with no errors. If the bit is on, Softek Replicator will make the appropriate calls to JES3 to notify JES3 of the volume redirection needed.

#### **CAUTION:**

!

Prior to migrating volumes in a JES3 environment, all target volumes that are JES3 system defined must be varied offline to JES3 and online to MVS.

The following commands will perform these functions:

\*V *addr mainproc* OFF <-JES3 command V *addr*, ONLINE <- MVS command

If any of the original source volumes are to be reused after a Swap migration, the following command must be issued:

\*V *addr* RECOVER *mainproc*

If any of the original target volumes are to be reused after a Point-In-Time replication, the following command must be issued:

\*V *addr* RECOVER *mainproc*

The following JES3 command will display the status of a volume before or after a migration:

\*INQUIRY,S,V=*volser*

If the XTYPE parameter is used with the SETNAME and DEVICE statements, the source and target volumes must have the same XTYPE name. If the XTYPE names are not the same, Softek Replicator will terminate the migration session with message TDM1228S.

**NOTE** JES3 does not support the optional New Volume Serial (NEWVSN) for the original source volume migration.

If a system is not a participant in a migration, prior to that system joining the complex, the original source volume(s) must have the following command issued to them:

\*V *addr* RECOVER *mainproc*

Failure to issue this command will result in JES3 possibly corrupting the information related to those volumes that had been migrated.

## LISTDATA Information

When using the LISTDATA command via IDCAMS to verify the status of the subsystem or volumes (e.g. CFW on or off), there are some commands that query the physical controller and others that obtain the information from memory. Specifically, the

```
LISTDATA DSTATUS SUBSYSTEM
```
command gets its information from memory. Therefore, if CFW has been turned off at the device level, it may not show up in this report. The commands that do physically query the controller are:

```
LISTDATA COUNTS DEVICE
LISTDATA STATUS
```
# Migration of RAID and Non-RAID Devices

Softek Replicator will migrate volumes that are RAID or non-RAID devices. However, there are technology differences between non-RAID, RAID-S, RAID-3 and RAID-1 devices. Traditional non-RAID devices (33x0) normally have an alternate cylinder for assignment at the track level for those times when a track went "bad". Some RAID-S and RAID-3 devices also have this ability or are configured to look like the ability is present. RAID-1 devices normally do not have an alternate cylinder. This presents a compatibility issue when moving between the different technologies. To avoid this situation, use the Dynamic ICKDSF REFVTOC function.

# Migration of Unlike Device Types

It is now possible to move larger devices to smaller devices in a Swap migration only. In order to achieve this, the following must be true:

- Swap migration only
- Dynamic ICKDSF option selected
- The source volume must have a valid indexed VTOC
- "excess" cylinders must be shown as available for allocation in VPSMs at initialization AND throughout the migration until synchronization time.

Softek Replicator will copy the number of cylinders from the source volume equal to that of the target volume. Data beyond the size of the target volume will not be copied.

If a volume has been moved to a larger target device and ICKDSF REFORMAT has not been performed, it is possible to reverse the original swap migration.

**NOTE** The source and target volumes must be of the same track geometry. Softek Replicator does not support the migration of 3380 device types (track size 47476) to 3390 device types (track size 56664).

When migrating from a smaller to larger device, the VTOC information may need to be updated to reflect the extra cylinders for later use. For more information on this topic, please refer to *ICKDSF* [on page 87.](#page-104-0)

# Migration/Replication of Volumes Formatted for VM Use

VM volumes can now be copied and relabeled using Softek Replicator on MVS. However, Softek Replicator cannot monitor updates to the source volume from VM while the migration session is in progress, nor can VM (CP and CMS) control blocks be manipulated to achieve a non-disruptive migration.

To migrate a VM formatted volume it must be varied offline from all attached VM systems. In the instance of system, spool, or page volumes designated for migration, the associated VM system(s) must be shut down and later IPL'd.

#### **CAUTION:**

! If a VM system is not detached from the source volume during a Softek Replicator session, the data integrity of that migration or replication cannot be guaranteed.

# Model 204 Considerations

Model 204 will take advantage of Cache Fast Write (CFW) for files CCASERV and CCATEMP if the DASD subsystem supports CFW, caching is active at the volume level, and the default Model 204 CACHE parameter has been changed from X'00'.

If the update activity is enough for CFW to be invoked during a migration, Softek Replicator will detect the fact and terminate the volume with error message SDR2363E – SDRPIMON error due to the detection of a Cache Fast Write operation.

However, it is possible that during the life a migration the level of update activity does not warrant I/O operations to be performed against the previously mentioned files. Subsequent to the swap of the volume, an I/O operation could be started to the files using CFW, which will cause the following Model 204 error messages to be issued.

2163 – TROUBLE WITH DISK I/O ON FILE% C POST CODE = X'%X' CSW X'%X'

2164 – TROUBLE WITH DISK I/O ON POST CODE = X'%X' CSW X'%X'

These error messages are issued because the Subsystem Identifier (SSID) for the target volume (new source) is different from the original source volume.

It is recommended that the Model 204 CACHE parameter be set to X'00' prior to a Softek Replicator migration. Please note that this requires a re-cycle of the Model 204 address space and could have a performance impact to the address space.

- **NOTE** If CFW is off at the subsystem level or if caching is off at the device level when Model 204 is started, this action should not be necessary. For more information on this topic, please refer to the *Model 204 Command Reference Manual* and the *Model 204 Messages Manual*.
	- Point In Time replications are not terminated if CFW activity is detected.

# MVS Running under VM

If the COMMDS is allocated on a device that is defined to VM as a mini-disk, then the minidisk statement should read as follows:

MDISK *vdev* type 000 END *volser* MW<sup>↑</sup>

Chapter 4 - Number of Softek Replicator Sessions

Chapter 4 - Number of Softek Replicator Sessions

**Do not** place a "V" as a suffix to the statement above, unless the volume is shared between more than one MVS Guest virtual machines, and one or more native MVS systems. For more information regarding this subject, refer to *"Restrictions for Reserve/Release" in the VM/ESA Planning and Administration Guide (SC24-5521)* and "*Sharing DASD among Multiple Virtual Machines by Using Virtual Reserve/Release" in the z/VM Planning and Administration Guide (SC24-5948)*.

The real device statement regardless of disk definition should appear as follows:

RDEVICE *rdev* type DASD SHARED YES

This defines the device as shared DASD.

Volumes containing control data sets that are shared between MVS and VM such as control data sets that is used for StorageTek's LSM Host Software Component (HSC) or MIM control data sets should not be migrated using Softek Replicator.

Softek Replicator has no way to detect the VM usage. Furthermore, if such volumes are moved (either with or without Softek Replicator) with VM down, there is still an exposure, as VM links to these volumes by DEVICE ADDRESS rather than Volume Serial Number.

## Number of Softek Replicator Sessions

Softek Replicator will support any number of sessions. The number of sessions is dictated only by the amount of available real storage (see Storage Requirements) the customer has available to use for these sessions.

The maximum number of Agent systems/jobs is 31 in a single session.

## Number of Groups per Softek Replicator Session

A group must consist of at least two volume pairings and cannot exceed the number of volumes per Softek Replicator session. It is recommended that the SINGLE group option be used only if there is one active session. If there are multiple active sessions, no two concurrently active sessions should contain identically name volume groups.

## Number of Volumes per Softek Replicator Session

The number of volume pairings per Softek Replicator session is now 64 regardless of the number LPARs participating in the session.

## Page and Swap Data Sets

Softek Replicator will migrate/replicate a source volume containing an active PLPA and/or common page data set.

A volume that contains an active page data set must be the only volume in the migration session.

It is strongly recommended that page volumes be migrated during a low activity period of operation.

Chapter 4 – Parallel Sysplex Considerations

Chapter 4 - Parallel Sysplex Considerations

Softek Replicator will not migrate/replicate a volume containing an active Local page data set or swap data set, while volumes containing only inactive page or swap data sets may be moved in a multi-volume session.

**NOTE** This function is not available in a JES3 system managed device environment.

**TIP** When cloning a system or during a data center relocation/consolidation, we recommend creating these data sets outside the session.

# Parallel Sysplex Considerations

Softek Replicator will migrate/replicate Sysplex Couple Data Sets (CDS). Dependent upon how often XCF expects each system within a Sysplex to update the CDS (default: 15 seconds), it is possible that, during the Quiesce and Synchronization phases of a volume migration/replication containing a CDS, a system update to the CDS will not be met. This condition could result in the System Failure Manager (SFM) partitioning the "failing" system out of the Sysplex, causing a wait state 0A2 on the partitioned system.

**NOTE** It is recommended that the alternate CDS be moved first then switch the active CDS to the alternate, and then move the primary CDS.

After moving a CDS, it may be necessary to re-initialize the data set in order to ensure the device number of the CDS displayed in message IXC357I in response to the D(isplay) XCF,COUPLE MVS operator command is updated. Though the display may be incorrect, the data sets perform properly. The MVS command 'SETXCF COUPLE,ACOUPLE=' may be used to point to another couple data set and again to bring back the primary. For more information regarding this command, please refer to the *OS/390 MVS System Commands manual*.

In a SYSPLEX environment, Softek Replicator will establish an XCF group called "SDRP", with each Master and Agent job as a member. This group's message traffic is very sparse and the message length is typically only four (4) bytes, so it can safely be left in the DEFAULT transport class.

The first time Softek Replicator is executed on an MVS system, a system linkage index (LX) is retained for the use of subsequent Softek Replicator sessions, using the MVS name/token facility, and will be valid until the system is next IPLed. The program call linkage the Softek Replicator constructs using this LX enables the Softek Replicator TSO Monitor to instantly notify the Master job when action is required for a volume or group. The default value for the NSYSLX variable (number of available system linkage indexes) in the IEASYSxx PARMLIB member is 165, so Softek Replicator's use of one of these will not cause a problem.

# Peer-to-Peer Remote Copy Support

Softek Replicator supports sessions where a source or target volume may be involved in a Peerto-Peer Remote Copy (PPRC) session. The following types of active PPRC sessions will be allowed at initialization of a Softek Replicator session:

• Point-in-Time replications are allowed, regardless of a volume being in a PPRC session or not.

- Swap migrations where the source and target volumes are involved in an active PPRC session.
- Swap migrations where the source volume is not involved in an active PPRC session and the target volume is involved in an active PPRC session.

Once a Softek Replicator migration/replication session has started, the following conditions apply:

- The status of the target volume cannot be changed.
- A PPRC session may be stopped on the source volume. This assumes that the target volume is involved in an active PPRC session.
- A PPRC session may be started on the source volume so long as the target volume is involved in an active PPRC session.

#### PPRC Device to a Non-PPRC Device

Softek Replicator will allow the migration/replication of a device involved in a PPRC session to a volume not involved in a PPRC session. The ALLOWTONONPPRC option on the SESSION, GROUP or MIGRATE control statement will cause this particular target device validation function to be bypassed. Softek Replicator will require Volume Confirmation for each volume requesting this option. Confirmation may be supplied via the Softek Replicator TSO Monitor, Option 2, 'A' command or the MVS console if the auto-operations interface has been enabled. This confirmation must be supplied before subsequent 'normal' volume or group confirmation or volume or group selection will take place.

The source volume must be the primary in an active PPRC session if the bypass PPRC option is selected. If it is not, message SDR1581S will be issued and initialization will fail. If the source volume subsequently becomes a primary in a PPRC session, that volume's migration will be dynamically terminated as part of the current Softek Replicator implementation.

Confirmation to allow the migration/replication of a device in a PPRC session to a device that is not part of a PPRC session is to ensure that it is understood that Softek Replicator is not responsible for the potential destruction of the customer's disaster recovery environment.

The **"allow swap to non-PPRC device"** option is not required to be the same for all volumes in a group.

\*Includes Peer-to-Peer Remote Copy (APRC) on Platinum subsystems.

## Real Time Monitors

After a migration, Softek Replicator will notify the operating system that a swap has occurred via the Event Notification Facility (ENF). Real-time monitors such as Omegamon, Omegamon II, MainView, The Monitor for MVS (TMON/MVS), CMF or Allocation Control Center (ACC) may not "listen" for these events. As a result, various error messages may appear after a Softek Replicator migration.

Please contact the appropriate vendor to determine if there is a fix for this issue.

## Shared versus non-Shared Devices

As stated in *[CA Products](#page-96-0)* - *Multi-Image Manager* and *[Global Resource Serialization](#page-103-0)*, Softek Replicator will periodically place a hardware reserve on the volume containing the COMMDS. Chapter 4 – Enterprise Storage Server (ESS) Support

Chapter 4 - Enterprise Storage Server (ESS) Support

If the COMMDS for a multi-system session is not placed on a device that is defined as SHAREd, Softek Replicator will issue message SDR1386S and initialization will fail.

# Enterprise Storage Server (ESS) Support

The IBM Enterprise Storage Server (ESS - device type 2105) with the Parallel Access Volume (PAV) feature is supported. Support for the PAV feature is in exploitation mode. This means that during the life of a Softek Replicator migration/replication the PAV feature is dynamically disabled and dynamically re-enabled when the migration/replication completes for that volume only.

The ESS subsystem may be defined with "Transparent" mode, "Toleration" mode or "Exploitation" mode.

**TRANSPARENT** mode is defined as:

- IODEVICE macro instruction with UNIT=3390

If the above is true, then the PAV feature is not enabled. Softek Replicator will function with no issues.

**TOLERATION** mode is defined as:

- CNTLUNIT macro instruction with UNIT=2105
- IODEVICE macro instruction with UNIT=3390B

If the above is true, Softek Replicator will migrate/replicate this volume as if it were in exploitation mode.

- IODEVICE macro instruction with UNIT=3390A

If the above is true, then the device is defined as an alias PAV volume. Softek Replicator will not migrate/replicate these volumes.

**EXPLOITATION** mode is defined as

- CNTLUNIT macro instruction with UNIT=2105
- IODEVICE macro instruction with UNIT=3390B

If the above is true and the proper levels of MVS maintenance is installed, Softek Replicator will migrate/replicate this volume as if it were in exploitation mode, and the device is eligible as a base PAV volume. Softek Replicator supports both standard and dynamic PAV(s).

Before migrating/replicating data to, or establishing data on, an IBM 2105 (ESS) device, customers should ensure that they understand these I/O functions.

### Messaging

Additional messages have been added to Softek Replicator in support of the ESS control unit.

### Migration from ESS to non-ESS

Softek Replicator will issue message SDR1670W during initialization, indicating possible errors may occur to application I/O operations, if the following is true:

- Swap migration
- Source volume resident on the ESS in Exploitation mode

• Target volume resident on a subsystem that is non-ESS (3990) control unit.

Message SDR1670W is issued to warn of a migration from a device, which supports non-3990 features to a device, which does not. The message is only a warning and the migration is allowed to commence. During the volume initialization phase Softek Replicator modifies the information in the source volume's DCE (DASD Class Extension) to temporarily mask the advanced features of its storage controller. MVS's IOS (Input/Output Supervisor) dynamically builds channel programs to detect and exploit these features by a customer or system application channel program. Channel programs constructed subsequent to the DCE modification will only use those features, which are also supported on the target volume. Upon termination of the volume migration, the information dynamically modified in the DCE will be restored.

There is no guarantee that the above process will always be successful based upon timing conditions although it is felt that the alternative of ONLY being able to perform the swap migration of an inactive volume from a 2105 control unit to a 3990 control unit was totally unacceptable. It should be realized that a channel program built before the modification of the DCE or by an I/O driver using a private copy of the DCE, may be rejected by the Softek Replicator I/O Monitor, which will dynamically terminate the volume migration.

## Migration from non-ESS to ESS

Softek Replicator will issue message SDR2668W stating that PAV exploitation will not be available for this volume until the next IPL if the following is true:

- Swap migration
- Source volume resident on a non-ESS subsystem or
- "Source volume resident on an ESS subsystem defined as Static PAV and PAV is not currently active or
- "Source volume resident on an ESS subsystem defined as Dynamic PAV and PAV is not currently active
- Target volume resident on an ESS that is in Exploitation mode
- Source Unit Control Bock (UCB) is NOT defined as a 3390B.

Softek Replicator will NOT issue message SDR2668W if the source UCB is defined a 3390B, and PAV access will be immediately available upon completion of the migration.

Softek Replicator will issue message SDR2667W stating that the target device does not support PAV functionality and PAV access will NOT be available for this volume if the following is true:

- Swap migration
- Source volume resident on an ESS subsystem
- Target volume resident on a non-ESS subsystem
- Swap migration completes normally.

The Softek Replicator I/O monitor will terminate a migration if unsupported CCWs are detected on the source volume. In addition, the I/O monitor can terminate a Swap migration if I/O operations are detected on the source volume, which are not supported on the target device. Chapter 4 - Static, Installation Static and Dynamic Devices Chapter 4 ñ Static, Installation Static and Dynamic Devices The following table outlines the expected outcome when moving volumes with different attributes related to PAV.

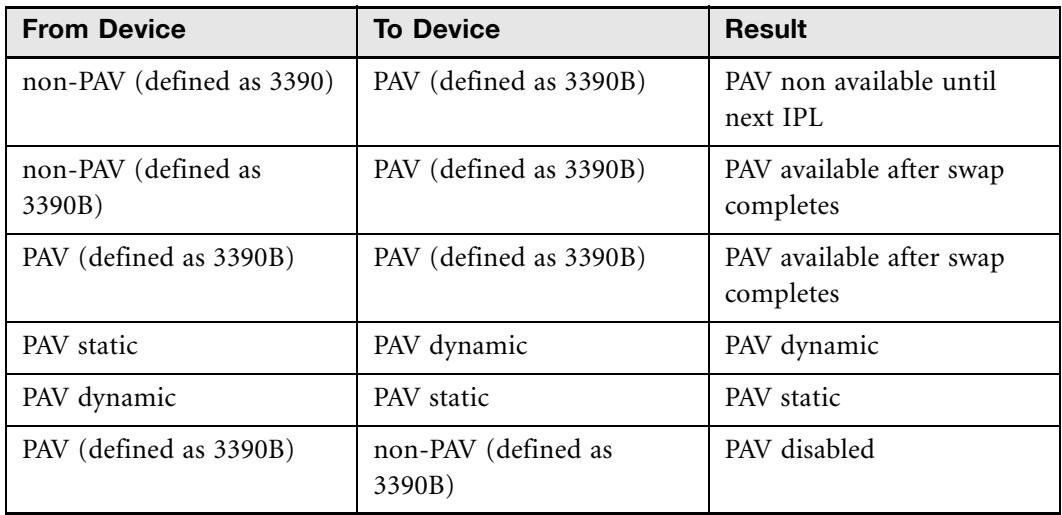

When migrating volumes from a non-PAV capable subsystem to a PAV capable subsystem, PAV will not be available if the source devices are not defined in advance as 3390B type devices; an IPL will be required. This requirement is due to the fact that a PAV UCB is larger than a non-PAV UCB. It is recommended that when adding a PAV capable subsystem that the non-PAV capable IODEVICE macros be changed to 3390B.

## FlashCopy Support

Softek Replicator does not currently support migration/replication of data, which can be modified by the FlashCopy feature. Customer use of the FlashCopy feature will create a data integrity issue for EITHER volume of a Softek Replicator session. If FlashCopy is invoked during the life of a Softek Replicator session the volume pairings will be terminated.

# Static, Installation Static and Dynamic Devices

With MVS/ESA SP V4, the ability to define I/O devices as dynamic, static, or installation static was introduced via HCD.

A Static device is a device that cannot be dynamically added, deleted or modified in the **software** configuration definition. Therefore, the device is not available for use until the next IPL of MVS.

An Installation Static device is a device that can be dynamically added to the **software** definition but cannot be modified or deleted dynamically. Or, the device can be dynamically added, deleted and modified in the **hardware** configuration definition.

A Dynamic device is a device whose device definition can be dynamically added, deleted and modified in the **software** and **hardware** definition.

IBM does not allow the swapping of a device with different device attributes. This means that a device with an attribute of Dynamic cannot be swapped to a device with an attribute of Installation Static, or vice versa. Attempts to do so will result in message IGF513I - DEVICE ddd INVALID FOR SWAP - DYNAMIC/STATIC INCOMPATIBLE being issued.

When a device attribute is changed from Installation Static to Dynamic, its UCB address changes. Programs within the system that save UCB addresses will encounter problems if an attempt to use that UCB that was valid when the device was Installation Static.

Chapter 4 - Shared Virtual Array (SVA) / RAMAC Virtual Array (RVA) Support Chapter 4 ñ Shared Virtual Array (SVA) / RAMAC Virtual Array (RVA) Support

The following table describes the type of swap migrations allowed by the MVS operating system: **Dynamic, Static and Installation Static Matrix**

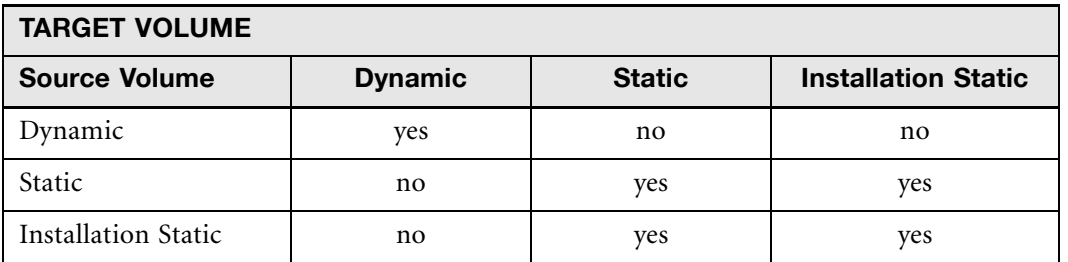

The type of device configuration is determined by the Unit Information Modules (UIM) of the operating system in conjunction with the Dynamic=No or Dynamic=Yes parameter in HCD. DASD devices are allowed to be Dynamic or Installation Static based upon the Dynamic parameter. Therefore, Softek Replicator is not concerned with Static devices.

How to determine the device configuration of a volume:

- 1. Open an IPCS session. Set the default to ACTIVE.
- 2. Go to option 6 and issue LISTUCB *addr* for the specific device.
- 3. Locate the NXUCB data field in the display of the control block (UCBOB + 8).

If the NXUCB data field is zero, the device has a configuration of Dynamic. If the NXUCB data field contains an address, the device has a configuration of Static or Installation Static. This can be determined by scrolling to the bottom of the display. There will be a comment stating if the device is Static, Installation Static or Dynamic.

If a Softek Replicator Swap migration is attempted with different device configurations, message: "SDR1230S - Both volumes of a Swap migration must be either Dynamic or Installation Static", will be issued.

For more information on this topic, please refer to *OS/390 HCD Planning (GC28-1750)* or *MVS/ESA HCD: Planning (GC28-1445),* topics "Defining Whether an I/O Device Will be Dynamic" and "Redefining the Dynamic Parameter for an I/O Device".

## Shared Virtual Array (SVA) / RAMAC Virtual Array (RVA) Support

At the start of the copy phase, the storage subsystem is instructed to release all data associated with the target volume, with the exception of track zero. It should be noted that Softek Replicator always constructs a pseudo VTOC on track zero of the target volume.

When a track is read from the source device containing no user records, no I/O is performed to the equivalent track on the virtual target volume. During the refresh and synchronization phases, deletion of a data set and its allocated space on a virtual source volume will cause Softek Replicator to instruct the storage subsystem to also release the space on the virtual target volume.

Customers who maintain 'permanent' SnapShot data sets on their virtual DASD will need to take these data sets into account when calculating the space required for a copy to another virtual device array.

# Softek Replicator Ownership of Target Volume

Softek Replicator "owns" the target volume during the life of the migration/replication session in order to preserve physical data integrity. With the exception of a few non-disruptive inquiries, any I/O operation to the target volume by anything other than Softek Replicator will be rejected and a message will be issued with IOSB completion code  $X'$  4A $'$  (the I/O has been prevented). The message issued may be IOS000I or some other MVS message indicating an error via the application or MVS system component.

# Softek Replicator and Volume Table of Contents

Selection of the dynamic ICKDSF option will cause Softek Replicator to reformat the Volume Table of Contents (VTOC) by dynamically invoking the ICKDSF REFVTOC or EXTVTOC function when the target volume device characteristics do not match that of the VTOC. For more information related to this topic, please refer to *ICKDSF* [on page 87](#page-104-0).

# Unit Control Blocks Above the 16Mb Line

Softek Replicator supports Unit Control Blocks (UCBs) above the 16Mb line. This feature was introduced in MVS/ESA V5.2.0 (using HCD). However, not all program products or files within those program products will support UCBs above the 16Mb line.

**NOTE** Please check with other vendors in order to ensure that their program products (or specific files) will support UCBs above the 16Mb line.

# Using Devices Previously Formatted for VM

For target volumes that have been previously used in a VM environment, it is recommended that an ICKDSF batch job be executed with the INIT, VALIDATE and NOCHECK parameters. This function will perform a medial initialization of the device. The home address and record zero for each track are read, validated and rewritten. **The data remaining on a track is erased.**

**NOTE** This function is not applicable for 3390-9 device types.

For more information related to this subject, please refer to the *Device Support Utilities User's Guide and Reference R16 (GC35-0033-22)*.

# VM Volume Tolerance

VM volumes can now be copied and relabeled using Softek Replicator in an MVS environment. However, Softek Replicator cannot monitor updates to the source volume while the migration is in progress, nor can the VM (CP and CMS) control block be manipulated to achieve a nondisruptive Swap migration.

To migrate a VM formatted volume; it must be varied offline from all attached VM systems. In the case of a system, spool, or page volume, the associated VM system(s) must be shutdown and later IPL'd.

Point-in-Time replications: a copy of the volume contents to another volume which is then marked offline to all MVS systems involved in the replication. Updates to the source may or may not be copied to the target volume. Swap migrations: a copy of the volume contents to another volume which is then relabeled with the source volume's serial number. The source volume is also relabeled and marked offline from all MVS systems involved in the migration. Updates to the source volume, which may occur during the migration, may or may not be copied to the target. VM systems, which have, access to the source volume at the time of the swap will continue to use the source device until they have cause to reread the physical volume label for example an IPL or vary online command.

Considerations for VM volumes being migrated with Softek Replicator:

## XRC Support

Softek Replicator will allow a volume that is the primary in an XRC session to participate in a Point-In-Time session. This support is part of the Softek Replicator system defaults and is selected in the SYSOPTN batch job. The default for this support is no. Each operating system in the session must support the required level of the ANTRQST macro and its capability to provide the XQUERY (level 5) functions. Softek Replicator will dynamically determine if the proper level is installed and execute accordingly.

J J

[www.softek.com](http://www.softek.com)

www.softek.com

 $Chapter 4 - XRC$  Support

Chapter 4 - XRC Support

# Softek Replicator Advanced Functions

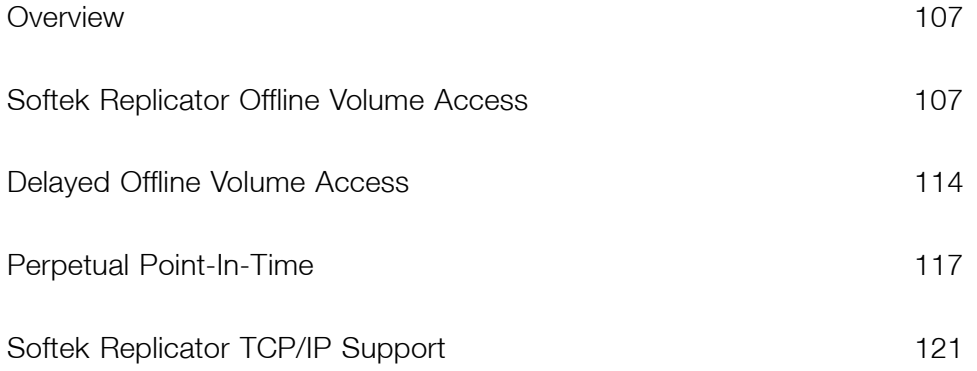

Chapter 5 – Overview

Chapter 5 - Overview

## <span id="page-124-0"></span>**Overview**

Softek Replicator Advanced Functions are a set of specialized features that exploit the basic functionality of Softek Replicator. Each advanced function can be separately licensed and purchased. Following is a brief description of what each feature provides.

- The Softek Replicator Offline Volume Access feature acts as an interface between the offline target volume(s) in a Point-In-Time or Perpetual Point-In-Time session and the user specified program.
- Perpetual Point-In-Time expands upon the Point-In-Time copy feature, which allows multiple synchronization points to be taken within the same session. This provides the ability for multiple backups to be taken at various points within the batch cycle, for example.
- • [Softek Replicator TCP/IP Support](#page-138-0) enables users to perform a DASD replication using the existing TCP/IP connections within a business environment. Because TCP/IP requires no specialized hardware or dedicated telecommunication circuits, this TCP/IP support enables the elimination of expenses associated with replicating data using specialized channel extension hardware and a telecommunications data link.

# <span id="page-124-1"></span>Softek Replicator Offline Volume Access

The Softek Replicator Offline Volume Access feature (OVA) allows for easy processing of a Point-In-Time (PIT) volume copy. With OVA data may be read from the offline target volume(s) while normal processing continues to update the source volume(s). Using OVA, for example, customers can copy or backup to tape full DASD volumes and/or the data bases on them, creating a PIT consistent archived copy, without halting updates to those data bases for the length of time required for backup jobs.

OVA is enabled by specifying the OVA option on the SESSION control statement, or on the GROUP or REPLICATE control statements for the volumes within the Softek Replicator job that are to participate in an OVA session.

The Softek Replicator Interface program (SDRPIPGM) is used to *register* each OVA job to the Softek Replicator session(s) creating (or have created) the PIT copies. Once registration has been completed, a user-specified program is invoked via SDRPIPGM. While this program is active, I/O requests from the OVA job that are directed towards an OVA source volume will be *redirected* to the PIT target volume.

Control statements for SDRPIPGM specify volume serial numbers, which will be included in, or excluded from, I/O redirection. It is also permissible to specify data set names rather than volume serial numbers for the inclusion or exclusion functions, however the entire volume upon which such a data set is resident will always be included or excluded from the I/O redirection.

SDRPIPGM also intercepts reserve and DEQ requests from the invoked program and modifies these to act on the PIT target device.

Explanations of the messages may be accessed using the message help facility (Option H.1 – Softek Replicator Message Detail) within the Softek Replicator TSO Monitor or the *Softek Replicator 3.5 Messages and Codes for z/OS (ML-145061)*.

Chapter 5 - Softek Replicator Offline Volume Access

Chapter 5 - Softek Replicator Offline Volume Access

## OVA Purpose

OVA has been designed to allow read access to the Point-In-Time target copy. However, the mechanism does permit updates to be made to the target volume.

**NOTE** As soon as the target volume has been changed, it is no longer a valid Point-in-Time volume copy—so, extra care must be taken when scheduling update jobs.

One data set, which may be modified on the target volume using OVA, is the Volume Table of Contents (VTOC). This allows the user to rename data sets, for example, on the target volume so that different security profiles may be acquired. In practice, however, because data set allocation for OVA is usually performed before I/O redirection is enabled, most application programs will use data sets that are catalogued as resident on the source volume.

Data sets that are created on the source volume after the Point-in-Time copy has completed are not available to a program using OVA. An attempt to open such a data set will result in Abend code S213-04. For this reason, it is recommended that the source volumes be made ineligible for new data set allocations before the migration is synchronized.

## Starting an OVA Session

A SDRPIPGM job would normally be submitted when migration of its OVA Point-In-Time volumes has completed. In fact it is possible to submit the OVA job up to 15 minutes before submitting the associated Softek Replicator session(s). Once an OVA volume has been synchronized it becomes available for registration by the SDRPIPGM program and remains available until 15 minutes have elapsed without an OVA session registered to any volume in its migration group.

For situations where job scheduling considerations could lead to a delay in starting the first OVA job, or might result in an interval of more than 15 minutes in the OVA job stream with SDRPIPGM not active, the "OVA Registration Interval" installation option should be specified. This guarantees the availability of OVA volumes for registration, from the time the Point-In-Time copy was made, for the number of minutes specified. Once the registration interval has elapsed, the Softek Replicator session(s) will begin normal termination for a migration volume, or prompt the user for a Perpetual Point-In-Time (PPIT) recycle, if the volume or group has already been idle for at least 15 minutes.

The SDRPIPGM is used to register volumes on either the Softek Replicator Master or Agent sessions. A maximum of 85 SDRPIPGM jobs in each Softek Replicator system may be registered to a volume concurrently.

Registration of OVA jobs may be stopped dynamically for a volume or group via the Softek Replicator TSO Monitor (Option 2 – User Interaction and Status) by using the "H" command. If the PPIT option has not been selected, the OVA volume will be terminated as soon as there are no longer OVA jobs registered to it. If the PPIT option has been selected, the Softek Replicator session will issue the "Recycle PPIT" prompt for the volume or group.

In order to access a Point-In-Time target volume via OVA, the volume replication must have been performed with the OVA option enabled. This is achieved by selecting the option on the SESSION, GROUP or REPLICATE control statement.

Chapter 5 – Softek Replicator Offline Volume Access

Chapter 5 - Softek Replicator Offline Volume Access

#### Using OVA on different subsystems

Care must be used when defining the source and target volumes for use with OVA. Different subsystems support different functions. For example, a Point-In-Time copy is started where the source is on an ESS subsystem (defined with extended functionality) and the target is resident on a non-ESS subsystem. When the OVA job is started, it will fail due to a mismatch of support functions.

#### Multi-volume data sets

It is recommended that all volumes that are to participate in an OVA session should be in the same group. If it is not possible to do so, then the multiple Softek Replicator sessions should be synchronized together. Customer applications should not be restarted until all the sessions are in "OVA Waiting" status.

### Functions of the Softek Replicator Interface Program

The Softek Replicator Interface program (SDRPIPGM) performs the registration and deregistration functions and then attaches the user specified program for which I/O is to be redirected to the target volume. The JCL and control statements necessary for that program must be included to control this processing.

Before registration is attempted, SDRPIPGM builds two lists of volume serial numbers: *inclusion* and *exclusion* lists. The purpose of these lists is as follows.

#### Exclusion List

The exclusion list is made up of those volumes that may be allocated to during the course of the job step but is not to be considered for I/O redirection. A volume serial number is placed on the exclusion list for one of these reasons:

- 1. An EXCLUDE control statement specifies the volume serial number.
- 2. An EXCLUDE control statement specifies a data set name that is catalogued as resident on the volume.
- 3. The JCL includes a new data set allocated on the volume.
- 4. The JCL includes a new data set with disposition MOD, allocated on the volume.

#### Inclusion List

The inclusion list contains the volume serial numbers for which the program will locate the appropriate Softek Replicator session(s) and register those volumes for I/O redirection. **Registration will not occur unless** Softek Replicator sessions are found for **all volumes on the list**. Therefore, it is essential that only those volumes, for which I/O redirection is required, be on the list. A volume is placed on the inclusion list for one of the following three reasons:

- 1. An INCLUDE control statement specifies the volume serial number.
- 2. An INCLUDE control statement specifies a data set name that is catalogued on the volume.
- 3. The JCL includes a data set, with disposition of OLD or SHR, allocated on the volume, and there is no EXCLUDE control statement for the volume or a data set catalogued on it.

If a volume appears on both lists, an error message is printed and execution is terminated.

Chapter 5 - Softek Replicator Offline Volume Access

Chapter 5 - Softek Replicator Offline Volume Access

## Softek Replicator Interface Program Processing

The Softek Replicator Interface Program (SDRPIPGM) performs the following functions:

#### Initialization

SDRPIPGM issues an ENQ for every OLD or SHR data set specified in the JCL, which does not reside entirely on excluded volumes. The resource major name is "SDRP\_DSN"; the minor name is the data set name. Shared control is requested if the data set disposition is SHR, otherwise exclusive control is requested. To ensure OVA data set serialization between jobs on multiple systems, the appropriate system inclusion entries should be added to the GRS or MIM resource name list. These entries would closely resemble those for SYSDSN, but the major name must be specified in single quotes due to the underscore character. If there is another OVA job using the same data set(s) and there is ENQ contention, a "waiting for  $(OVA)$  data sets" message will be issued.

**NOTE** This contention can only occur if the other job dynamically allocated the data sets; otherwise the normal allocation "waiting for data set" message will be issued by the initiator.

#### Registration

The program locates all active Softek Replicator sessions by checking every ten seconds. Active or completed replications slated for use by OVA for all volumes on the inclusion list must be found within 15 minutes or the job will terminate. When all selected volumes have been synchronized, a registration request is enqueued for each Softek Replicator session.

If a volume is found only in a "terminated" state within a Softek Replicator session and has not been resubmitted in a different Softek Replicator session, the 15-minute registration countdown begins.

Chapter 5 – Softek Replicator Offline Volume Access

Chapter 5 - Softek Replicator Offline Volume Access

#### Registration Report

Once all volumes have been registered the program prints a table listing, for each volume:

- The volume to which the I/O operations will be redirected.
- The job name of the responsible Softek Replicator session
- The time of day at which the two volumes were synchronized.

If registration was unsuccessful, explanatory messages will be issued.

#### I/O Redirection

The specified program is attached by SDRPIPGM. The Softek Replicator session(s) are then responsible for redirecting all included source volume I/O operations issued by the OVA invoked program to operate on the target volume PIT copy. The program intercepts RESERVE, DEQ and DYNALLOC requests from the selected program and performs the following functions:

- RESERVE and DEQ requests to a volume for which I/O redirection is being performed are issued to the PIT target volume instead.
- A warning message is issued if the selected program successfully allocates a volume, which is not on the inclusion or exclusion lists.

SDRPIPGM redirects Reserve macros for the source volume to the target device. ENQ requests for certain system resources, where the minor name is the source volume serial number, will be dynamically modified to serialize the target volume. The resource major name of ENQ requests for SYSDSN and SYSVSAM, where the data set being serialized resides on INCLUDEd volumes, will be changed to "AASF\_DSN" and "AASF\_VDS" respectively.

Allocation requests for the target volume, or for data sets on an OVA source volume which was not INCLUDEd are failed with error code **0220**.

Because OVA may be used to make a full volume backup of the PIT target volume, this infers that a restore from this PIT tape backup would be easier if it contained the source volume serial number. As a result, the I/O redirection mechanism detects the reading of the volume label from the PIT target volume and then substitutes the source volume serial number into the data buffer in real storage.

#### De-registration

After termination of the selected program within OVA, the Softek Replicator session(s) are notified to de-register OVA from each volume. As part of this process, the session(s) returns I/O redirection statistics to SDRPIPGM.

#### I/O Redirection Report

The program prints a table listing for each volume:

- The volume to which I/O operations were redirected.
- The total number of redirected I/O requests.
- The number of redirected I/O requests that modified the target volume.

The number of I/O requests is a count of the I/O operations that were redirected to the PIT target volume. This value is a reflection of the amount of activity directed to the PIT target volume, not the actual number of modified records, blocks or tracks. If the number of updates is zero, the PIT copy is intact. The count value is an indication that the target volume has changed.

If serial number substitution was performed for the PIT target volume, a message is issued noting this change.

## Using the Softek Replicator Interface Program

The Softek Replicator Interface program (SDRPIPGM) is a batch job that identifies included and excluded volumes to SDRPIPGM, and provides program JCL. The JCL statements necessary for SDRPIPGM are:

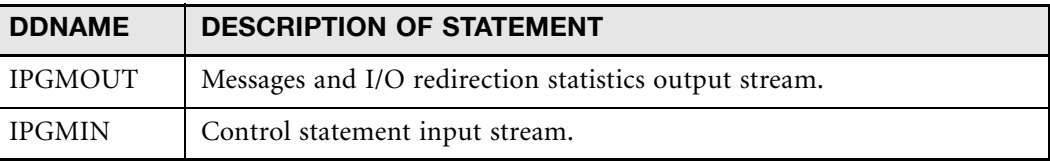

The following table explains the control statements necessary for SDRPIPGM.

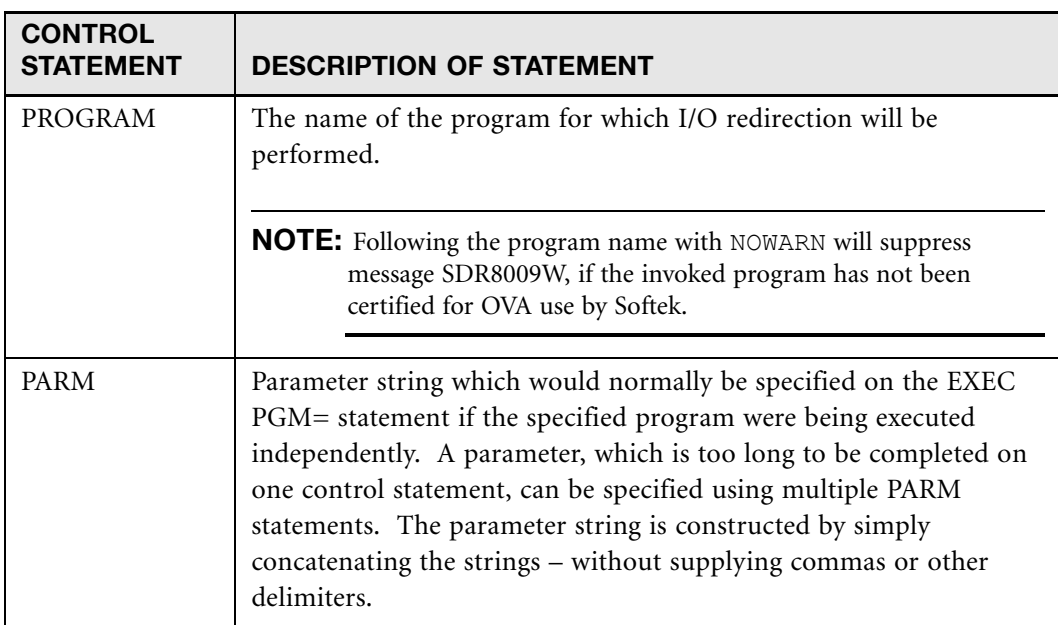

www.softek.com [www.softek.com](http://www.softek.com)

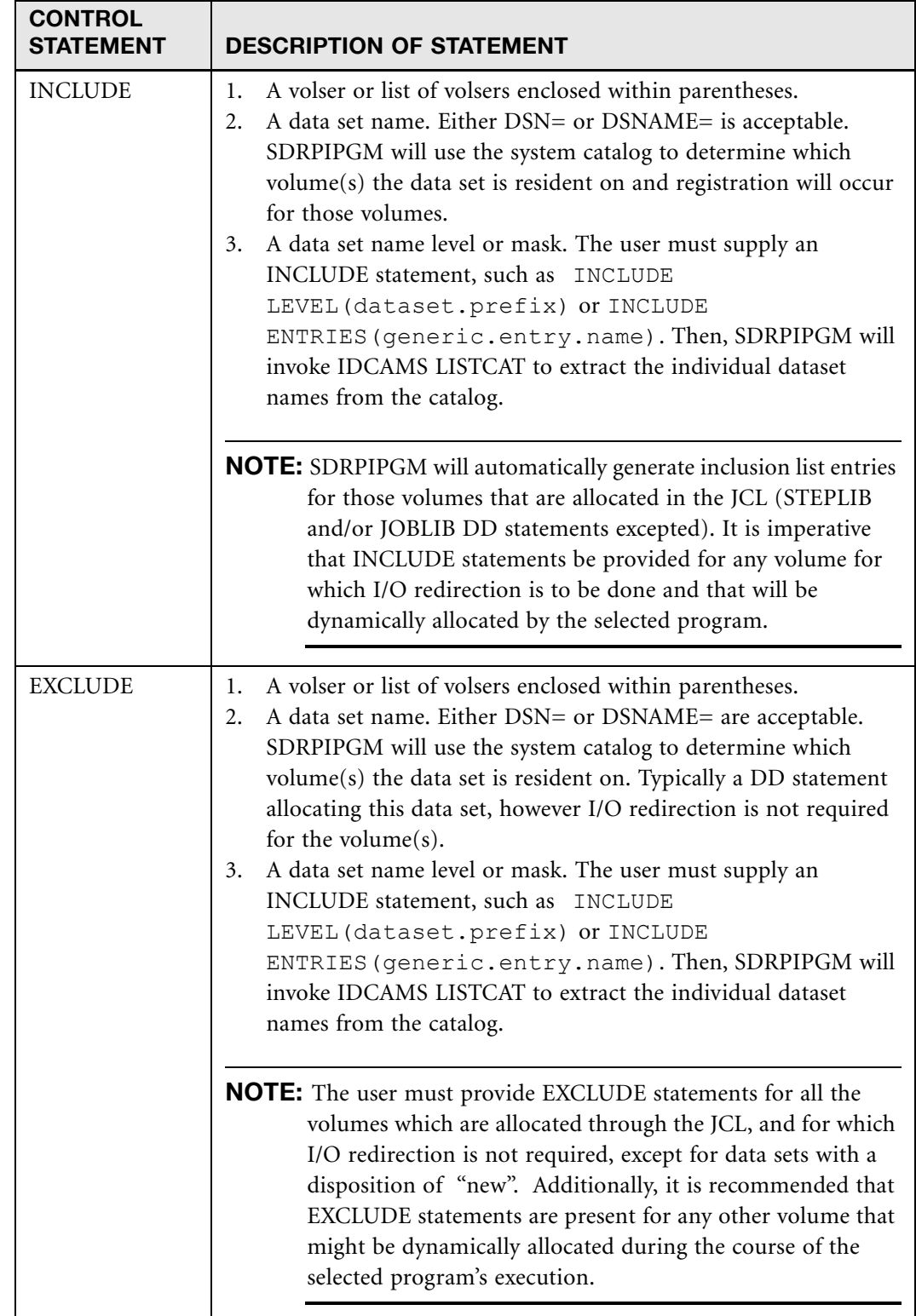

The following is an example of the Softek Replicator REPLICATE control statements specifying that an OVA session will take place, and the actual OVA JCL (DF/DSS full volume backup).

#### **REPLICATE Control Statement and JCL**

```
SESSION MASTER(MVS1) AGENT(MVS8)
OPTIONS(PROMPT NOPACING AUTOOPS FASTCOPY OVA)
REPLICATE PROD90 SDRT33
//DUMP EXEC PGM=SDRPIPGM
             DD DISP=SHR, DSN=<Softek Replicator library>
//SYSPRINT DD SYSOUT=*
            DD SYSOUT=*<br>DD *//IPGMIN PROGRAM ADRDSSU
INCLUDE PROD90<br>//OUTPUT DD DISP=(1)
            DD DISP=(NEW, CATLG), DSN=......<br>DD *
//SYSIN
      DUMP FULL INDYNAM(PROD90) OUTDDNAME(OUTPUT) -
                     ALLDATA(*) ALLEXCP CANCELERROR
```
In the preceding example, the volume that is being backed up is production volume PROD90. During execution of the backup job, requests from the ADRDSSU program to read data from PROD90 are redirected to the Point-in-Time copy on volume SDRT33. The INCLUDE statement for the PROD90 volume is needed because it will be dynamically allocated after OVA registration. No EXCLUDE statement is necessary for the OUTPUT file, even it is allocated on another DASD volume, because it has a disposition of "NEW".

# <span id="page-131-0"></span>Delayed Offline Volume Access

If it is so desired, it is possible to delay the use of Offline Volume Access (OVA) to a later time rather than immediately after the Point-In-Time (PIT) copy has completed.

### Purpose of Delayed OVA

The intent of Delayed OVA is to provide a mechanism whereby an OVA session may be executed at a later time once a Softek Replicator session has completed. A Delayed OVA job is the equivalent of a single system Softek Replicator session, that can be controlled using the Softek Replicator TSO or Batch Monitors. The requirements for a Delayed OVA session are the following:

- The Communications Data Set (COMMDS) from the original session.
- All PIT target volumes remain offline.
- A Delayed OVA session.
- Execution of the SDRPDOVA program.

Any system that was a participant of the original session may have the Delayed OVA batch job executed on it: Master or Agent. Once the Delayed OVA batch job has started, the Softek Replicator I/O Monitor (SDRPIMON) will be invoked. The COMMDS of the original session will be scanned and all completed PIT pairings will become eligible for the OVA job. OVA need not be specified in the original session in order to be eligible for Delayed OVA. The OVA batch job may be executed immediately after the Delayed OVA job has started. The Softek Replicator TSO Monitor may also be used for these sessions, except the displayed information for the offline target volume is the device address and not the volume serial number.

Chapter 5 – Delayed Offline Volume Access

Chapter 5 - Delayed Offline Volume Access

Volume and group initialization proceeds as if a regular Softek Replicator session were executing. The SDRPDOVA program reads the Communication Dataset and generates REPLICATE statements that each contain a source volume serial number and its PIT target device address. If the Delayed OVA job is executing on what was an Agent system in the original replication, the target volumes must have been available to Softek Replicator at the time of the replication. To prevent corruption of the Point in Time copy data resident on the offline target volumes, they should not be varied online to any system in the complex until all the OVA backup jobs have been completed.

Once the Communication Dataset has been scanned, a temporary COMMDS dataset will be created for the Delayed OVA job. This temporary COMMDS can be preallocated with a DDNAME of DOVACOM, if this is preferred, in which case the dataset must be large enough for a single system migration.

The Delayed OVA job will remain active for 15 minutes or until an OVA job is submitted. There is no limit to the number of executions of Delayed OVA so long as the Communications Data Set and the offline target volumes are available.

An example of the screen displays for a Delayed OVA session as seen from the Softek Replicator TSO Monitor follows.

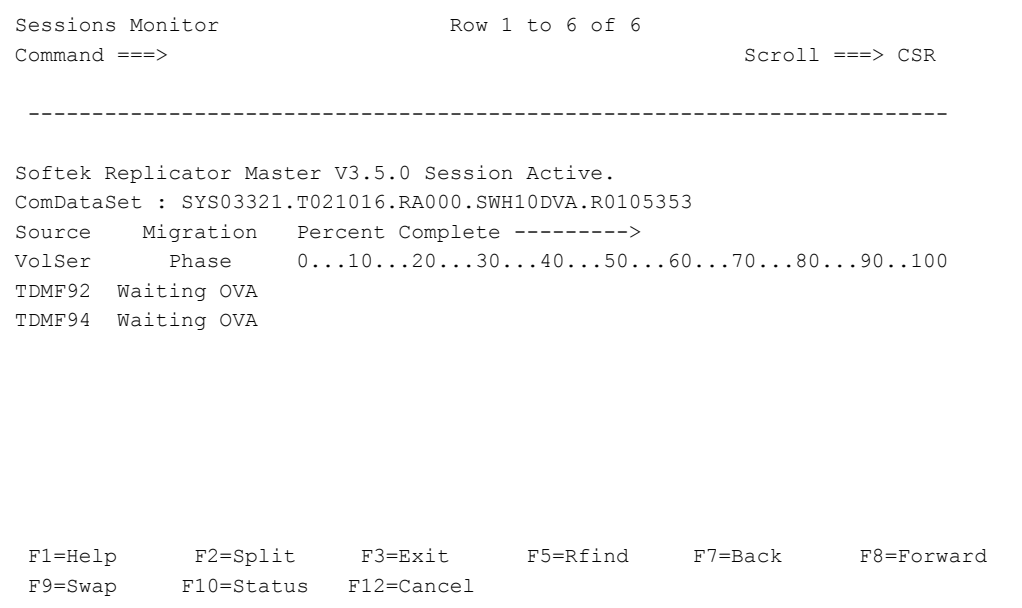

#### **Delayed OVA Session Display**

The above example shows a Delayed OVA session. Note that the COMMDS has a temporary name. Any OVA session can now be started within 15 minutes of the Delayed OVA session starting. The original Softek Replicator session did not have OVA specified in the JCL; only the Point-In-Time option was selected.

If **F10** is pressed, the status of the job is shown.

**SOFTEK** 

Chapter 5 - Delayed Offline Volume Access Chapter 5 – Delayed Offline Volume Access

#### **Delayed OVA Session Status**

Session Status Row 1 to 2 of 2 Command ===> Scroll ===> CSR System: Master Softek Replicator Version: 3.5.0 ComDataSet SYS03321.T021016.RA000.SWH10DVA.R0105353 Sessions 01 Number of volumes migrating : 02 Number of concurrent volumes : 02 Number of volumes complete : 00 Number of volumes waiting : 00 Requested Volume Device Group --- Migration --- - Error Info - Sync Action Serial Number Name Status Type System Message Goal TDMF92 22FB Waiting OVA DOVA 22F5 TDMF94 22F8 Waiting OVA DOVA 22F6 F1=Help F2=Split F3=Exit F4=Next F5=Rfind F6=Options F7=Back F8=Forward F9=Swap F10=Monitor F11=ActionTg F12=Cancel

www.softek.com [www.softek.com](http://www.softek.com)

Chapter 5 - Perpetual Point-In-Time Chapter 5 – Perpetual Point-In-Time

If F6 is depressed, then the options for this session are displayed. Note that OVA is yes.

**Delayed OVA Session Options**

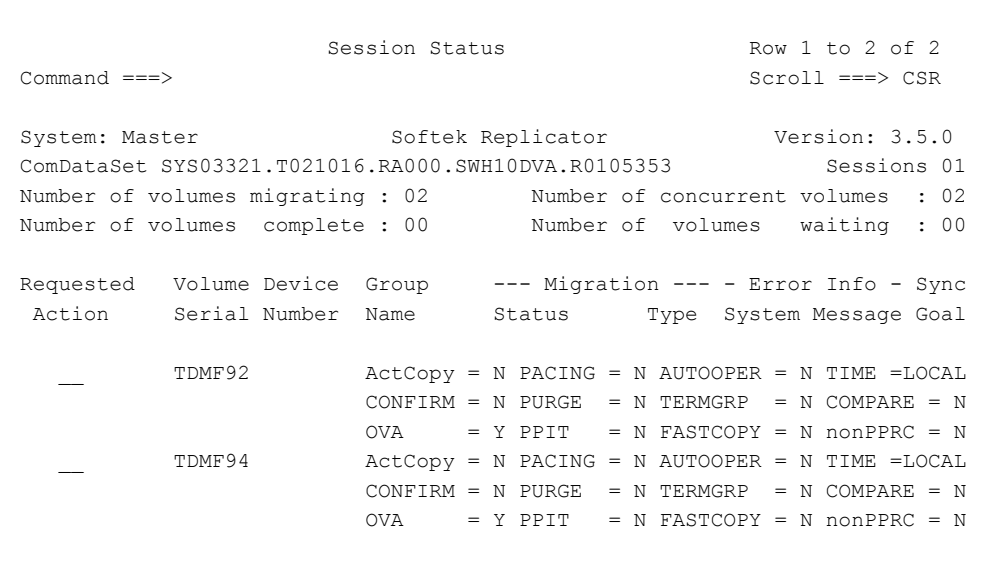

As with any OVA session, it may be terminated via the session status panel and entering "H" on the requested action line. Confirmation will be requested that this termination should take place.

**Halt OVA Registrations Confirmation Panel**

Volume Confirmation Screen Row 1 to 2 of 2  $Common = ==>$  Scroll  $==>$  CSR ComDataSet: . . . . : SYS03321.T021016.RA000.SWH10DVA.R0105353 Confirmation required to Halt OVA registrations. Volume Serial No. . : TDMF92 Confirm? (YES/NO): . . Command ===> Scroll ===> CSR F1=Help F2=Split F3=Exit F9=Swap F12=Cancel

## <span id="page-134-0"></span>Perpetual Point-In-Time

Perpetual Point-In-Time (PPIT) expands on the Point-In-Time (PIT) copy feature, which allows multiple synchronization points (synch-points) to be taken within the same Softek Replicator session. This means that a target volume may be updated multiple times picking up only those updates to the source volume since the last synchronization.

## Setting up for PPIT

The PPIT option can be requested on the SESSION, GROUP or REPLICATE control statement. This option is valid only for those customers who have full function Softek Replicator, or who are in a Softek Replicator Trial. The **PROMPT** option must also be specified for all PPIT volumes, and if a PPIT volume is a member of a **REPLICATE** group, all other member volumes must also have PPIT specified. If the option is specified as a session or group default it will be ignored for volumes specified in MIGRATE control statements.

Options such as OVA and FastCopy are allowed. There are no restrictions so long as the options specified are not in conflict with each other and the customer is licensed for those options.

Once the synchronization prompt has been responded to, Softek Replicator will mark the target volume offline and is ready for use with OVA if so desired. The Softek Replicator session will not terminate once the initial PIT copy is complete. Instead a "Waiting PPIT" prompt is issued and Softek Replicator will keep track of all updates to the source and target volume(s) until such time that the "Waiting PPIT" prompt is responded to. Softek Replicator will then go into the REFRESH phase, honoring Pacing values and Active in Copy values if specified. Once Softek Replicator has determined that it can synchronize the volume(s), the synchronization prompt will be issued again. There is no limit to the number of synch-point that may be taken within a single session.

#### **CAUTION:**

Use of devices that exploit the Parallel Access Volume (PAV) feature will have this

- feature DISABLED during the session until volume termination. This may or may
- ! not affect application I/O operations

## During an Active PPIT Session

During the Copy and Refresh phases of an active PPIT session, there is nothing displayed on the panels that inform the user that a PPIT session is in progress. This information can be determined by selecting Option 2 – Current Session: User Interaction and Status of the Softek Replicator TSO Monitor then selecting PF6 – Options. This will display the options specified for the volume or session. An example follows.

www.softek.com [www.softek.com](http://www.softek.com)

**PPIT Option Display**

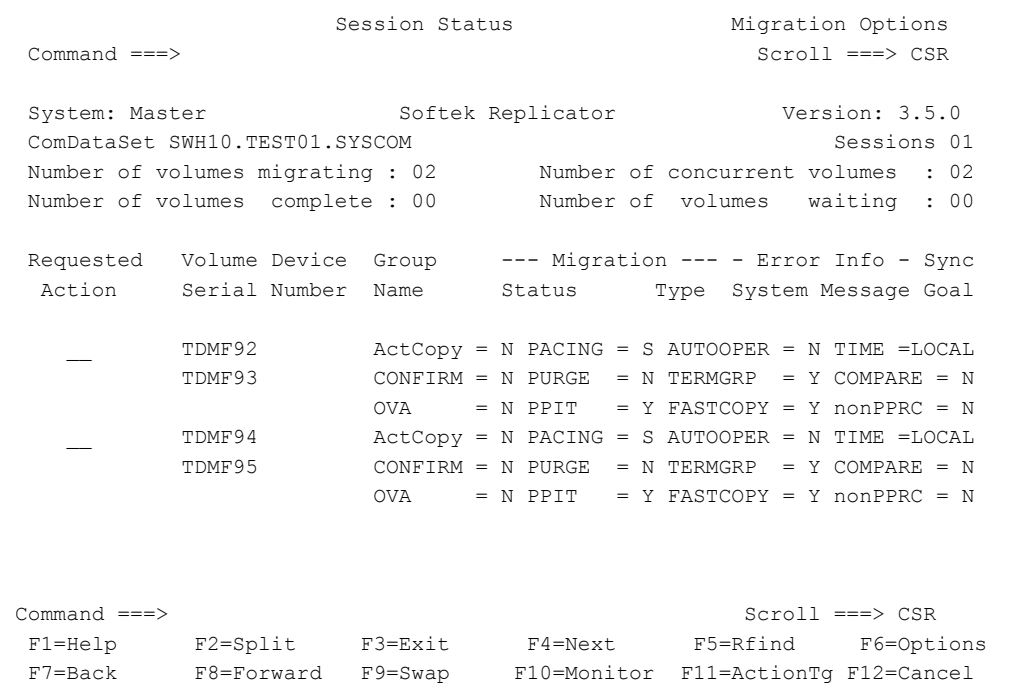

**NOTE** Once the user responds to synchronization prompt, Softek Replicator issues a "Recycle PPIT" or "Waiting PPIT" prompt when the target volume(s) have been marked offline.

SOFTEK

Chapter 5 - Perpetual Point-In-Time Chapter 5 – Perpetual Point-In-Time

#### **Recycle/Waiting PPIT Prompt Display**

Session Status Recycle Volume Needed Command ===> Scroll ===> CSR System: Master Softek Replicator Version: 3.5.0 ComDataSet SWH10.TEST01.SYSCOM Sessions 01 Number of volumes migrating : 02 Number of concurrent volumes : 02 Number of volumes complete : 00 Number of volumes waiting : 00 Requested Volume Device Group --- Migration --- - Error Info - Sync Action Serial Number Name Status Type System Message Goal +TDMF92 22FB PPIT GRP Recycle PPIT PIT P 005 TDMF93 22F5 TDMF94 22F8 PPIT GRP Waiting PPIT PIT P 005 TDMF95 22F6 Command ===> Scroll ===> CSR F1=Help F2=Split F3=Exit F4=Next F5=Rfind F6=Options F7=Back F8=Forward F9=Swap F10=Monitor F11=ActionTg F12=Cancel

Respond to the **Recycle Volume Needed** prompt with an **R** or **RG** in the case of a group of volumes.

#### **Recycle/Waiting PPIT Prompt with Response Display**

Session Status Recycle Volume Needed Command ===> Scroll ===> CSR System: Master Softek Replicator Version: 3.5.0 ComDataSet SWH10.TEST01.SYSCOM Sessions 01 Number of volumes migrating : 02 Number of concurrent volumes : 02 Number of volumes complete : 00 Number of volumes waiting : 00 Requested Volume Device Group --- Migration --- - Error Info - Sync Action Serial Number Name Status Type System Message Goal **RG** +TDMF92 22FB PPIT GRP Recycle PPIT PIT P 005 TDMF93 22F5 TDMF94 22F8 PPIT GRP Waiting PPIT PIT P 005 TDMF95 22F6 Command ===> Scroll ===> CSR F1=Help F2=Split F3=Exit F4=Next F5=Rfind F6=Options F7=Back F8=Forward F9=Swap F10=Monitor F11=ActionTg F12=Cancel

www.softek.com [www.softek.com](http://www.softek.com)

A confirmation screen is then presented for the volume or group.

**Recycle/Waiting PPIT Prompt Confirmation Display**

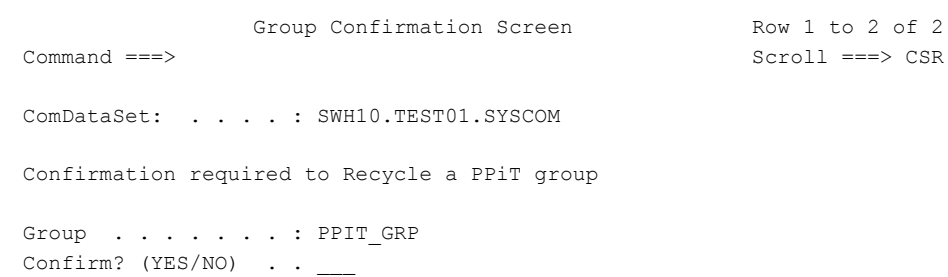

Once Softek Replicator has completed processing the Confirmation, the **User Interaction and Status** panel will display the following information.

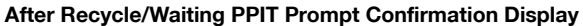

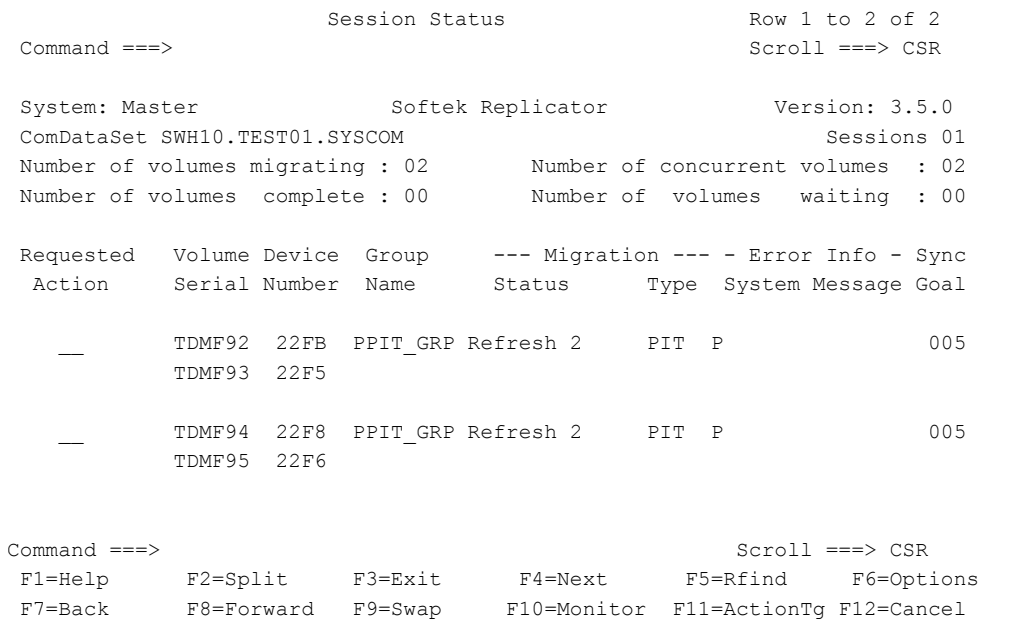

To end a PPIT session, under **Requested Action**, enter either an **E** or **EG** to terminate at the Recycle prompt or alternatively, **T** or **TG** to terminate the session.

## <span id="page-138-0"></span>Softek Replicator TCP/IP Support

With Softek Replicator, users can perform DASD replication using the existing TCP/IP connections within the business environment. Because TCP/IP requires no specialized hardware or dedicated telecommunication circuits, this TCP/IP support enables the elimination of expenses associated with replicating data using specialized channel extension hardware and a telecommunications data link.

Softek Replicator enables the replication of a DASD volume from a source device located upon a local MVS system to a new device located upon a remote MVS system, using the current pointin-time capabilities existing within Softek Replicator.

## **Terminology**

**Term Description** Local MVS system The MVS system that is sending data located on a source DASD volume and/ or device. Remote MVS system The MVS system that is receiving data for a new DASD volume and/or device. Duplex Replication The creation of a new DASD volume and/or device on a local MVS system simultaneously with the creation of a normal target DASD volume and/or device.

The following list describes some of the terms used in this section:

# TCP/IP Password Option

An optional TCP/IP password can be specified to provide security by permitting or denying local access to a remote system for TCP/IP functions.

The TCP/IP password is specified as an optional parameter on the REMOTE control statement statement of the local Master job and the SESSION control statement of the remote Master job. If required, the password must be specified for both the local and remote systems. For information about the SESSION and REMOTE control statements, see *[SESSION Control](#page-52-0)  Statement* [on page 35](#page-52-0) and *[REMOTE Control Statement](#page-58-0)* on page 41.

#### **CAUTION:**

The password specified for the local and remote systems must match for a successful connection to be permitted.

#### Password example

!

The following example shows a password specified for the local Softek Replicator Master system that requests a migration to a remote system.

REMOTE rem\_sys ADDR(xxx.xxx.xxx.xxx) PORT(nnnnn) PASSWORD(password)

## TCP/IP Migration Requirements and Considerations

### Operating System Requirement

The Softek Replicator TCP/IP feature requires that the operating system is z/OS, with the installed TCP/IP processing components.

# Fast Copy Requirement

When transferring data using the internet, the Fast Copy option should be specified on the **SESSION**, **GROUP** or **REPLICATE** control statement as described in *[Chapter 2: Softek](#page-30-0)  [Replicator Installation](#page-30-0)*. The Fast Copy option can reduce the amount of data transferred, which will decrease the duration of the migration and the resulting load on the internet connection.

# Configuration Considerations

To replicate volumes using the TCP/IP feature, there must be two Softek Replicator master systems, each running on its own MVS system. There are two ways to implement a migration using TCP/IP:

• TCP/IP to a Remote System only

This implementation requires two Softek Replicator systems, each executing as a Softek Replicator master system, with the local or sending MVS system having access to the source dasd device, that may be shared by other Softek Replicator agent systems. The remote or receiving MVS system must have access to the remote target device.

• TCP/IP to a remote volume and a local target volume

This implementation requires two Softek Replicator, Mainframe systems, each executing as a Softek Replicator Master system. The local master must have access to all the source and local target volumes. The remote master must have access to all the remote targets.

#### **CAUTION:**

A TCP/IP replication cannot be combined with any other Softek Replicator session type. Softek Replicator sessions that provide TCP/IP facilities shall contain *only*

! volume pairings involving TCP/IP. Ensure that Softek Replicator uses the same configuration file as the TCP/IP started task. To do so, a DD statement is added to the Softek Replicator job used to initiate the IP copy.

### Adding the TCP/IP DD Statement

#### $\blacktriangleright$  To add the TCP/IP DD statement:

1. Include the following DD statement in the Softek Replicator job used to initiate the IP copy:

//SYSTCPD DD DISP=SHR,DSN=*HLQ*.TCPPARMS(TCPDATA)

2. Change DSN=*HLQ* to match the installation-defined high level qualifier used by the TCP/IP started task.

The TCP/IP started task procedure can have the TCPPARMS dataset specified either by JCL via the SYSTCPD DD name or the dataset name can be passed as an environment variable for as variable "RESOLVER\_CONFIG" on the EXEC PARM as shown below:

```
//TCPIP EXEC PGM=EZBTCPIP,REGION=0M,TIME=1440, 
// PARM=('&PARMS',<br>// FINVAR("RESOLVER
           // 'ENVAR("RESOLVER_CONFIG=//''HLQ.TCPPARMS(TCPDATA)
OR
//SYSTCPD DD DISP=SHR,DSN=HLQ.TCPPARMS(TCPDATA)
```
If the SYSTCPD DD statement is omitted from the Softek Replicator job, TCP/IP will attempt to use dynamic allocation to allocate and access the configuration file.

**NOTE** The TCP/IP started task can be any name; it is not required to be TCPIP.

## PORT Number Requirement

A port number must be specified on the EXEC PARM of the remote master job. For an example of remote master job, see the following example, or refer to *[REMOTE Master JCL](#page-298-0)* [on page 281](#page-298-0). The port number in the Softek Replicator IP control statement must match the port number specified in the REMOTE master job.

## Documenting the Softek Replicator TCP/IP Port Number

The TCP/IP port number is specified in the PORT parameter of the REMOTE control statement, as described in*[Chapter 2: Softek Replicator Installation](#page-30-0)*.

To ensure that the chosen PORT number is identified for Softek Replicator IP use, the port number to be used for Softek Replicator IP should be documented in the *HLQ*.ETC.SERVICES data set. The *HLQ*.ETC.SERVICES data set is used to document all port numbers used during product installation.

#### $\blacktriangleright$  To document the Softek Replicator TCP/IP port number:

1. Add a statement for each of the port numbers that is being set aside for use by Softek Replicator/IP; each statement should be in the following format:

SDRP/IP nnnnn/tcp # SDRP IP Remote System Port 1

- **NOTE** Including this statement in the *HLQ*.ETC.SERVICES data set does not reserve the port number, only documents its use.
- 2. If an installation of any product restricts port number usage, the mechanism used to implement that restriction must be modified to allow Softek Replicator TCP/IP port access and usage.

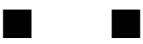
## Softek Replicator Batch Utilities

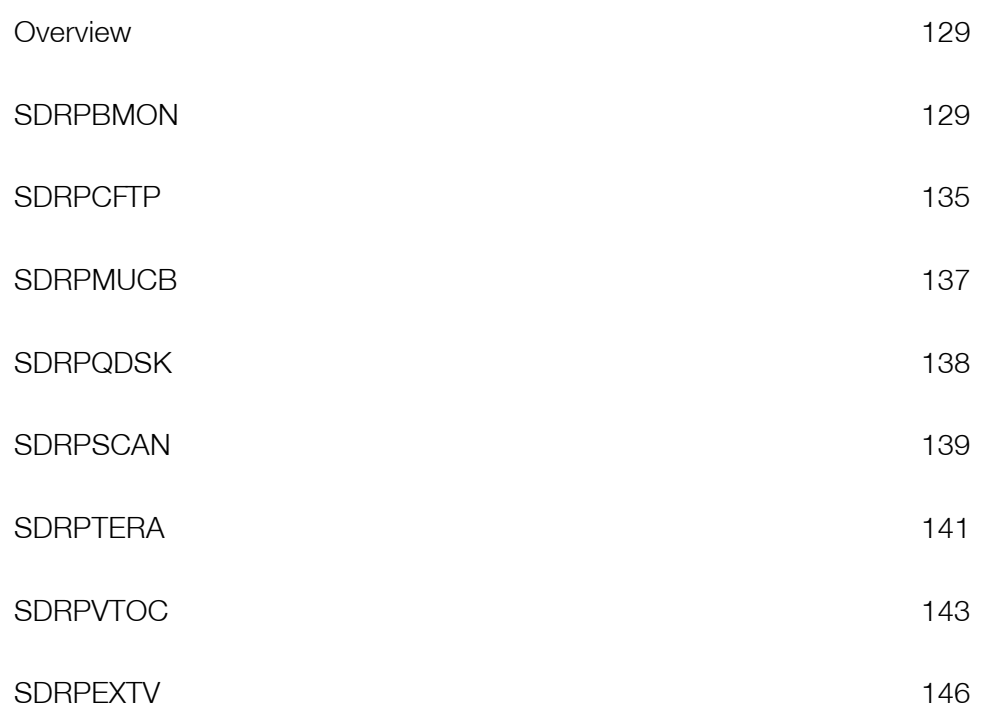

Chapter 6 - Overview

Chapter 6 - Overview

### <span id="page-146-0"></span>**Overview**

There are eight Softek Replicator batch utilities included with the base product. These utilities have been developed to aid the user in various ways. Each utility will be documented in this chapter. The batch utilities are:

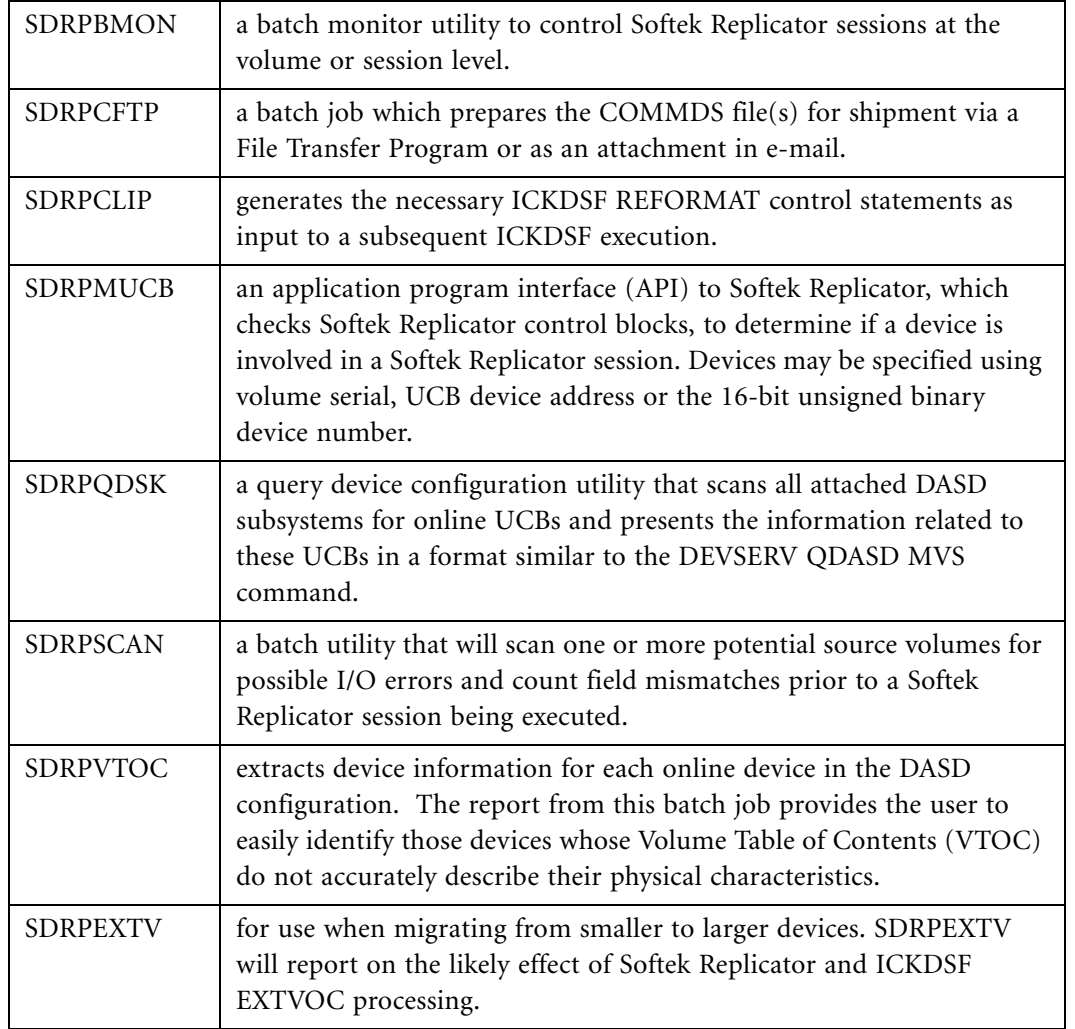

### <span id="page-146-1"></span>SDRPBMON

The Batch Monitor facility provides the user with an alternative to the Softek Replicator TSO Monitor Facility method of controlling the progress of a Softek Replicator migration/ replication.

The Batch Monitor is initiated as either a batch job or a started task. In either case, if a control statement input stream is provided (using the SYSIN DD statement) the Monitor processes all these statements and then terminates. If no SYSIN DD statement is provided the Monitor waits for and reacts to operator *modify* and *stop* commands. When processing control statement input, all informational and error messages are written to the SYSPRINT data set, so it is recommended that this DD statement always be provided.

The following is an example of the JCL required to execute the Batch Monitor with control statement input.

```
//<---------------- job card ----------------->
//BMON EXEC PGM=SDRPBMON
//STEPLIB DD DISP=SHR,DSN=<program library>
//SYSPRINT DD SYSOUT=<sysout class>
//SYSUDUMP DD SYSOUT=<sysout class>
//SYSIN DD *
   <control statements>
/*
```
The following is an example of the JCL, which could be installed in a system procedure library (*PROCLIB*) to enable the Batch Monitor to be started and used interactively by the system operator. The SYSPRINT DD statement is optional, and if provided will be used to record the operator commands and their resulting program actions.

```
//BMON PROC
//BMON EXEC PGM=SDRPBMON
//STEPLIB DD DISP=SHR,DSN=<authorized program library>
//SYSPRINT DD SYSOUT=<sysout class>
//SYSUDUMP DD SYSOUT=<sysout class>
```
### Operational Considerations

The Batch Monitor will recognize volumes and groups, which are being migrated by a Softek Replicator session whose Master system is not running in the same MVS system as the Batch Monitor. However, the "query" command may not accurately report the status of these volumes, and requests for actions to these volumes will be rejected.

It is important for predictable operation of the Batch Monitor that the user adhere to two simple naming standards for migration/replication groups; group names must be unique across all the concurrently active Softek Replicator sessions and group names and volume serial numbers must not match.

Only one copy of the Batch Monitor can be active at any one time. A monitor using control statements is deemed to be active while the input records are being read and processed. A monitor reacting to operator "modify" commands is active when processing any command other than a "query volume status".

### SDRPBMON - Command processing

The Batch Monitor accepts the following operator commands when entered through a system console. Note that "P" is the abbreviation for the MVS "stop" command, while "F" is the short form of "modify".

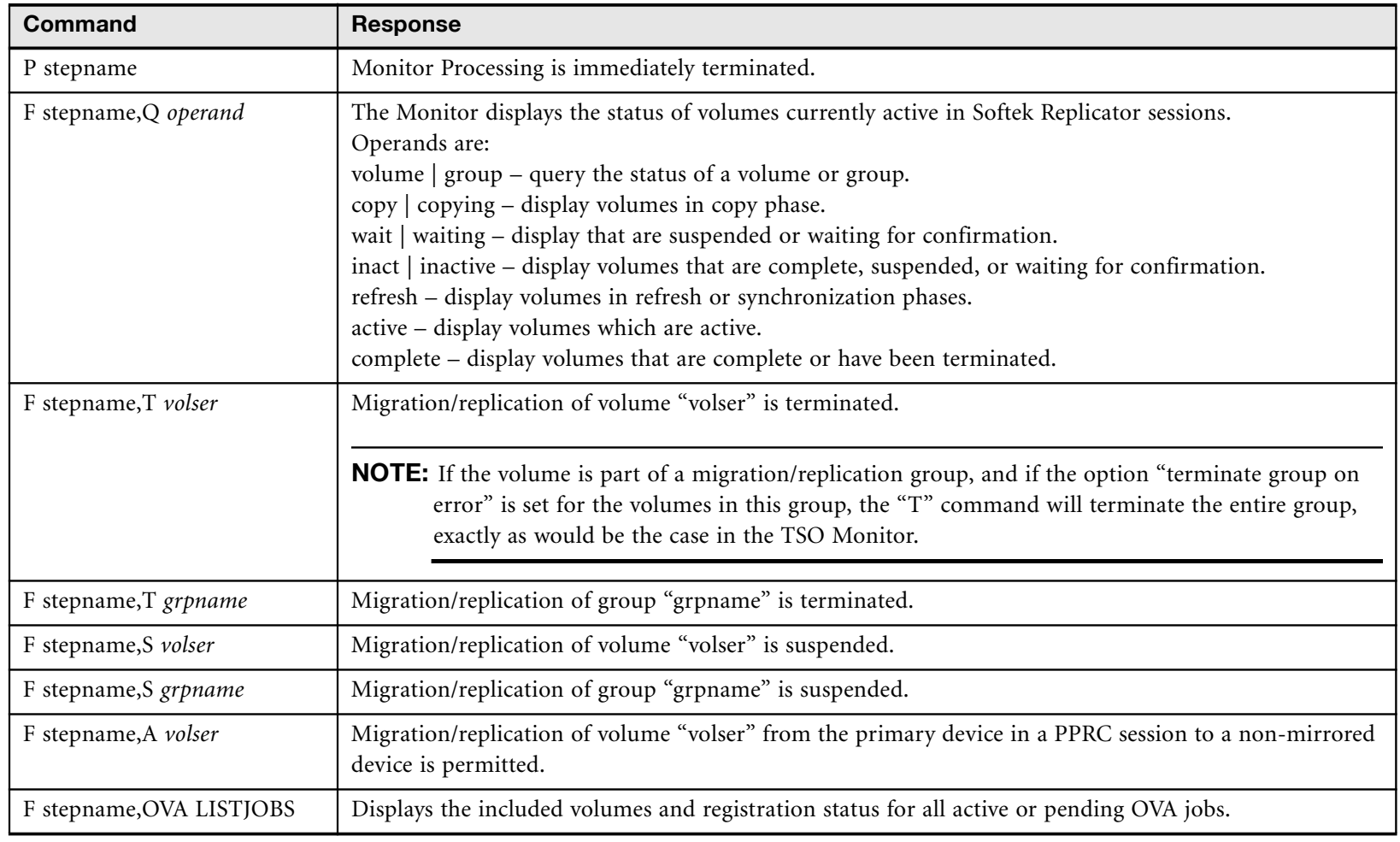

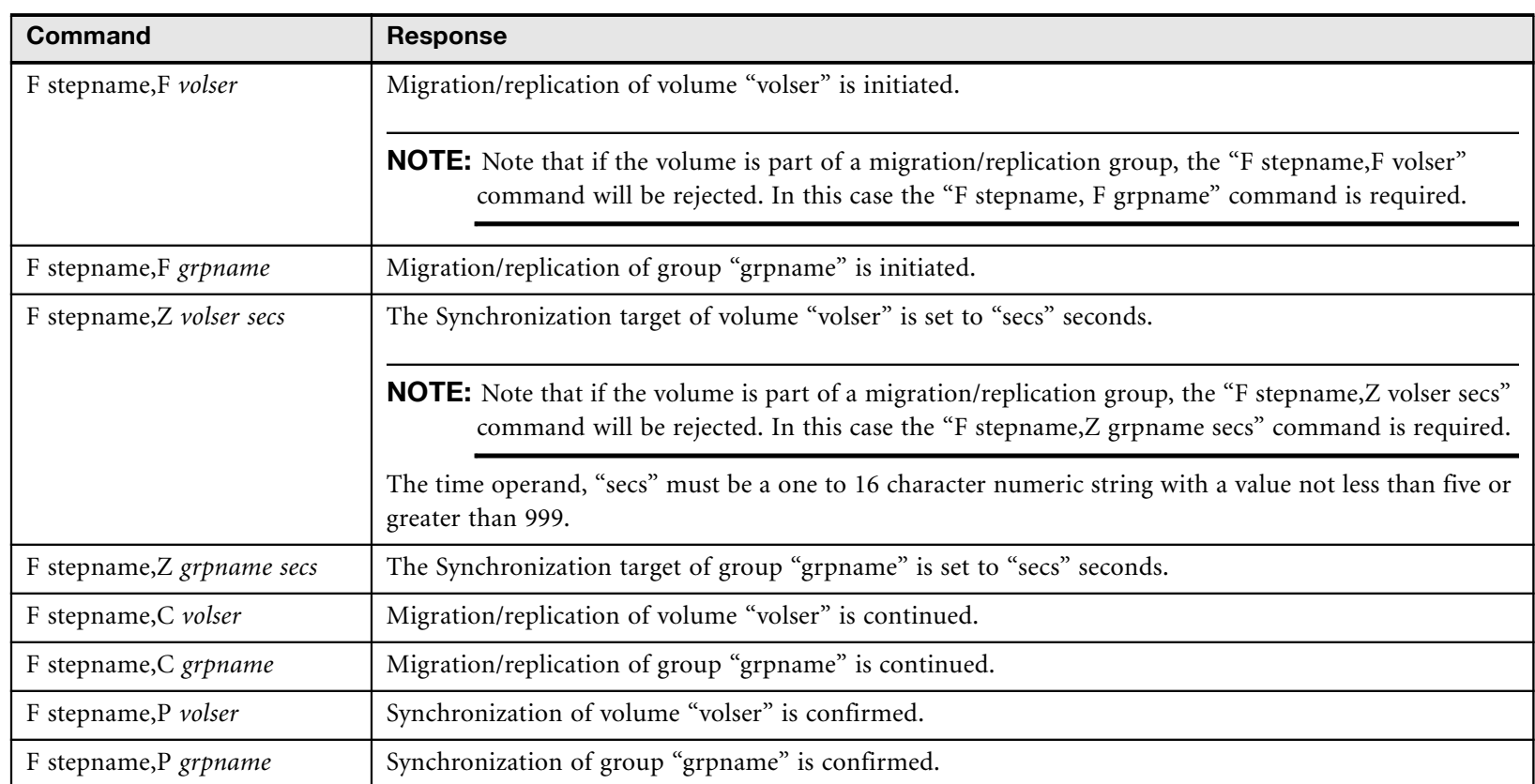

### SDRPBMON - Control Statement Processing

The following control statements are acceptable in the input stream. Commands and operands can start anywhere on the input record, except that the entire statement must be completed by column 71 of the input record. No continuation of a control statement is allowed. An input record that is blank in the first 71 positions and records containing an asterisk in the first character position are treated as comments. Comments can also be appended to control statements, leaving at least one blank character after the operand.

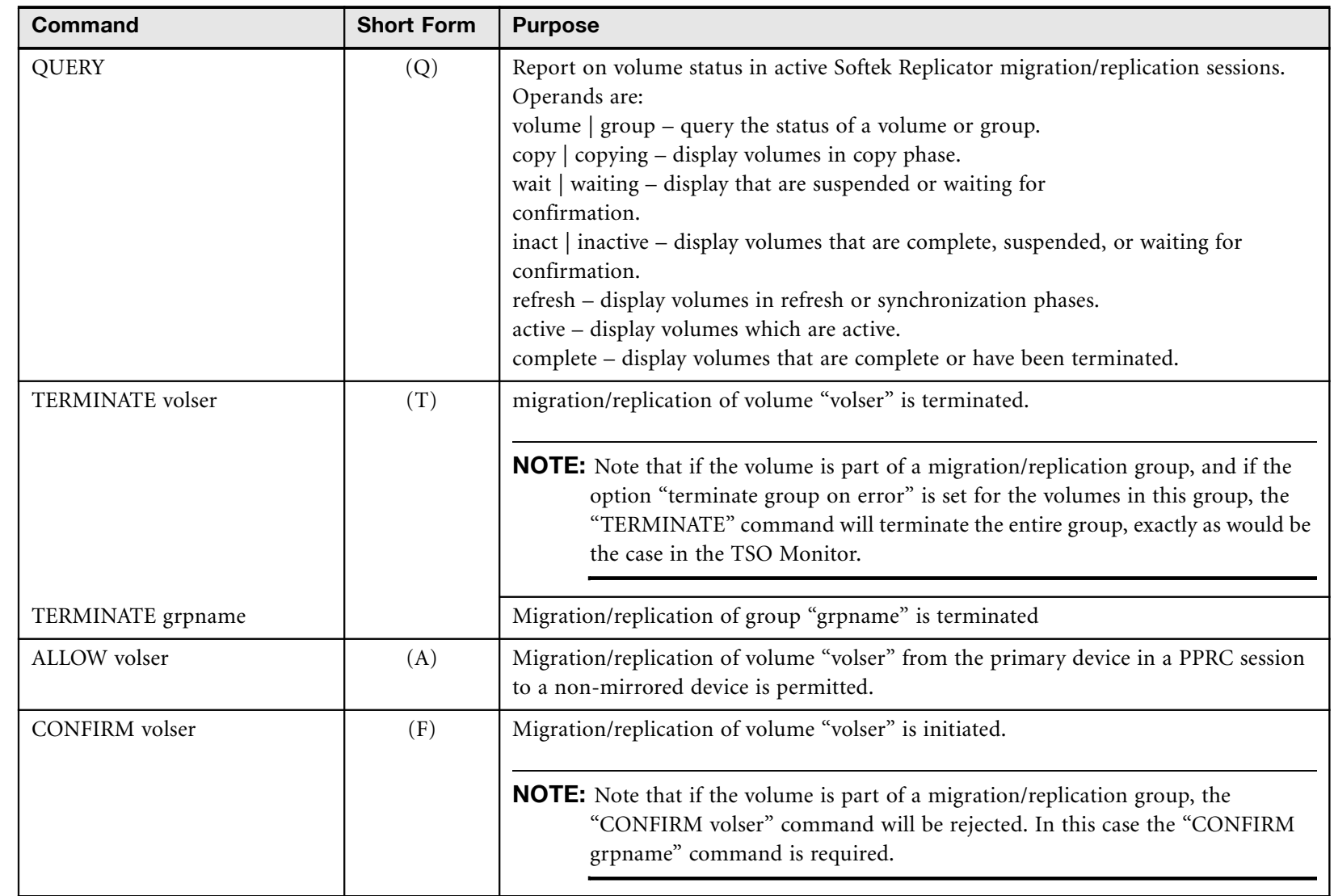

In the following table, the single character in parentheses is the acceptable abbreviation for the command.

# **SOFTEK**

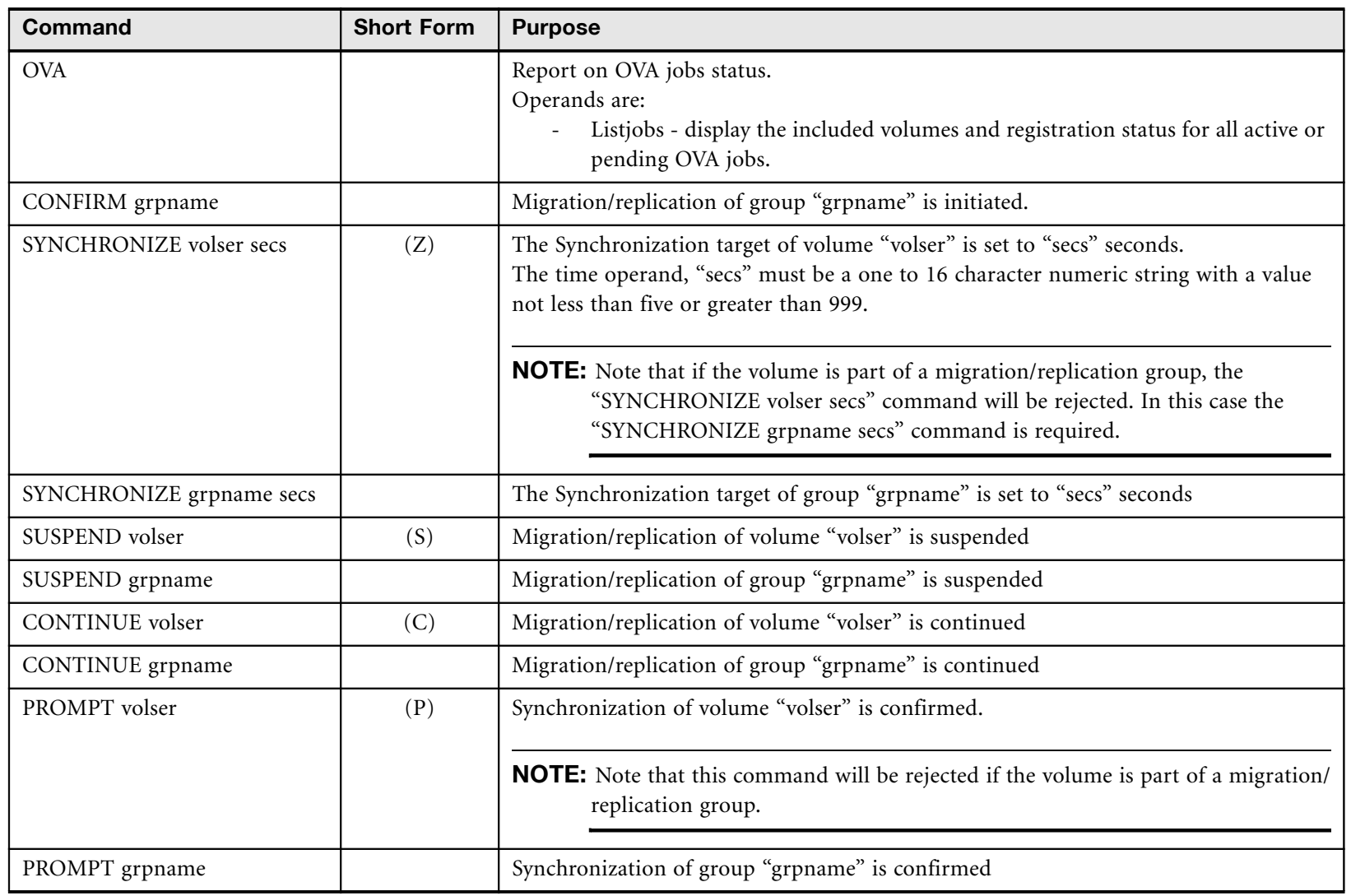

### SDRPBMON Messages

Please refer to the *Softek Replicator 3.5 Messages and Codes for z/OS (ML-145061)* for these messages.

### SDRPBMON - Printed Output

If a SYSPRINT DD statement is provided, operator messages issued by the authorized version of the Batch Monitor (driven by operator *modify* commands) will also appear in the printed report. When the Batch Monitor is executed with control statement input, some of the printed messages are identical with these operator messages. Those print messages, are contained in the *Softek Replicator 3.5 Messages and Codes for z/OS (ML-145061)*.

### <span id="page-152-0"></span>SDRPCFTP

This program is part of the process to send information to the Softek Global Support Center for problem resolution related to Softek Replicator sessions. Two items of documentation are necessary for problem determination and resolution by this group of people: 1) the output listings from the Softek Replicator session and 2) the Communications Data Set (COMMDS).

**NOTE** Other information may also be requested.

There are multiple ways in which to send the data to the Softek public server. The following process assumes that the local operating system is MVS. If other processes are available, ensure that the data transfer maintains the proper characteristics as specified in the instructions below.

- 1. Create a sequential data set of the Master system sysout.
- 2. Create a sequential data set of the Agent(s) system sysout.
- 3. Condense the COMMDS using the JCL below.

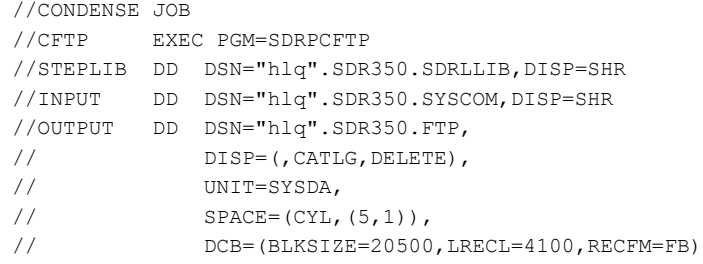

- 4. Send an e-mail to the Softek Global Support Center using address ReplicatorSupport@softek.com with the following information:
	- Softek Customer Site ID (if known)
	- Customer Site Name
	- Contact person phone number and e-mail address
	- Softek Case number (if known)
	- Attach the sysout and COMMDS to email

For more information on this process, please refer to [www.softek.com/en/support/replicator/zos/ftphelp.html](http://www.softek.fujitsu.com/en/support/tdmfmainframe/ftphelp.html)

## **SDRPCLIP**

The SDRPCLIP program allows the user to easily change the serial numbers of Softek Replicator Point-in-Time Copy target volumes to match their original source volumes. The program produces "REFORMAT" control statements for a later ICKDSF program execution. This facility can speed up data center relocation, for example, by automating the volume re-labeling process, which is necessary before IPLing with the target configuration.

The user should be aware, however, that after the execution of the ICKDSF program with the input statements generated by SDRPCLIP, there would be duplicate volume serial numbers in the configuration. The facility is intended for use in an environment where access to the source volumes is not possible from the IPLing processor(s).

The program can be used after a migration to generate "INIT" statements for ICKDSF to reinitialize the original source volumes. In this case, the user can provide a "MODEL" DD statement referring to an online volume with the VTOC and index size and locations that ICKDSF will apply. If no "MODEL" DD statement is supplied, SDRPCLIP will initialize each source volume with its previous VTOC and index size and location.

The input file is a single COMMDS generated by a previous Softek Replicator session, specified by the SYSCOM DD statement. This session must not have contained a mixture of Swap and Point-In-Time migration/replications. SDRPCLIP reads the Softek Replicator control blocks in this data set and will produce a "REFORMAT" control statement for each successful Point-in-Time volume copy or an "INIT" statement for each successful volume Swap.

**NOTE** The Softek Replicator I/O service routine (SDRPCDIO) does not support concatenated input files.

The output file, with a DDname of SDRPOUT, is sequential with 80 byte records and will contain the generated ICKDSF control statements. It is expected that these card images will usually be written to a direct access or VIO data set for input to the ICKDSF program.

The following is an example of the JCL required to execute SDRPCLIP:

```
//<---------------- job card ----------------->
//FIXIT EXEC PGM=SDRPCLIP
//STEPLIB DD DISP=SHR,DSN=<program library>
//SYSCOM DD DISP=SHR,DSN=<SDRP Communications Dataset>
//SDRPOUT DD DISP=disp,DSN=<ICKDSF control statements>
//* Model DD statement only required for INIT (Swap) type COMMDS
//MODEL DD DISP=OLD,UNIT=SYSALLDA,VOL=SER=<model volume>
//*//* OPTIONAL CLIP STEP FOLLOWS
//*//CLIPIT EXEC PGM=ICKDSF,PARM=NOREPLYU,COND=(0,LT)
//SYSPRINT DD SYSOUT=*
//SYSIN DD DSN=*.FIXIT.SDRPOUT
```
### SDRPCLIP - Return codes

SDRPCLIP issues an explanatory message prior to setting a non-zero return code. These messages and their associated codes can be found in the *Softek Replicator 3.5 Messages and Codes for z/OS (ML-145061)*.

Chapter 6 – SDRPMUCB

Chapter 6 - SDRPMUCB

### <span id="page-154-0"></span>**SDRPMUCB**

The SDRPMUCB application program interface (API) examines Softek Replicator control blocks for active migration/replications and returns information related to caller-specified devices. The program can be invoked using the LINK macro, or can be called as either a linkageedited subroutine or a dynamically loaded module.

SDRPMUCB must be entered and always returns in 31 bit addressing mode.

### **Operation**

SDRPMUCB is passed either a parameter structure or the address of a single UCB by the calling program. If general-purpose register one (R1) is non-zero, it must point to a control structure as described below. Within this structure the caller can specify up to 65,535 devices to be processed by the routine. Each device must be specified using its UCB address, its 16-bit unsigned binary device number or its volume serial. All devices in the list must be specified in the same way, and a code describing this specification must be stored in the third byte of the structure.

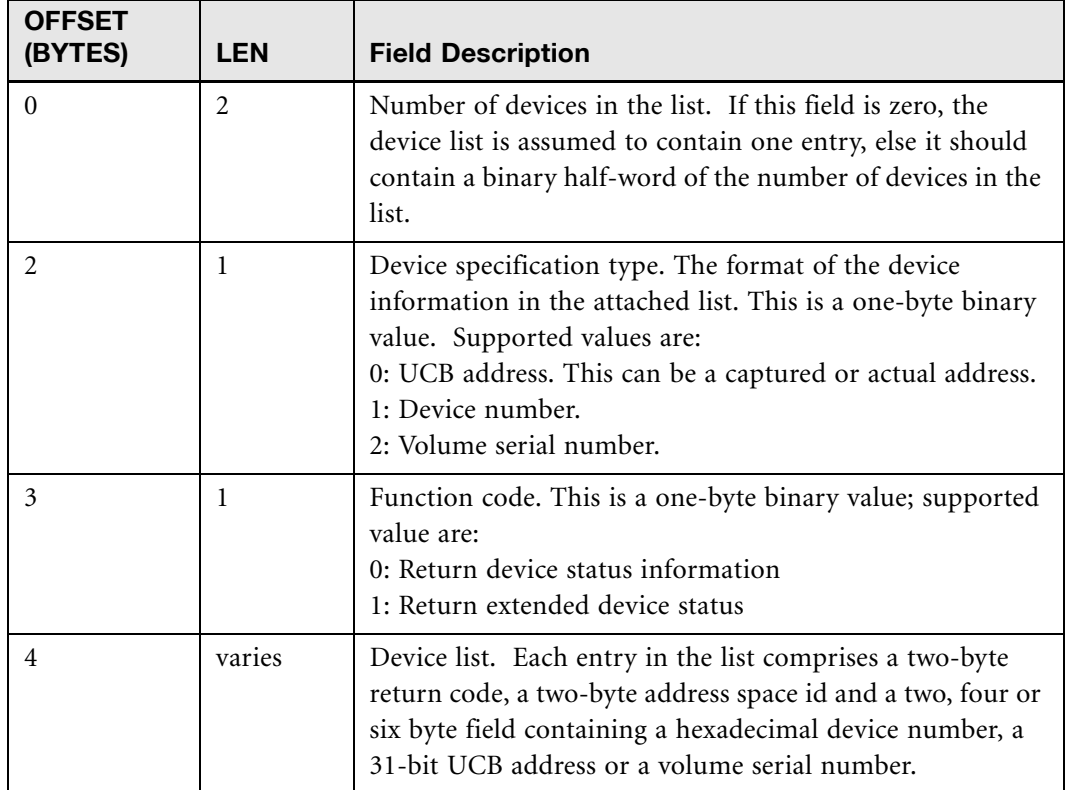

The parameter structure has the following format:

### Return Codes for SDRPMUCB

On return from SDRPMUCB, register 15 contains return codes. Return codes reflect the status of a source volume (copy, refresh, synch ready, OVA ready, PPIT ready, etc.) The return codes vary, depending on whether function code 0 or function code 1 is being used. Note that if more than one of the following conditions are met, the resulting return code will be the highest of those applicable. For more information about return codes and messages, please refer to *Softek Replicator 3.5 Messages and Codes for z/OS (ML-145061)*.

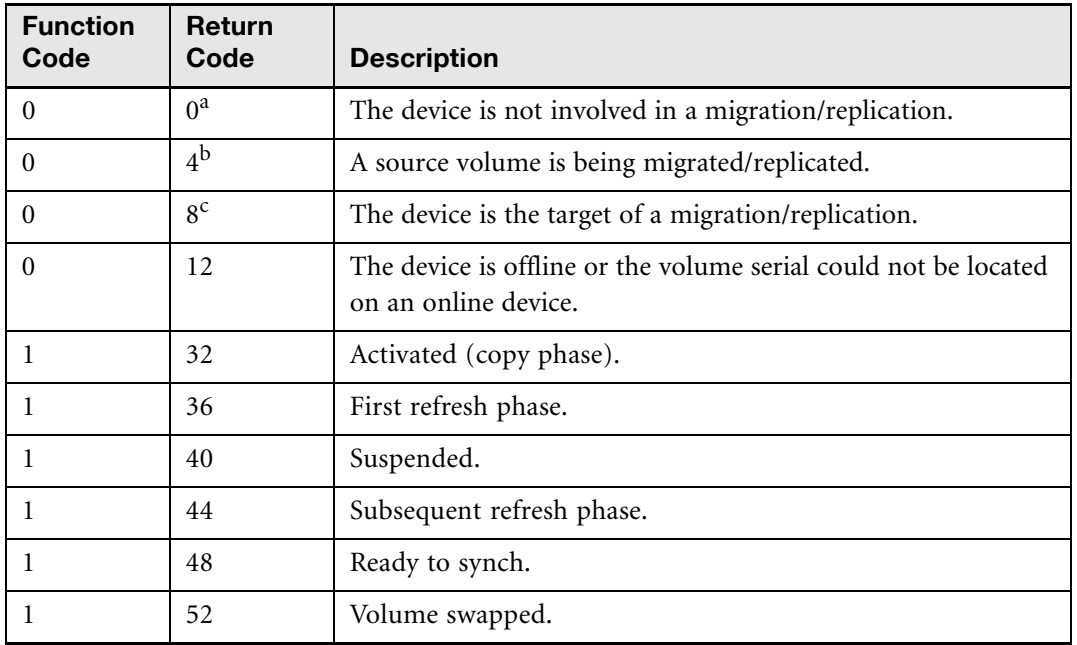

#### **Return Codes for SDRPMUCB**

a.If R1 is zero at entry to SDRPMUCB, R0 is assumed to point to a UCB.

b.For each device entry whose return code is four or eight, the ASID of the associated Softek Replicator session is returned in bytes two and three of the entry.

c.For each device entry whose return code is four or eight, the ASID of the associated Softek Replicator session is returned in bytes two and three of the entry.

For every device for which a migration/replication is not currently active or pending, but which is found to be "completed" or "terminated" in an active Softek Replicator session, the ASID of the Softek Replicator job for this session is returned, together with a device return code of zero.

### <span id="page-155-0"></span>**SDRPQDSK**

The Query Device Configuration utility provides the Softek Replicator user with a convenient method of extracting configuration data from a device in each DASD subsystem. This information contains equipment serial numbers and is described in detail in the section entitled "Read Configuration Data" in the manual, *IBM 3990/9390 Storage Control Reference (GA32- 0274).* 

SDRPQDSK is initiated as a batch job. The DF/SMS control blocks describing the attached DASD subsystems and for each subsystem the associated Unit Control Blocks (UCBs) are examined. When a unit has been found which is online and has a standard VTOC pointer (the program can not allocate volumes formatted for VM/390 use), the volume is dynamically

Chapter 6 – SDRPSCAN

Chapter 6 - SDRPSCAN

allocated, using the special data set name "FORMAT4.DSCB", opened for input and the device and configuration data are read. This data is formatted in a manner similar to the response from the DEVSERV MVS command in the SYSPRINT output file. Once a usable volume has been found, processing continues with selection of the next subsystem.

The following is an example of the JCL required to execute SDRPQDSK.

```
//<---------------- job card ----------------->
//QDSK EXEC PGM=SDRPQDSK
//STEPLIB DD DISP=SHR,DSN=<program library>
//SYSPRINT DD SYSOUT=<sysout class>
//SYSUDUMP DD SYSOUT=<sysout class>
/*
```
### SDRPQDSK - Printed Output

Messages may be written to the SYSPRINT file, and can be found in the *Softek Replicator 3.5 Messages and Codes for z/OS (ML-145061)*.

### SDRPQDSK - User Abends

User Abend codes are documented in the *Softek Replicator 3.5 Messages and Codes for z/OS (ML-145061)*.

### <span id="page-156-0"></span>SDRPSCAN

The SDRPSCAN program scans one or more volumes, reporting on I/O errors and count field mismatches. The program outputs a report on the suitability of the volume for migration/ replication using Softek Replicator.

SDRPSCAN must be installed and executed as an APF-authorized program. SDRPSCAN must not be linkage edited with the "RENT" or "REFR" attributes.

There are no input files to the program; an execution parameter controls which unit(s) will be processed and the program then uses dynamic allocation.

The report is written to the output file defined by the SYSPRINT DD statement. Because an I/O error condition can trigger an ABEND with the dump option, a SYSUDUMP DD statement should be provided.

The following is an example of the JCL required to execute SDRPSCAN:

```
//<---------------- job card -----------------><br>//FIXIT EXEC PGM=SDRPSCAN, PARM='uuuu'
             EXEC PGM=SDRPSCAN, PARM='uuuu'
//STEPLIB DD DISP=SHR,DSN=<authorized program library>
//SYSPRINT DD SYSOUT=<sysout class>
//SYSUDUMP DD SYSOUT=<sysout class>
/*
```
### Execution Parameter

The SDRPSCAN execution parameter is used to specify the device(s) to be scanned ("uuuu" in the example above). It must be supplied and must be a valid device number. Wild card values are allowed by use of an asterisk. By using the asterisk as a wild card, the low order device range is replaced with zeroes and the high order device range is replaced with 'FF'. For example, PARM= $'$ 213C $'$  directs processing to one specific unit while PARM= $'$ 1F\*\* $'$  causes all the online DASD units in the range 1F00 through 1FFF to be scanned.

### **Operation**

SDRPSCAN reads each specified device, a cylinder at a time, and examines each record. Processing of the volume proceeds as follows:

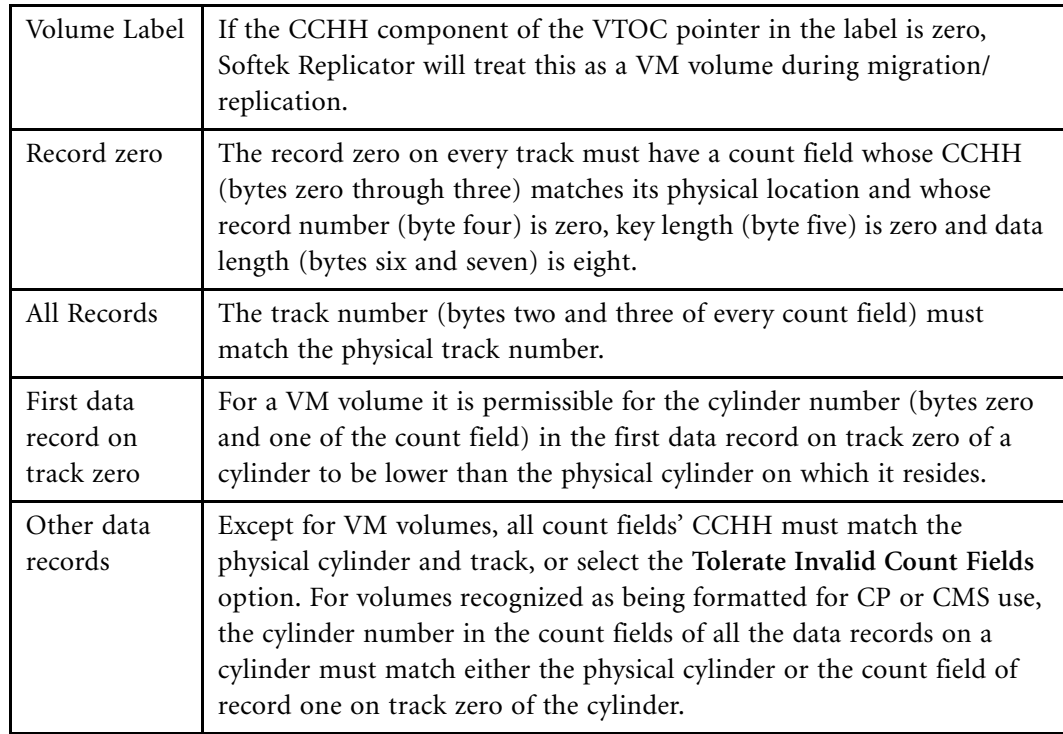

### SDRPSCAN - Messages, Return Codes and ABEND Codes

Messages written to the sysprint file are documented in *Softek Replicator 3.5 Messages and Codes for z/OS (ML-145061)*.

Chapter 6 – SDRPTERA

Chapter 6 - SDRPTERA

### <span id="page-158-0"></span>**SDRPTERA**

Softek Replicator license charges can be based on CPUs, CPU Model Types, or total online storage on your systems. Softek may request that the SDRPTERA utility be run on every system in order to determine these charges.

### Sample JCL for SDRPTERA

The following is an example of the JCL required to execute the SDRPTERA utility.

```
//<--------------------- job card -------------------->
//TERA EXEC PGM,SDRPTERA
//STEPLIB DD DISP=SHR,DSN=<program library>
//SYSPRINT DD SYSOUT=<sysout class>
//SYSUDUMP DD SYSOUT=<sysout class> 
/*
```
### Sending Printed Output to Softek

#### Mail

Output from SDRPTERA can be mailed to:

Softek

5000 Executive Parkway, Suite 175

San Ramon, CA 94583

Attn: Linda Pedrazzi

#### FAX

(925) 867-2790

#### E-Mail

Output can be e-mailed as a text attachment to: ReplicatorSupport@softek.com

### SDRPTERA - User Abends

User Abend codes are documented in the *Softek Replicator 3.5 Messages and Codes for z/OS (ML-145061)*.

### SDRPTERA Sample Output

Softek Replicator Version 3.5.0

Operating Environment

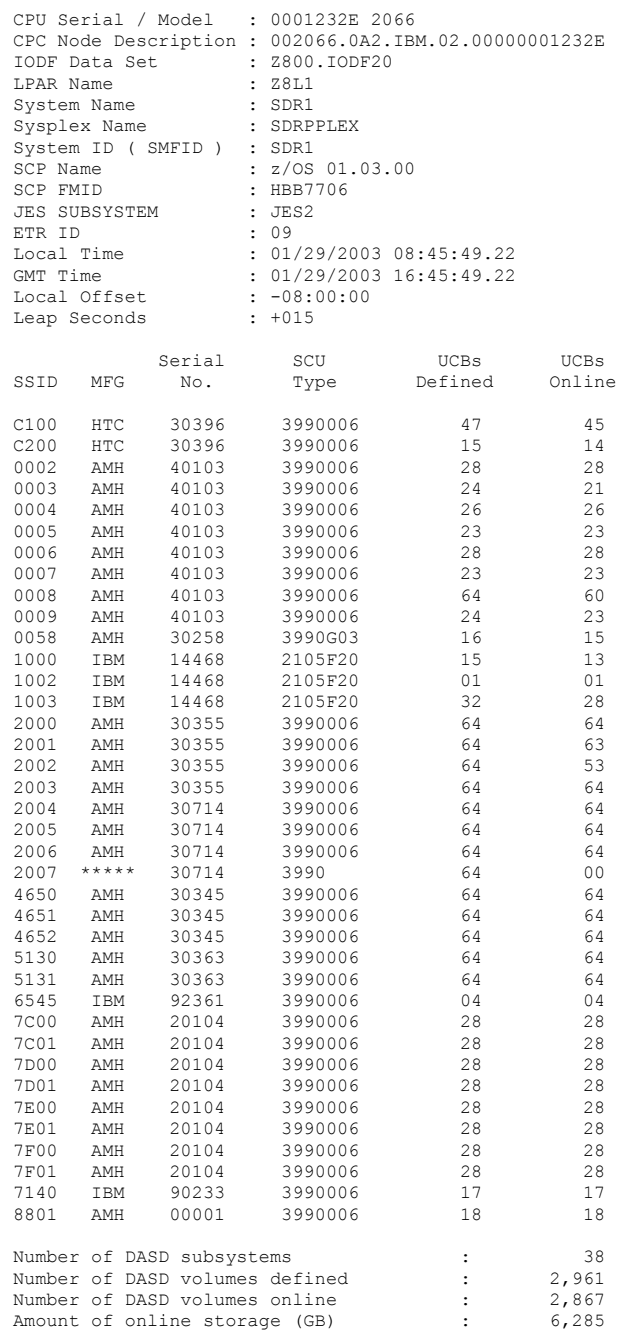

Chapter 6 - SDRPTERA Chapter 6 – SDRPTERA

Chapter 6 – SDRPVTOC

Chapter 6 - SDRPVTOC

### <span id="page-160-0"></span>SDRPVTOC

The Softek Replicator Device Characteristics Report program extracts device information for each online device in the DASD configuration then outputs either a full or exception report. The purpose of these reports is to allow the user to easily identify those devices whose Volume Table of Contents (VTOC) do not accurately describe their physical characteristics and may be eligible for invocation of dynamic ICKDSF in a Softek Replicator session.

SDRPVTOC is initiated as a batch job. The program uses the Unit Control Block scan service (UCBSCAN) to find the serial number of every online direct access volume. Using the volume serial number, the program dynamically allocates and opens the VTOC. The program then executes two or more I/O operations; the first reads the device characteristics, the second reads the first track of the VTOC. If the VTOC has an index, subsequent I/O operations may continue to read tracks from the VTOC, to locate the index, and then to read the index itself, in order to analyze the VPSM records.

Information from the UCB, the device characteristics data and the Format 4 DSCB are formatted on the report line. Three flags also appear for each device, of which two are considered to indicate an error condition on the device. An example of the output data appears at the end of this document.

The following is an example of the JCL required to execute SDRPVTOC program.

```
//<---------------- job card ----------------->
//VTOC EXEC PGM=SDRPVTOC, PARM='parm1, parm2'
//STEPLIB DD DISP=SHR, DSN=<program library>
//SYSPRINT DD SYSOUT=<sysout class>
//SYSUDUMP DD SYSOUT=<sysout class>
/*
```
The allowable parameters are:

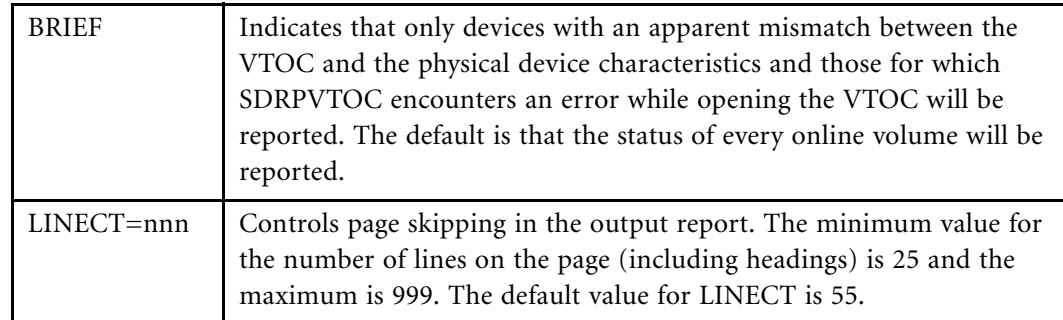

### SDRPVTOC - Printed Output

For each device, the following information is displayed in the output file defined by the SYSPRINT DD statement:

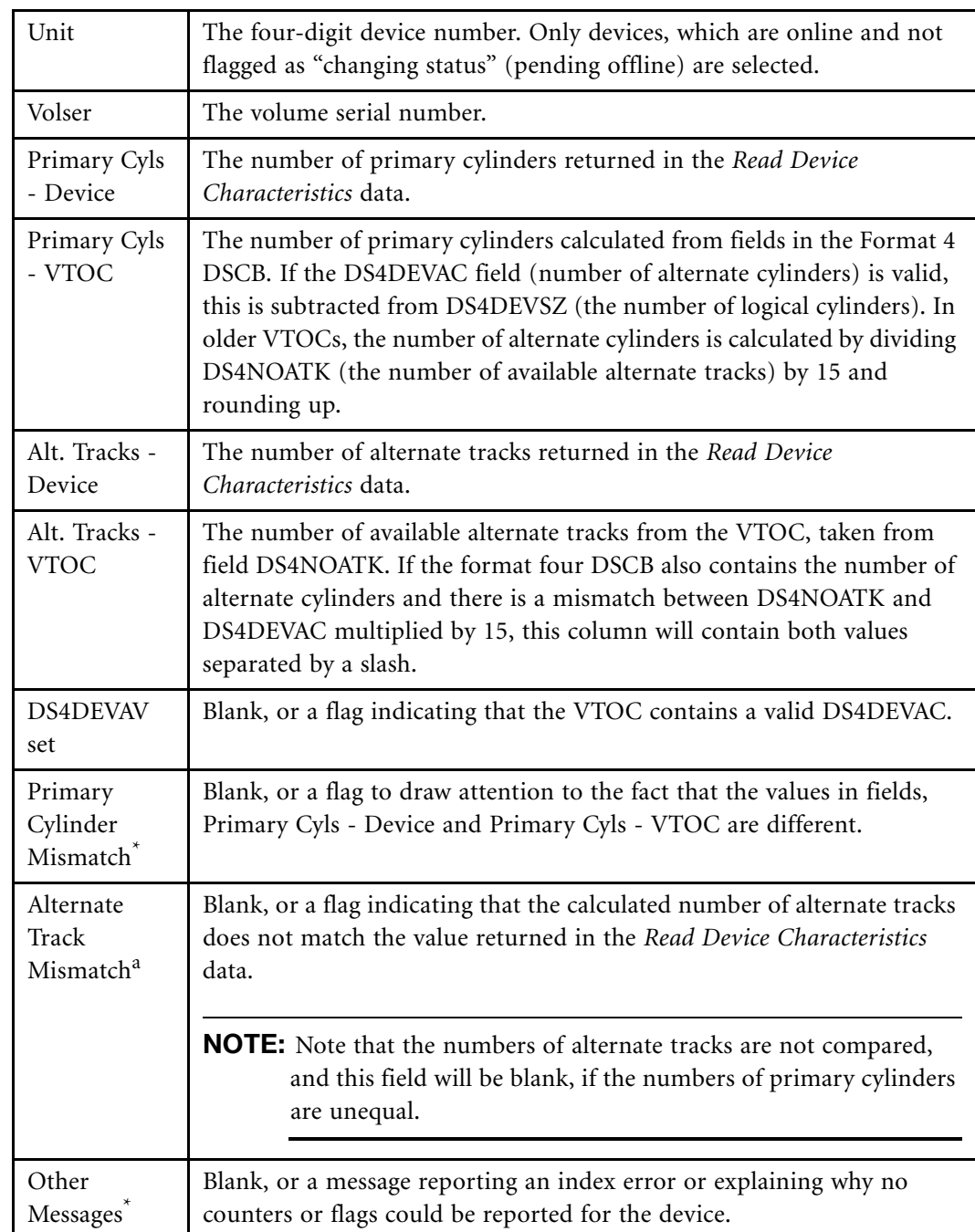

a.Note that if any of the last three items in the table are non-blank for a device, an entry will be listed even if the "BRIEF" parameter was specified.

Volume has non-standard VTOC The pointer to the Volume Table of Contents in the UCB indicates that the VTOC does not start at the beginning of a track, so SDRPVTOC will not attempt to allocate to the volume. This might be a VM volume. Device has no operational paths The online device is unusable. Device is SDRP target The device is currently the target of a Softek Replicator volume migration/ replication. It would be impossible to OPEN the VTOC, as Softek Replicator will not allow access to the volume. OPENJ Abend S*xxx-rr* The DCB Abend exit was called during OPEN TYPE=J processing for the VTOC or VTOC index. The system completion and reason codes encountered by OPEN are formatted into the message. SDRPVTOC will de-allocate the volume and continue with the next device. OPENJ time out More than five seconds elapsed during execution of the OPEN TYPE=J. Cause may be another system having reserved the device, or a hardware/pathing error. SDRPVTOC will de-allocate the volume and continue with the next device. I/O Error (RDC). Sense: '*ssss*' The VTOC was opened successfully, but the control unit rejected the *Read Device Characteristics* request. The contents of the first two sense bytes are displayed in the message. I/O Error (Read). Sense: '*ssss*' The VTOC was opened successfully and the device characteristics have been obtained from the control unit. The I/O operation to read a track from either the VTOC or its index has failed. The contents of the first two sense bytes are displayed in the message. VTOC format error An invalid DSCB was encountered during the read of the VTOC Unable to open VTOC index An OPENJ of the VTOC index whose name was found in the VTOC itself was unsuccessful.

Messages which might appear in the Other Messages field are:

Chapter 6 – SDRPEXTV

Chapter 6 - SDRPEXTV

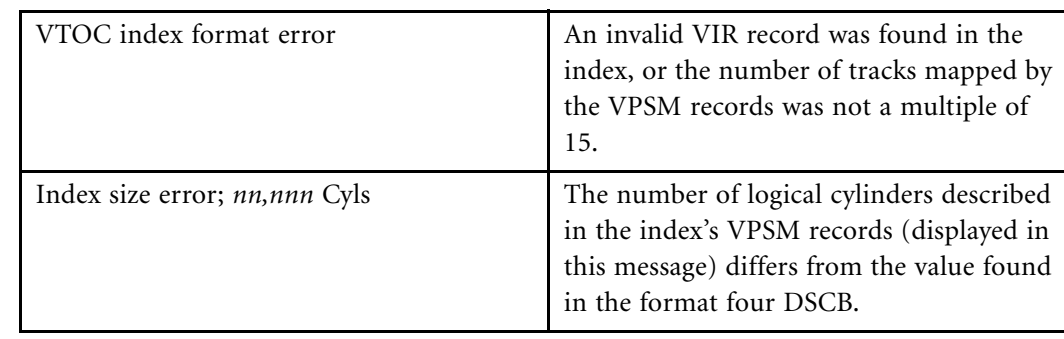

### SDRPVTOC - Return Codes and ABEND Codes

All SDRPVTOC Return Codes and ABEND Codes are documented in *Softek Replicator 3.5 Messages and Codes for z/OS (ML-145061)*.

### <span id="page-163-0"></span>SDRPEXTV

Users migrating volumes to devices with a greater number of primary cylinders can use the "automatic ICKDSF EXTVTOC" facility of Softek Replicator to invoke the REFORMAT function without the necessity of varying these volumes offline to sharing systems. The SDRPEXTV program can be executed before the start of a migration/replication to report on the likely effect of this Softek Replicator and ICKDSF processing. In particular, the program will report:

- 1. Volume status that would prevent a VTOC reformat attempt by Softek Replicator.
- 2. The "optimum" extended VTOC size, as calculated by Softek Replicator.
- 3. The data set(s) that must be moved to facilitate the "optimal" VTOC extension.

The following JCL is required to execute the SDRPEXTV program:

```
//step EXEC PGM=SDRPEXTV
//STEPLIB DD DISP=SHR,DSN=<authorized library>
//SYSPRINT DD SYSOUT=<sysout class>
//SYSIN DD *
-- control statements --
/*
```
The control statements processed by SRDPEXTV have the same format as for a Softek Replicator Swap migration. That is to say migration statements contain:

- The word "MIGRATE".
- A source volume serial number.
- A target volume serial number.

These three items must appear on the same input record.

The program uses the EXCP macro to read the VTOCs of each source and target volume. The source volume's mount status and VTOC indicators are checked for compatibility with the ICKDSF REFORMAT function.*ICKDSF* [on page 87](#page-104-0)

 $Chapter 6 - SDRPEXTV$ 

Chapter 6 - SDRPEXTV

Where a target device has more primary cylinders than are described by the source volume's VTOC, the optimum size to which the VTOC should be extended is calculated using the algorithm described in *ICKDSF* [on page 87](#page-104-0). If the tracks into which the VTOC would need to extend to achieve this optimum size are currently occupied by data sets, the names of these data sets are reported.

### Program Abend Codes

A failure to OPEN the input control statement or output message files or an unsuccessful EXCP request will cause abnormal termination of the SDRPEXTV program. The abend codes used are:

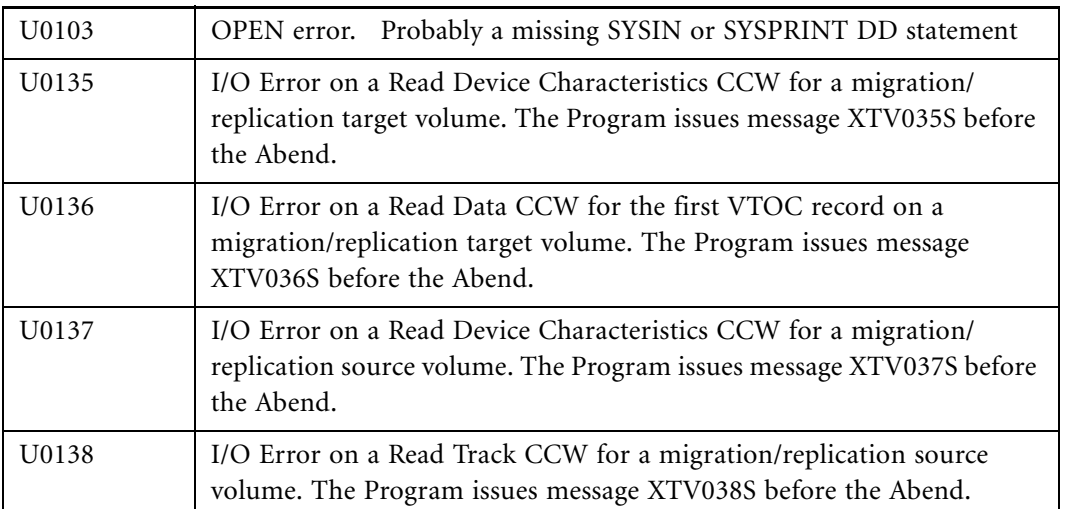

### Program Messages

The following messages might be issued by the SDRPEXTV program. Message variables are indicated by the variable name encased in "<>".

#### **Program Messages**

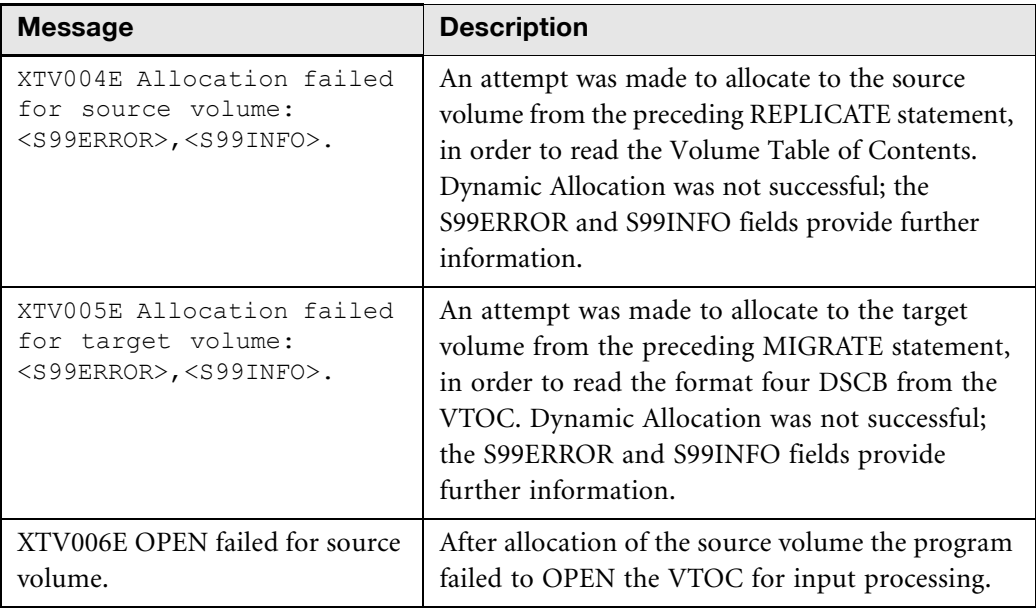

#### **Program Messages** (Continued)

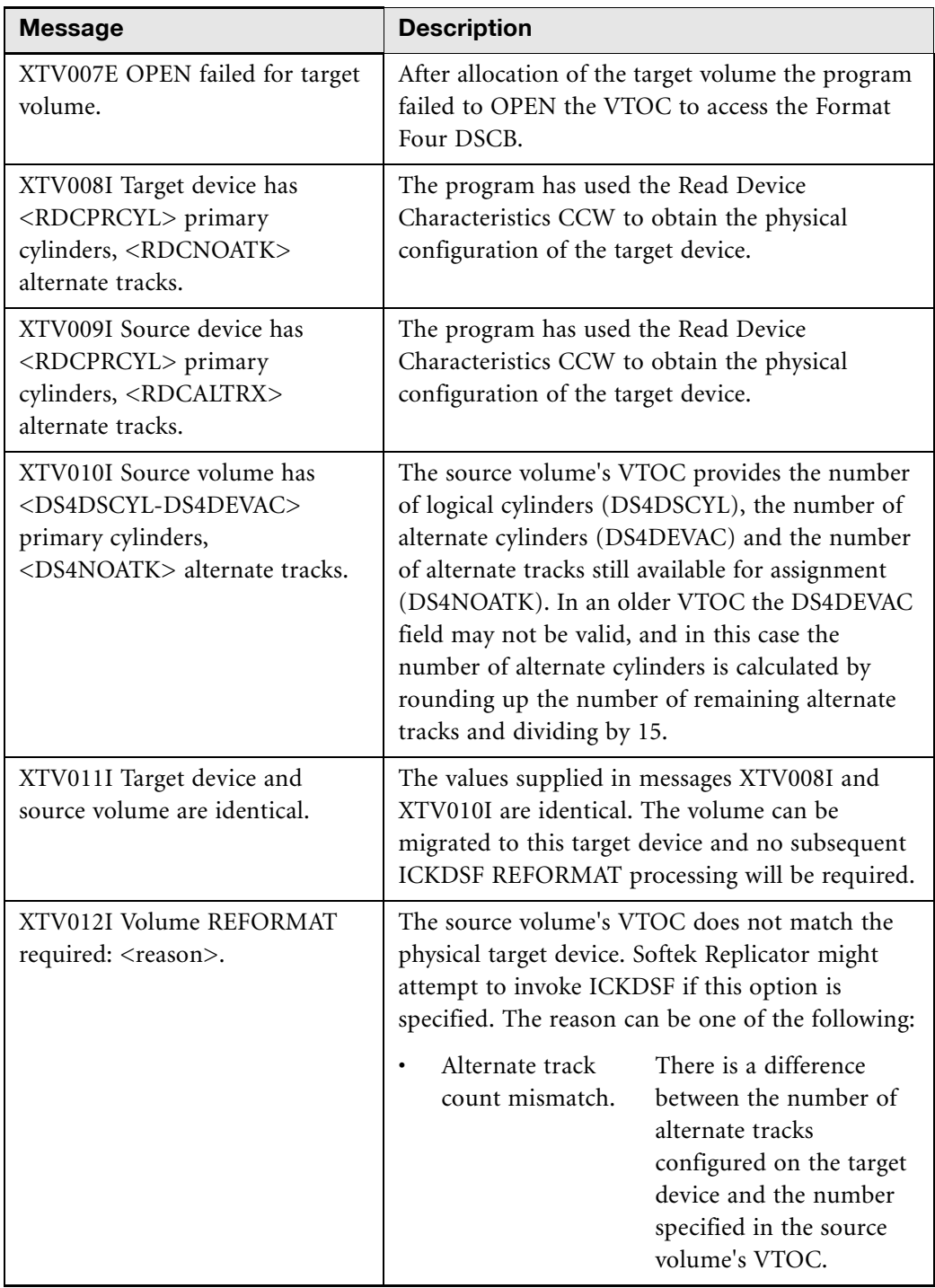

Chapter 6 - SDRPEXTV Chapter 6 – SDRPEXTV

www.softek.com [www.softek.com](http://www.softek.com)

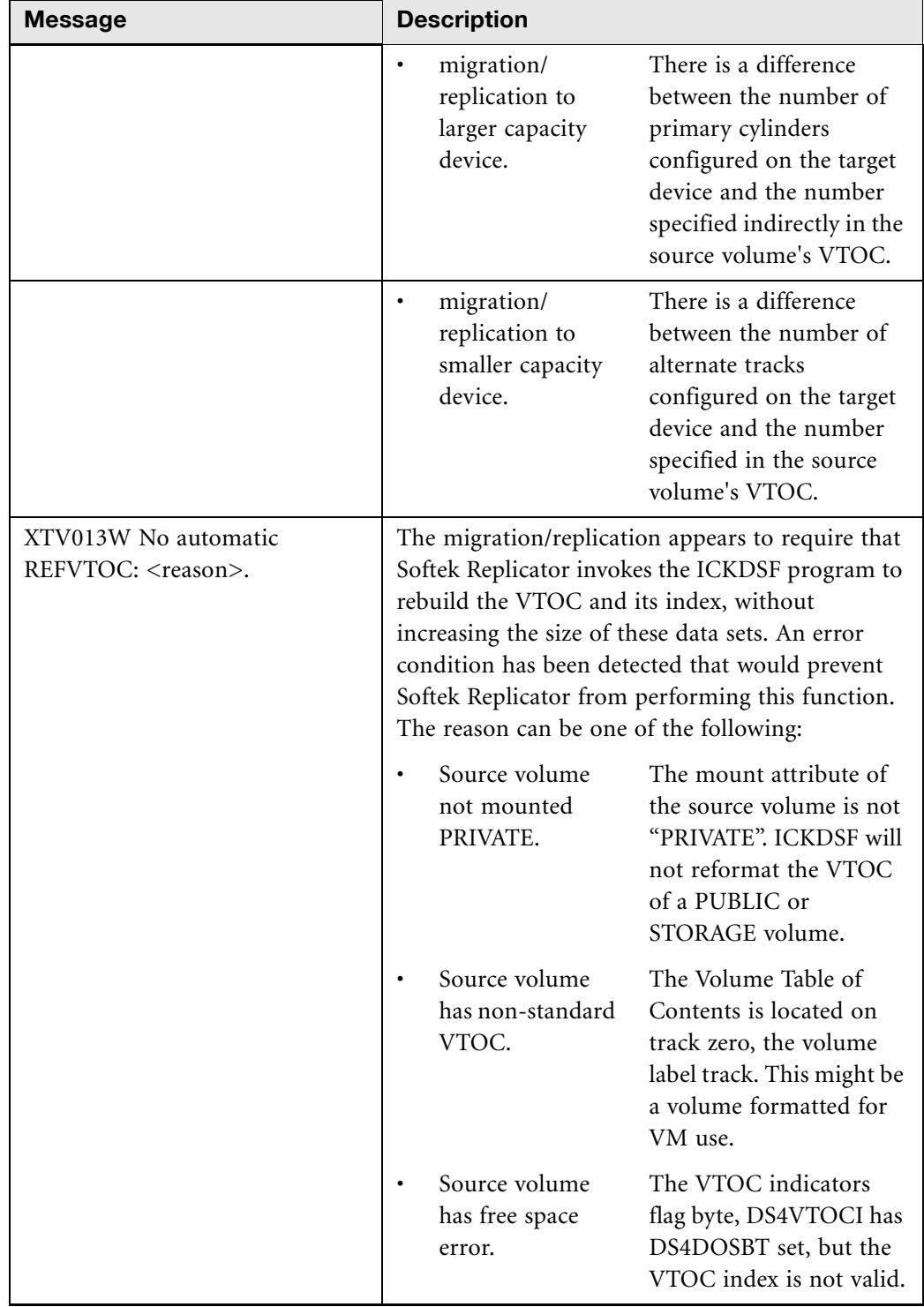

#### **Program Messages** (Continued)

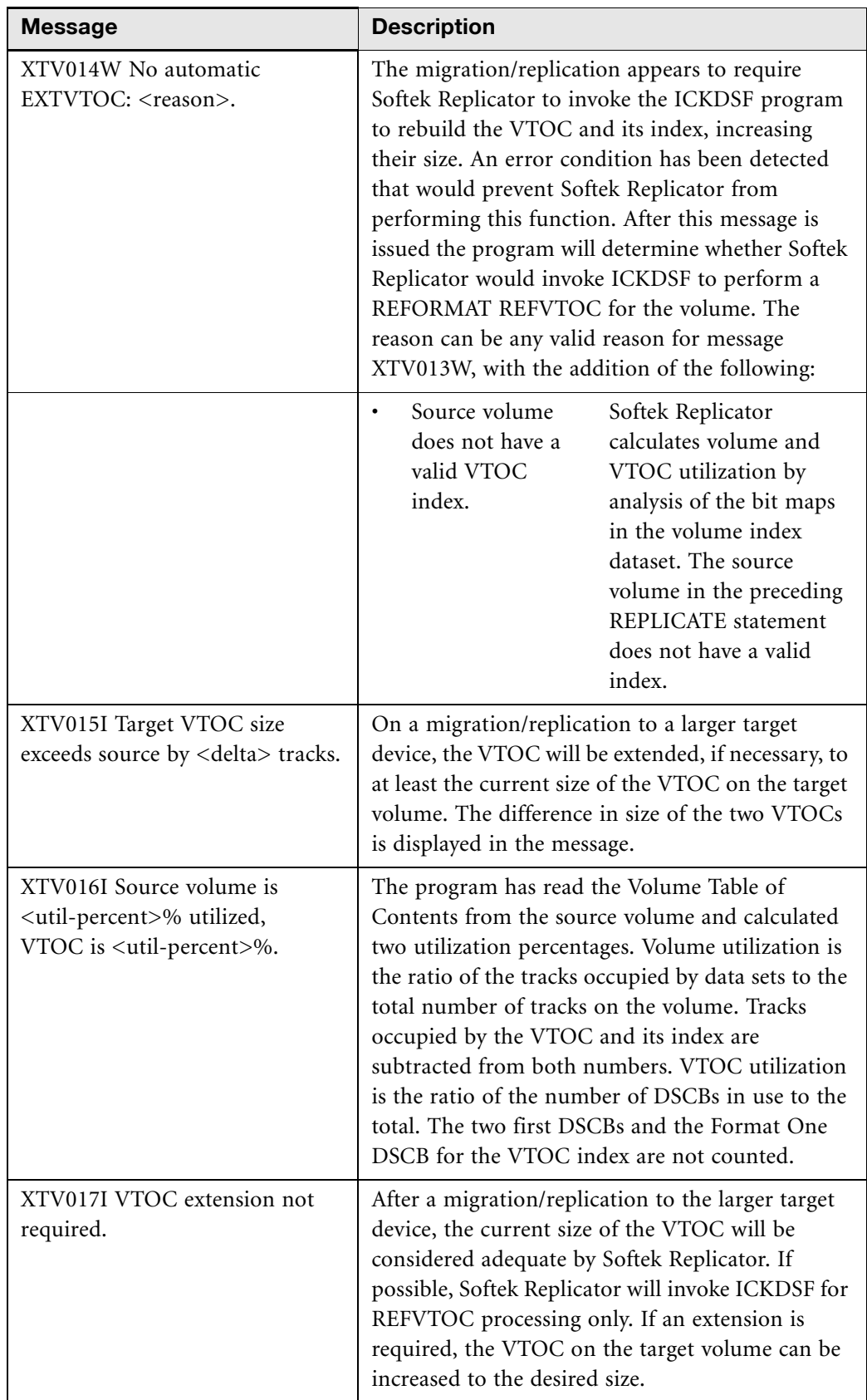

Chapter 6 - SDRPEXTV Chapter 6 – SDRPEXTV

 $Chapter 6 - SDRPEXTV$ 

Chapter 6 - SDRPEXTV

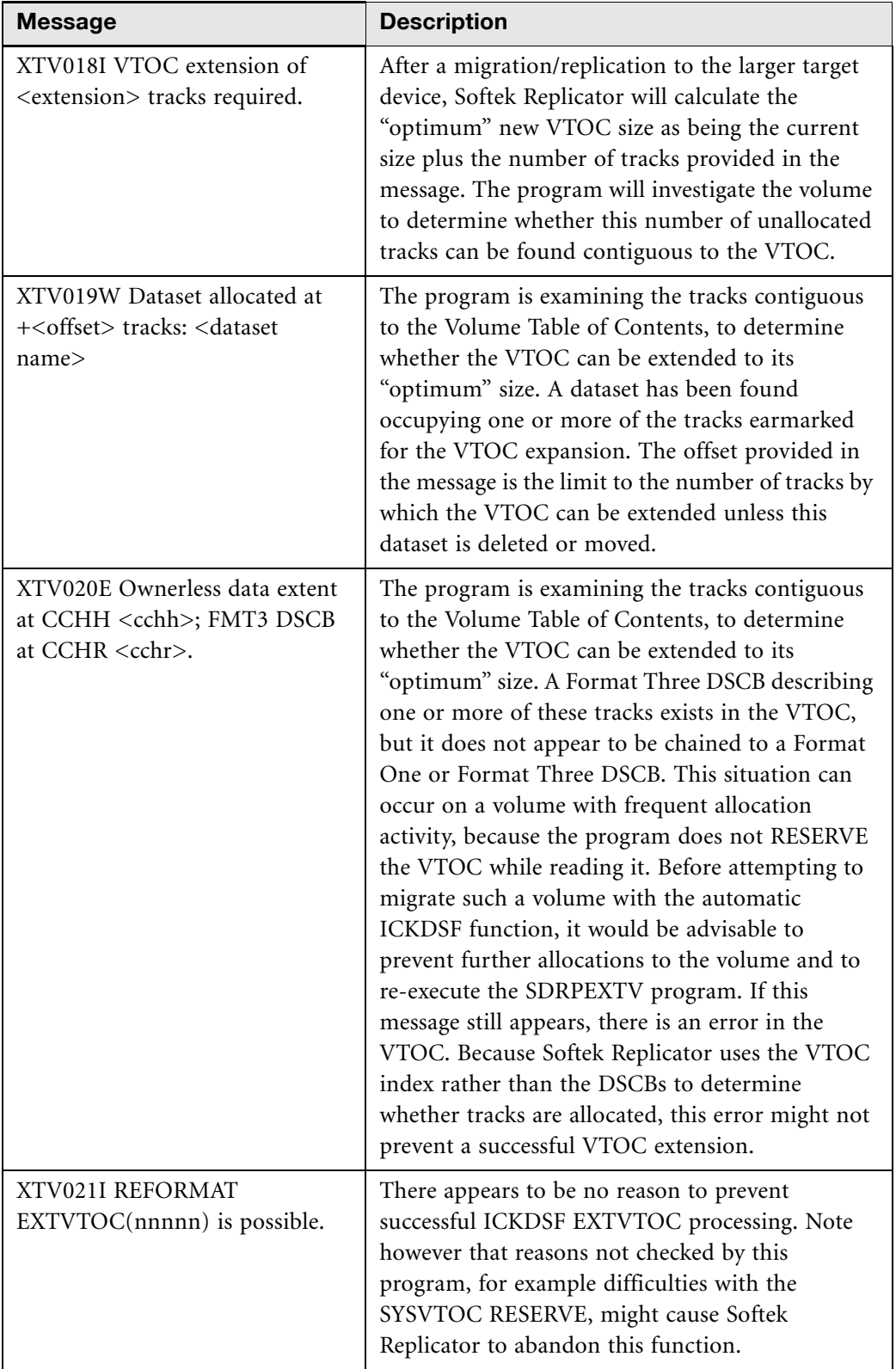

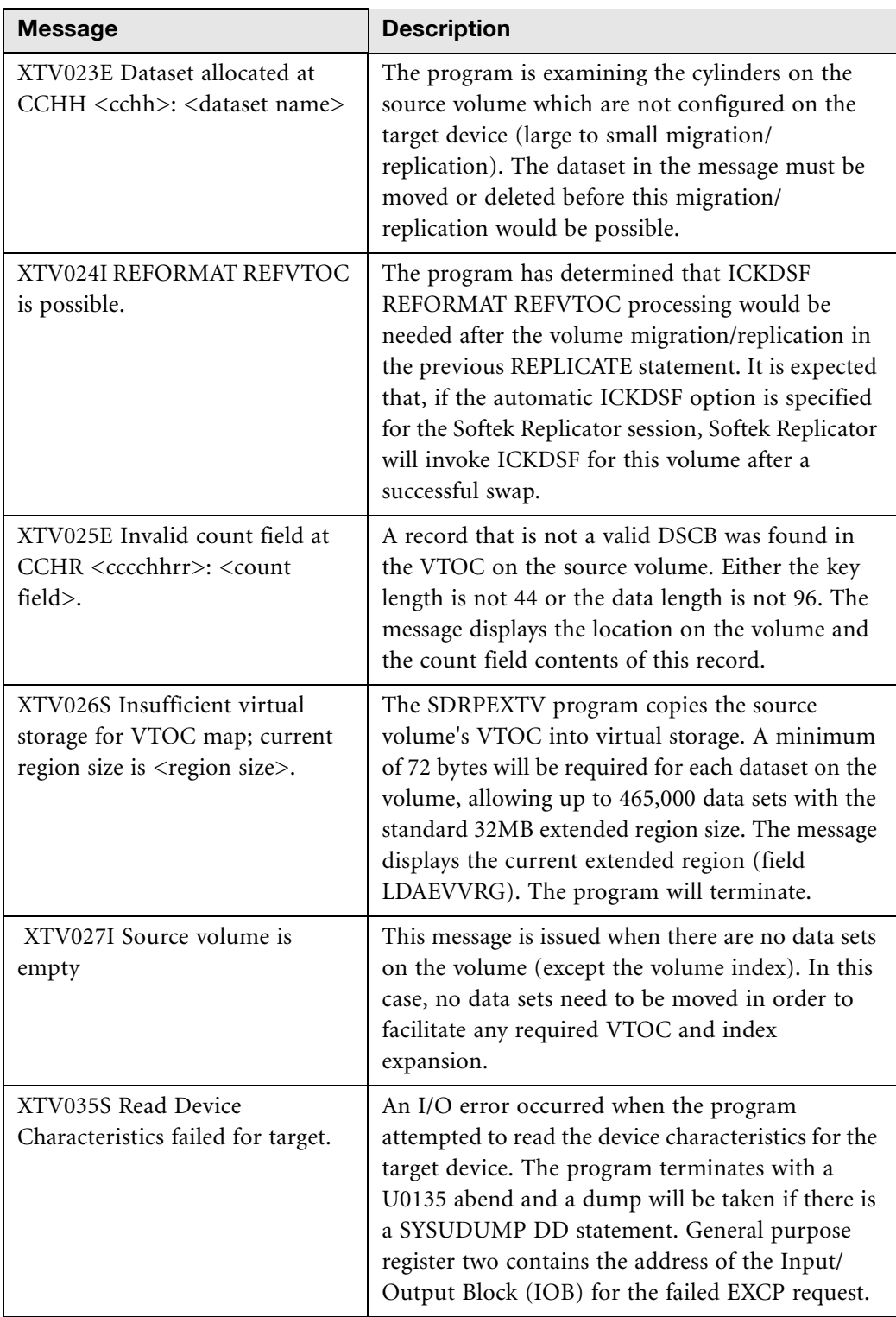

 $Chapter 6 - SDRPEXTV$ 

Chapter 6 - SDRPEXTV

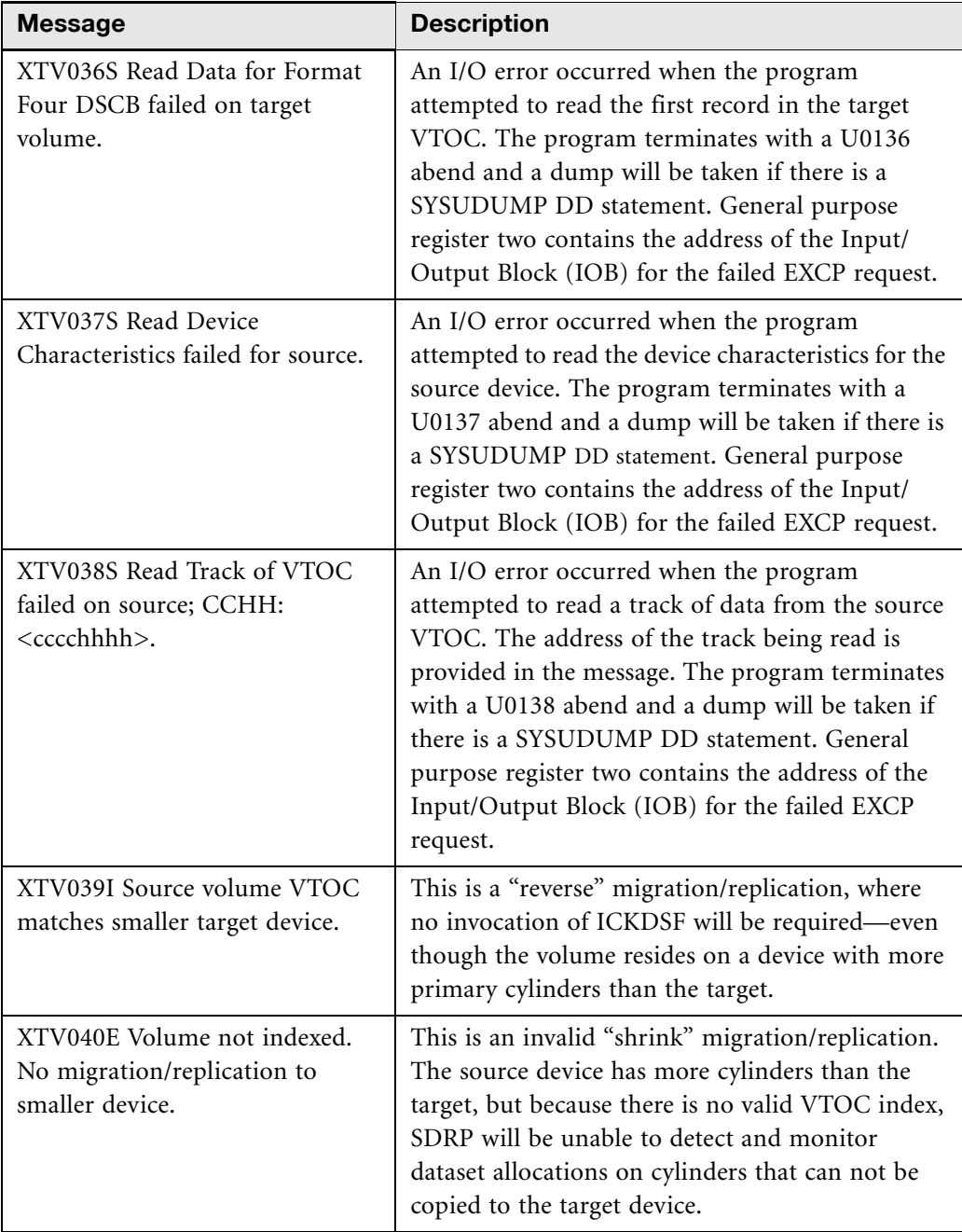

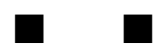

## Softek Replicator TSO Monitor Feature

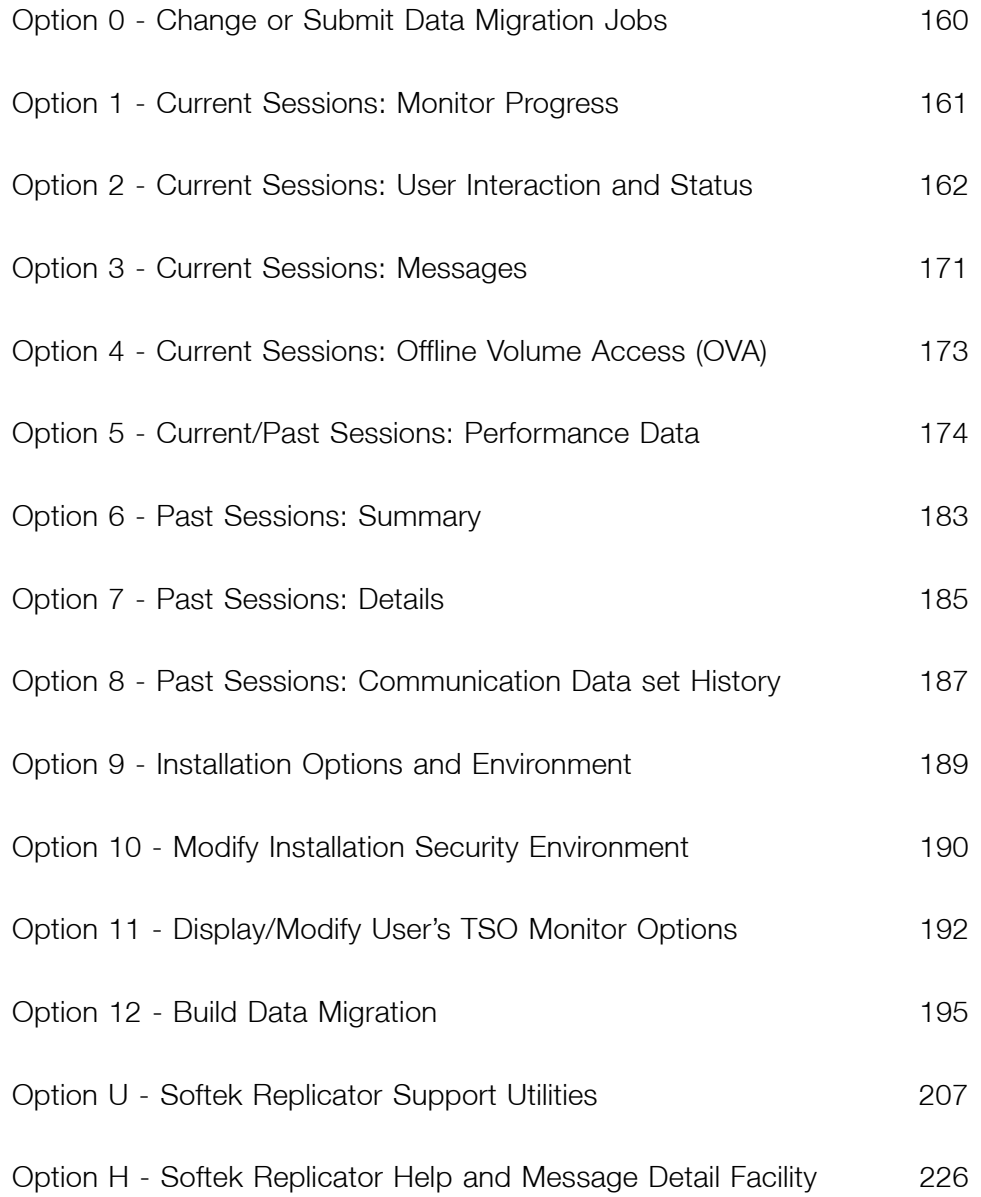

Chapter 7 - Overview

Chapter 7 - Overview

### **Overview**

The Softek Replicator TSO Monitor is a feature that is installed at the same time as the Softek Replicator function. The Softek Replicator TSO Monitor Feature consists of REXX execs, which requires ISPF Version 3.5 and TSO/E Version 2.4 at the minimum. The Monitor may be used to view active or past migrations/replications.

Once the Monitor (EXEC '*HLQ*.SDR350.SDREXEC(SDRP)') has been brought up, it provides complete control over Softek Replicator session(s). The first panel displayed is the Softek Replicator Selection Panel. This panel has Action and Help Selections. Under Action, the following options are available:

- Change or Submit Data Migration/Replication Jobs
- Current Sessions: Monitor Progress
- Current Sessions: User Interaction and Status
- Current Sessions: Display Messages
- Current Sessions: Display Associated Address Spaces
- Current/Past Sessions: Display Performance Data
- Past Sessions: Display Summary
- Past Sessions: Display Details
- Past Sessions: Display Communication Dataset History
- Display Installation Options and Environment
- Display/Modify Installation Security Environment
- Display/Modify User's TSO Monitor Options
- Build Data Migration/Replication Jobs
- Replicator Support Utilities
- Replicator Help and Message Detail Facility

Under Help, the options available:

- Display Replicator Messages
- Introduction of Replicator
- Support Information
- Monitor Line Commands

**NOTE** The keylist function must be enabled in order for the Softek Replicator TSO Monitor to work properly. Failure to enable this function will result in message "Replicator keylist not active" with a tone when using the monitor. If this occurs see *[Maintenance Overview](#page-42-0)* on page 25, item 7 to correct the situation.

As a result of the execution of the Softek Replicator TSO Monitor, the users' ISPF Profile data set may be updated. See *[Maintenance Overview](#page-42-0)* on page 25, item 5 for a description of the members that may be added.

Help panels are available for all actions within the Softek Replicator TSO Monitor. Some panels have multiple help panels dependent upon the location of the cursor.

**SOFTEK** 

Chapter 7 - Overview Chapter 7 – Overview If the Softek Replicator TSO Monitor is executed without the proper security settings, or if the security environment has not been defined, the following panel will be displayed.

**Softek Replicator Security Warning Panel**

 S o f t e k Replicator (C) Copyright Softek Technology Corporation 1996-2003

 There is a problem with the installation's Security environment. The problem is most likely one of the following conditions:

 1. This user doesn't have authority to read the security record. 2. The security environment hasn't been defined. Run SYSOPTN

Press Enter to terminate.

Correct the security settings and re-execute the REXX exec to start the Monitor.

The following is a sample of the **Softek Replicator Function Menu**:

**Function Menu**

Function Menu Option ===> 0 Change or Submit Data Replicator or Migration Jobs 1 Current Sessions: Monitor Progress 2 Current Sessions: User Interaction and Status 3 Current Sessions: Display Messages 4 Current Sessions: Display Offline Volume Access (OVA) 5 Current/Past Sessions: Display Performance Data 6 Past Sessions: Display Summary 7 Past Sessions: Display Details 8 Past Sessions: Display Communication Dataset History 9 Display Installation Options and Environment 10 Display/Modify Installation Security Environment 11 Display/Modify User's TSO Monitor Options 12 Build Data Replicator or Migration Jobs U Support Utilities H Help and Message Detail Facility

Option ===>

From this panel it is possible to create, submit, monitor or terminate volume and session migrations/replications. These panels will be displayed in the following sections.

Chapter 7 - Overview

Chapter 7 - Overview

Chapter 7 - Option 0 - Change or Submit Data Migration Jobs

Chapter 7 - Option 0 - Change or Submit Data Migration Jobs

### <span id="page-177-0"></span>Option 0 - Change or Submit Data Migration Jobs

Using this option, the user can create, change and submit data migration sessions without ever leaving the Softek Replicator TSO Monitor. The samples provided include jobs to allocate the COMMDS, a Master system batch job, an Agent sample batch job, and the SYSOPTN batch job.

The first panel is a brief overview of the jobs contained within this option.

**Change/Submit Jobs Panel Overview**

Change/Submit Jobs Panel

 When you press the enter key from this screen a dataset containing a collection of Replicator jobs used to accomplish Transparent Data Migrations will be edited. You may browse, edit, submit and/or change any member as long as it is not being edited by another user. You can select a new member and copy the desired member into it as you may do in any edit session. The reason this capability is provided in Replicator is to enable you to accomplish all Replicator tasks from within the Monitor. This is not, however, a requirement.

Press Enter to continue

 Command ===> F1=Help F2=Split F3=Exit F9=Swap F12=Cancel

The second panel displayed contains the sample jobs necessary to create, change and submit a Softek Replicator session. Please review *[Preparing to execute Softek Replicator](#page-47-0)* on page 30, for a description of each job and the actions necessary before submitting these jobs.

**Sample Batch Jobs**

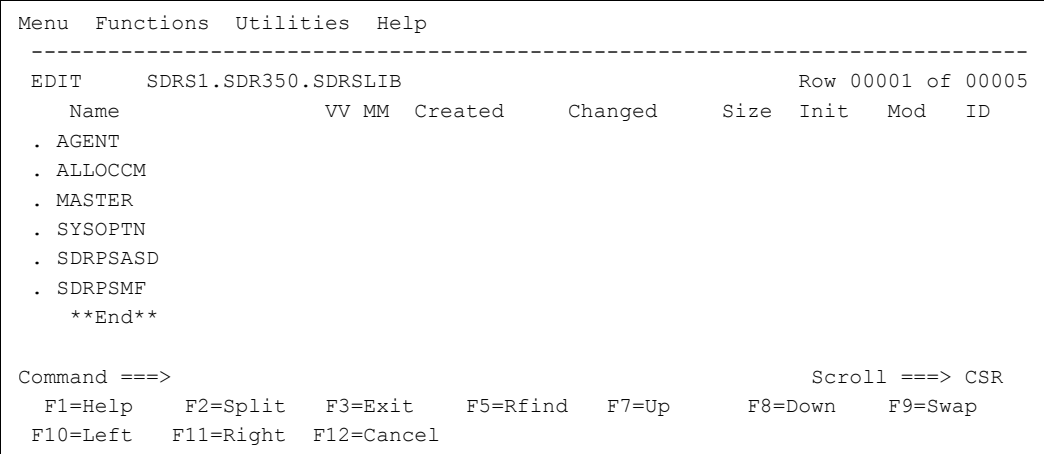

### <span id="page-178-0"></span>Option 1 - Current Sessions: Monitor Progress

This option provides the ability to watch active migration/replication sessions in progress. A bar chart is displayed with an arrow  $(-\ge)$  to indicate how far along a specific volume migration/ replication is in the copy phase and subsequently what phase each volume pairing is in. Each point represents two percent (2%) of a volume.

Note that PF10 will automatically transfer the display to Option 2 – Current Sessions: User Interaction and Status. An example follows.

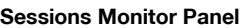

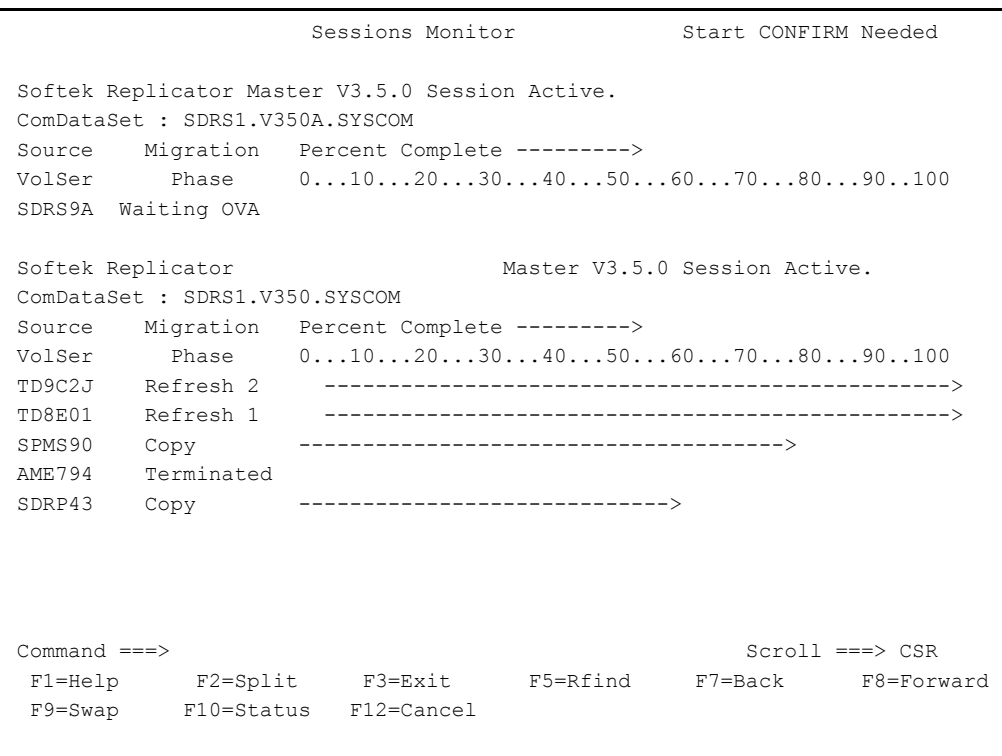

In the panel above, volume AME794 shows that it is terminated. By pressing PF10 (for status), the user can determine why this volume terminated.

### <span id="page-179-0"></span>Option 2 - Current Sessions: User Interaction and Status

Using this option will allow the user to terminate a specific volume migration/replication or an entire group of migrations/replications, respond to a prompt for migrations/replications, change the Synchronization goal parameter, confirm migration/replications and suspend or continue.

The following table describes each field of the panel.

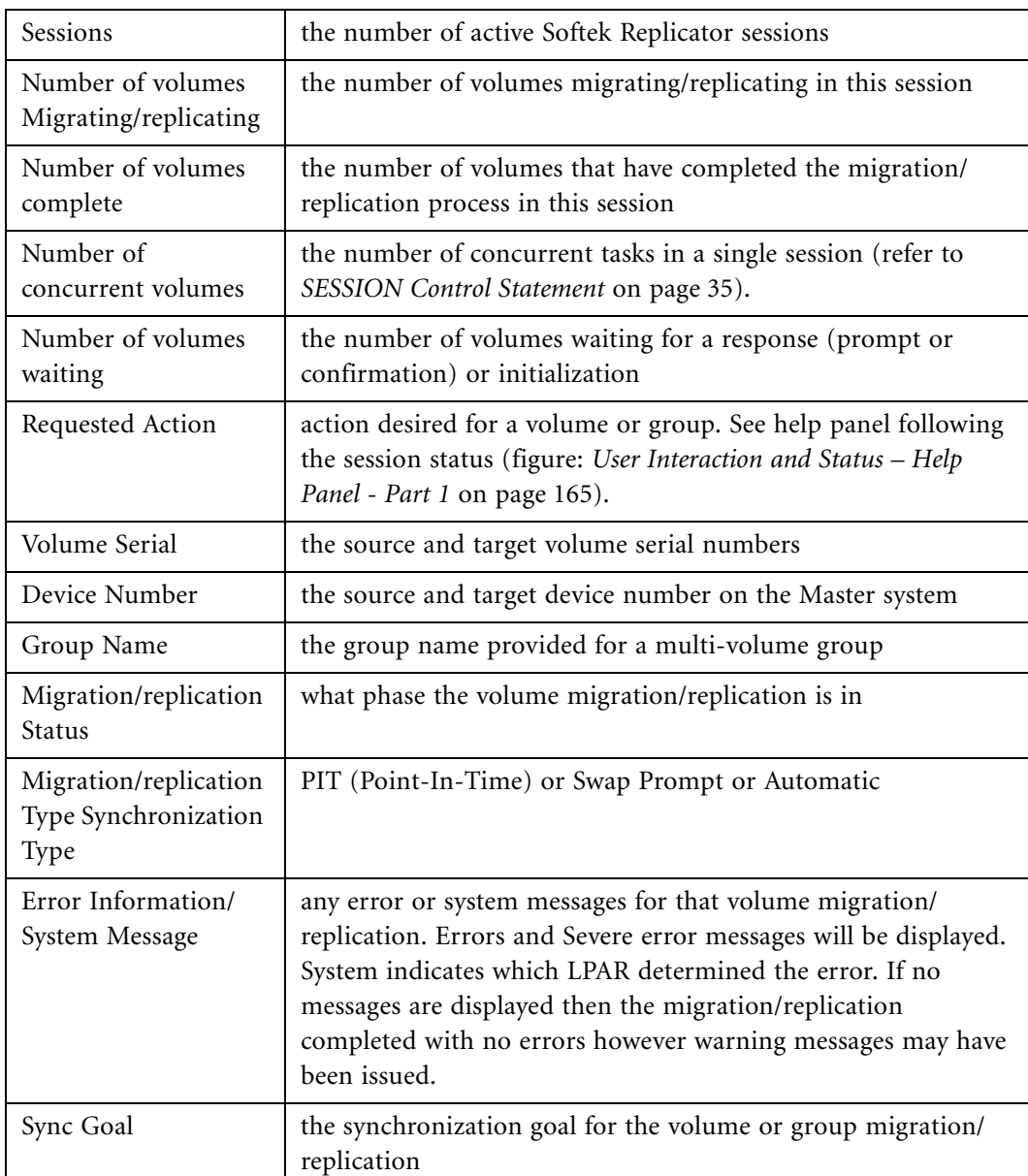

Information regarding other active sessions may be obtained by pressing PF4.
Panels related to this option are shown below.

**User Interaction and Status Panel**

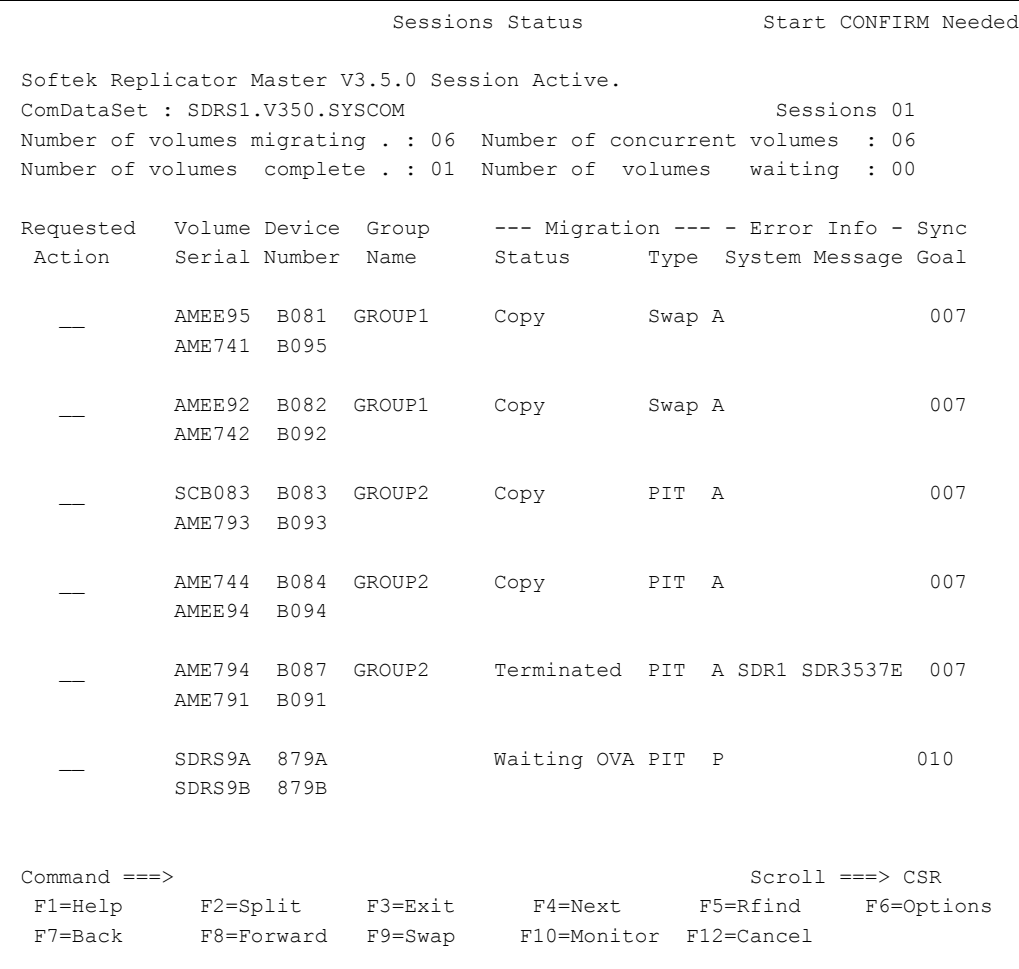

In the above panel, a six-volume session is in progress. Of those six volumes, two are in a group named "GROUP1"; one volume is not part of a group; three are in a group named "GROUP2" where volume AME794 has terminated on system SDR1 with message SDR3537E.

An explanation of message SDR3537E may be displayed using Option H.1 – Replicator Help and Message Detail Facility, or select Option 3 – Current Sessions: Display Messages for a display of the message.

Chapter 7 - Option 2 - Current Sessions: User Interaction and Status Chapter 7 - Option 2 - Current Sessions: User Interaction and Status

### **User Interaction and Status Panel - Migration Options**

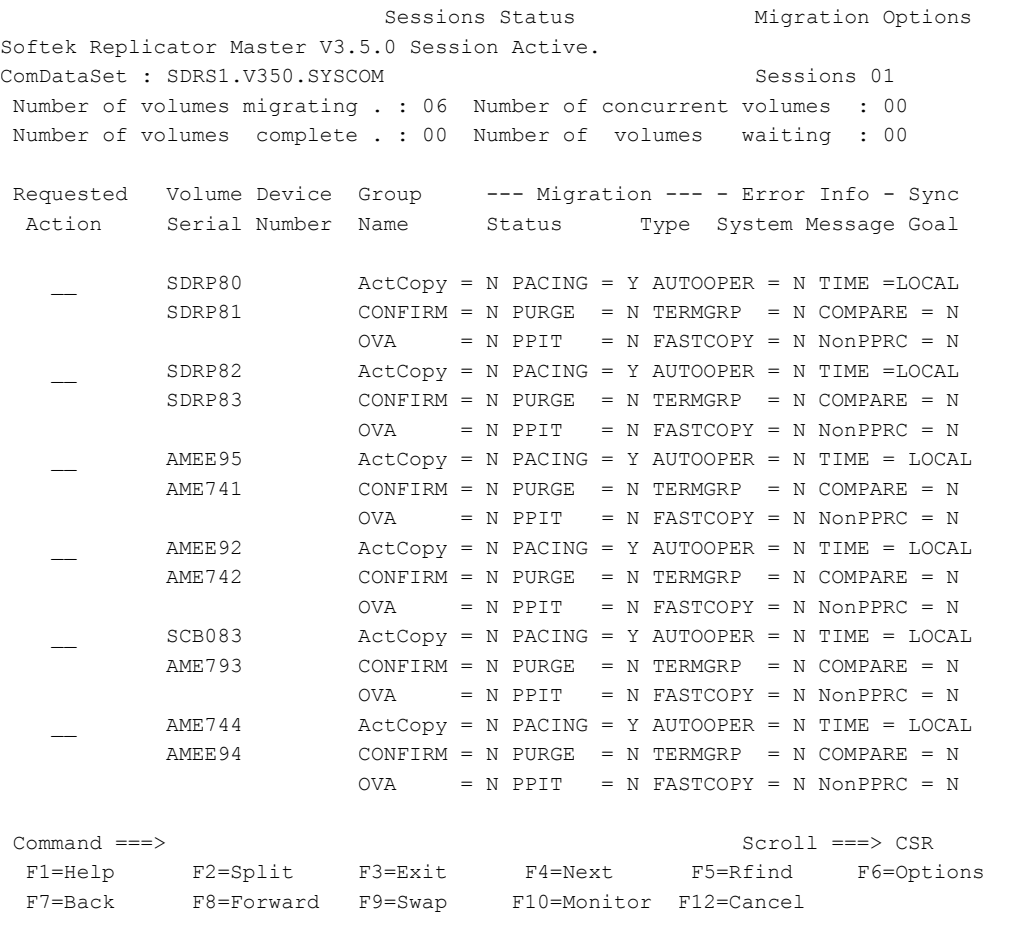

This panel shows all options for each volume in the active session. These options are either set as a system default using the SYSOPTN batch job or can be overridden with the OPTIONS keyword on the SESSION, GROUP, REPLICATE or MIGRATE control cards used in the MASTER system batch job.

A help panel for User Interaction and Status is available. To access this panel, tab to a volume pair under the heading Requested Action and press PF1. An example of a portion of the help panel follows.

Chapter 7 - Option 2 - Current Sessions: User Interaction and Status Chapter 7 - Option 2 - Current Sessions: User Interaction and Status

# **User Interaction and Status - Help Panel - Part 1**

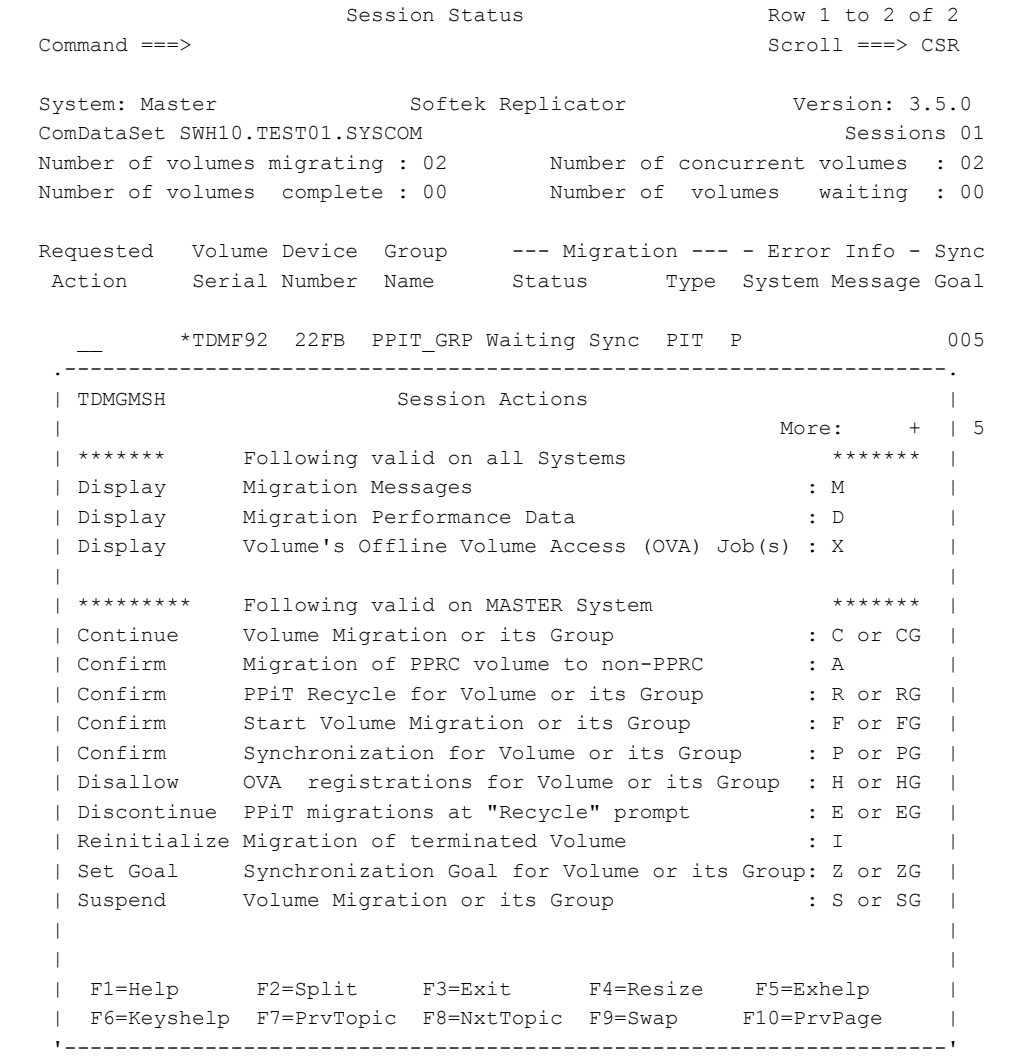

### User Interaction and Status - Help Panel - Part 2

Session Status Row 1 to 2 of 2 Command ===> Scroll ===> CSR System: Master Softek Replicator Version: 3.5.0 ComDataSet SWH10.TEST01.SYSCOM Session\$ 01 Number of volumes migrating : 02 Number of concurrent volumes : 02 Number of volumes complete : 00 Number of volumes waiting : 00 Requested Volume Device Group --- Migration --- - Error Info -  $$ync$ Action Serial Number Name Status Type System Message Coal \_\_ \*TDMF92 22FB PPIT\_GRP Waiting Sync PIT P 005 .---------------------------------------------------------------------. | TDMGMSH0 Session Actions |  $M$ ore:  $-$  |  $|$ <br>: T or TG | | Terminate Volume Migration or its Group : T or TG | | | | | | PF4 will display the next active session. | | | | PF6 is a toggle key for displaying the Session options. | | | PF10 will immediately display the Session Monitor Panel. | | | | PF11 is a toggle key for filtering the volumes. | | | | | | | | | | | | | | | | | F1=Help F2=Split F3=Exit F4=Resize F5=Exhelp | | F6=Keyshelp F7=PrvTopic F8=NxtTopic F9=Swap F10=PrvPage | '---------------------------------------------------------------------'

By placing an **M** on the **Requested Action** area of a volume pair, all messages for that specific pairing will be displayed (see figure: *[Current Sessions: Display Messages](#page-189-0)* on page 172). If a 'D' is entered, the performance data for that migration/replication will be displayed (see figures: *[Performance Data Panel - Part 1](#page-193-0)*, *[Performance Data Panel - Part 2](#page-195-0)*, *[Performance Data Panel - Part](#page-196-0)  [3](#page-196-0)*, *[Performance Data Panel - Part 4](#page-198-0)*, and *[The following panel depicts the above explanations:](#page-199-0)*).

The following panels will depict other options available to the Master System noted in the above panel.

If a volume is being replicated that is involved in a PPRC or SDRF/SMDS session to a volume that is not in a PPRC or SRDF/SMDS session, it is necessary to select the **Bypass PPRC Checking**  option (**ALLOWTONONPPRC**) on the **MIGRATE** statement for that volume. This option can also be specified on the **SESSION** or **GROUP** control statement, setting a default for subsequent **MIGRATE** statements. As a result, pairing confirmation is necessary before Softek Replicator will select that specific volume.

By placing an 'A' for that volume pairing under Requested Action, the following confirmation screen will be displayed. Confirmation requires a YES or NO response. Note that PF3 will exit out of this panel without action.

**Confirm Swap from PPRC to Simplex Device**

```
Volume Confirmation Screen Row 1 to 1 of 1
ComDataSet: . . . . : SDRS1.V350.SYSCOM 
Confirm SWAP from PPRC to simplex device 
Volume Serial No. . : SPMS86 
Confirm? (YES/NO): \cdot \cdot \cdotCommand ===> 
 F1=Help F2=Split F3=Exit F9=Swap F12=Cancel
```
A Softek Replicator volume pairing may be dynamically terminated be entering 'T' for terminate volume or 'TG' for terminate group under requested action and pressing the enter key. Note that if the option Terminate Group on Error is used, a selection of 'T' will default to 'TG'.

This panel is displayed below.

**Confirm Termination**

```
Volume Confirmation Screen Row 1 to 1 of 1
ComDataSet: . . . . : SDRS1.V350.SYSCOM 
Confirmation required to Terminate a Volume. 
Volume Serial No. . : SPMS86 
Confirm? (YES/NO): \cdot . _
Command ===> 
 F1=Help F2=Split F3=Exit F9=Swap F12=Cancel
```
The Softek Replicator default for volume synchronization is five (5) seconds. This value may be changed dynamically by entering either a 'Z' for a specific volume or 'ZG' for a volume group under the Request Action and pressing the Enter key. The following is an example of the Set Synchronization Goal confirmation panel.

# Chapter 7 - Option 2 - Current Sessions: User Interaction and Status Chapter 7 - Option 2 - Current Sessions: User Interaction and Status

## **Set Synchronize Goal Panel**

```
Set Volume Synchronize Goal Row 1 to 1 of 1
ComDataSet: . . . . : SDRS1.V350.SYSCOM 
Confirmation required to set Sync Goal. 
Synchronization Volume Serial No. . . : AMEB81
Synchronization Time . . . . . . . . . . _
Confirm? (YES/NO): . . . . . . . . . . <u>.</u>
Command ===> 
  F1=Help F2=Split F3=Exit F9=Swap F12=Cancel
```
If the user desires to suspend a volume pairing this may be accomplished via the Suspend command. Using the value 'S' for a specific volume or 'SG' for the entire group will cause Softek Replicator to stop the migration/replication for a volume or volume group. These commands are valid during the copy and refresh phases of a volume migration/replication. Softek Replicator will monitor the source volume for updates until such time that the Continue command is issued.

When volume suspension will occur for the copy and refresh phases are described below:

Copy Phase: the volume migration/replication will be suspended at the start of the next I/O operation.

Refresh Phase: if the suspend command is issued during this phase, and no updates to source volume are occurring, the command will be queued until the next update I/O operation occurs. At that time the volume migration/replication will be suspended.

The following is an example of the suspend confirmation screen:

## **Suspend Volume Confirmation Display**

```
Volume Confirmation Screen Row 1 to 1 of 1
ComDataSet: . . . . : SDRS1.V350.SYSCOM 
Confirmation required to Suspend a Volume. 
Volume Serial No. . : TD9C2J 
Confirm? (YES/NO): . . _
Command ===> 
  F1=Help F2=Split F3=Exit F9=Swap F12=Cancel
```
If Softek Replicator has suspended per user request or a volume's migration/replication dynamically, in order for the migration/replication to complete, the Continue command must be issued. By selecting either 'C' for a volume, or 'CG' for a volume group, Softek Replicator will continue that volume or volume group from where it left off. The display below shows an example.

### **Continue Volume Confirmation Display**

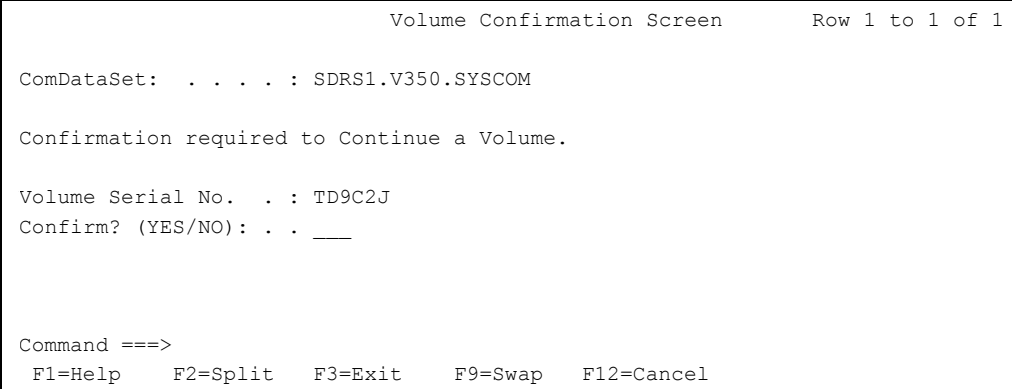

If volume confirmation was selected via the system defaults (SYSOPTN batch job) or using the OPTIONS keyword on an input control statement, a response must be received by Softek Replicator via the Volume Confirmation screen or MVS system console if auto-operations has been selected. Under Requested Action for the volume pair or volume group enter either 'F' for volume pair or 'FG' for volume group and press the enter key. The following panel is displayed.

**Volume Confirmation Display**

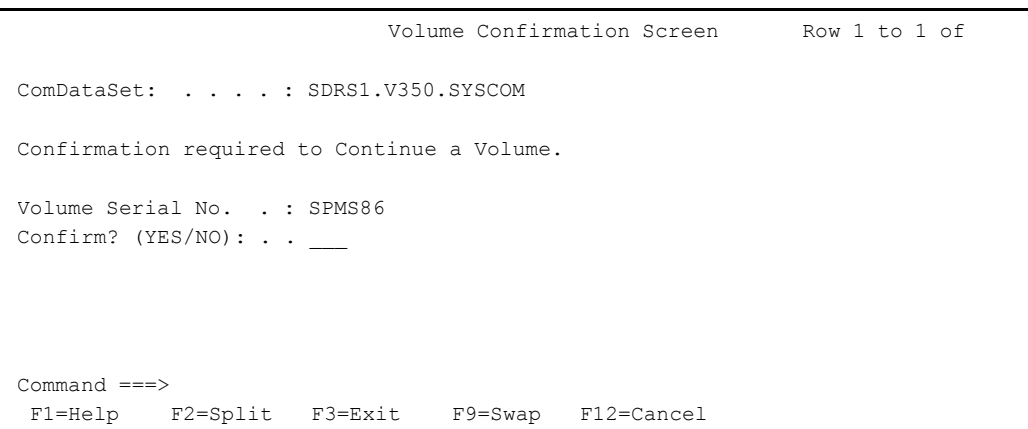

If the prompt option was requested for the volume or volume group, the message 'SYNC Volume Needed.' will be displayed in the upper right hand corner of any active session panel of the Softek Replicator TSO Monitor or via the MVS console if auto-operations has been selected. Additionally, an asterisk  $(*)$  will appear next to the volume pairing or group requiring the response. Note that in a group of volumes the message will not be displayed until all volumes within the group have reached the synchronization ready point.

The following panels are examples of this discussion.

### **Sync Volume Needed Display**

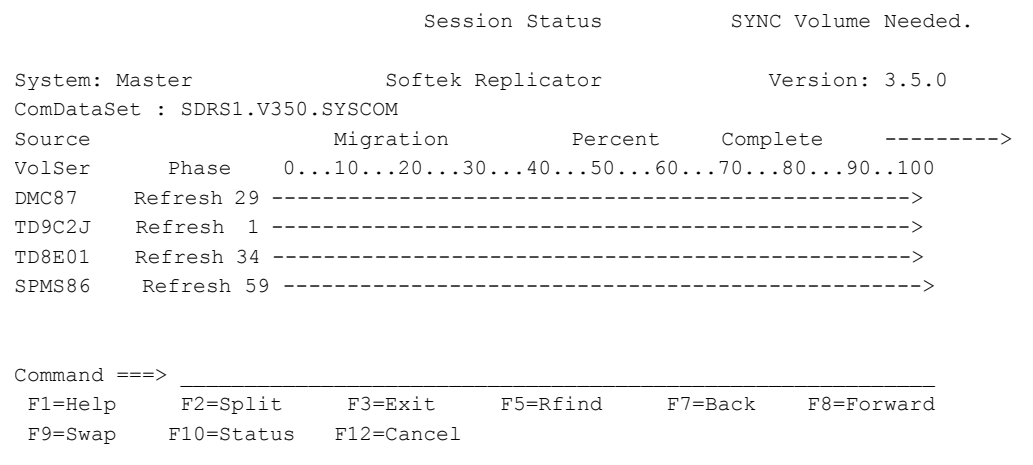

In the above example, the 'SYNC Volume Needed' message is displayed and all volumes have reached the synchronization ready point (all volumes in refresh phase). By pressing PF10 or selecting Option 2 from the primary panel, the following panel is display so that the user may respond to the prompt.

### **Sync Volume Needed Display - Session Status**

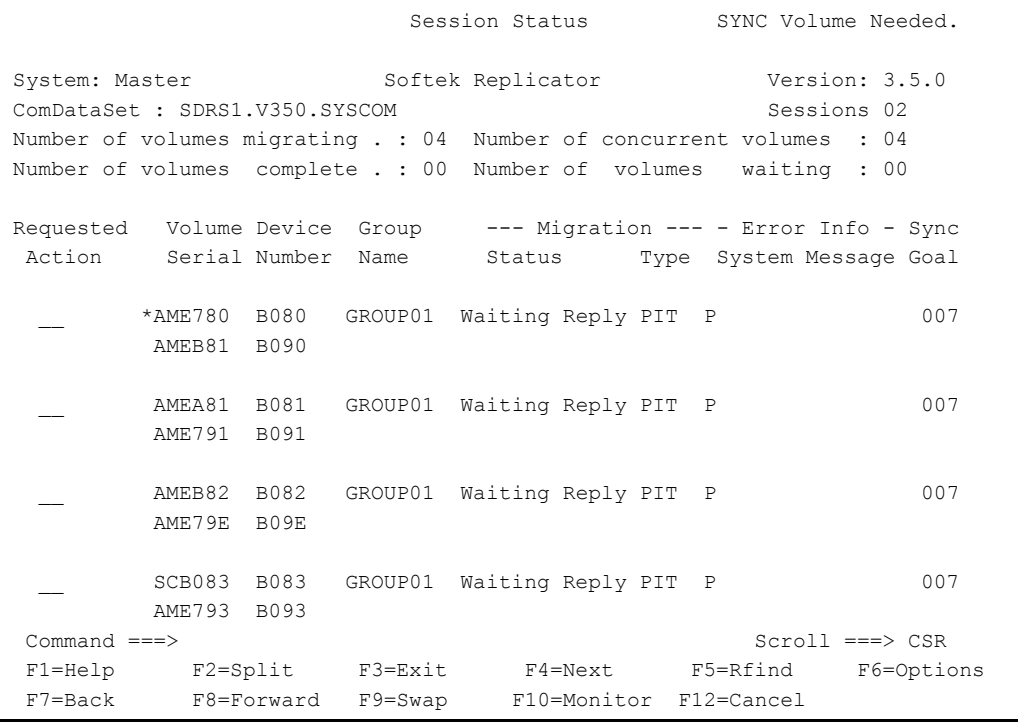

In the above example, the volume group has reached the synchronization ready point and the prompt has been issued. Note the asterisk (\*) at the first volume pairing of GROUP01. Only one (1) response is necessary for the entire group to go into the synchronization phase. By entering either 'P' or 'PG' under Requested Action for the first pairing of that volume group, the following panel is displayed for confirmation.

**Sync Volume Confirmation Display**

```
GroupConfirmation Screen Row 1 to 1 of 1
ComDataSet: . . . . : SDRS1.V350.SYSCOM 
Confirm Synchronization for GroupMigration. 
Group . . . . . . . : GROUP01
Confirm? (YES/NO) . .
Command ===> 
 F1=Help F2=Split F3=Exit F9=Swap F12=Cancel
```
**NOTE** This confirmation display will appear for both Point-In-Time and Swap migration/replications, if the Prompt option is specified in the control records.

# Option 3 - Current Sessions: Messages

This option will display all messages for a specific session. The messages are displayed from the perspective of where the Softek Replicator TSO Monitor is invoked. If the Monitor is executed on the Master system, all messages will be display from all defined LPARs in the order they were defined on the **SESSION** control record in the Master JCL. An example of this panel follows.

Chapter 7 - Option 3 - Current Sessions: Messages Chapter 7 - Option 3 - Current Sessions: Messages

## **Current Sessions: Display Messages**

<span id="page-189-0"></span>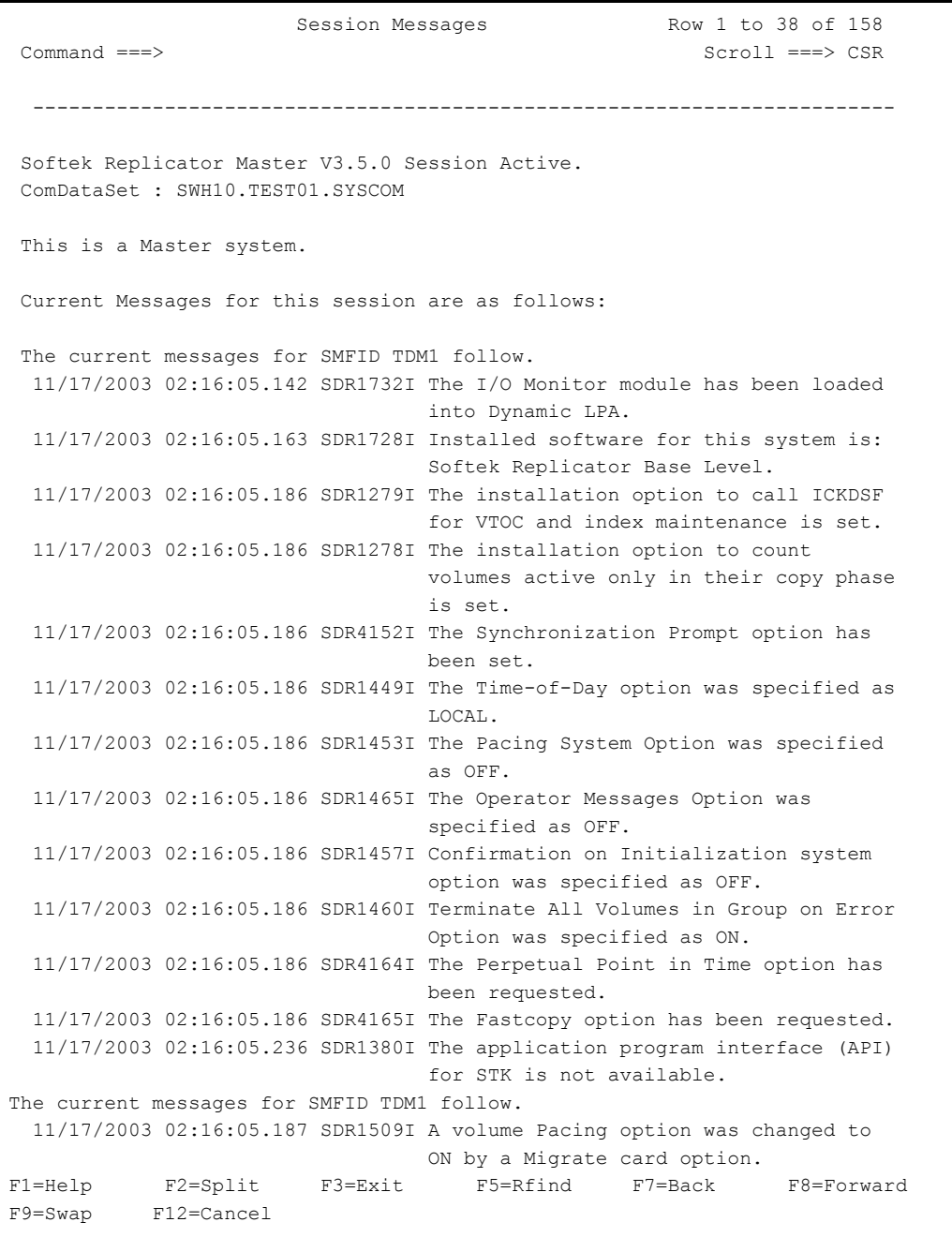

**NOTE** The 'find' and 'repeat find' functions are available in these panels so that the user may search for specific volumes, messages, or systems without going through all messages, unless so desired.

# Chapter 7 - Option 4 - Current Sessions: Offline Volume Access (OVA) Chapter 7 - Option 4 - Current Sessions: Offline Volume Access (OVA)

# Option 4 - Current Sessions: Offline Volume Access (OVA)

When Option 4 is selected, Softek Replicator displays any Softek Replicator Offline Volume Access (OVA) batch jobs running on the same MVS system that is running the Softek Replicator TSO Monitor. If OVA was not specified in the Softek Replicator Master session for a volume, the following panel is displayed.

**Current Sessions: OVA not selected**

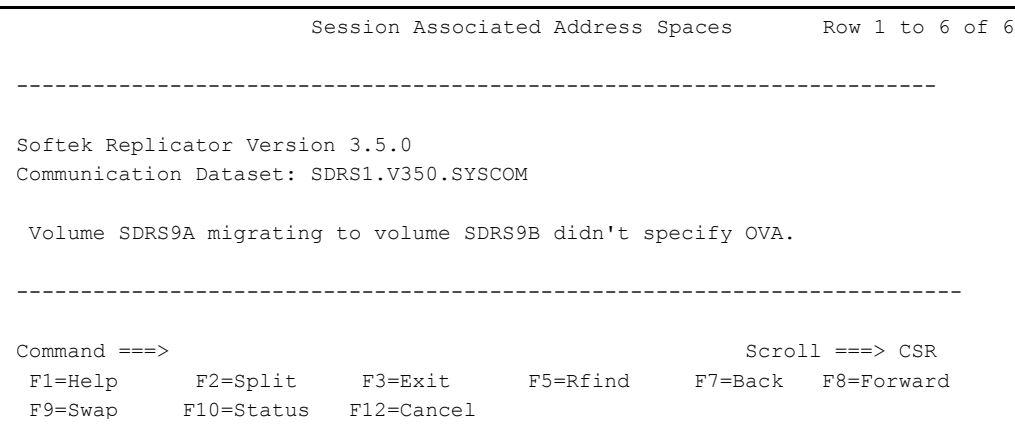

If the OVA option was in effect for a volume replication but no OVA batch job has been submitted for the volume, the message within the panel will appear as shown in figure: *[Current](#page-190-0)  [Sessions: OVA not active](#page-190-0)*, below.

**Current Sessions: OVA not active**

<span id="page-190-0"></span>Offline Volume Access (OVA) \*\* no sessions active \*\* Command ===> Scroll ===> CSR ------------------------------------------------------------------------ OVA job: SWH10IPG Program: IEHLIST 2 Volumes Source Target SDRP job Reg? I/O Count  $SDRP92$  - none - NO  $SDRP94$  - none - NO -------------------------------------------------------------------------- No Softek Transparent Data sessions are active.

Once the OVA batch job has started, information will be displayed describing the following:

- The source volume I/O that is being redirected to the target volume
- Total number of active OVA jobs on each system
- Total number of redirected I/O requests on each system
- Total number of updates redirected on each system
- The jobname, program and I/O count for the active OVA job(s).

Chapter 7 - Option 5 - Current/Past Sessions: Performance Data Chapter 7 - Option 5 - Current/Past Sessions: Performance Data

# **Current Sessions: Display Active OVA jobs**

```
Session Associated Address Spaces Row 1 to 14 of 14
                                      ------------------------------------------------------------------------ 
 Softek Replicator Version 3.5.0
  Communication Dataset: SDRS1.V350.SYSCOM 
 Volume SDRS9A I/O being redirected to SDRS9B (Device Number 879B) 
              Copy valid at 12/13/2003 14:55:20.671 Local Time 
              Total active OVAjobs on system SDR1 = 1 
              Total active OVAjobs on system SDR2 = 0 
              Total redirected I/O Requests on SDR1 = 56 
              Update redirected I/O Requests on SDR1 = 0 
              Currently active OVAjobs on SDR1. 
              Jobname Program I/O Count 
               SDRS1IPG ADRDSSU 28
Command ===> Scroll ===> CSR 
  F1=Help F2=Split F3=Exit F5=Rfind F7=Back F8=Forward
  F9=Swap F10=Status F12=Cancel
```
Note that this information is displayed during the time that active OVA jobs are executing. Once all OVA jobs have completed executing, the panel shown in figure: *[Current Sessions: OVA not](#page-190-0)  active* [on page 173](#page-190-0) is displayed.

# Option 5 - Current/Past Sessions: Performance Data

Users can view current or past performance data by selecting the appropriate COMMDS either by entering the data set name of a specific COMMDS or if the History Data Set option has been selected, selecting Option 8 from the TSO Monitor Primary Panel. If a session is active, the panel will default to the COMMDS currently in use. If this is not the COMMDS desired, overtype the current COMMDS with the appropriate data set name and press the enter key.

The information presented shows the amount of real storage used, volume pacing (if selected), the number of pacing changes due to real storage constraints and I/O contention, device type, read and write statistics, elapsed time of each phase, and all messages issued by Softek Replicator. The information is presented as SYSTEM information and VOLUME information.

Under System Information, the following is displayed:

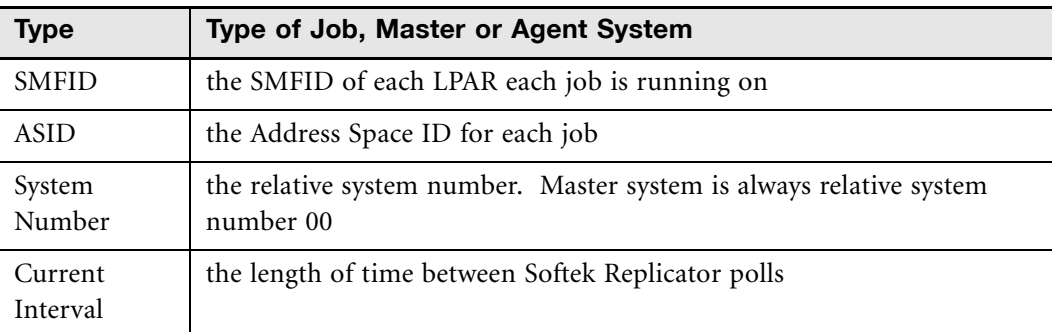

### **System Information**

# **System Information** (Continued)

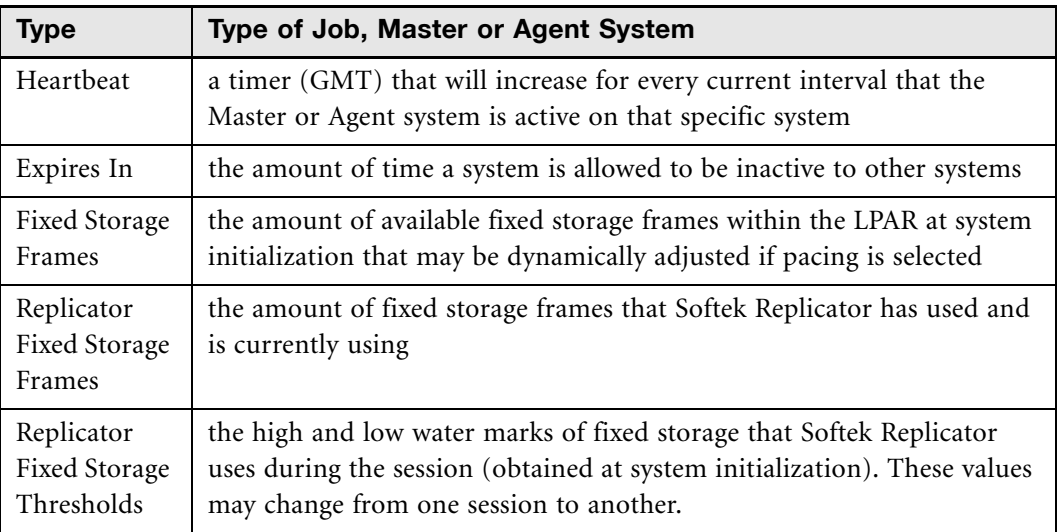

An example of the Softek Replicator System Information panel follows on the next page.

The following is an example of the System Information:

Chapter 7 - Option 5 - Current/Past Sessions: Performance Data Chapter 7 - Option 5 - Current/Past Sessions: Performance Data

### **Performance Data Panel - Part 1**

<span id="page-193-0"></span>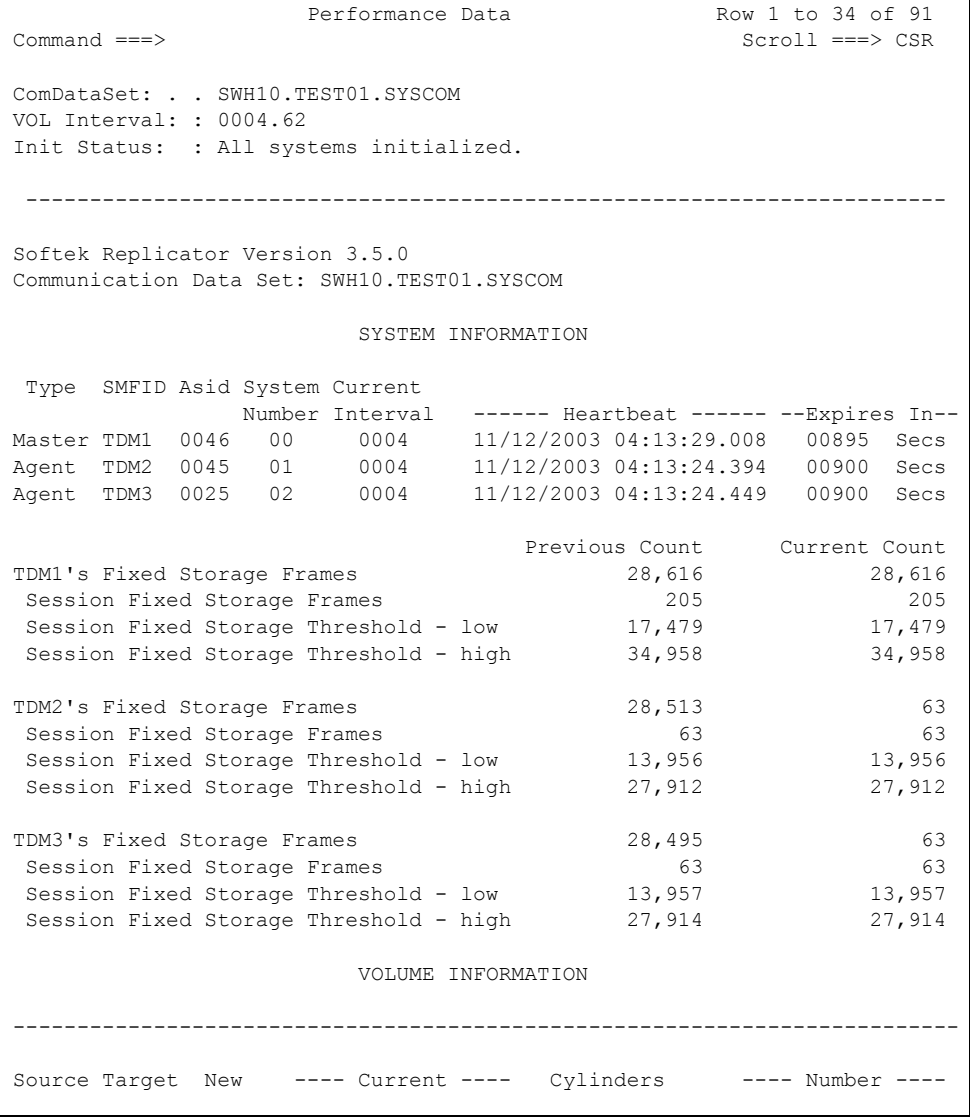

# The section that is marked as **Volume Information** contains the following:

# **Volume Information**

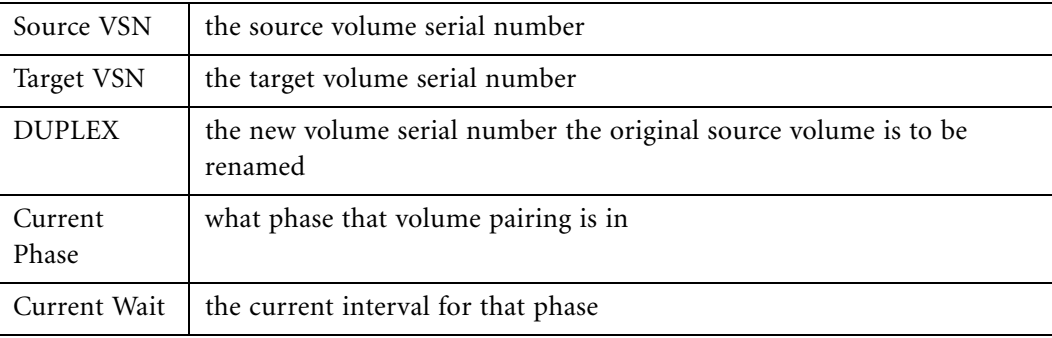

# **Volume Information** (Continued)

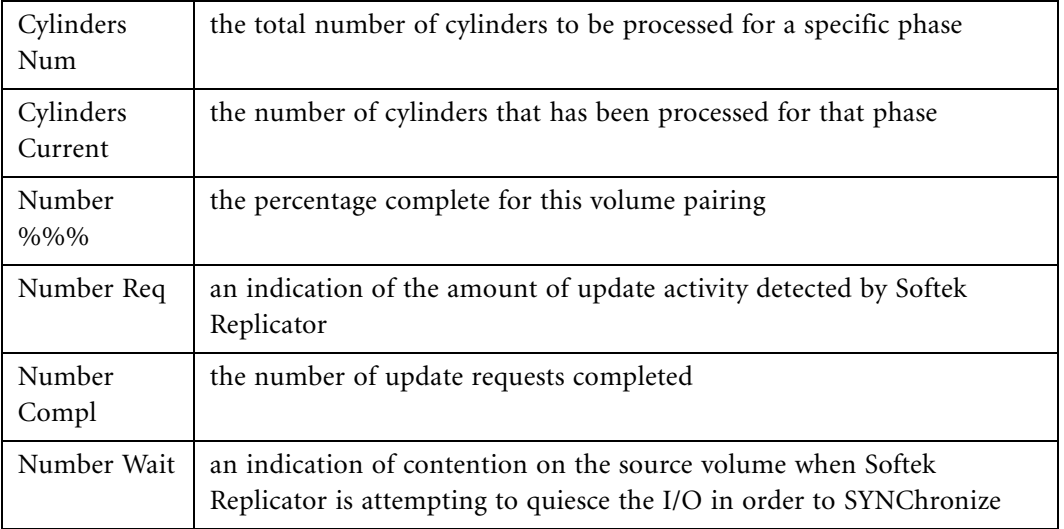

The following is an example of the **Volume Information**:

Chapter 7 - Option 5 - Current/Past Sessions: Performance Data Chapter 7 - Option 5 - Current/Past Sessions: Performance Data

Chapter 7 - Option 5 - Current/Past Sessions: Performance Data Chapter 7 - Option 5 - Current/Past Sessions: Performance Data

# **Performance Data Panel - Part 2**

<span id="page-195-0"></span>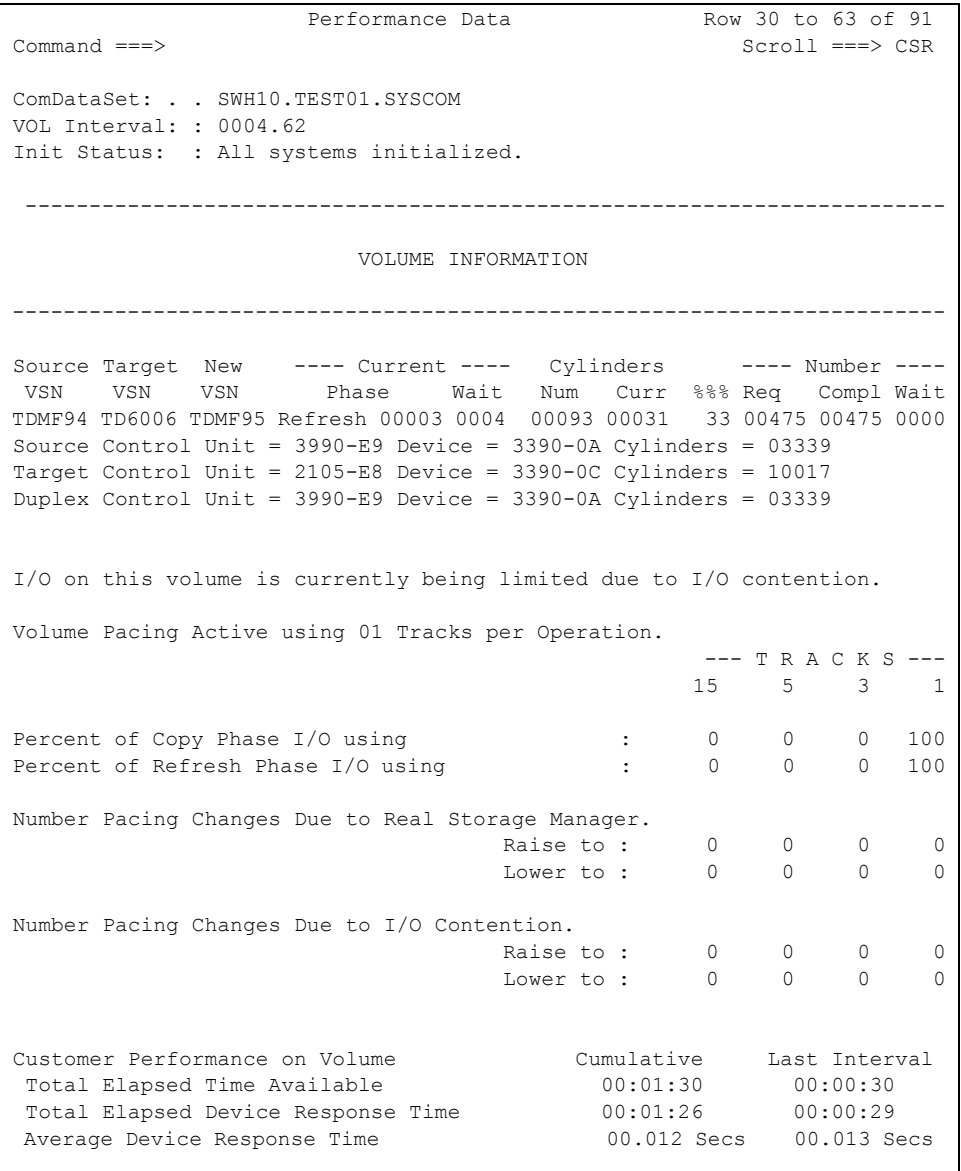

The section that is marked as **Volume Pacing** contains the following:

# **Volume Pacing**

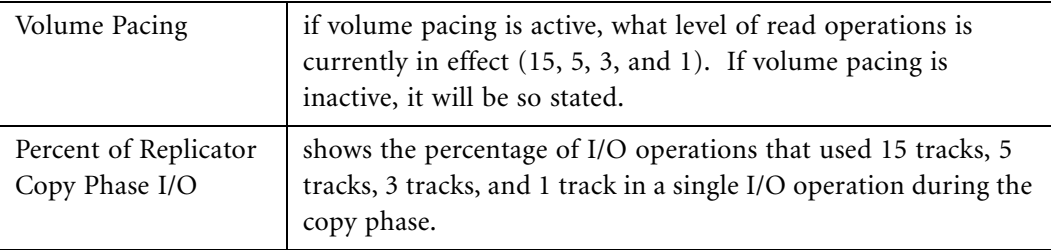

Chapter 7 - Option 5 - Current/Past Sessions: Performance Data

Chapter 7 - Option 5 - Current/Past Sessions: Performance Data

# **Volume Pacing** (Continued)

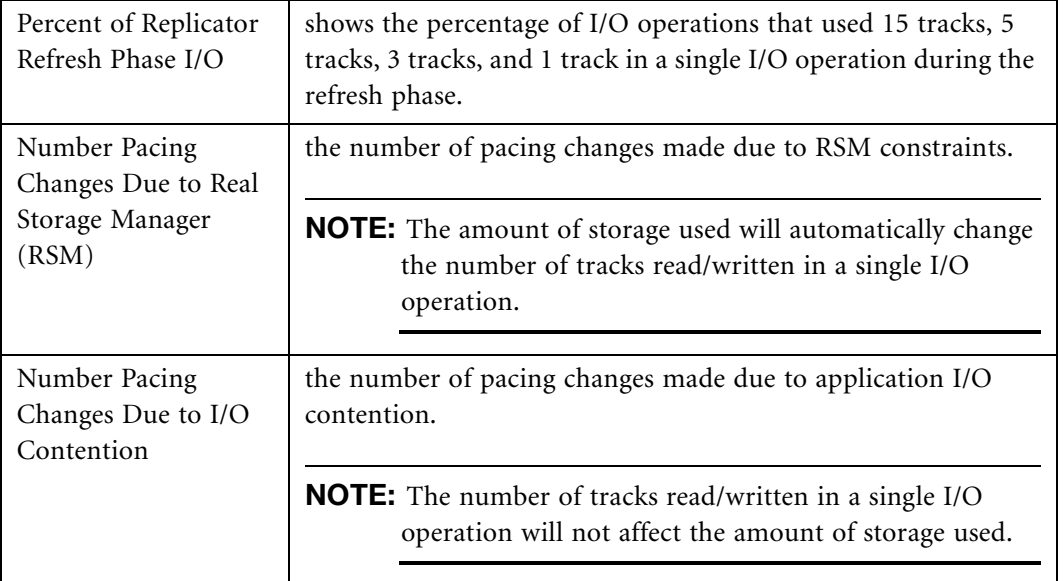

The next panel displays volume pacing (if selected)

# **Performance Data Panel - Part 3**

<span id="page-196-0"></span>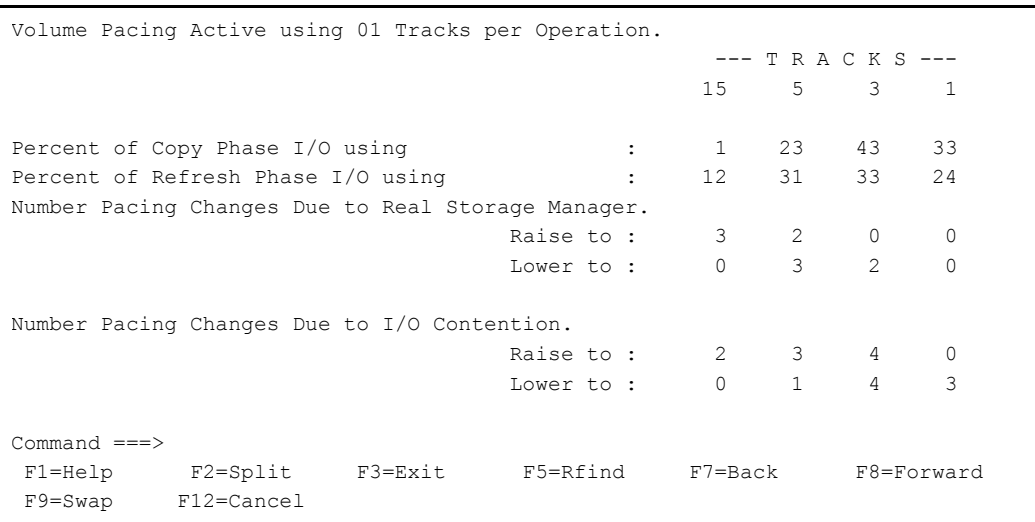

If reverse pacing was selected for the volume pairing, it will be indicated at the beginning of the session on this panel where the number of tracks per operation will be 01. If the level of activity permits, Softek Replicator will increase the number of tracks read per I/O operation.

Part of the performance data provided by Softek Replicator is Customer Performance on the source volume. The data presented is cumulative for the migration/replication as well as for the last interval (30 seconds). This includes:

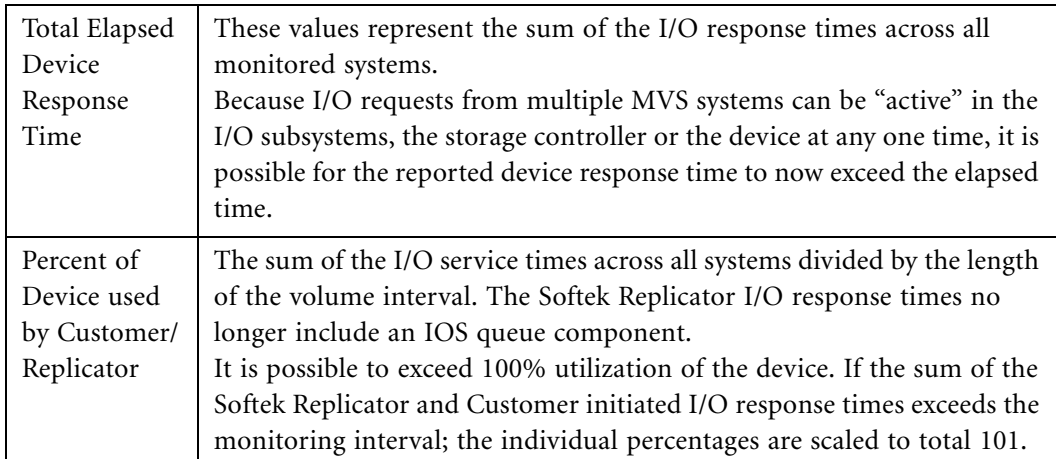

# The following panel displays Customer Performance.

# **Performance Data Panel - Part 4**

<span id="page-198-0"></span>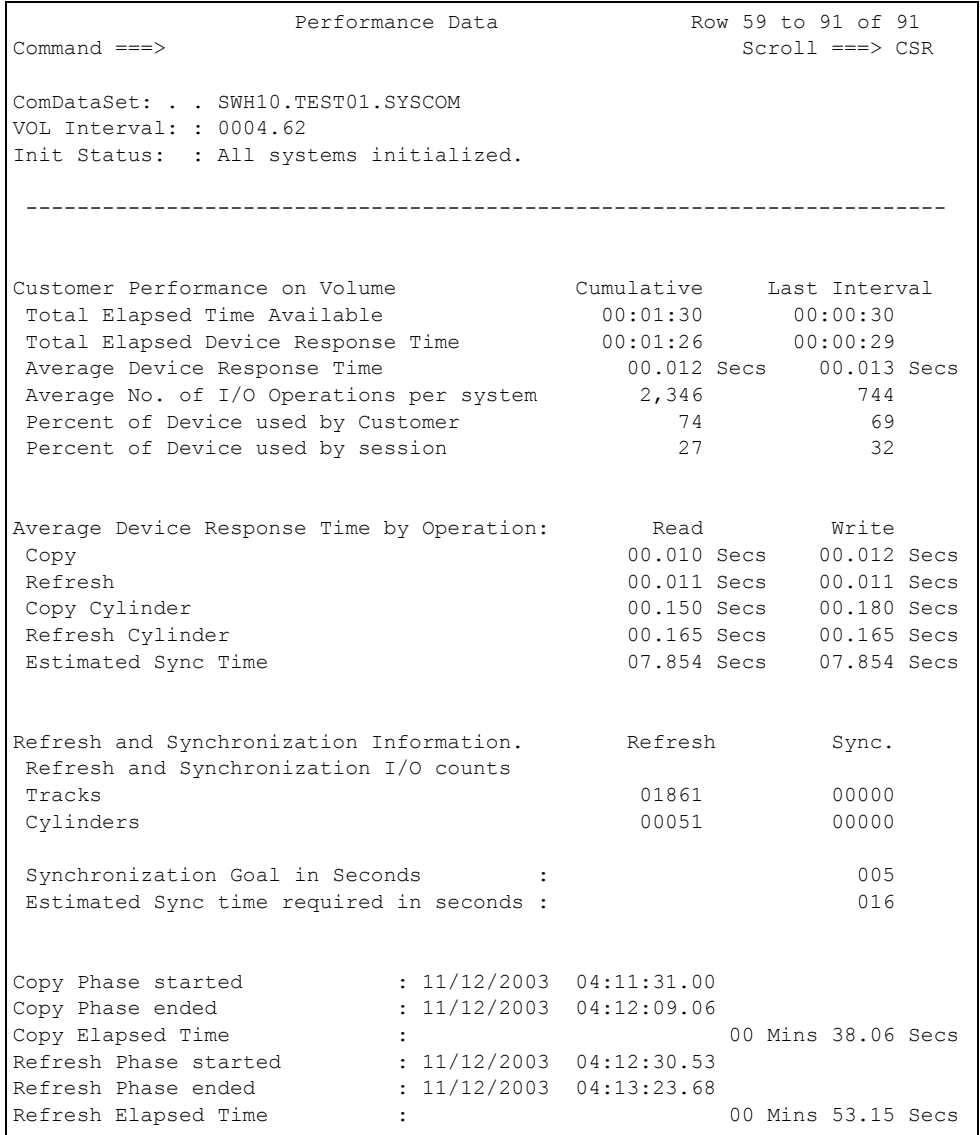

In the preceding example, the customer is currently using the volume  $110\% ^1$  of the time (percent of device used by customer).

Softek Replicator used approximately 1.1 seconds to read a cylinder, so has used roughly 10 minutes 30 seconds<sup>2</sup> so far. The percentages are scaled to total 101; the raw cumulative percentages would be 68.5% $^3$  for Softek Replicator and 114.4% $^4$  for customer I/O.

<sup>1.</sup> 110% is the interval service time divided by the interval length.

<sup>2.</sup> 10 minutes 30 seconds is the average time to read a cylinder (1.095 secs) multiplied by the number of cylinders read (in this case 565).

<sup>3. 68.5%</sup> is 10:30 divided by 15:03

<sup>4. 114.4%</sup> is I/O per system multiplied by the number of systems (2) multiplied by the average response time (0.092 secs) divided by 15:03.

Chapter 7 - Option 5 - Current/Past Sessions: Performance Data Chapter 7 - Option 5 - Current/Past Sessions: Performance Data

The next section covers Average Device Response Times. This includes the read and write times for the following operations:

Copy

Refresh

Copy Cylinder

Refresh Cylinder

Estimated Sync Time

Volume Refresh and Synchronization Information displays the number of tracks and cylinders refreshed and synchronized for that specific migration/replication.

The Sync Goal in Seconds is the value that was set at job submission or modified via the Monitor.

Estimated Sync Time Required in Seconds is the calculated value for the synchronization phase. This value should be less than the total Estimated Sync Time (read and write) in the Average Device Response Time.

The last display is the start and end times for each phase, as well as the total elapsed time for the copy, refresh, and synchronization phases as well as the total elapsed time for that specific volume pairing.

<span id="page-199-0"></span>The following panel depicts the above explanations:

# **Performance Data Panel - Part 5**

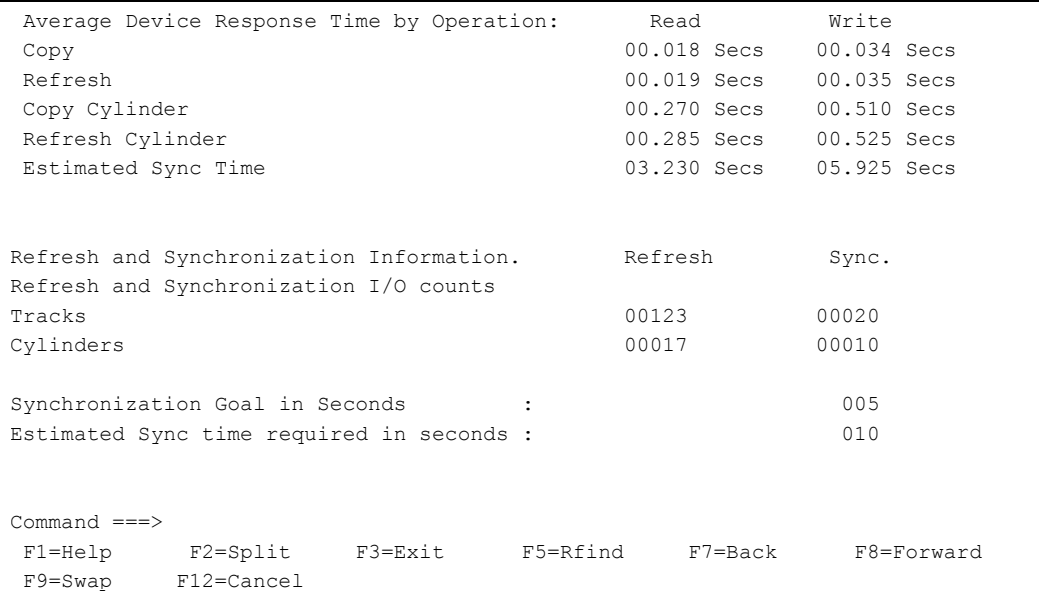

Note that each volume in the session will be listed in the order specified on the **MIGRATE** or **REPLICATE** control record in the Master batch job. Therefore, the previous five (5) panels will be displayed for each volume. If the user wishes to see performance data for a specific volume within the session, the find command may be used or scrolling through the panels may be used. If a different session is desired, all that is required is to change the entry on the ComDataSet line at the top of the panel.

# **NOTE Full Speed Copy Effect:**

Using the Full Speed Copy option can reduce the elapsed time of the copy subphases of each volume being migrated. This is accomplished by reducing real memory for an additional data buffer, thereby allowing I/O operations for the read and write I/O operations to overlap or take place simultaneously. The impact of using Full Speed Copy is reflected in the **Average Device Response Time by Operation** times displayed in the **Performance Data Panel**. As an example, assume that the device service times of the read and write cylinder operations for the copy and refresh phases were equal; in this example, 510 milliseconds. In this case, using the Full Speed option would decrease the time for I/O operations required exactly in half. The migration should execute in about one-half the usual elapsed time.

# Option 6 - Past Sessions: Summary

From this panel, previous session summaries can be displayed. All that is required is the COMMDS name of the session desired.

**NOTE** This option is also available via Option 8, Past Sessions: Display Communication Dataset History, by moving the cursor to a specific COMMDS and pressing PF5.

An example follows.

Chapter 7 - Option 6 - Past Sessions: Summary Chapter 7 - Option 6 - Past Sessions: Summary

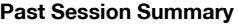

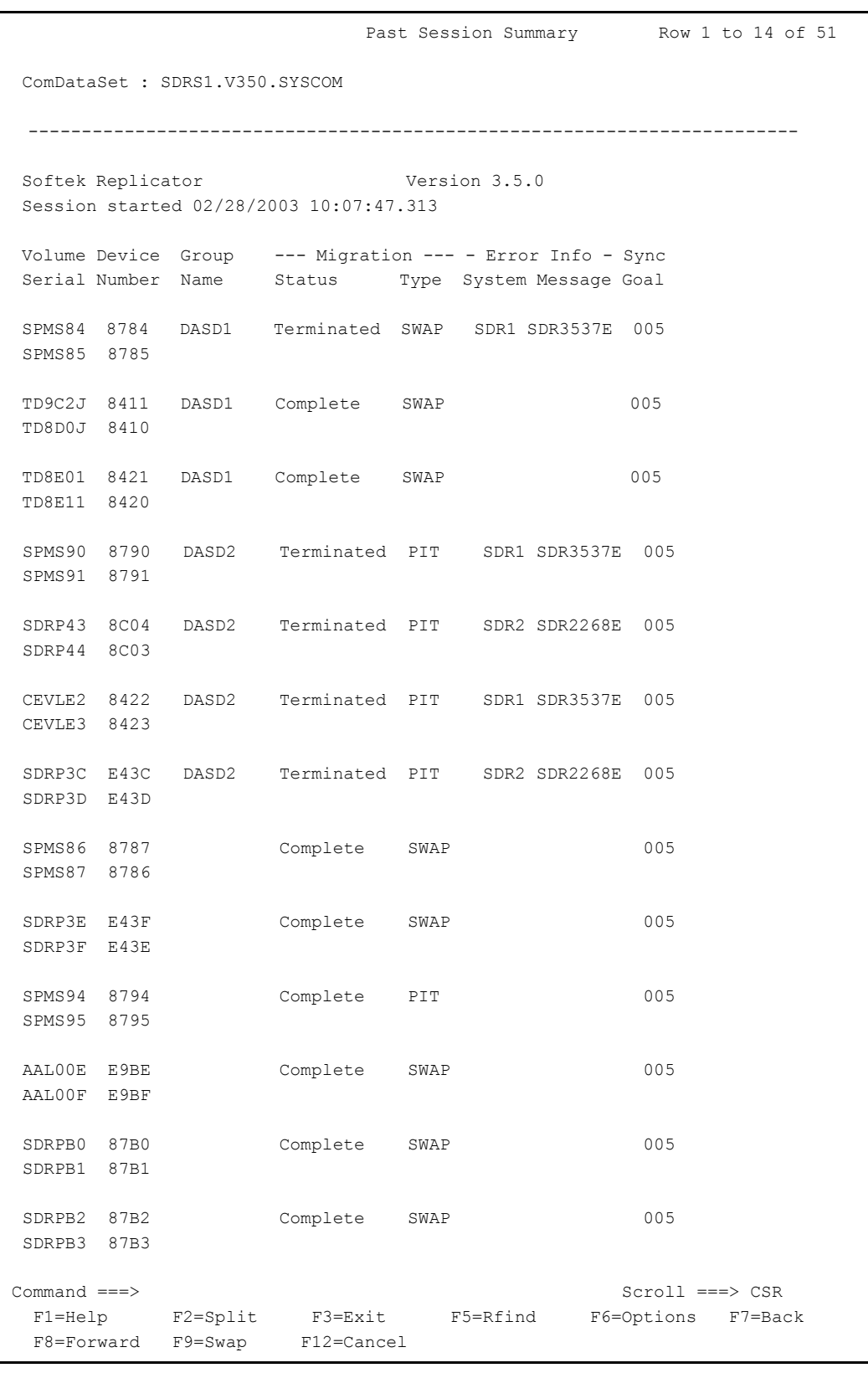

# Option 7 - Past Sessions: Details

This option will display all data related to the COMMDS, the source and target volumes, and all messages issued by the Master and Agent systems from previously run sessions. In order to display a past session, enter the COMMDS name or alternatively, it can be selected via Option 8 – Past Sessions: Display Communication Dataset History. For more detail on how Option 7 functions, see *[Option 8 - Past Sessions: Communication Data set History](#page-204-0)* on page 187.

An example of the panel follows:

# **Past Session Detail Display**

 Softek Replicator Past Session Display Row 1 to 14 of 96 ComDataSet : SDRS1.V350.SYSCOM ------------------------------------------------------------------------ Softek Replicator Version 3.5.0 Completed Migration ComDataSet : SDRS1.V350.SYSCOM Volume serial number TD2398 on 3390 device 2398 Starting Cylinder is x'00000270', 00624 decimal Pin Token = 02A259C8 UCB = 0274E9F0 Number of Systems active = 02. Volumes active = 02. MSE for SMFID SDR1, ASID: 0075, Relative System Number 00 MSE for SMFID SDR2, ASID: 0073, Relative System Number 01 The current messages for SMFID SDR1 follow. 02/28/2003 10:07:46.960 SDR1731I The I/O Monitor module was found in Dynamic LPA. 02/28/2003 10:07:47.268 SDR1448I The Time-of-Day System Default Option is GMT. 02/28/2003 10:07:47.268 SDR1451I The TOD Option has been overridden by the OPTIONS statement and set to LOCAL. 02/28/2003 10:07:47.268 SDR1453I The Pacing System Option was specified as OFF.

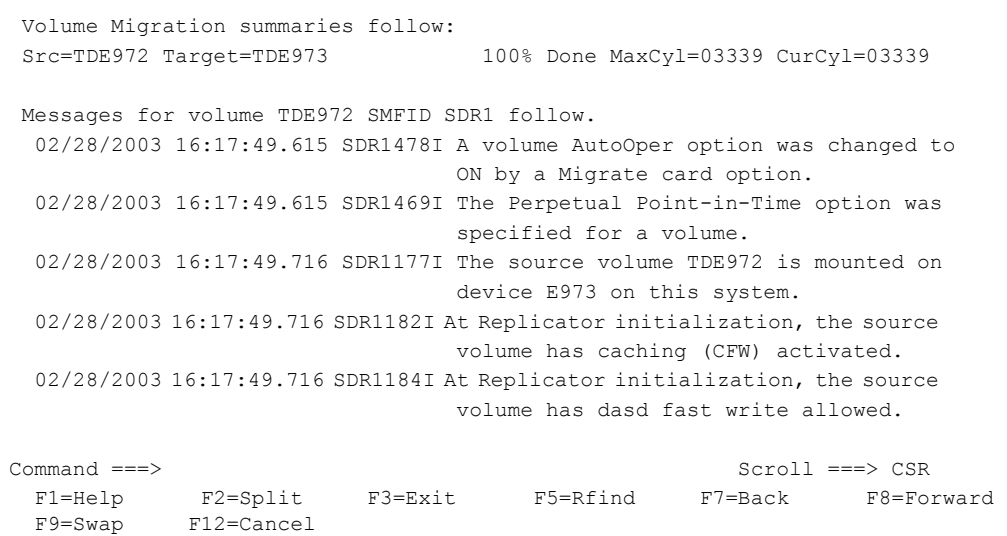

# Chapter 7 - Option 8 - Past Sessions: Communication Data set History Chapter 7 - Option 8 - Past Sessions: Communication Data set History

# <span id="page-204-0"></span>Option 8 - Past Sessions: Communication Data set History

If the HISTORY batch job is run and a SYSCOM History Dataset Name was specified in the System defaults, Softek Replicator will keep a history log of all COMMDS' used. The history log will show the date and time the COMMDS was used, if it was re-used and if there was an x37 error. An example follows:

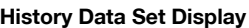

History DataSet Display Row 1 to 4 of 4 Softek Replicator Version 3.5.0 Company Name : Softek Site Number and Name : 50069 M2 Data Center History DataSet Name : 'SDRS1.SDR350.LOG' Report Date and Time : 03/08/2003 11:45:17 SDRS1.V350A.SYSCOM 03/07/2003 10:25:30 SDRS1.V350B.SYSCOM 03/07/2003 12:19:02 ReUsed SDRS1.V350C.SYSCOM 03/06/2003 12:47:42 SDRS1.V350X.SYSCOM 02/27/2003 09:46:56 Command ===> Scroll ===> CSR F1=Help F2=Split F3=Exit F4=Detail F5=Summary F6=Perform F7=Back F8=Forward F9=Swap F10=Updates F11=Trace F12=Cancel

Navigation of the History Dataset Display is accomplished using PF keys. For example, to see performance statistics simply move the cursor (no tabbing) to the COMMDS desired and press PF7. Additionally, there is a help panel to aid navigation through this display. An example follows.

# Chapter 7 - Option 8 - Past Sessions: Communication Data set History Chapter 7 - Option 8 - Past Sessions: Communication Data set History

# **History Dataset Display - Help**

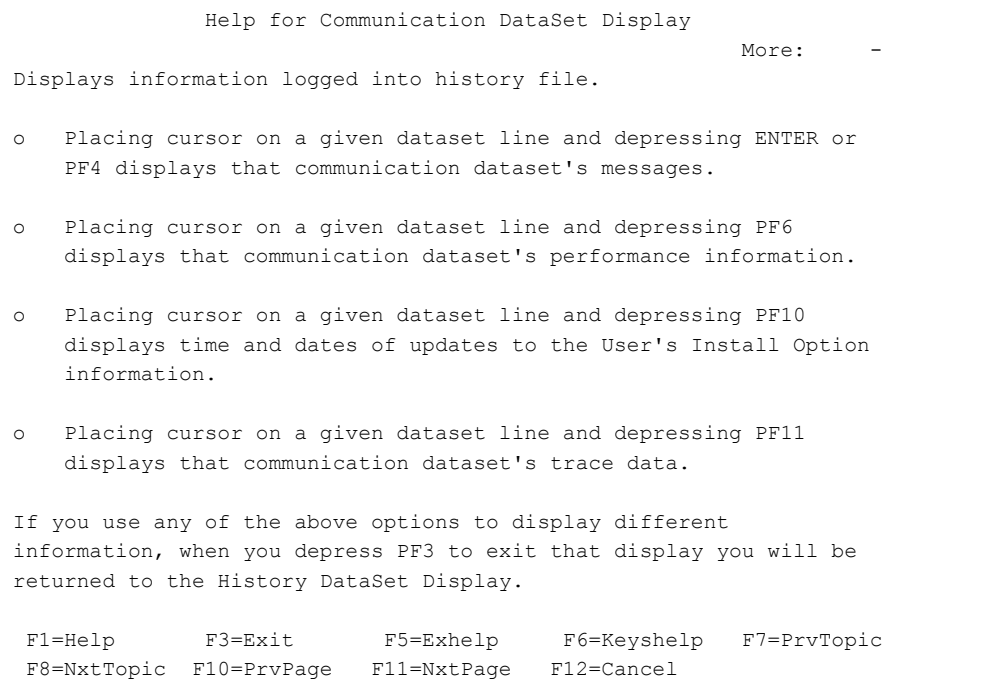

# Chapter 7 – Option 9 - Installation Options and Environment Chapter 7 – Option 9 - Installation Options and Environment

# Option 9 - Installation Options and Environment

With this display the user may review the current default options set by the SYSOPTN batch job. Additionally, the operating system environment in which the Softek Replicator TSO Monitor is executing is displayed. From this panel it is possible to display the installation security environment by pressing **PF10**. The **Installation Options** panel is displayed first.

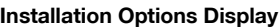

<span id="page-206-0"></span>Installation Options Row 1 to 14 of 14 Command ===> Scroll ===> CSR Company : Softek Technology Corporation Site . : User1 3.5.0 Testing Site ID : 99999 Date Initialized . . . : October 08, 2003 History DataSet . . . . . : SWH10.HISTORY Security package volume protection . . . : Yes WTO/WTOR for automated operations . . . : No Automatic ICKDSF REFORMAT on swap . . . : Yes Check target volumes are empty . . . . . : No Volume counted as active only in copy . : Yes Unidentified connected systems . . . . . : Ignore OVA Registration Interval (minutes) . . : 60 WTO AutoOps Route Codes . : 2,4 SMF Record Type . . . . . . . : 204 Use Startup Confirmations . . : No Use Local Time on Messages . . : Yes Terminate group on error . . . : Yes Use Pacing during Migrations . : No Use Reverse Pacing algorithm . : No Allow invalid count fields . . : No Monitor XRC sessions . . . . . : No Operating Environment Softek Replicator Version 3.5.0 USER ID. : SWH10 CPU ID. : 0001232E 2066 SCP NAME : SP7.0.3 SCP FMID : HBB7706 ETR ID. : 09 Local Time : 11/17/2003 03:27:58.26 GMT Time : 11/17/2003 11:27:58.26 Local Offset : -08:00:00 Leap Seconds : +015

**NOTE** In order to see all information listed under Operating Environment may require scrolling forward. The default installation options do not scroll off the screen.

# Option 10 - Modify Installation Security Environment

From this panel the security keys set by the SYSOPTN batch job are displayed as well as the Softek Replicator feature in use. There are four different types of authorization keys and multiple features. For a description of key types and features, please refer to*[Preparing to execute](#page-47-0)  [Softek Replicator](#page-47-0)* on page 30.

The Softek Replicator authorization program (SDRPAKEY) uses the internal hardware clock to check the date and time. This internal hardware clock operates on Greenwich Mean Time (GMT). Therefore, GMT is used to determine the effective date or expiration date of certain types of keys. Leap seconds are ignored.

# Adding License Keys

If adding a license key, type an 'A' under Requested Action at the bottom row and then the license key under Security Key and the CPU number (01-16) under Key Number and press enter. Multiple keys can be added from this panel. When entries have been made, type yes or no to Commit the Changes (save or no save) and press PF3. A message stating if the change(s) were accepted or not accepted will be displayed under the Commit Changes line.

**NOTE** License keys for the Vendor Offering cannot be added using this method.

KEY**nn** must be entered as specified by Softek, otherwise Softek Replicator will not function on that CPU.

# Deleting Keys

To delete a key, type in a 'D' under Requested Action and press enter. To commit the change(s), type yes on the appropriate line and press PF3. Only Softek Replicator Full Function license keys may be deleted from the Monitor.

The table on the following page describes the fields in the Security Panel:

**Softek Replicator Installation and Security Environment** 

| Company                                       | Company name where Softek Replicator is installed.                                                                                 |
|-----------------------------------------------|----------------------------------------------------------------------------------------------------|
| <b>Site</b>                                   | Location where Softek Replicator is installed.                                                                                     |
| Site ID                                       | Five- (5) digit value assigned by Softek.                                                                                          |
| Date<br>Initialized                           | Date when SYSOPTN batch job was executed.                                                                                          |
| Maintenance<br>Expiration<br>Date             | Date when maintenance for Softek Replicator will expire or when a<br>specific feature will expire.                                 |
| Commit<br>Changes                             | 'Yes' commit changes. 'No' do not commit changes.                                                                                  |
| Return Code<br>from<br>Replicator<br>Security | nnnnnnnn was the rc from SDRPAKEY. See Appendix C: Authorization<br>Return Codes for Softek Replicator authorization return codes. |

**Softek Replicator Installation and Security Environment** (Continued)

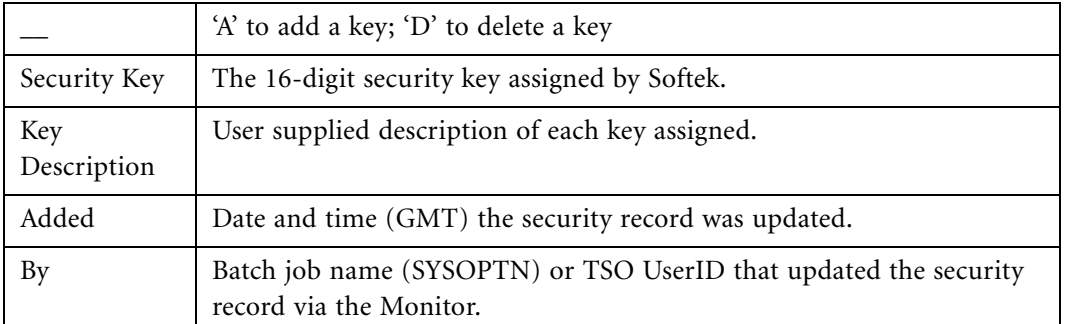

Return Codes from the security and authorization programs are listed in *[Appendix C:](#page-258-0)  [Authorization Return Codes](#page-258-0)*.

An example of the panel is shown below.

**Installation Security Environment**

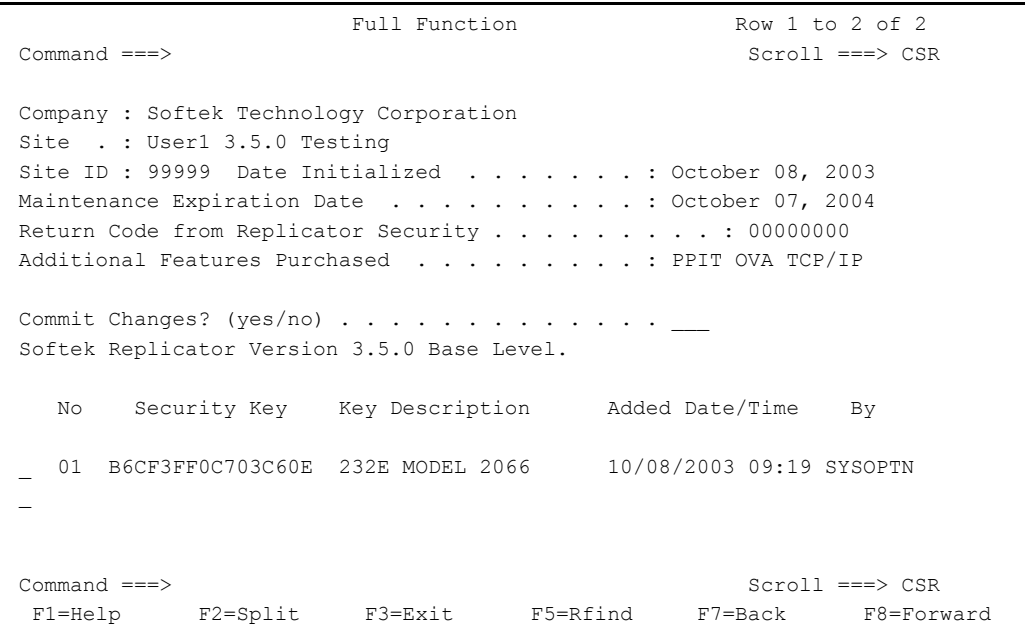

In the above panel, the Softek Replicator Full Function feature is noted at the top of the panel.

# Option 11 - Display/Modify User's TSO Monitor Options

From this panel default user monitor options may be set. These options include monitor time display, default first panel display and how volumes are displayed within the session. An example follows.

**Userís Monitor Options Panel**

```
User's Monitor Options
  Command ===> Scroll ===> CSR
PF3 to exit ---- PF5 to save changes
 User's ID SWH10 Display Monitor Messages in Local or GMT Time LOCAL
  User's First Monitor Function - with cursor on the field, depress PF1
  for list of valid specifications. . . . . . . . . . . . . . . . . . . . X
 Display Preference (1 or 2, (if 2, define priority below)) . . . . . . 1
Waiting Allow 01 Copy 08 Uninitialized 15<br>
Waiting Reply 02 Resume 09 Synchronize 16
Waiting Reply 02 Resume 09 Synchronize 16
Waiting PPIT 03 Backed out 10 Compare 17
Waiting OVA 04 Swap 11 Terminating 18
 OVA Active 05 Quiesce 12 Terminated 19
Refresh 06 Suspended 13 Complete 20
Activation 07 Inactive 14
 Qualified Dataset for saving
JCL members -- Optional . .
\begin{tabular}{ll} \multicolumn{2}{l}{{\text{Command}}} & ==>\end{tabular} \end{tabular} \begin{tabular}{ll} \multicolumn{2}{l}{{\text{Scroll}}} & ==>\end{tabular} \begin{tabular}{ll} \multicolumn{2}{l}{{\text{CSR}}} \end{tabular}F1=Help F2=Split F3=Exit F5=Save F7=Back F8=Forward
F9=Swap F12=Cancel
```
Those areas that may be modified are marked in bold. Help panels are available for each entry on the panel.

By specifying LOCAL for Monitor Messages, this will inform the Softek Replicator TSO Monitor to display all dates and time with local timestamp values. A value of GMT will cause the monitor to display all timestamps with GMT values.

It is possible to set a specific default panel for the Monitor. This means that whenever the Softek Replicator TSO Monitor is activated, the first panel to be displayed will be what the user specifies. For example, if monitoring the progress of a current session is desired then an entry of 1 should replace the default value of 'X' (no default panel selected).

The next entry relates to Monitor Options 1 (Monitor Progress) and 2 (User Interaction and Status). The default display preference of '1' sets the display of all volumes within a session to how they are defined within the Master batch job. If the display preference is set to a value of '2' this causes the display to show the volumes within a session in an order specified by the user. By setting the priority order for each phase or action required, the user can group volumes within a session to be displayed according to those priorities.

The last field in this panel that can be changed by the user is the Dataset Name for saving JCL members when using Option 12 – Build Data Migration Jobs. The data set must be fully qualified but quote marks are not necessary. The default for this entry is the Softek Replicator Skeleton library (HLQ.SDR350.SDRSLIB).

If the user chooses to set the default display preference to a value of '2', then the user also has the ability to change the order the volumes within a migration/replication session to be displayed. For example, the values are set as such that all suspended migrations/replications are displayed first then volumes waiting replies, then those volumes in copy phase. The following screen changes would be made.

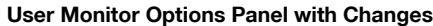

```
 Softek User's Monitor Options 
               PF3 to exit ---- PF5 to save changes 
 User's ID SDRS1 Display Monitor Messages in Local or GMT Time LOCAL 
 User's First Monitor Function - with cursor on the field, depress PF1 
 for list of valid specifications. . . . . . . . . . . . . . . . . . . . 1 
 Display Preference (1 or 2, if 2 define priority below) . . . . . . . . 2 
Waiting Allow 01 Copy 08 Uninitialized 15
Waiting Reply 02 Resume 09 Synchronize 16
Waiting PPIT 03 Backed out 10 Compare 17
Waiting OVA 04 Swap 11 Terminating 18
 OVA Active 05 Quiesce 12 Terminated 19
Refresh 06 Suspended 13 Complete 20
Activation 07 1nactive 14
 Qualified Dataset for saving 
JCL members -- Optional . .
 Command ===> Scroll ===> CSR 
 F1=Help F2=Split F3=Exit F5=Save F7=Back F8=Forward 
 F9=Swap F12=Cancel
```
As a result of the above changes, the Monitor Progress panel would cause the default first panel to be shown. Additionally, the volumes in a session displayed on that panel would be sorted in the order specified under Display Preference.

**Sessions Monitor Panel with User Options Set**

```
Sessions Monitor Row 1 to 10 of 10
 ------------------------------------------------------------------------ 
 Softek Replicator. Master V3.5.0 Session Active 
 ComDataSet : SDRS1.V350.SYSCOM 
 Source Migration Percent Complete ---------> 
 VolSer Phase 0...10...20...30...40...50...60...70...80...90..100 
 SCB083 Waiting Reply 
 SMPS05 Refresh 52 -------------------------------------------------->
 AME744 Copy ----------------------> 
AME78B Copy ----------------------->
 AMEE95 Suspended --------------------> 
 AMEE92 Suspended -----------------------> 
 AME794 Terminated 
 Command ===> Scroll ===> CSR 
  F1=Help F2=Split F3=Exit F5=Rfind F7=Back F8=Forward 
  F9=Swap F10=Status F12=Cancel
```
Depending on the status of a specific migration/replication, some of the values set may not be displayed. It is recommended that if the user has a preference for what panel is displayed first either Option 1 – Current Session: Monitor Progress or Option 2 – Current Session: User Interaction and Status be selected.

**SOFTEK** 

Chapter 7 - Option 12 - Build Data Migration

Chapter 7 - Option 12 - Build Data Migration

# Option 12 - Build Data Migration

All Softek Replicator Master and Agent batch jobs can be created and submitted via the Softek Replicator TSO Monitor. JCL generated using the following panels will be saved in a userdefined data set in Option 11 (figure: *[User's Monitor Options Panel](#page-209-0)* on page 192) or by default in the skeleton library SDRSLIB. Pressing PF11 will display the installation defaults as set by the SYSOPTN batch job (figure: *[Installation Options Display](#page-206-0)* on page 189).

# **CAUTION:**

- The control statements built by this TSO Monitor function do not use the same
- ! format as those described in *[Replicator Control Statements](#page-50-0)* on page 33. They are accepted by the Master job, but not all the available combinations of options are accepted, and Softek does not document how to modify or customize the control statements that are generated.

# **Build/Submit Jobs Panel**

```
 Softek Build/Submit Jobs 
                  PF 4 --> Enter/Update/Review 
                            Job Cards 
                  PF 5 --> Build/Submit 
                           Master Migration Job 
                  PF 6 --> Build/Submit 
                            Agent(s) Migration Job 
                  PF 10 --> Build JCL to Create a 
                            Communication Dataset 
                  PF 11 --> Display Current 
                            User Installation Options 
Command ===> 
 F1=Help F2=Split F3=Exit F4=Define F5=Master F6=Agent 
  F9=Swap F10=ComDaSet F11=Options F12=Cancel
```
Selection of PF4 will display the following panel. A sample job card has been entered and saved. Press PF3 to return to the previous menu.

Chapter 7 - Option 12 - Build Data Migration Chapter 7 - Option 12 - Build Data Migration

## **Enter/Update/Review Job Cards Panel**

```
Softek Enter/Update/Review Job Cards JCL saved
     Enter Job Control Statements, insure correctness prior to saving 
                 PF3 to exit ----- PF5 to save data 
 > //EXAMPLE JOB 'Softek Replicator SESSION', 
 > // CLASS=A,MSGCLASS=Y,NOTIFY=USERID 
> //*
 Command ===> Scroll ===> CSR 
 F1=Help F2=Split F3=Exit F5=Save F7=Back F8=Forward 
 F9=Swap F12=Cancel
```
# Building a Master System Batch Job

Once a job card has been created and saved, selection of PF5 will start the process to where the user may create, update, review or submit a Master system batch job. In the following example, a new migration/replication session is to be built (PF4).

**Master System Confirmation Screen**

 Softek Replicator Master Confirmation Screen You have requested to Build a New Replicator Job. The old job will be deleted, unless you requested during its build that it be saved in the SDRSLIB library. Confirm with "YES" to continue building a New Replicator job. Confirm?  $(YES/NO): \cdot \cdot \cdot$  Command ===> Scroll ===> CSR F1=Help F2=Split F3=Exit F9=Swap F12=Cancel

Chapter 7 - Option 12 - Build Data Migration Chapter 7 - Option 12 - Build Data Migration

Once confirmation is accepted the following panel is displayed. In this case confirmation is 'yes'.

### **Master System Job Build Menu**

```
 Softek Master Job Build Menu Reply was YES
               PF 4 --> Enter/Update/Review 
                        Job Name, Libraries, & SMF IDs 
               PF 5 --> Enter/Update/Review 
                        Session Job Options 
               PF 6 --> Enter/Update/Review 
                        Migration Information 
               PF 7 --> Final Review/Submit/Save 
                        Session Job 
 Command ===> Scroll ===> CSR 
 F1=Help F2=Split F3=Exit F4=Library F5=Session F6=Migrate 
  F7=Review F9=Swap F12=Cancel
```
If PF4 is pressed, the following panel is displayed. Fill in all appropriate area.

NOTE Until PF5 is pressed, the message '\*\* UNSAVED record \*\*' will be displayed. Once PF5 has been pressed, the message will change to 'SAVED record'.

**Master System - Define Libraries & SMF IDs** 

```
 Softek Replicator Define Libraries & SMF IDs 
                    PF3 to exit ----- PF5 to save data
Member name for saving . . . EXAMPLE_
Replicator Load Library . . SDRS1.SDR350.SDRLLIB 
Replicator Security Library SDRS1.SDR350.SDRLLIB 
Communication DataSet . . . SDRS1.V350.SYSCOM
Master Complex Execution 
Affinity JCL Statement . . .
Master SMF ID . . . . . . . . . SDR1
Agent SMF IDs (optional) \cdots . . . SDR2 > ___ > ___ >
> ___ > ___ > ___ > ___ > ___ > ___ >
> ____ > ____ > ____ > ____ > ____ > ____ > ____ > ____ > ____ 
       \rightarrow __ \rightarrow __ \rightarrow __ \rightarrow __ \rightarrow __ \rightarrow __ \rightarrow _
                                                         ** UNSAVED record ** 
Command ===> 
 F1=Help F2=Split F3=Exit F5=Save F7=Back F8=Forward
 F9=Swap F12=Cancel
```
Chapter 7 - Option 12 - Build Data Migration Chapter 7 - Option 12 - Build Data Migration

Once **PF5** is pressed the following panel is displayed.

**Master System - Define Libraries & SMF IDs; Saved** 

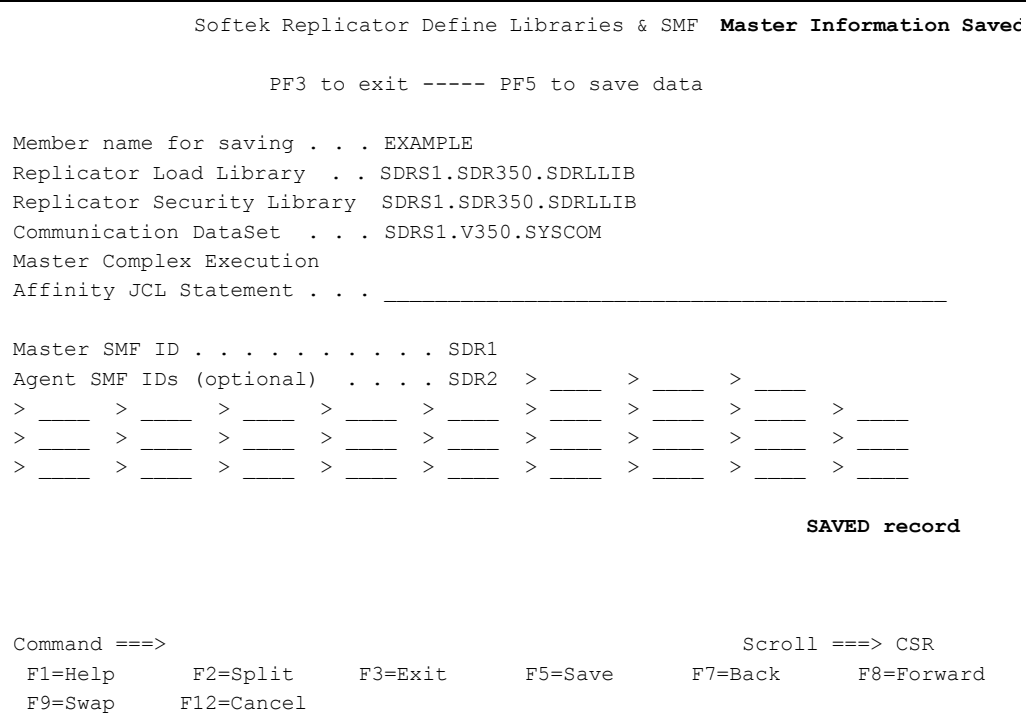

Once the Softek Replicator libraries and SMF IDs have been defined and saved, press PF3, which will bring up the following panel for definition of Session Options. These session options may override the default system options that were selected when the SYSOPTN batch job was executed. When the session options have been selected, press PF5 to save these options then PF3 to continue to the next panel.

**NOTE** The session options default to what the SYSOPTN batch job has been set to. Only those options that may be overridden are displayed.
Chapter 7 - Option 12 - Build Data Migration Chapter 7 - Option 12 - Build Data Migration

### **Master System - Define Session Options**

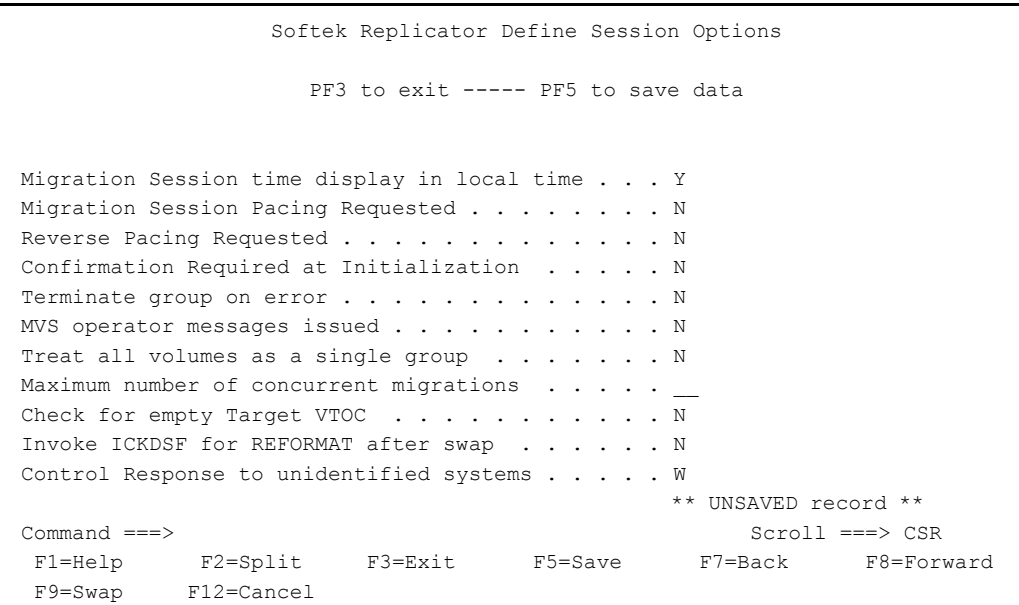

Once the session options have been defined, press **PF5**, which will save the session options that have been selected and mark the record as saved. An example follows.

**Master System - Define Session Options; Saved** 

| Softek Replicator Define Session Option Session Options Saved                                                                                                    |
|----------------------------------------------------------------------------------------------------|
| PF3 to exit ----- PF5 to save data                                                                                                    |
| Migration Session time display in local time Y<br>Migration Session Pacing Requested N<br>Reverse Pacing Requested N<br>Confirmation Required at Initialization N<br>Terminate group on error N<br>MVS operator messages issued N<br>Treat all volumes as a single group _<br>Maximum number of concurrent migrations<br>Check for empty Target VTOC N<br>Invoke ICKDSF for REFORMAT after swap N<br>Control Response to unidentified systems W<br>SAVED record |
| Command $==$<br>$Scroll == > CSR$<br>F1=Help F2=Split F3=Exit<br>F5=Save<br>F7=Back<br>F8=Forward<br>F9=Swap F12=Cancel                                                                                                    |

Once the session options have been saved, press **PF3**, which will bring up the migration/ replication definition panel. From this panel, a volume migration/replication may be defined; additional volume migrations/replications may be defined by pressing **PF6**.

**SOFTEK** 

Chapter 7 - Option 12 - Build Data Migration Chapter 7 - Option 12 - Build Data Migration

### **Master System - Define a Volume migration/replication**

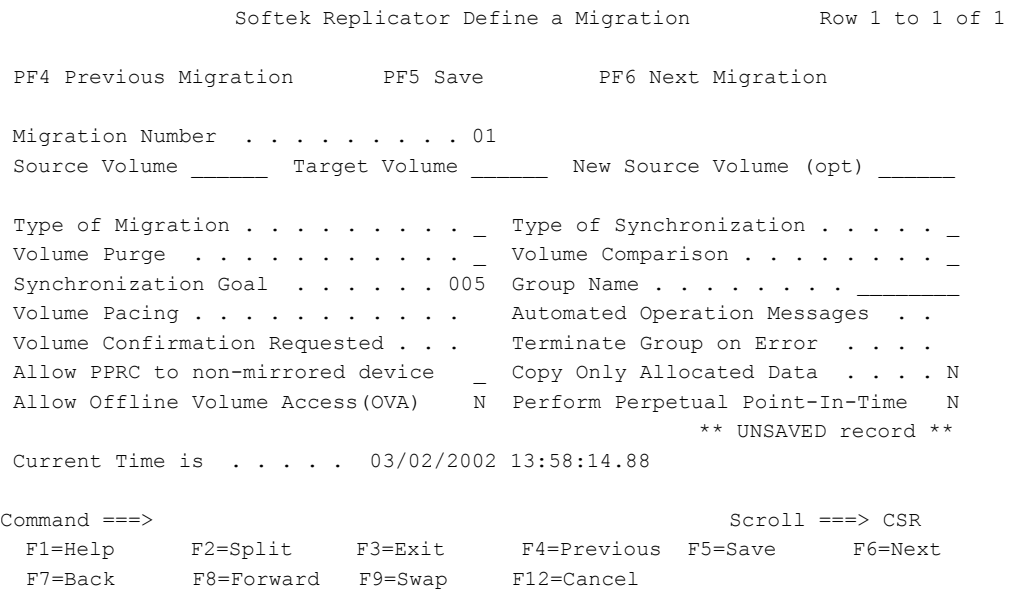

Enter all necessary information on the above panel and press **PF5** when complete. If there are errors in the migration/replication definition, they will be so noted on the panel. An example follows.

**Master System - Define a Volume migration/replication; with errors** 

```
Softek Replicator Define a Migration *** ERROR(s) ***
 PF4 Previous Migration PF5 Save PF6 Next Migration
Migration Number . . . . . . . . 01
Source Volume SMPS03 Target Volume SPMS05 New Source Volume (opt) _
Type of Migration . . . . . . . . . \frac{1}{2} Type of Synchronization . . . . . \frac{1}{2}Volume Purge . . . . . . . . . . . _ Volume Comparison . . . . . . . . _
Synchronization Goal . . . . . 005 Group Name . . . . . . . . _
 Volume Pacing . . . . . . . . . . . Y Automated Operation Messages . . Y
 Volume Confirmation Requested . . . N Terminate Group on Error . . . . N
Allow PPRC to non-mirrored device ___ Copy Only Allocated Data . . . . Y
Allow Offline Volume Access(OVA) N Perform Perpetual Point-In-Time N
                                                   ** UNSAVED record ** 
There are errors in this record, you can not 
move to another record. Must fix or PF3 
 "Type of Migration " value in error. 
  Command ===> Scroll ===> CSR 
  F1=Help F2=Split F3=Exit F4=Previous F5=Save F6=Next 
  F7=Back F8=Forward F9=Swap F12=Cancel
```
Correct the identified errors, press enter or **PF5**. Once all errors have been corrected, the following panel will be displayed.

Chapter 7 - Option 12 - Build Data Migration Chapter 7 - Option 12 - Build Data Migration

**Master System - Define a Volume migration/replication; saved** 

```
Softek Replicator Define a Migration Migration Data Save
PF4 Previous Migration PF5 Save PF6 Next Migration
Migration Number . . . . . . . . 01
 Source Volume SMPS03 Target Volume SPMS05 New Source Volume (opt) ______ 
Type of Migration . . . . . . . . . S Type of Synchronization . . . . . _
Volume Purge . . . . . . . . . . . _ Volume Comparison . . . . . . . . _ _
Synchronization Goal . . . . . 005 Group Name . . . . . . . .
 Volume Pacing . . . . . . . . . . . Y Automated Operation Messages . . Y 
 Volume Confirmation Requested . . . N Terminate Group on Error . . . . N 
Allow PPRC to non-mirrored device _ Copy Only Allocated Data . . . . Y
Allow Offline Volume Access(OVA) N Perform Perpetual Point-In-Time N
                                                         SAVED record 
 Current Time is . . . . . 03/02/2003 14:02:21.95 
Command ===> Scroll ===> CSR 
  F1=Help F2=Split F3=Exit F4=Previous F5=Save F6=Next 
  F7=Back F8=Forward F9=Swap F12=Cancel
```
Once all volume migration/replications have been defined and saved, press PF3, which will bring up the Master Job Build Menu (figure: *[Master System Job Build Menu](#page-214-0)* on page 197). From this panel press **PF7**: information related to when the JCL is to be saved will be displayed. If job submission is desired, press **PF5**.

**Master System migration/replication Job Review; saved information**

```
Softek Replicator Migration Job Review Row 1 to 4 of 4
                 PF3 exit ------ PF5 Review/Submit JCL 
         ------------------------------------------------------------------------ 
  JCL will be saved in 'SDRS1.SDR350.SDRSLIB', Member : EXAMPLE 
  Current Time is : 03/02/2003 14:03:34.47 
Command ===> Scroll ===> CSR 
  F1=Help F2=Split F3=Exit F5=Review F7=Back F8=Forward 
  F9=Swap F12=Cancel
```
Chapter 7 - Option 12 - Build Data Migration

From the above panel, press PF5 for review of the JCL that has been created based upon information entered in the previous panels. An example follows.

Master System Migration/replication Job - ISPF Display

```
Menu Utilities Compilers Help
 ---------------------------------
BROWSE
        SDRS1.SDR350.SDRSLIB(TEMPNAME) - 01.01
                                             Line 00000000 Col 001 080
//EXAMPLE JOB 'Softek Replicator SESSION',
\frac{1}{2}CLASS=A, MSGCLASS=Y, NOTIFY=SDRS1
//\star//SDRPEXEC PGM=SDRPMAIN, PARM=MASTER
//STEPLIB DD DISP=SHR, DSN=SDRS1.SDR350.SDRLLIB
//SECCOM DD DISP=SHR, DSN=SDRS1.SDR350.SDRLLIB
//SYSCOM DD DISP=SHR, DSN=SDRS1.V350.SYSCOM
//SYSPRINT DD SYSOUT=*
         DD *
//SYSIN
TDMF OPTIONS SDR1 MASTER Y N N N N N N N W
TDMF SYSTEMS SDR1 MASTER SDRS1.V350.SYSCOM
TDMF SYSTEMS SDR2
TDMF MIGRATE SPMS03 SPMS05 S S 005
                                               YYNN YNN
SDRP END
********************************** Bottom of Data ******************************
  Command ===>
                                                        Scroll == > CSRF1 = Help F2 = Split F3 = ExttF5=Rfind F7=Up
                                                 F8=Down F9=Swap
F10=Left F11=Right F12=Cancel
```
The Master system batch job has now been defined and saved. If Agent systems have been identified in the Master batch job, one or more Agent system batch jobs must be defined.

**NOTE** 

The control statements built by this TSO Monitor function are not the same format as those described in Replicator Control Statements on page 33. They are accepted by the Master job, but not all the available combinations of options are accepted. Softek does not provide any documentation for modifying or customizing the control statements that are generated from the TSO monitor.

Chapter 7 - Option 12 - Build Data Migration

Chapter 7 - Option 12 - Build Data Migration

### Building an Agent System Batch Job

Agent system batch jobs are defined from the Build/Submit panel (figure: *[Build/Submit Jobs](#page-212-0)  Panel* [on page 195\)](#page-212-0) by pressing **PF6**, which displays the following panel:

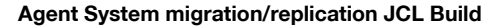

Softek Replicator Agent Migration JCL Build Row 1 to 3 o PF3 exit ---- PF5 Continue After building the input needed to generate a Replicator Master Migration, all the data is available to generate the JCL needed for starting Agent jobs. Remember, all systems that have access to the source volume MUST have either a Master or Agent job running. All jobs must be started with in 15 minutes of each other. Two of the parameters for the Agent jobs are optional. If there are no errors and you wish to continue, the program will prompt you for these parameters. ------------------------------------------------------------------------ Current Time is : 03/02/2003 14:08:35.83 Command ===> Scroll ===> CSR F1=Help F2=Split F3=Exit F5=Continue F7=Backward F8=Forward F9=Swap F12=Cancel

Press **PF5** to continue to the next panel in order to create the Agent system JCL.

The only required field in the following panel is a member name to save the JCL to in the specified library.

**SOFTEK** 

Chapter 7 - Option 12 - Build Data Migration Chapter 7 - Option 12 - Build Data Migration

### **Agent System Optional Parameters Panel**

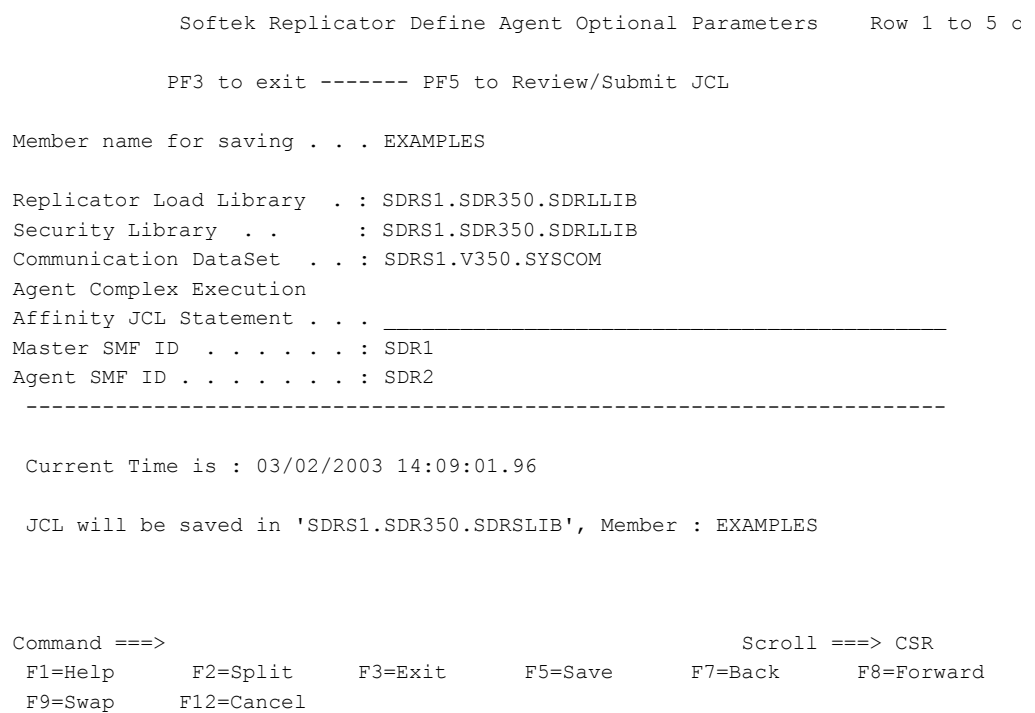

Once the above panel has been filled in, press **PF5** to save and review the JCL generated; otherwise, press **PF3** to exit without saving the JCL. The following panel appears when **PF5** is pressed.

### **Agent System Migration/Replication Job - ISPF Display**

```
Menu Utilities Compilers Help 
  -------------------------------------------------------------------------------
 BROWSE SDRS1.SDR350.SDRSLIB(TEMPNAME) - 01.01 Line 00000000 Col 001 080 
********************************* Top of Data **********************************
//EXAMPLE JOB 'Softek Replicator SESSION', 
// CLASS=A,MSGCLASS=Y,NOTIFY=SDRS1 
//* 
//*//* This AGENT job is for SMF ID: SDR2 
//*//SDRP EXEC PGM=SDRPMAIN,PARM=AGENT 
//STEPLIB DD DISP=SHR,DSN=SDRS1.SDR350.SDRLLIB 
//SECCOM DD DISP=SHR,DSN=SDRS1.SDR350.SDRLLIB 
//SYSCOM DD DISP=SHR,DSN=SDRS1.V350.SYSCOM 
//SYSPRINT DD SYSOUT=* 
//SYSIN DD DUMMY 
/* 
******************************** Bottom of Data ********************************
  Command ===> Scroll ===> CSR 
  F1=Help F2=Split F3=Exit F5=Rfind F7=Up F8=Down F9=Swap 
 F10=Left F11=Right F12=Cancel
```
From the preceding panel, the Agent system can be saved (**PF3**) or submitted. If it is saved, the panel shown in figure: *[Agent System Migration/Replication Job – ISPF Display](#page-221-0)* on page 204 is displayed so that other Agent systems may be defined. If all Agent systems have been defined, press **PF3** again, which will display the Build/Submit Jobs panel (figure: *[Build/Submit Jobs Panel](#page-212-0)* [on page 195](#page-212-0)) once again.

### Building a COMMDS

If a Communications Data Set (COMMDS) has not been previously defined, it must be defined prior to submission of the Master and Agent batch jobs. Failure to do so will result in the Master and Agent batch jobs failing. Press **PF10** from the Build/Submit Jobs panel in order to create a COMMDS. The following panel is displayed.

### **JCL Create for COMMDS Panel**

Create JCL to Allocate a Communication DataSet Row 1 to 5 of 5 PF3 to exit ----- PF5 to generate jcl Member name for saving . . . COMMDS No of Systems in Migration 01 No of Volumes in Migration 01 Communication DataSet Name SDRS1.V350.SYSCOM Unit Name . . . . . . . . SYSDA Volume Serial Number . . . . SDRP01 Complex Execution Affinity JCL Statement . . . . . . ------------------------------------------------------------------------ Current Time is : 03/02/2003 14:14:24.85 JCL will be saved in 'SDRS1.SDR350.SDRSLIB', Member : COMMDS Command ===> Scroll ===> CSR F1=Help F2=Split F3=Exit F5=Review F7=Back F8=Forward F9=Swap F12=Cancel

Once all the necessary fields have been filled in, press **PF5** in order to view the JCL created for the COMMDS allocation. A sample of the previous panel is shown below. The JCL may be saved for later use or submitted from this panel.

SOFTEK

Chapter 7 - Option 12 - Build Data Migration

### **Allocate JCL COMMDS Panel**

Menu Utilities Compilers Help SDRS1.SDR350.SDRSLIB(TEMPNAME) - 01.01 Line 00000000 Col 001 080 **BROWSE** //EXAMPLE JOB 'Softek Replicator SESSION', CLASS=A, MSGCLASS=Y, NOTIFY=SDRS1  $\frac{1}{2}$  $1/$ \*  $//*$  This creates a COMMUNICATION DATASET  $//*$ //SDRP EXEC PGM=IEFBR14 //SYSCOM DD DISP=(NEW, CATLG, DELETE),  $\frac{1}{2}$ DSN=SDRS1.V350.SYSCOM,  $\sqrt{}$  $DCB = (LRECL = 4096, BLKSIZE = 4096, RECFM = F)$ ,  $SPACE = (CYL, 004, , COMTIG)$ ,  $\frac{1}{2}$  $11$ VOL=SER=SDRP01,  $11$ UNIT=SYSDA //SYSPRINT DD SYSOUT=\*  $//$ SYSIN DD DUMMY  $/$ \* \*\*\*\*\*\*\*\*\*\*\*\*\*\*\*\*\*\*\*\*\*\*\*\*\*\*\*\*\*\*\*\*\*\* Bottom of Data \*\*\*\*\*\*\*\*\*\*\*\*\*\*\*\*\*\*\*\*\*\*\*\*\*\*\*\*\*\*  $Command ==->$ Scroll  $==> c$ F1=Help F2=Split F3=Exit F5=Rfind F7=Up F8=Down F9=Swap F10=Left F11=Right F12=Cancel

Through the use of the previous panels, a migration/replication session has been defined and is ready to be executed.

The remaining option listed on the Build/Submit Jobs panel is PF11, which displays the current user environment and installation options as shown in figure: Installation Security Environment on page 191.

### Option U - Softek Replicator Support Utilities

The Support Utilities menu provides a number of functions to aid the user and technical support staff in problem resolution. Functions such trace table entries have been added to enhance the level of support provided. The primary panel is shown below.

### **Support Utilities Panel**

```
 Softek Replicator Support Utilities 
 Select an Action: 
   0. Display Memory.
    1. View Internal Details for Active Migrations. 
    2. Active Session - Display/Alter Tracing Bit Settings.
    3. Active Session - Display Trace Table. 
     4. Previous Session - Display Trace Table. 
     5. Module Version Levels in defined load library. 
     6. Current/Past Session Module Version Levels from 
        Communications Data Set. 
    7. System Change Summary. 
    8. Unit Control Block (UCBs) Display. 
     9. Communication Data Set Control Blocks. 
    10. Communication Data Set Navigator. 
    11. Communication Data Set Volume Refresh Bit Maps. 
    12. Communication Data Set Merged System Messages. 
    13. Detected Source Volume I/O Errors.
Command ===> 
  F1=Help F2=Split F3=Exit F9=Swap F12=Cancel
```
Chapter 7 - Option U - Softek Replicator Support Utilities Chapter 7 – Option U - Softek Replicator Support Utilities

### Option U.0 - Display Memory

With this option, active memory may be displayed by specifying an address and length related to the operating system that the Softek Replicator TSO Monitor is executing in. An example follows.

```
Memory Display
```

```
Softek Replicator Memory Display Row 1 to 8 of 8
 Address . . 00f4c008 
 Length . . 80 
 00F4C008 D7C3C3C1 F0F9F0F3 F8F0F0F3 F5F9F9F5 :PCCA090380035995: 
 00F4C018 00008000 00FCF1E8 00F8B000 0C293000 : . .1Y 8. ... : 
00F4C028 FF000000 FE000000 00585503 00006FC4 :. . ... ?D:
00F4C038 3D184240 00001000 00000000 00000000 :... . : : :
 00F4C048 00000000 00000000 00000000 00000000 : : 
 00F4C058 00000000 00000000 00000000 00000000 : : 
 00F4C068 00000000 00000000 00000000 00000000 : : 
00F4C078 00000000 00000000 00000000 00000000 :
 Command ===> Scroll ===> CSR 
 F1=Help F2=Split F3=Exit F5=Rfind F7=Back F8=Forward 
 F9=Swap F12=Cancel
```
In the previous example, the Physical Configuration Communication Area (PCCA) is displayed which contains information related to the physical facilities associated with each processor in the system.

### Option U.1 - View Internal Details for Active Sessions

This panel will display specific data related to active Softek Replicator sessions. This information includes the location of specific control blocks within Softek Replicator. An example follows.

```
Internal Details Display
```
 Softek Replicator Internal Details Display Row 1 to 16 of 16 ------------------------------------------------------------------------ Softek Replicator. Master V3.5.0 Session Active. ComDataSet : SDRS1.V350.SYSCOM Volume serial number STOR0A on 3390 device DE4F Starting Cylinder is x'000002C6', 00710 decimal Pin Token = 02155730 UCB = 00F1E940 Master System. Relative System Number=00, SMFID=SDR1, ASID=0032 Number of Systems active = 02 Volumes active = 01 SDRP Control Block is at 07F2B000. MSE Control Block is at 07F15000. MSV Control Block is at 07F17000. MSVE Control Block is at 07F1D000.  $\begin{tabular}{ll} \texttt{Command} & ==> \\ & & & & \\ \texttt{Scroll} & ==> \\ & & & \\ \end{tabular}$  F1=Help F2=Split F3=Exit F5=Rfind F7=Back F8=Forward F9=Swap F12=Cancel

The control block addresses may then be displayed using Option 0, Display Memory for review or diagnosis.

[www.softek.com](http://www.softek.com)

www.softek.com

## Chapter 7 - Option U - Softek Replicator Support Utilities Chapter 7 – Option U - Softek Replicator Support Utilities

### Option U.2 - Active Session - Display/Alter Tracing Bit Settings

This panel shows the default trace bit settings for a Softek Replicator session. These bits may be set to other values per instruction from Softek Replicator Technical Support. Please note that the bit values must first be entered then **PF5** pressed before the settings will take effect. Once this has been accomplished, press **PF3** to exit the panel.

Each entry represents various tracing functions within Softek Replicator for analysis by Softek Replicator Technical Support. These trace functions may be viewed by pressing **PF1** from each Flag entry. An example of the trace status panel follows.

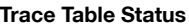

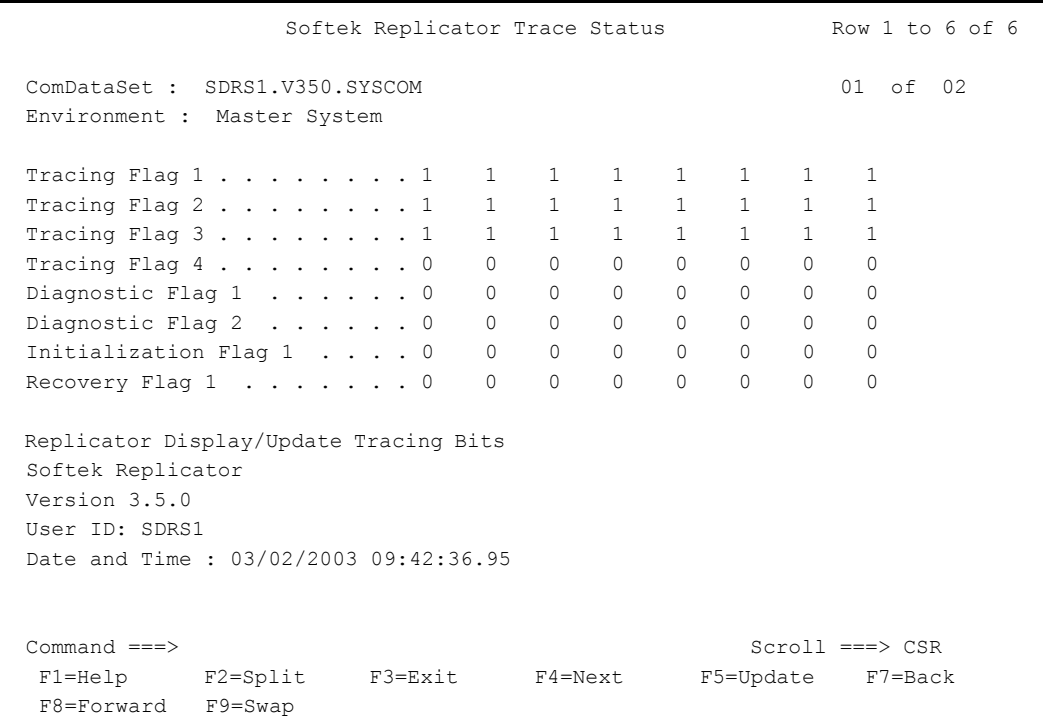

### Option U.3 - Active Session - Display Trace Table

This function will display a Softek Replicator trace table with the most current entries at the beginning of the display. Softek Replicator Technical Support uses these trace table entries for problem determination. An example of this panel is shown below.

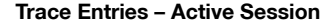

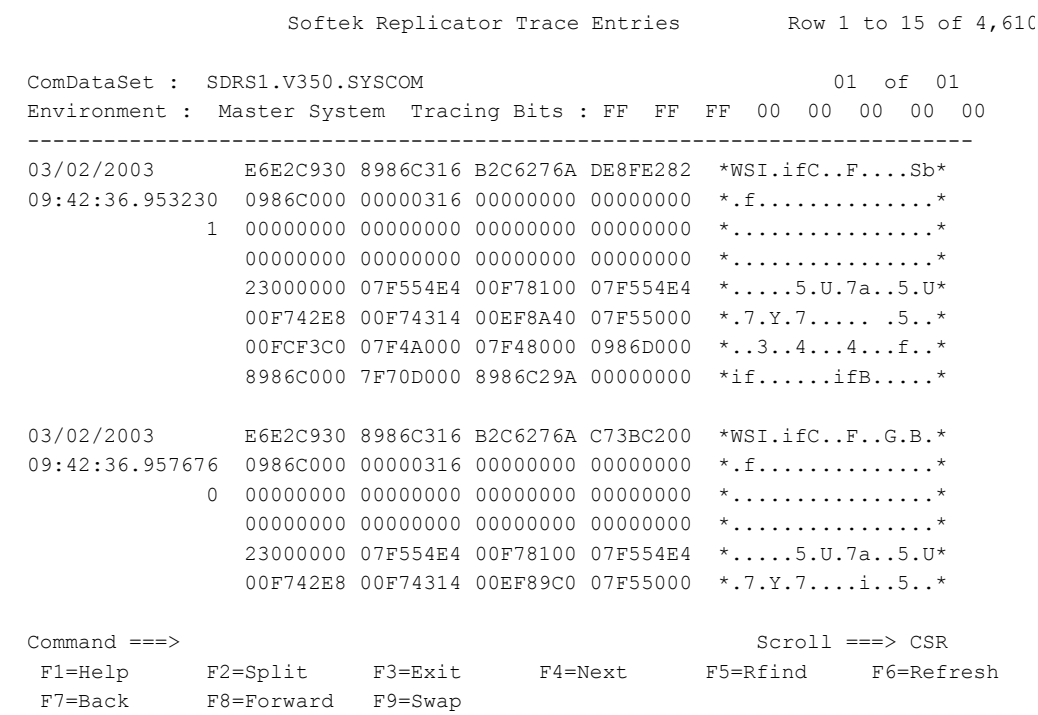

www.softek.com

### Option U.4 - Previous Session - Display Trace Table

This function will display a trace table for a specific session that has completed with the most current entries at the beginning of the display. Softek Replicator Technical Support uses these trace table entries for problem determination. An example of this panel is shown below.

**Trace Entries - Completed Session** 

|                                                                                       | Softek Replicator Past Session Trace Entries Row 1 to 16 of 4,613 |                                     |  |  |                   |                    |  |
|---------------------------------------------------------------------------------------|-------------------------------------------------------------------|-------------------------------------|--|--|-------------------|--------------------|--|
| ComDataSet : SDRS1.V350.SYSCOM                                                        |                                                                   |                                     |  |  |                   |                    |  |
| Trace Entries for System : SDR1<br>Final Trace Bit Settings : F7 FE FE 00 00 00 00 00 |                                                                   |                                     |  |  |                   |                    |  |
| 02/06/2003 C5E5D330 97894100 B726BB1C 79E21900                                        |                                                                   |                                     |  |  | $*$ EVL.piS $*$   |                    |  |
| 16:46:38.533729 17894000 00000100 00000000 00000000                                   |                                                                   |                                     |  |  | $*$ . 1 *         |                    |  |
| $\Omega$                                                                              | 00000009 00000000 004A0000 00000000                               |                                     |  |  | * *               |                    |  |
|                                                                                       |                                                                   | FFFFFFFF E3F1E9F1 C3F0ED48 20CFC000 |  |  | $*$ T1Z1C0*       |                    |  |
|                                                                                       |                                                                   | 00000027 00000644 00000000 00000009 |  |  | $*$ *             |                    |  |
|                                                                                       |                                                                   | 17487000 17489000 1748F000 15F7A000 |  |  | *07*              |                    |  |
|                                                                                       |                                                                   | 15F7D000 17425000 17424000 17895000 |  |  | $*,7$ $*$         |                    |  |
|                                                                                       |                                                                   | 97894000 17424048 978940B6 1788BF30 |  |  | *pi  .pi h*       |                    |  |
| 02/06/2003 E4D5D930 9789E670 B726BB1C 79DE9300                                        |                                                                   |                                     |  |  | $*$ UNR.piW1. $*$ |                    |  |
| 16:46:38.533673 1789E000 00000670 00000000 00000000                                   |                                                                   |                                     |  |  | $*$ . i*          |                    |  |
| $\Omega$                                                                              |                                                                   |                                     |  |  | **                |                    |  |
|                                                                                       |                                                                   |                                     |  |  | **                |                    |  |
| Command $==$                                                                          |                                                                   | $Scroll == > CSR$                   |  |  |                   |                    |  |
| F1=Help F2=Split F3=Exit F5=Rfind<br>$F9 = Swap$                                      |                                                                   |                                     |  |  |                   | F7=Back F8=Forward |  |

### Option U.5 - Module Version Levels in Defined Load Library

This panel displays the assembly date and time of all Softek Replicator load modules in the defined Softek Replicator load library. The version level of each load module reflects the PTF level applied as shown below.

### **Module Version Level Display**

<span id="page-230-0"></span>Module Version Level Display Row 1 to 39 of 133 Command ===> Scroll ===> CSR Softek Replicator Version 3.5.0 Report Date and Time 11/17/2003 03:32:46.23 Load Library Name : 'SWH10.TDM350.TDMLLIB' SDRPADDT level 30426 assembled on 2003-11-14 at 00.55 PT. SDRPAKEY level 30421 assembled on 2003-11-12 at 00.53 PT. SDRPAMAP level 30388 assembled on 2003-11-12 at 01.16 PT. SDRPASPP level 30338 assembled on 2003-08-12 at 13.36 PT. SDRPASSO level 30338 assembled on 2003-11-12 at 01.16 PT. SDRPAVOL level 30318 assembled on 2003-10-09 at 00.36 PT. SDRPBDDT level 30420 assembled on 2003-11-11 at 07.37 PT. SDRPBMON level 30339 assembled on 2003-09-14 at 23.04 PT. SDRPBUPM level 30339 assembled on 2003-09-14 at 22.26 PT. SDRPBVOL level 30338 assembled on 2003-09-02 at 11.16 PT. SDRPCDDT level 30378 assembled on 2003-10-17 at 08.15 PT. SDRPCDIO level 30388 assembled on 2003-09-29 at 04.49 PT. SDRPCFTP level 30338 assembled on 2003-08-12 at 13.37 PT. SDRPCLIP level 30398 assembled on 2003-10-14 at 23.32 PT. SDRPCMSG level 30391 assembled on 2003-11-12 at 01.18 PT. SDRPCNAV level 30338 assembled on 2003-11-12 at 01.19 PT. SDRPCOMF level 30388 assembled on 2003-11-12 at 01.19 PT. SDRPCOMM level 30338 assembled on 2003-08-12 at 13.37 PT. SDRPCOM1 level 30376 assembled on 2003-09-15 at 02.09 PT. SDRPCOM2 level 30426 assembled on 2003-11-14 at 00.55 PT. SDRPCOPY level 30318 assembled on 2003-10-09 at 00.35 PT. SDRPCRCV level 30338 assembled on 2003-09-01 at 00.32 PT. SDRPCSEL level 30318 assembled on 2003-10-09 at 00.34 PT. SDRPCVOL level 30338 assembled on 2003-09-01 at 00.32 PT. SDRPDDDT level 30378 assembled on 2003-10-17 at 08.15 PT. SDRPDOVA level 30335 assembled on 2003-08-29 at 01.42 PT. SDRPEDDT level 30378 assembled on 2003-10-17 at 08.15 PT. SDRPEMC level 30378 assembled on 2003-10-17 at 09.01 PT. SDRPEVOL level 30336 assembled on 2003-08-29 at 01.53 PT. SDRPEXTV level 30332 assembled on 2003-11-05 at 07.38 PT.

### SOFTEK

## Chapter 7 - Option U - Softek Replicator Support Utilities Chapter 7 – Option U - Softek Replicator Support Utilities

### Option U.6 - Current/Past Session Module Version Levels from **COMMDS**

This panel displays the Softek Replicator load module version levels based on an active or completed communications data set. This panel is very similar to the load module version display shown in figure: *[Module Version Level Display](#page-230-0)* on page 213; however, it is possible to have more than one load library.

### **Module Version Level Display Based on COMMDS**

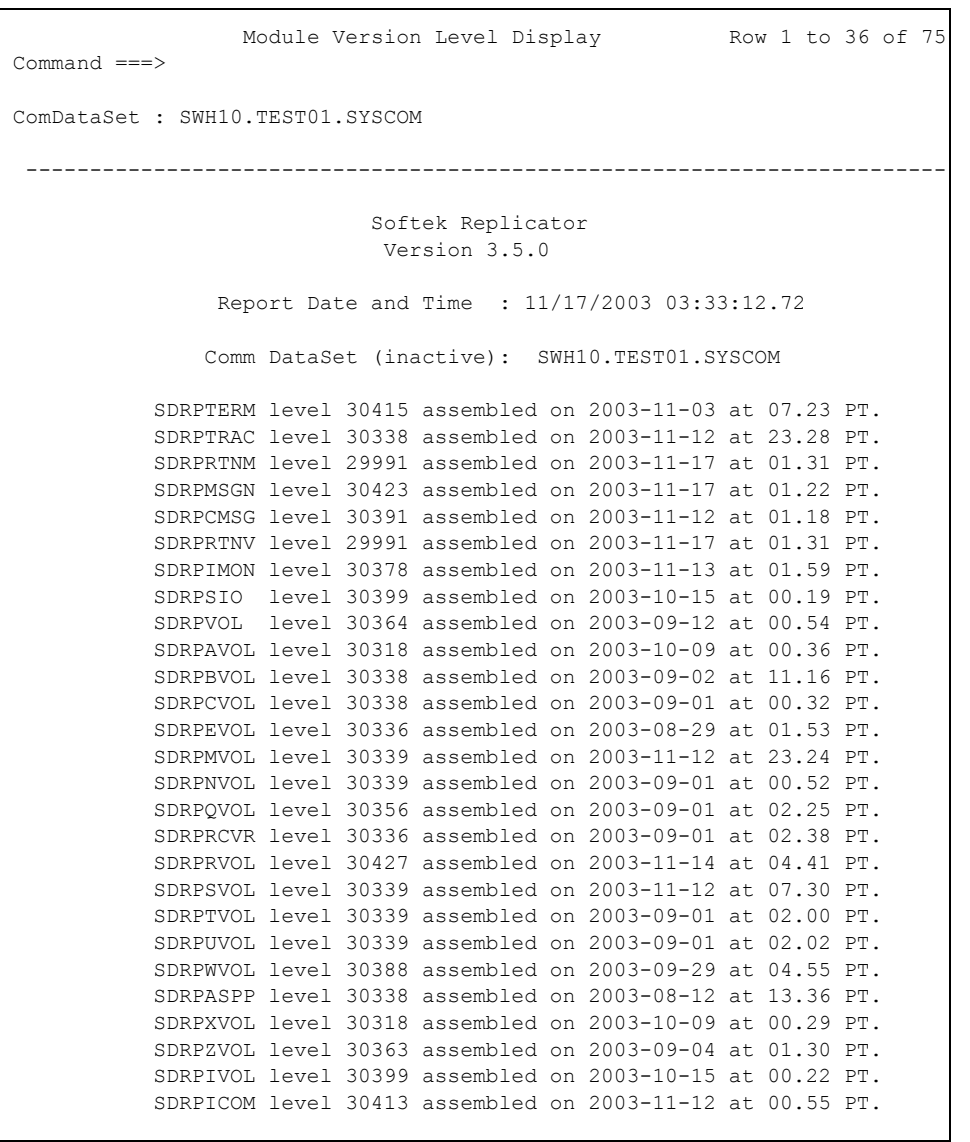

**NOTE** The communications data set is listed as **inactive**. This panel shows the modules from an active migration/replication session. If a current session is desired, change the data set name for that session. The communications data set selected will be listed as **active**.

### Option U.7 - System Change Summary

This display shows which PTFs have been installed for the Softek Replicator system. The PTFs are identified by a fix number. In the following example, no PTFs have been applied; the Softek Replicator system is at base level.

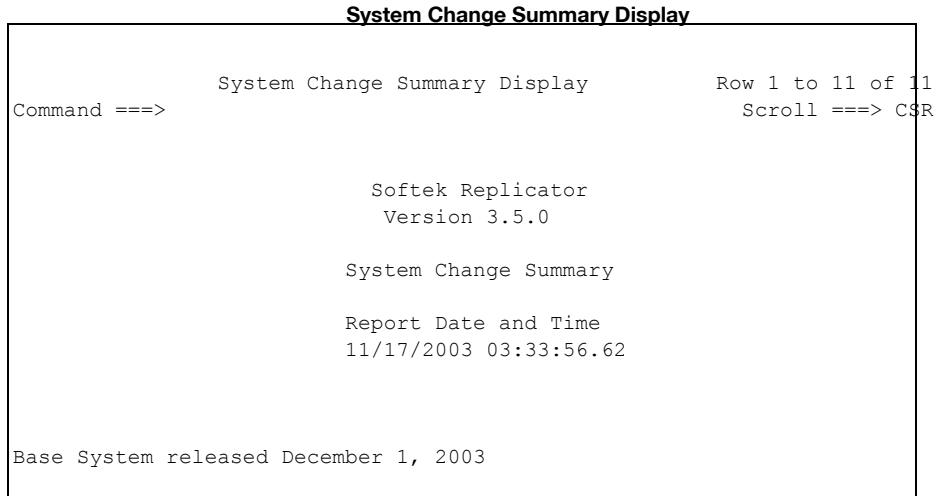

### Option U.8 - Unit Control Block Display

This function displays all Unit Control Blocks (UCBs) that are in use by a Softek Replicator session. Additionally, the total number of DASD UCBs addressable from an LPAR is listed. An example follows.

## Chapter 7 - Option U - Softek Replicator Support Utilities Chapter 7 – Option U - Softek Replicator Support Utilities

### **Unit Control Blocks Display**

```
Softek Replicator Unit Control Blocks Display Row 1 to 14 of
                     DASD Unit Control Block Display 
                           Softek Replicator 
                             Version 3.5.0 
                         02/28/2003 14:38:49.79 
 Volume SDRP03 UCB 8503 is being used by Replicator. 
 Volume HOT812 UCB 8512 is being used by Replicator. 
 Volume SPMS95 UCB 8794 is being used by Replicator. 
 Volume SPMS94 UCB 8795 is being used by Replicator. 
Number of DASD UCBs : 7,997
 To display data about a particular UCB 
 Enter on the command line: LISTUCB xxx or xxxx 
 Command ===> Scroll ===> CSR 
 F1=Help F2=Split F3=Exit F5=Rfind F7=Back F8=Forward 
 F9=Swap F12=Cancel
```
If more information is desired for a specific UCB, the command LISTUCB followed by the device address on the command line may be entered. This will display a copy of the UCB specified as shown below.

Chapter 7 - Option U - Softek Replicator Support Utilities Chapter 7 – Option U - Softek Replicator Support Utilities

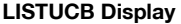

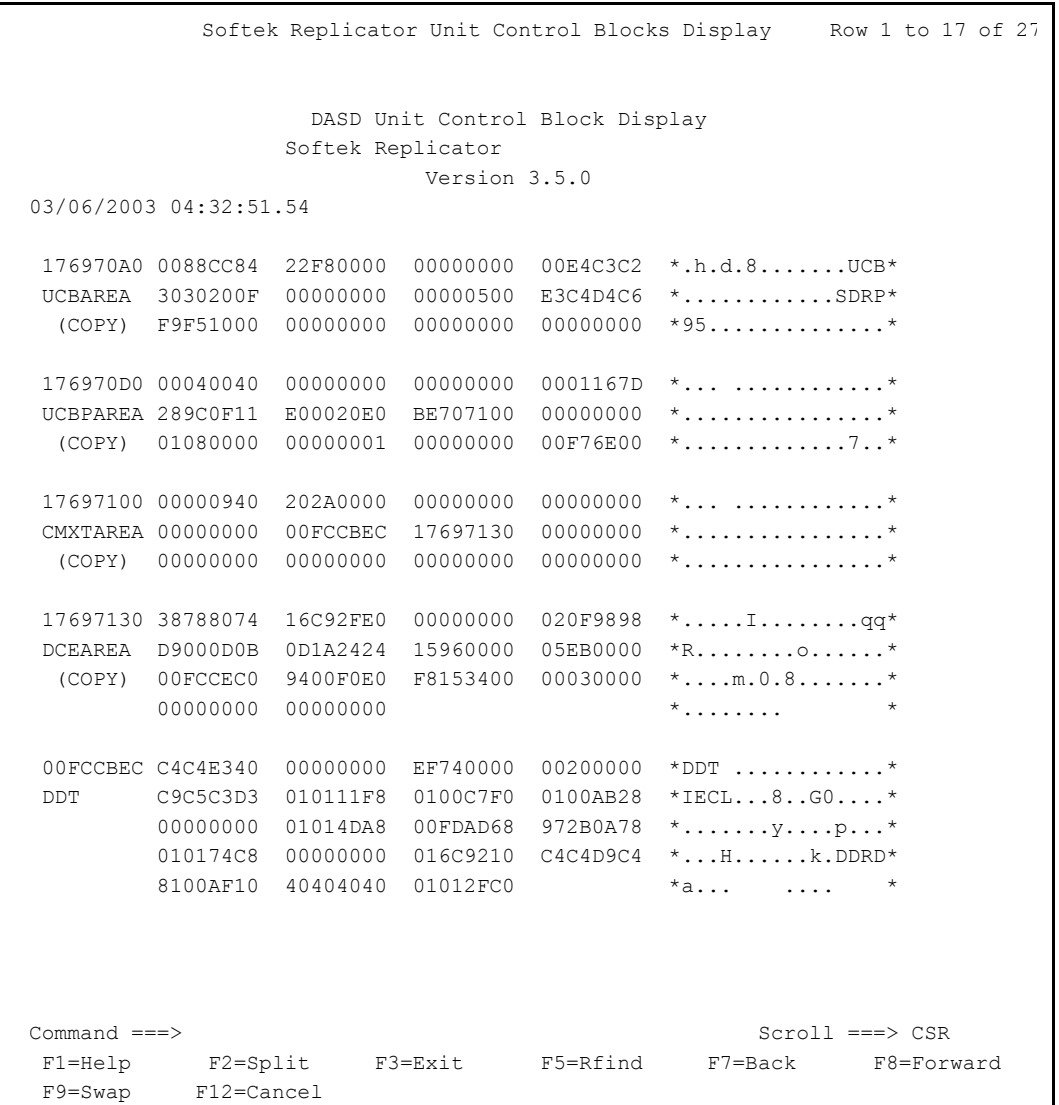

### Option U.9 - Communication Data Set Control Blocks

From this panel Softek Replicator control blocks may be displayed. Specific volumes may be selected from an active or completed session. The relative system number may also be specified so that control blocks for a specific volume may be viewed from either the Master or Agent system.

**Communication Data Set Control Blocks - Master System** 

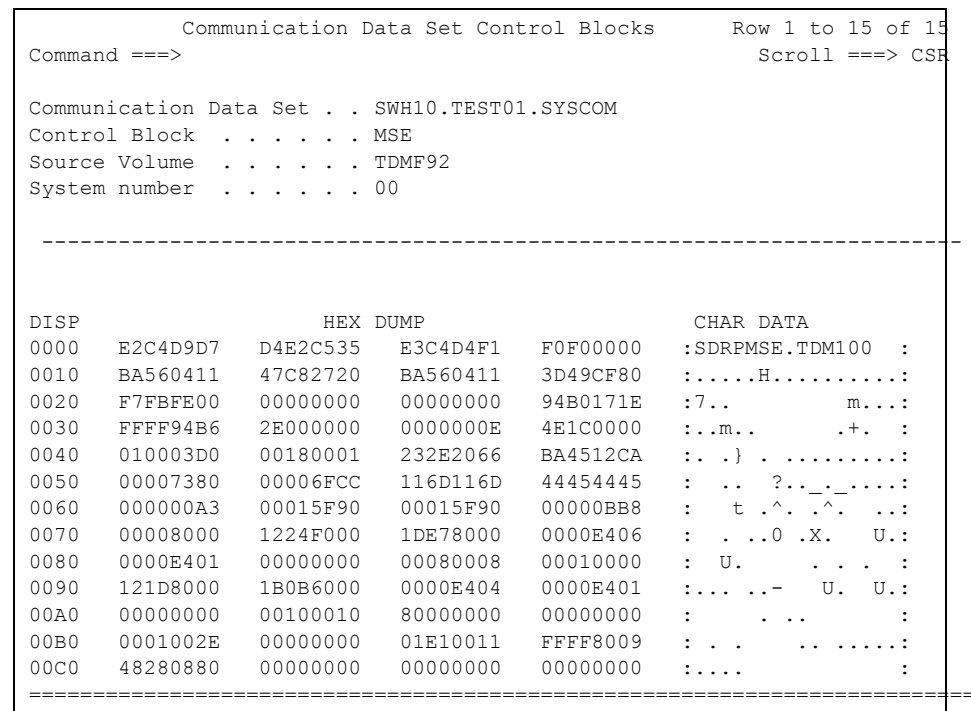

In the above example the Softek Replicator Master System Entry (SDRPMSE) control block is displayed for relative system number 00 (SDR1) which is the Master system. In the following example the SDRPMSE control block is displayed for relative system number 01 (SDR2) which is an Agent system.

**COMMDS Control Block Display - Agent System** 

```
 Softek Replicator ComDataSet Control Blocks Panel Row 1 to 10 of 17
 ComDataSet . . . . . SDRS1.V350.SYSCOM 
 Control Block . . . SDRPMSE 
Source Volume . . . TDE972
 System number . . . 01 
  ------------------------------------------------------------------------ 
 ComDataSet is in use: SDRS1.V350H.SYSCOM 
 DISP HEX DUMP CHAR DATA 
 0000 E3C4D4C6 D4E2C514 E3C4D4F2 F0F10001 :SDRPMSE.SDR201 .: 
0010 B6A2AD16 66956000 B6A2AD16 66956000 :\mathbb{I} \text{s} \text{t} \cdot \text{A} \text{m} - \mathbb{I} \text{s} \text{t} \cdot \text{A} \text{m} - :
0020 00000001 3CB52A07 00000377 00015F90 : ..$.. .Ï .¬°:
0030 00015F90 00000BB8 00008000 16514000 : \cdot \cdot \cdot \frac{1}{2} \emptyset \cdot \in :
0040 4DDEB000 0000E406 0000E401 00000000 :(ú^ U. U. :
0050 00080008 00016000 164FE000 4DDBD000 : . . .- .|\ (û} :
0060 0000E404 0000E401 00000000 00160016 : U. U. ..:
 Command ===> Scroll ===> CSR 
  F1=Help F2=Split F3=Exit F5=Rfind F7=Back F8=Forward 
  F9=Swap F12=Cancel
```
### Option U.10 - Communication Data Set Navigator

Using this function will allow the user to step through the communications data set by entering either the TTRZ or CCHR value and pressing enter. This function works with either active or completed sessions.

### **COMMDS Navigator Display**

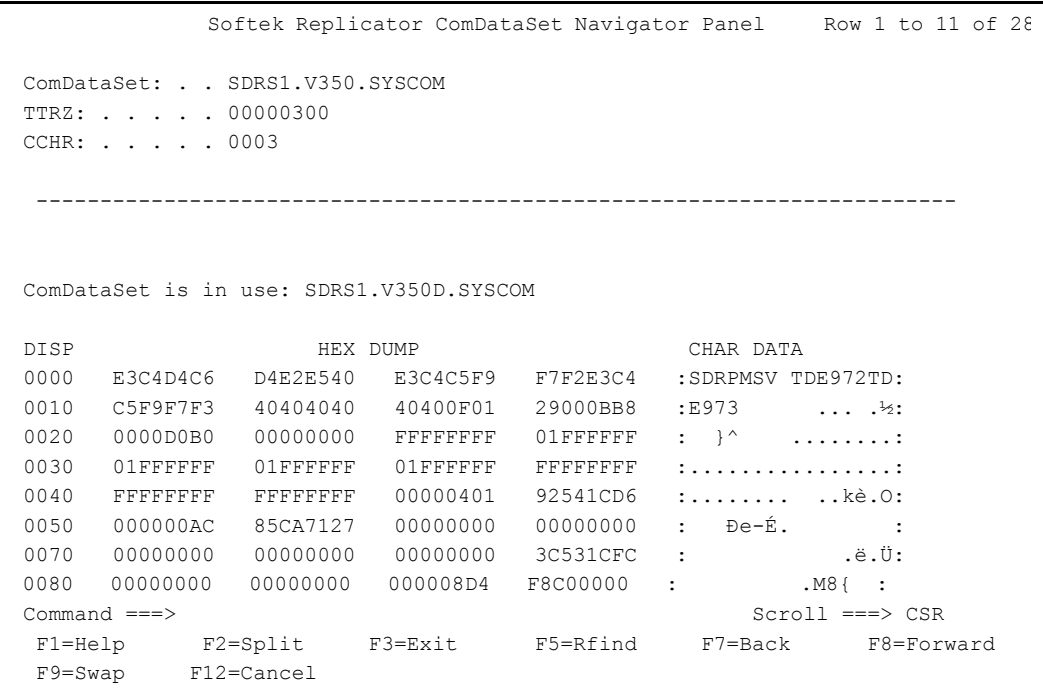

**SOFTEK** 

### Option U.11 - Communication Data Set Volume Refresh Bit Maps

This function is not intended for an active COMMDS. It will display two different types of bit maps for each volume in the session. The Miscellaneous Refresh bit map will show locations where compare errors may have occurred. The Cumulative Refresh bit map will indicate those cylinders and tracks that have been updated during the session by customer application I/O operations. The number of times a specific track or cylinder is not indicated.

The following example will show where one volume had no entries for both the Miscellaneous Refresh bit map and the Cumulative Refresh bit map and another volume where the Cumulative Refresh bit map has entries.

**COMMDS Volume Refresh Bit Map Display**

```
 Display Refresh Bit Maps Row 1 to 14 of 2,221 
 ComDataSet: . . SDRS1.V350.SYSCOM 
                        ------------------------------------------------------------------------ 
                               Softek Replicator 
                               Version 3.5.0 
 Report Date and Time ; 02/12/2003 13:00:07.22 
 Communication DataSet : SDRS1.V350.SYSCOM 
                Created 02/05/2003 08:24:09.19 
         -------------------------------------------------------------------------- 
 Miscellaneous Refresh Bit Map for volume SPMS84 for SMFID SDR1 
 All bit map locations were zero for this volume 
      --------------------------------------------------------------------------
 Cumulative Refresh Bit Map for volume SPMS84 for SMFID SDR1 
 All bit map locations were zero for this volume
```
## SOFTEK

Chapter 7 - Option U - Softek Replicator Support Utilities Chapter 7 – Option U - Softek Replicator Support Utilities

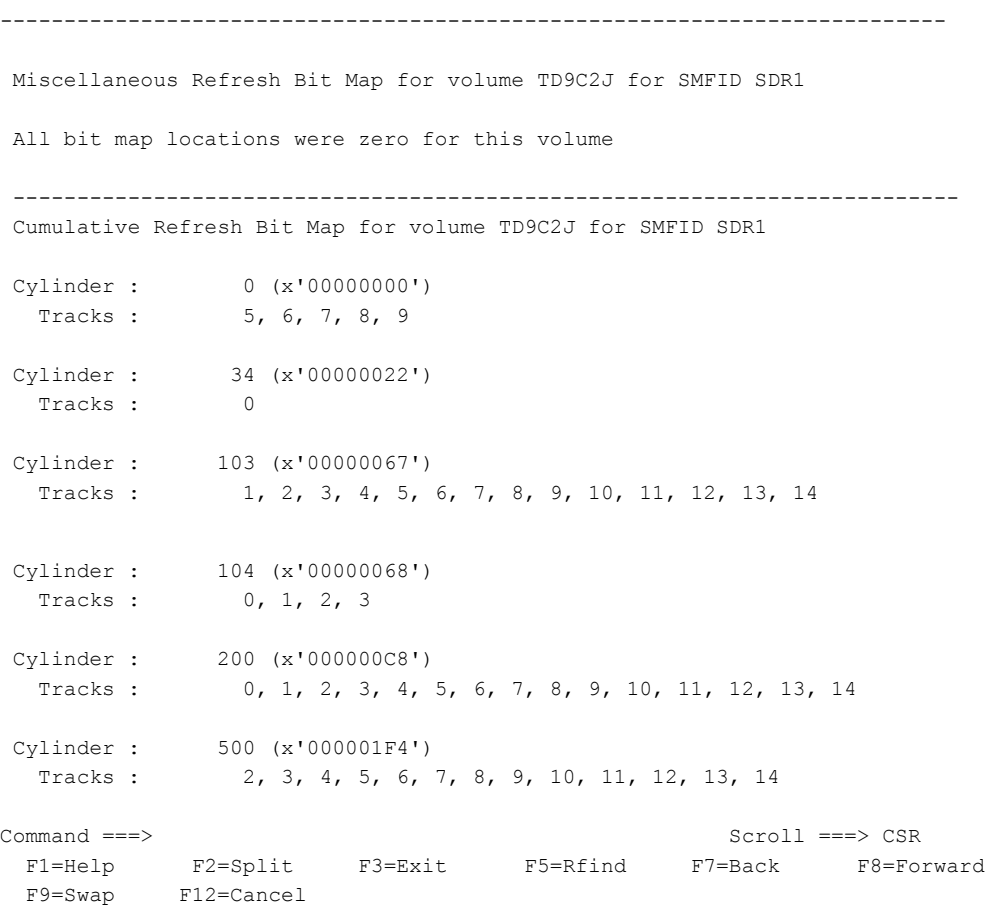

### Option U.12 - Communication Data Set Merged System Messages

This function will display messages in date time sequence. By pressing PF10 a date time filter may be specified; PF11 will deactivate the filter. This option will also display the External Time Reference (ETR) status for a complex.

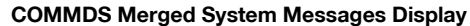

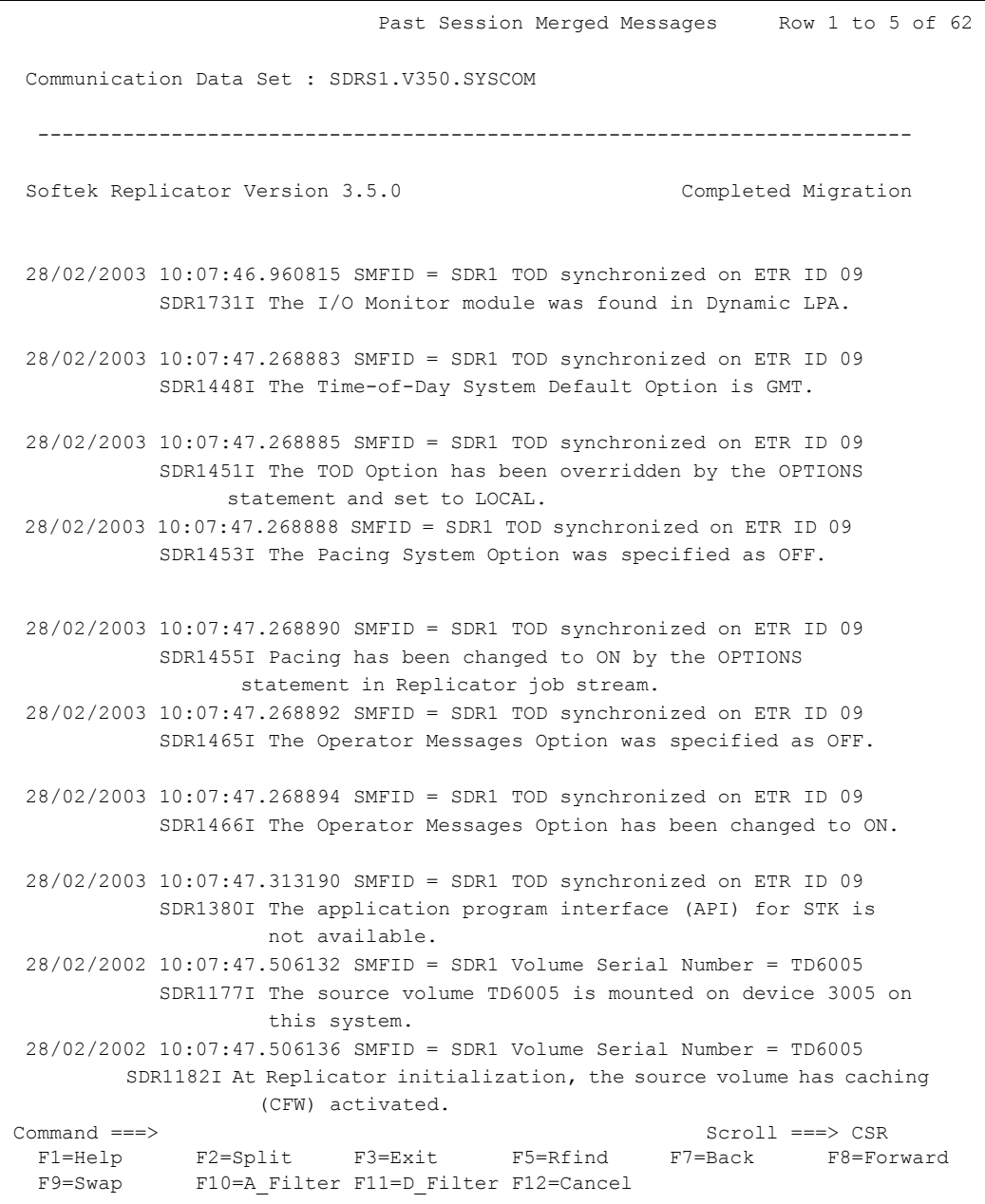

Chapter 7 – Option U - Softek Replicator Support Utilities

Chapter 7 - Option U - Softek Replicator Support Utilities

### Option U.13 - Detected Source Volume I/O Errors

While Softek Replicator is copying a volume, it checks the CCHH value of each track and cylinder that it is reading and writing. If the CCHH value does not match the location as specified by the Count Key Data protocol, Softek Replicator will stop the volume migration/ replication at that point and scan the remainder of the volume for any other potential error situations. When this occurs it could be due to an Invalid Count Field in which message SDR3540E will be issued or a physical I/O error on the source volume exists in which message SDR3536E will be issued. In either case Softek Replicator will not migrate the volume until these errors are corrected (see *[Invalid Count Fields](#page-107-0)* on page 90 for corrective procedures).

This function displays those locations where an error situation exists for each volume within a session.

**NOTE** This function is not active when a COMMDS is in use.

### **COMMDS Source Volume I/O Error Display**

 Display Source Volume I/O Errors Row 1 to 14 of 2,038 ComDataSet: . . SDRS1.V350.SYSCOM ------------------------------------------------------------------------ Softek Replicator Version 3.5.0 Report Date and Time ; 02/05/2002 12:53:08.96 Communication DataSet : SDRS1.V350.SYSCOM Created 02/05/2003 08:24:09.19 -------------------------------------------------------------------------- Detected I/O Error locations for volume SPMS84 for SMFID SDR1 No errors detected on this volume ------------------------------------------------------------------------ Detected Invalid Count locations for volume SPMS84 for SMFID SDR1 Cylinder : 137 (x'00000089') Tracks : 2, 3, 4, 5, 6, 7, 8, 9, 10, 11, 12, 13, 14 Cylinder : 138 (x'0000008A') Tracks : 0, 1, 2, 3, 4, 5, 6, 7, 8, 9, 10, 11, 12, 13, 14 Cylinder : 139 (x'0000008B') Tracks : 0, 1, 2, 3, 4, 5, 6, 7, 8, 9, 10, 11, 12, 13, 14 Cylinder : 140 (x'0000008C') Tracks : 0, 1, 2, 3, 4, 5, 6, 7, 8, 9, 10, 11, 12, 13, 14 Cylinder : 141 (x'0000008D') Tracks : 0, 1, 2, 3, 4, 5, 6, 7, 8, 9, 10, 11, 12, 13, 14 Cylinder : 242 (x'000000F2') Tracks : 0, 1, 2, 3, 4, 5, 6, 7, 8, 9, 10, 11, 12, 13, 14 Command ===> Scroll ===> CSR F1=Help F2=Split F3=Exit F5=Rfind F7=Back F8=Forward F9=Swap F12=Cancel

### Option H - Softek Replicator Help and Message Detail **Facility**

This selection brings up a panel that will display detailed information for Softek Replicator messages, support information, an overview of the Softek Replicator TSO Monitor line commands available and a brief introduction to Softek Replicator and the process necessary to start a session. An example follows.

**Help Selection Panel**

Softek Replicator Help Selection

Help Selection:

- 1. Display Replicator Message Details
- 2. Introduction of Replicator
- 3. Support Information
- 4. Monitor Line Commands

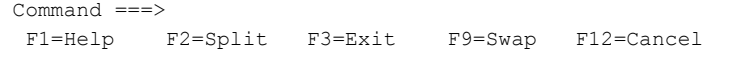

### Option H.1 - Display Replicator Message Details

This function contains all Softek Replicator messages within the system. These messages provide a more detailed explanation that what is displayed in the Softek Replicator TSO Monitor or in the output listing.

**NOTE** Messages are also available using program product BookManager Read, if BookManager Read is installed.

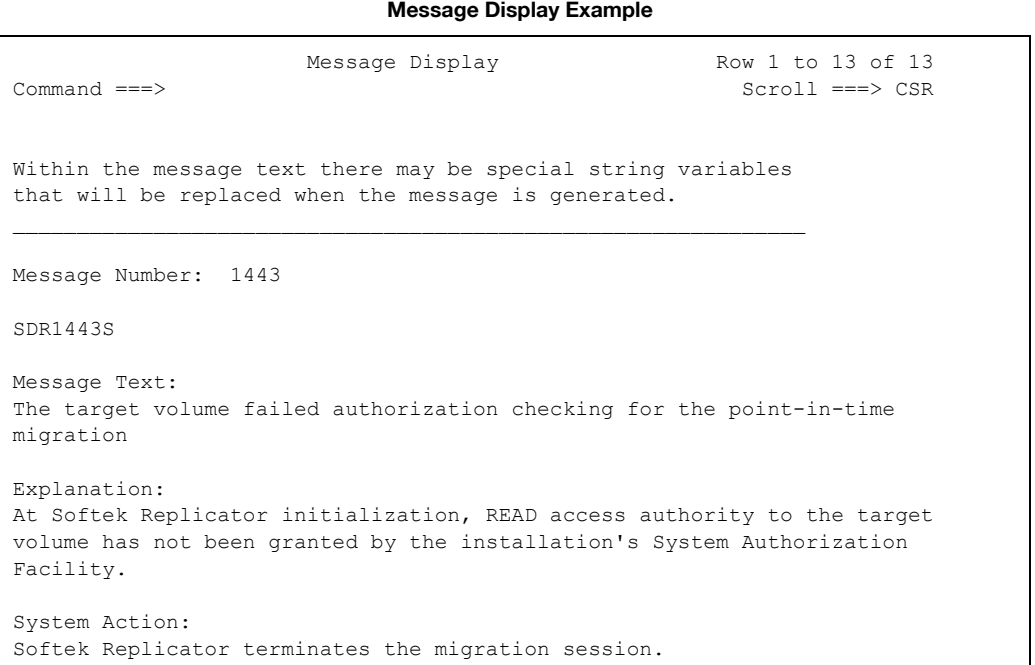

To search for a message, use the 4-digit value within the message. For example, message SDR1447W would be found by searching for 1447, as shown in the next example.

# Chapter 7 - Option H - Softek Replicator Help and Message Detail Facility Chapter 7 - Option H - Softek Replicator Help and Message Detail Facility

### **Message Display Example**

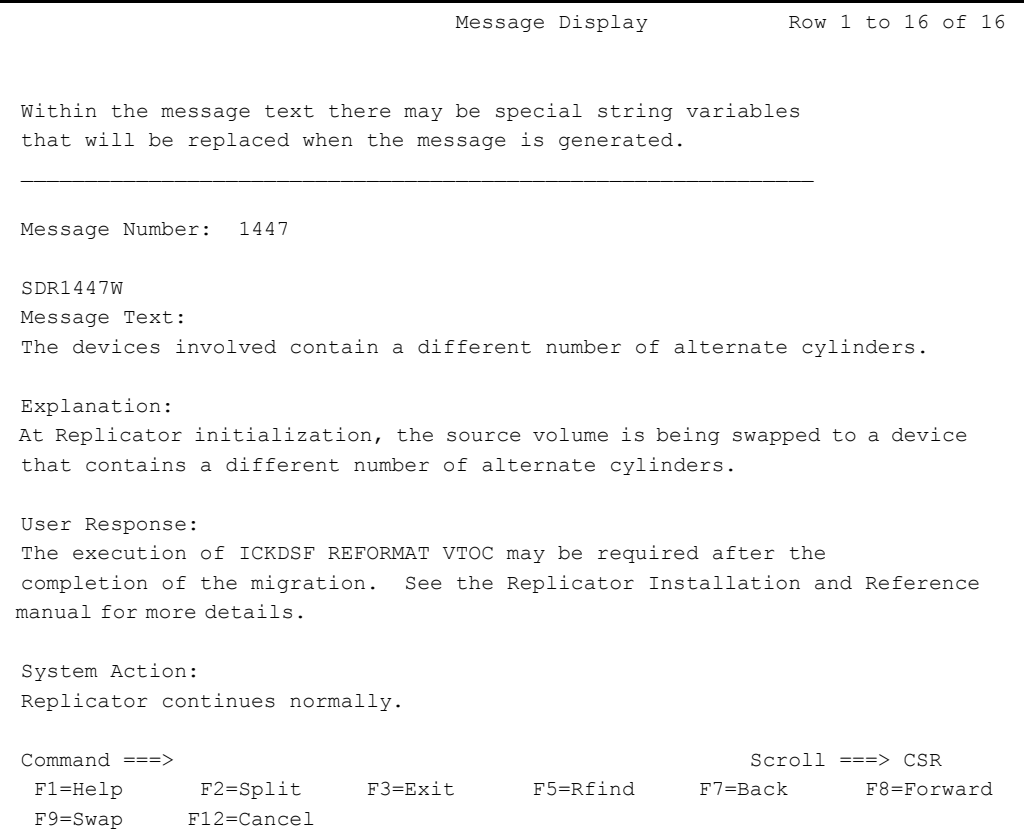

The last character in a Softek Replicator message indicates the severity of the message.

### **Softek Replicator Message Severity Table**

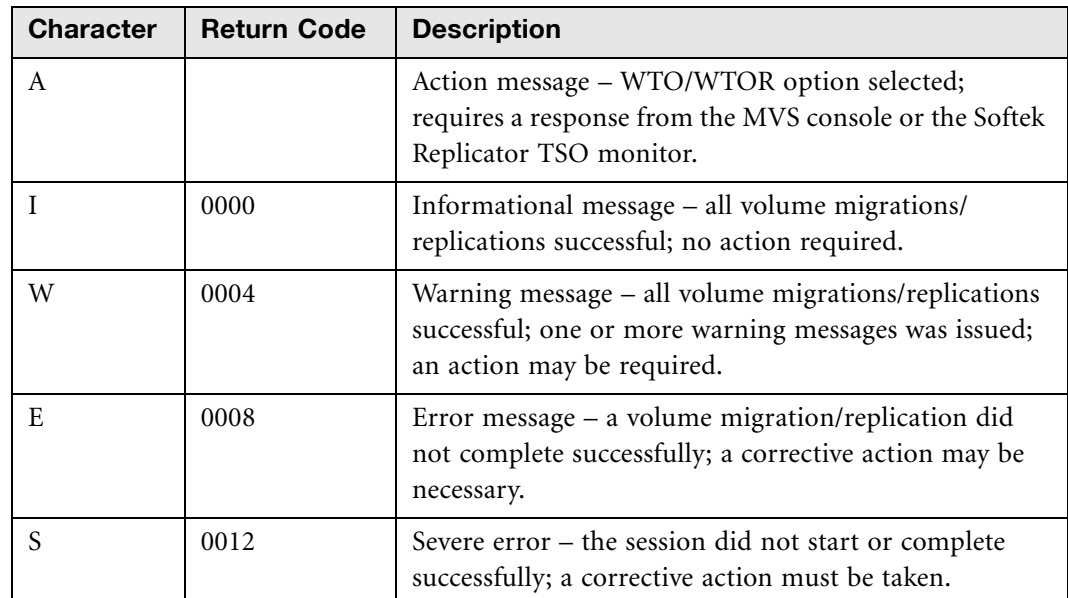

Softek Replicator will display the highest return code for a session in the output listing. For example, a five-volume session is started and one volume pairing fails; the return code will be 0008.

### Option H.2 - Introduction to Softek Replicator

This selection provides a brief overview of Softek Replicator and how it works. It also provides a quick reference list of what is necessary to create, execute and monitor a session.

### **Softek Replicator Introduction**

 Menu Utilities Compilers Help ------------------------------------------------------------------------------- BROWSE SDRS1.SDR350.SDRMLIB(INTRO) Line 00000000 Col 001 080 Softek Replicator Replicator is a software based "volume" level asynchronous disk to disk data migration solution capable of performing non-disruptive "swap" migrations and "point in time" backups across multi-vendor DASD platforms. It is a requirement that the input to the migration process (the SOURCE) be the same geometry and size as the output (the TARGET). However, the SOURCE and TARGET may be of different vendors or different channel configurations. Several phases are traversed during the migration process. If all phases complete without internally detected errors, then the TARGET volume becomes, effectively, the SOURCE volume. This is done via an IOS Swap mechanism. The system on which the migration/swap work is done is referred to as the 'MASTER' system. The system which may access the SOURCE volume during the migration is called the AGENT. There can be 1 to 31 AGENTS in a migration. There must be no activity on the TARGET volume from any of the MASTER or AGENT systems. Sample JCL is available in libraries SDRSLIB (which may be accessed using Option 0 under the Replicator Action Selection Panel), SAMPLIB, or may be independently created in another library. To setup for a migration, the following steps are followed: 1. Define the Installation defaults using SYSOPTN batch job. Note: Selected defaults may be overridden for specific migration sessions in job MASTER. 2. Allocate a Comm Dataset. See job ALLOCCM for an example. Catalog the Comm Dataset on each system that will be involved in the migration session. 3. Set up the job for the Master System using job MASTER as a guide.

```
SOFTEK
```
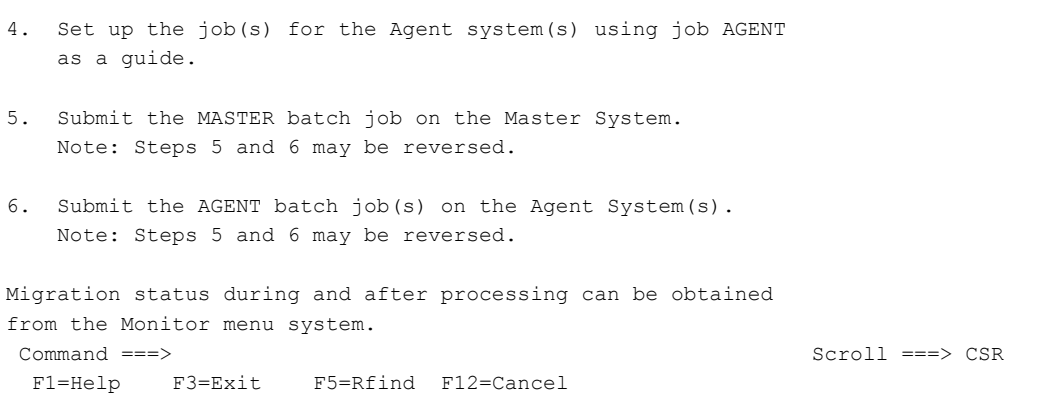

### Option H.3 - Support Information

This function provides information of where to call and what information will be necessary in order to provide technical support in case of questions or problems. An example follows.

### **Support Information**

```
Menu Utilities Compilers Help
---------
        SDRS1.SDR350.SDRMLIB(SUPPORT) - 01.00
                                         Line 00000000 Col 001 080
BROWSE
Softek Replicator
                  Support Panel
    Softek Support Center (world-wide)
        800 66SOFTEK (763835)
Contact Softek Support when in need of
     - Access Control Functions
      - Problem determination
      - Questions
A variety of information is available on the Softek
Replicator Support Web Page:
www.softek.com/en/support/replicator/zos/
```
In order to provide responsive support, please have the following information ready: - Company name - Site number - Site location - Contact name and phone number Access to the Communications Data Set (COMMDS) via the Replicator Monitor is also recommended as well as access to the job listings from each system and/or migration session. \*\*\*\*\*\*\*\*\*\*\*\*\*\*\*\*\*\*\*\*\*\*\*\*\*\*\*\*\*\*\* Bottom of Data \*\*\*\*\*\*\*\*\*\*\*\*\*\*\*\*\*\*\*\*\*\*\*\*\*\*\*\*\*\*\*\*  $Command ==->$  $Scroll == > CSR$ F2=Split F3=Exit F5=Rfind F7=Up F8=Down F9=Swap  $F1 = He1n$ F10=Left F11=Right F12=Cancel

### Option H.4 - Monitor Line Commands

The Softek Replicator TSO Monitor does not support the standard ISPF commands on most screen displays. This selection discusses the line commands that the Softek Replicator TSO Monitor does support and how they may be different from stand ISPF commands.

### **Softek Replicator Monitor Line Commands**

Menu Utilities Compilers Help BROWSE SDRS1.SDR350.SDRMLIB (MONITORC) Line 00000000 Col 001 080 Softek Replicator Monitor Line Commands Most screens presented by the Replicator monitor will not perform the normal ISPF commands. Detailed below is the line commands that the Replicator Monitor does support and the differences in their action. Replicator Monitor functions that invoke the ISPF "browse" support all ISPF line commands normally. Replicator Monitor functions that build panel display support the following commands as described.

```
FIND 
    Enter FIND followed by your search argument(s). Unlike ISPF, the 
    Replicator FIND doesn't require a ' (hex '7d') if the user wished to 
    specify more than one word. Both of the following FINDs are valid. 
    FIND copy 
    FIND average seek time 
    Both the FIND argument and data are translated to uppercase 
    prior to the comparison. The line containing the match will be 
    the first line displayed. 
    FIND supports no parameters (ie: PREVIOUS). 
  RFIND (set to PF5). 
    Entering RFIND as a line command will give the ISPF message 
    "RFIND not active". The ISPF RFIND command is NOT passed to the 
   Replicator monitor. The monitor simulates this function by entering 
    FIND with no search argument. Depressing PF5 will present a 
    FIND command with no search argument. When used, the first line 
    searched is the 2nd line on the display. Once at the bottom of the 
data, the next PF5 will cause the search to wrap to the top. 
  PRINT 
    PRINT is a ISPF command and will only print the current physical 
    screen. 
  SDRPPRT (P is the short command) 
    Unlike ISPF, SDRPPRT will print all the lines contained in that 
    panel to ISPF's print dataset. Each invocation of SDRPPRT starts 
    on a new page. 
 Command ===> Scroll ===> CSR 
  F1=Help F2=Split F3=Exit F5=Rfind F7=Up F8=Down F9=Swap
 F10=Left F11=Right F12=Cancel
```
J J

### DASD Space Requirements

[DASD Space Requirements 235](#page-252-0)
## DASD Space Requirements

The following table gives all space requirements (3390) for the Softek Replicator files.

#### **DASD Space Requirements**

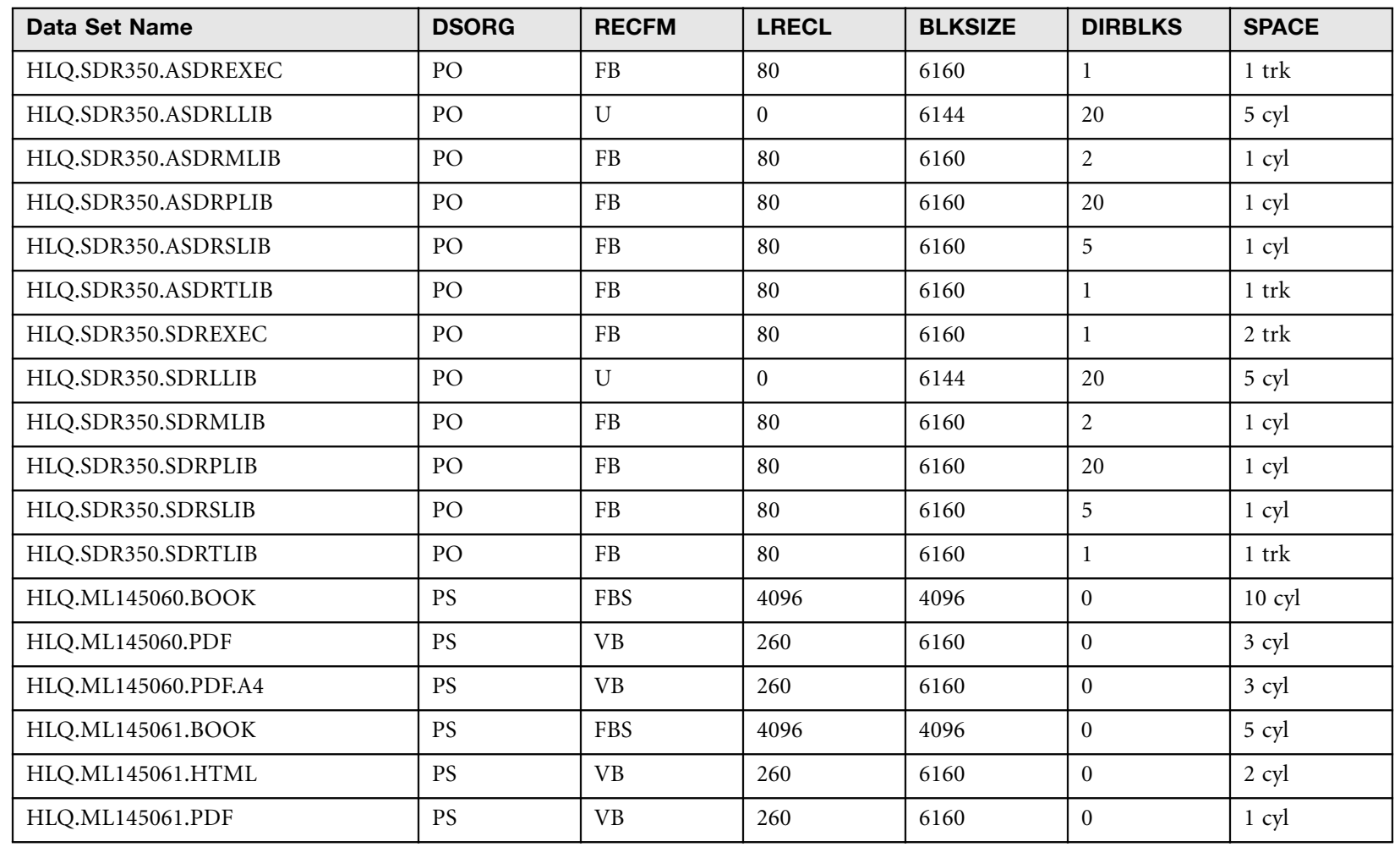

Appendix A - DASD Space Requirements

[www.softek.com](http://www.softek.com)

#### Appendix A - DASD Space Requirements

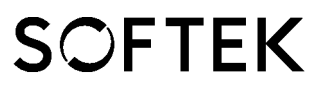

#### **DASD Space Requirements** (Continued)

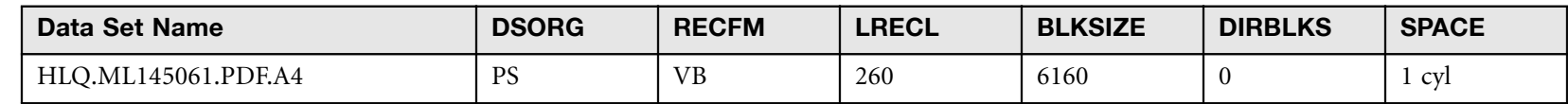

J J

ï LICENSED MATERIAL - PROPERTY OF SOFTEK TECHNOLOGY CORPORATION 236

LICENSED MATERIAL - PROPERTY OF SOFTEK TECHNOLOGY CORPORATION

236  $\bullet$ 

# Determining CPU Serial Number

[Determining CPU Serial Number 239](#page-256-0)

## <span id="page-256-0"></span>Determining CPU Serial Number

In order to determine the serial number of a specific mainframe, authorization to issue MVS commands will be necessary. The command can be issued from the operator console or via a product like System Display and Search Facility (SDSF).

Issue the MVS command Display Matrix for CPU. The command syntax is:

 $D M = CPU$ 

The operating system will issue a Store CPU ID (STIDP) instruction which returns a double word (8 bytes; 16 digits) of information. The format of this information is as follows:

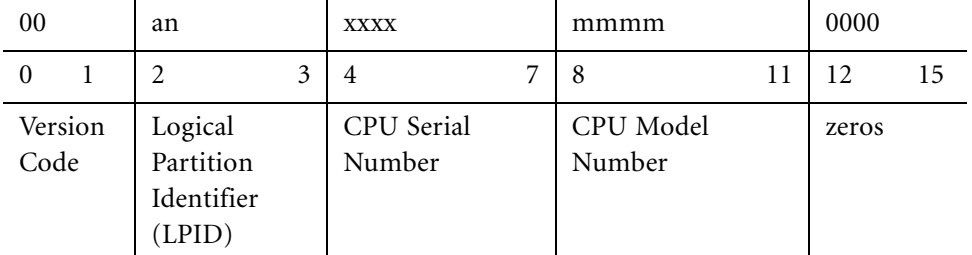

The operating system will display the following information:

```
RESPONSE=MVS1 
IEE174I 13.48.57 DISPLAY M 803 
PROCESSOR STATUS 
ID CPU SERIAL 
0 + 4055525995 
2 + 6055525995 
CPC ND = 05995A.140.AMH.05.000000050686
+ ONLINE - OFFLINE . DOES NOT EXIST
 CPC ND CENTRAL PROCESSING COMPLEX NODE DESCRIPTOR
```
The serial number displayed is 4055525995. Using the above chart the CPU serial number maps out to the following:

Version Code is not displayed

40 is the LPID

5552 is the CPU serial number

5995 is the CPU model type

Zeros are not displayed

For more information on the Store CPU ID instruction, refer to the *ESA/390 Principles of Operations (SA22-7201)*.

J J

# Authorization Return Codes

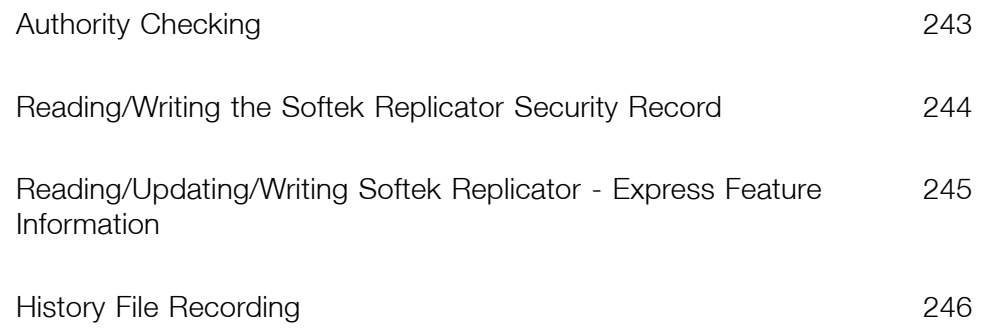

## <span id="page-260-0"></span>Authority Checking

The following documents all possible return codes and their meaning from authority checking.

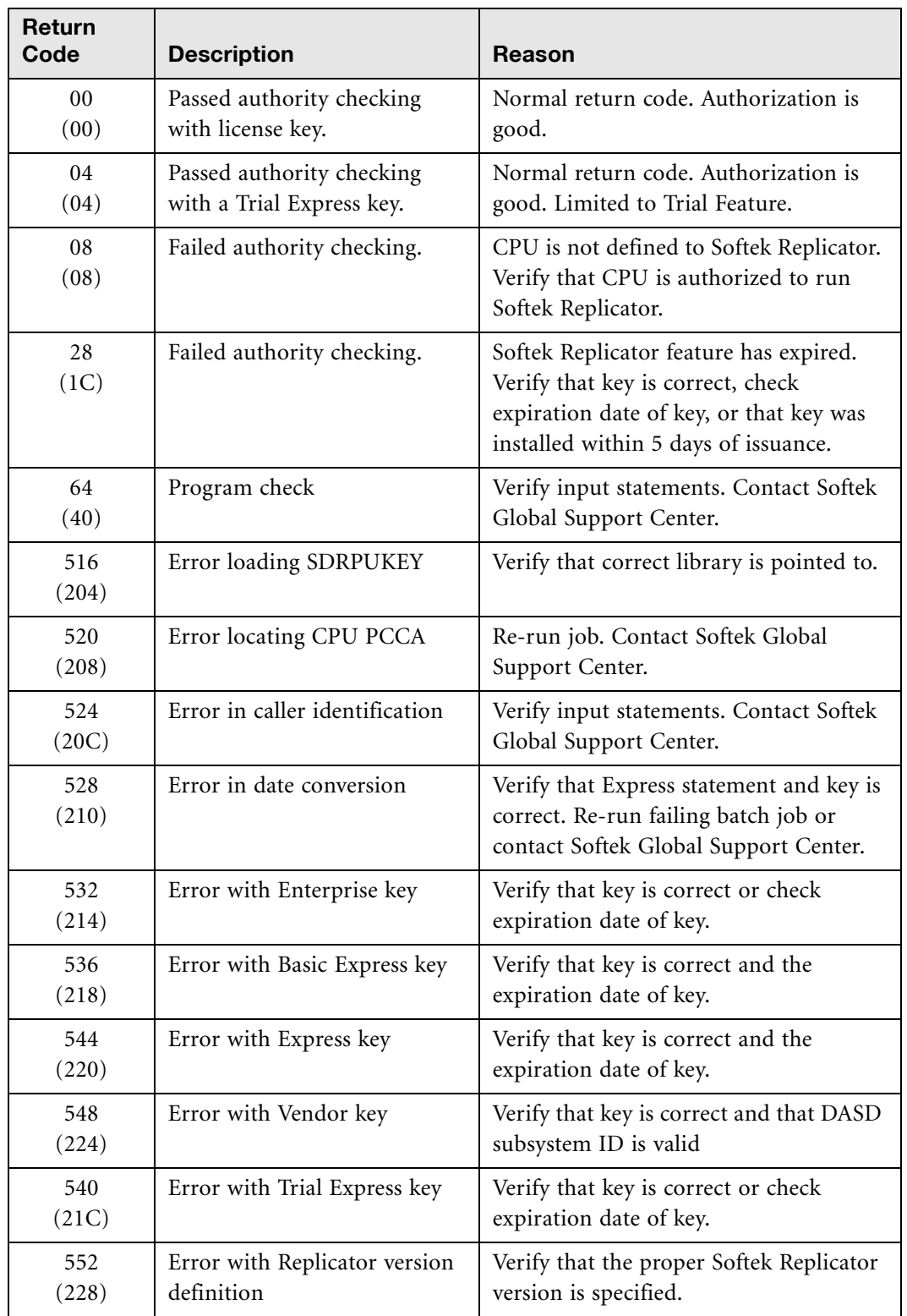

Appendix C – Reading/Writing the Softek Replicator Security Record

Appendix C - Reading/Writing the Softek Replicator Security Record

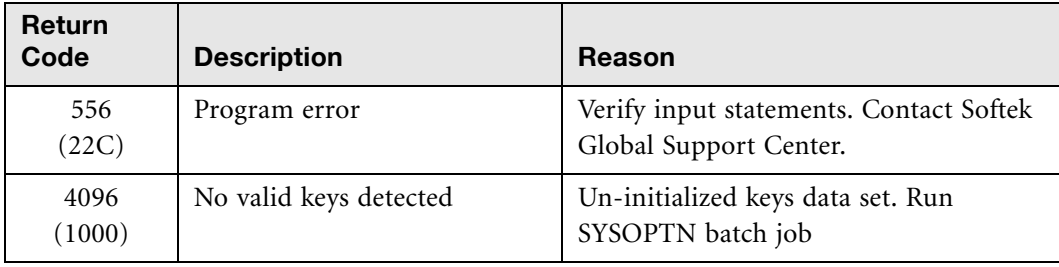

## <span id="page-261-0"></span>Reading/Writing the Softek Replicator Security Record

The following documents all possible return codes and their meaning from program for reading/writing the Softek Replicator security record.

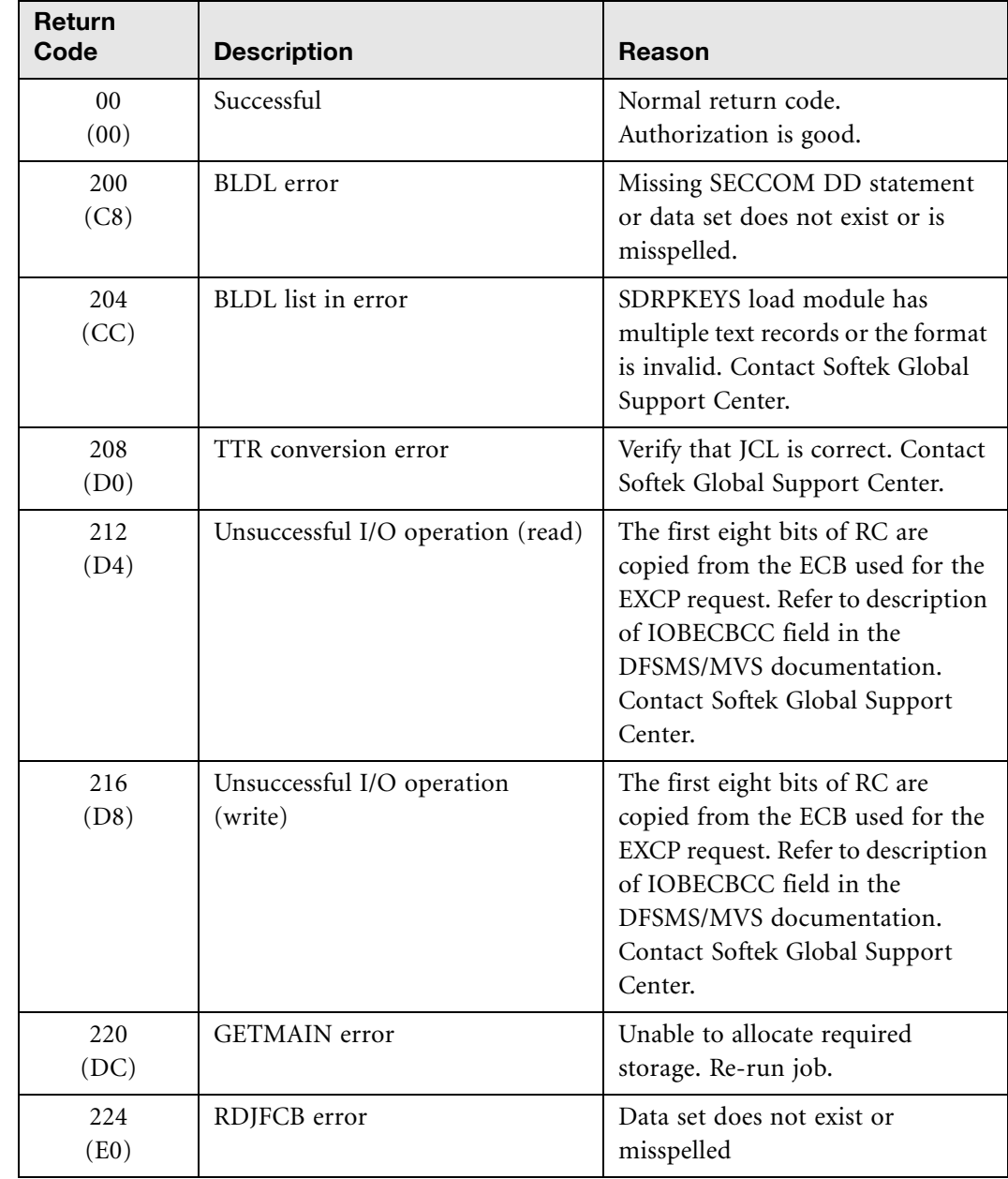

www.softek.com [www.softek.com](http://www.softek.com)

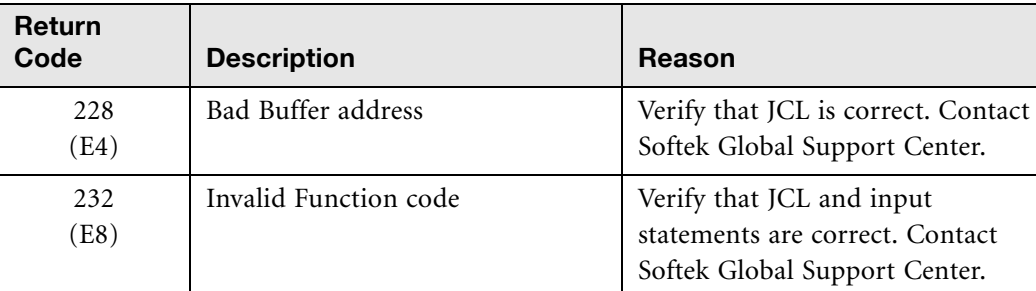

#### <span id="page-262-0"></span>Reading/Updating/Writing Softek Replicator - Express Feature Information

The following documents all possible return codes and their meaning from program for reading, updating or writing Softek Replicator - Express information.

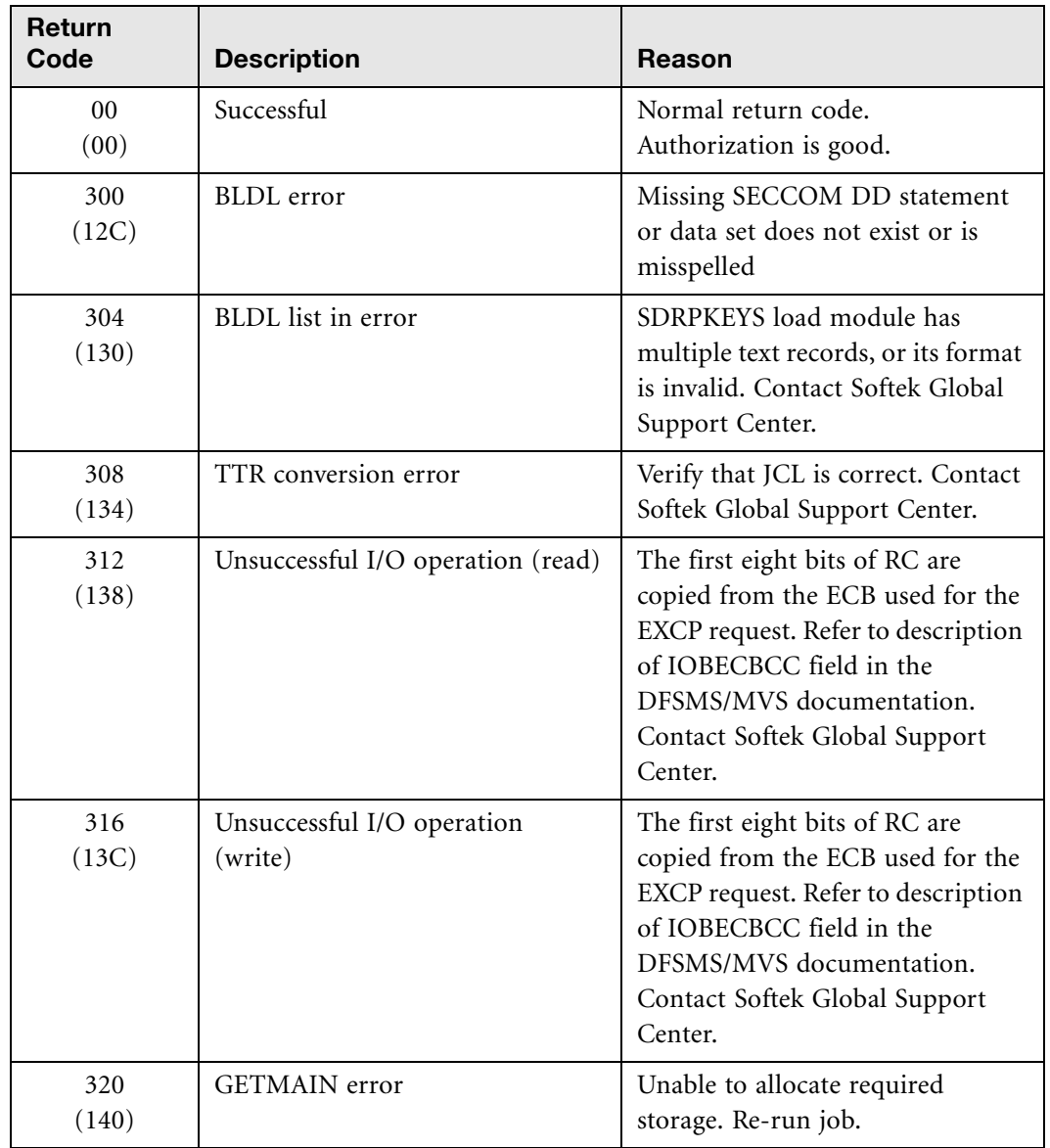

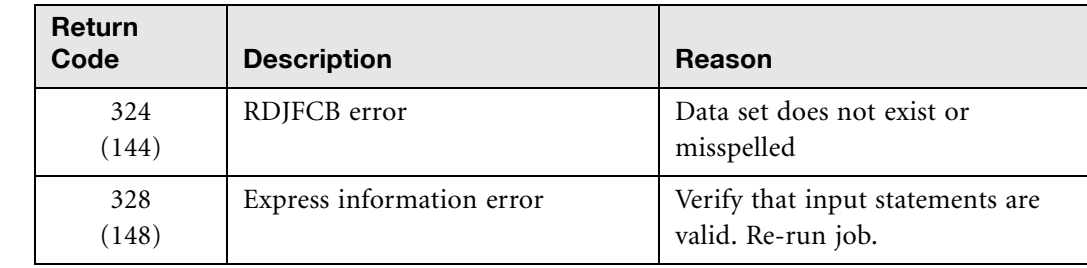

## <span id="page-263-0"></span>History File Recording

The following documents all possible return codes and their meaning from history file recording.

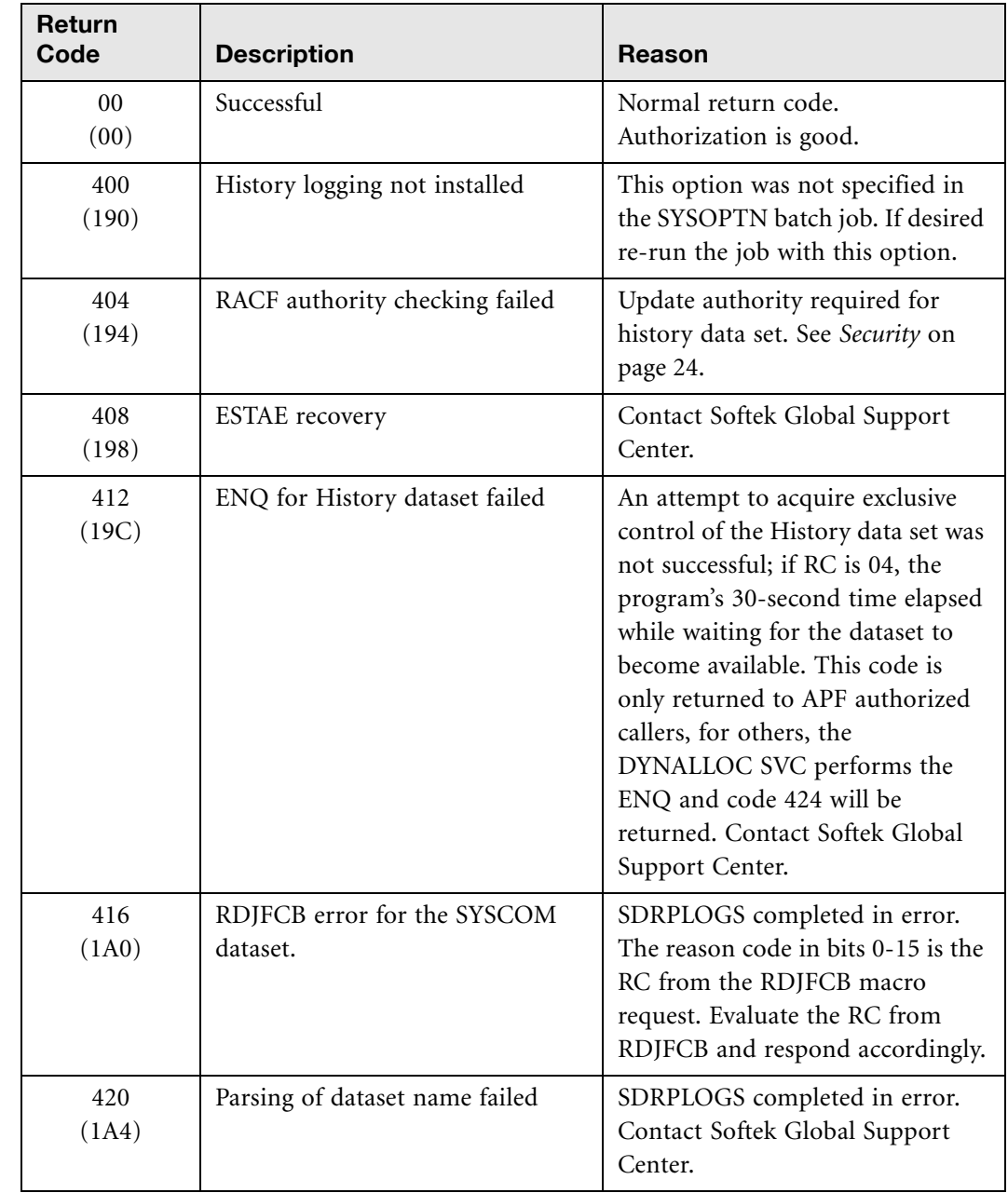

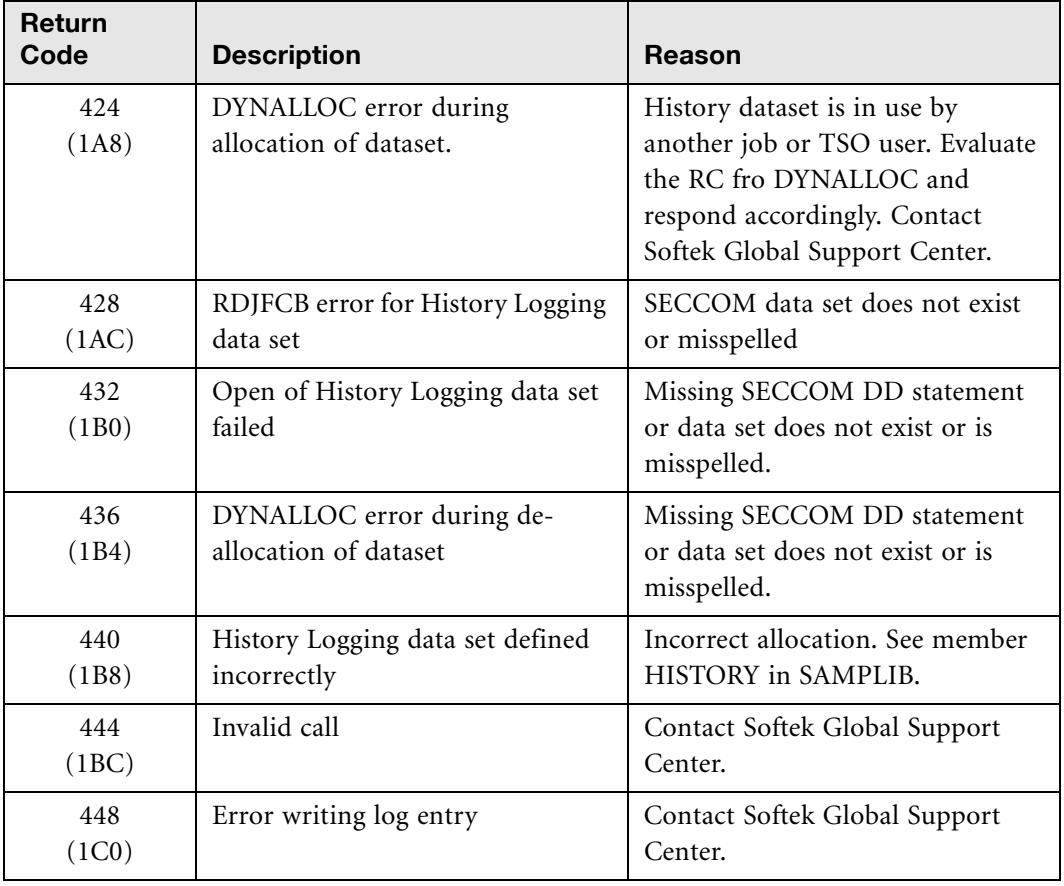

**J** J J J

LICENSED MATERIAL - PROPERTY OF SOFTEK TECHNOLOGY CORPORATION ï 247

# Messages for Automated **Operations**

[Messages for Automated Operations 251](#page-268-0)

## <span id="page-268-0"></span>Messages for Automated Operations

The following messages are intended for use with automated operations packages.

**Messages for Automated Operations** 

| <b>Message</b><br><b>Number</b> | <b>Text</b>                                                                                                    |
|---------------------------------|----------------------------------------------------------------------------------------------------|
| SDR2411A                        | Confirmation requested, reply CANCEL, or volume <volser>.</volser>                                                                                                    |
| Explanation                     | A reply is required prior to migration of this volume because this<br>option was selected.                                                                                                    |
| Action                          | Reply with the volume serial number located in the message or<br>CANCEL if the migration of this volume is not to be allowed.                                                                                    |
| SDR2412A                        | Confirmation requested, reply CANCEL, or group <groupid>.</groupid>                                                                                                    |
| Explanation                     | A reply is required prior to migration of this group of volumes<br>because this option was selected.                                                                                                    |
| Action                          | Reply with the group name located in the message or CANCEL if the<br>migration of this group is not to be allowed.                                                                                               |
| SDR2413A                        | Ready to synchronize, reply CANCEL, or volume <volser>.</volser>                                                                                                    |
| Explanation                     | A reply is required prior to synchronization of this volume because<br>this option was selected.                                                                                                    |
| Action                          | Reply with the volume serial number located in the message or<br>CANCEL if the migration of this volume is not to start<br>synchronization.                                                                      |
| SDR2414A                        | Ready to synchronize, reply CANCEL or group <groupid>.</groupid>                                                                                                    |
| Explanation                     | A reply is required prior to synchronization of this group of volumes<br>this option was selected.                                                                                                    |
| Action                          | Reply with the group name located in the message or CANCEL if the<br>migration of this group is not to start synchronization.                                                                                    |
| <b>SDR2415E</b>                 | Migration is being terminated by request for volume <volser>.</volser>                                                                                                    |
| Explanation                     | This volume migration is being terminated due to operator<br>CANCEL reply to message SDR2411A, or via a request from the<br>SDRF TSO monitor. Migration of this volume continues<br>termination.                 |
| Action                          | None                                                                                                    |
| SDR2416E                        | Migrations are being terminated by request for group <groupid>.</groupid>                                                                                                    |
| Explanation                     | This group of volume migrations is being terminated due to<br>operator CANCEL reply to message SDR2412A, or via a request<br>from the SDRF TSO Monitor. Migration of this volume group<br>continues termination. |
| Action                          | None                                                                                                    |

# Appendix D - Messages for Automated Operations Appendix D – Messages for Automated Operations

#### **Messages for Automated Operations** (Continued)

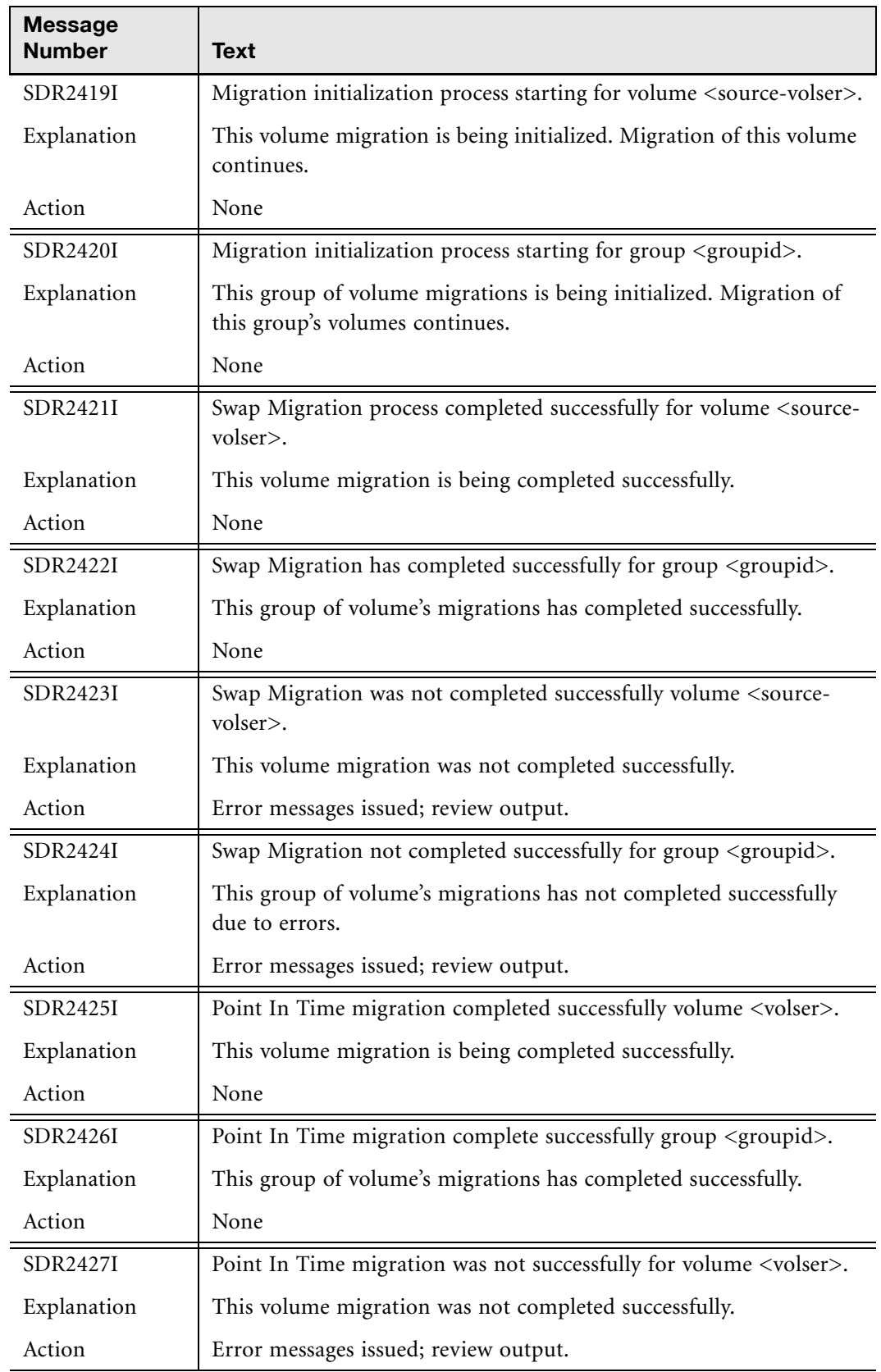

www.softek.com [www.softek.com](http://www.softek.com)

Appendix D – Messages for Automated Operations

Appendix D - Messages for Automated Operations

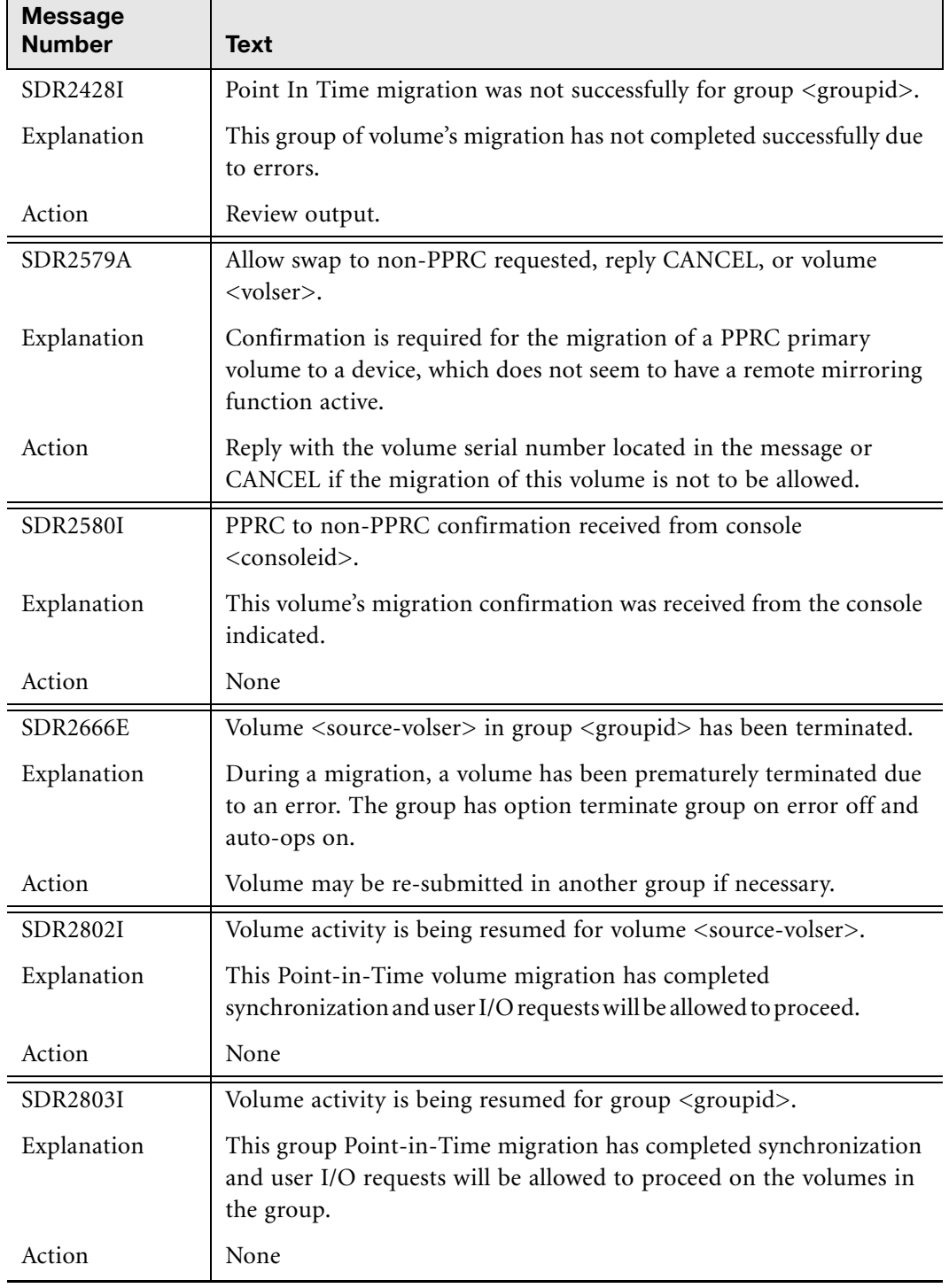

# E

# Determining DASD Subsystem Serial Number

[Determining DASD Subsystem Serial Number 257](#page-274-0)

## <span id="page-274-0"></span>Determining DASD Subsystem Serial Number

In order to determine the serial number of a specific DASD subsystem, authorization to issue MVS commands will be necessary. The command can be issued from the operator console or via a product like System Display and Search Facility (SDSF).

The DEVSERV QDASD command can be issued against a volume to determine the serial number of a subsystem. The following is an example of the command and response:

```
DS QDASD,0A90,RCD,1 
IEE459I 14.51.17 DEVSERV QDASD 338 
UNIT VOLSER SCUTYPE DEVTYPE CYL SSID SCU-SERIAL DEV-SERIAL EF-CHK
0A90 SPMS90 3990Q03 3390A2F 2226 0088 XXF1-30896 XXF1-00000 **OK**
  READ CONFIGURATION DATA 
D40101004040F3F3 F9F0C1F2C6C1D4C8 C6F1F0F0F0F0F0F0 F0F0F0F0F0F00010 
D40000004040F3F3 F9F0C1E7C6C1D4C8 C6F1F0F0F0F0F0F0 F0F0F0F0F0F00000 
D40200004040F3F9 F9F0D8F0F3C1D4C8 C6F1F0F0F0F0F0F9 F0F3F0F8F9F60000 
F00000014040F3F9 F9F0F0F0F0C1D4C8 C1F9F0F0F0F0F0F9 F0F3F0F8F9F60000 
0000000000000000 0000000000000000 0000000000000000 0000000000000000 
0000000000000000 0000000000000000 0000000000000000 0000000000000000 
0000000000000000 0000000000000000 0000000000000000 0000000000000000 
8000008000000000 0088C09010000000 0000000000000000 0000000000000000 
**** 1 DEVICE(S) MET THE SELECTION CRITERIA 
**** 0 DEVICE(S) FAILED EXTENDED FUNCTION CHECKING
```
The bold and underscored area is the serial number of the subsystem.

For more information on this, please see the *IBM 3990/9390 Storage Control Reference (GA32- 0274)*, Read Characteristics Data.

For those customers whose operating systems do not support this command, please refer to *Chapter 6: Softek Replicator Batch Utilities*-*[SDRPQDSK](#page-155-0)*. This batch program will provide the same information as the DEVSERV QDASD command.

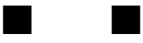

# F

# Configurable REXX Execs

[Softek Replicator REXX Exec 261](#page-278-0)

#### <span id="page-278-0"></span>**Softek Replicator REXX Exec**

```
/* REXX *//*************************************/
7******//*** Replicator REXX exec
                                   ***//*** Softek Replicator
                                   ***/7******/Version 3.5.0
7******//*** All user variables are defined***/
/*** in this REXX
                                   ***/7******//*************************************/
/* Get the user's high level qualifier
                                                                 \star/parse upper arg hlq
if h \lg = "" then
  h1q = "h1q.sdr350"Upper hlq
                                                                 \star//* Define the dataset and variables for
                                           LOAD LIBRARY
address ISPEXEC "LIBDEF ISPLLIB DATASET ID('"hlq".SDRLLIB')"
meqtb = "''hlq".SDRLLIB"/* Define the dataset where the security key resides. May be
  defined to reside in the load library ('secty' definition below)
  or a different library with like attributes. If the security
  record is contained in the load library, a definition
  is still required.
                                                                 \star /
                                                                 \star//* Define the SECURITY RECORD
/* secty = "'"hlq". SECURITY'" */
   secty = "''hlq".SDRLLIB'''\star//* Define the dataset and variables for MESSAGE LIBRARY
address ISPEXEC "LIBDEF ISPMLIB DATASET ID('"hlq".SDRMLIB')"
intro = "''hlq".SDRMLIB (INTRO)''{\tt surf} = "'"{\tt hlq}". SDRMLIB (SUPPORT) '"
moncmd = "'"hlq".SDRMLIB(MONITORC)'"
/* Define the dataset PANEL LIBRARY
                                                                \star /
address ISPEXEC "LIBDEF ISPPLIB DATASET ID('"hlq".SDRPLIB')"
/* Define the dataset and variable for
                                           SKELETON LIBRARY
                                                                \star/address ISPEXEC "LIBDEF ISPSLIB DATASET ID('"hlq".SDRSLIB')"
wrkfl = "''hlq".SDRSLIB'''\star//* Define the dataset
                         TABLE INPUT LIBRARY
```

```
SOFTEK
```
Appendix F - Softek Replicator REXX Exec

```
address ISPEXEC "LIBDEF ISPTLIB DATASET ID('"hlq".SDRTLIB')"
/* Start the main REXX and pass the user's parameters
address TSO "ALTLIB ACTIVATE APPLICATION (EXEC)",
 "DATASET ('"hlq".SDREXEC') UNCOND"
address ISPEXEC
"SELECT CMD (%SDRPMON "wrkfl"
                       "megtb"
                       "intro"
                       "suptf"
                       "moncmd"
                       "secty" ) NEWAPPL (SDR) PASSLIB"
```
 $\star/$ 

address TSO "ALTLIB DEACTIVATE APPLICATION (EXEC)"

٠

address ISPEXEC "LIBDEF ISPMLIB" address ISPEXEC "LIBDEF ISPLLIB" address ISPEXEC "LIBDEF ISPTLIB" address ISPEXEC "LIBDEF ISPPLIB" address ISPEXEC "LIBDEF SECCOM"

exit 0

# Session Examples

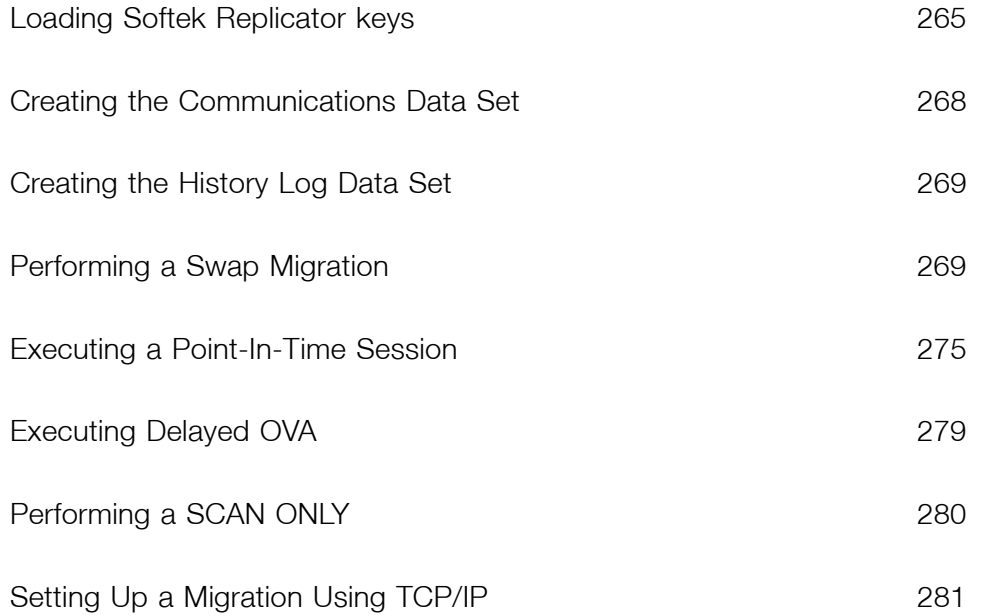

www.softek.com [www.softek.com](http://www.softek.com)

Comments have been removed in all examples.

#### <span id="page-282-0"></span>Loading Softek Replicator keys

SYSOPTN is located in SAMPLIB. The same member is contained in SDRSLIB for use within the Softek Replicator TSO Monitor. Either member may be used. For information regarding the different types of keys, please refer to *[Preparing to execute Softek Replicator](#page-47-0)* on page 30. Before keys may be loaded, an email from Softek with the proper keys should be in receipt. The proper format for each type of key is provided within that email.

#### Full Function Keys

The following example shows how to load Softek Replicator Full Function Base keys. If OVA or OVA and PPIT were purchased, the email will provide this information. The fields are filled in as an example and will not work in the customer's environment. Refer to *[Maintenance Overview](#page-42-0)* [on page 25](#page-42-0) and *[Softek Replicator System Defaults and Options](#page-65-0)* on page 48 for more information.

```
JOBCARD
//SYSOPTN EXEC PGM=SDRPLKEY,PARM='NEW'
//STEPLIB DD DSN=TDMS1.TDM350.TDMLLIB,DISP=SHR
//SECCOM DD DSN=TDMS1.TDM350.TDMLLIB,DISP=SHR
//SYSPRINT DD SYSOUT=*
//SYSUDUMP DD SYSOUT=*
//SYSIN DD *
*
TDMF VERSION 3
*
TDMF FULL FUNCTION BASE
KEY01=87F455AD7E98437C Description = Sample key
*
SYSCOM HISTORY DATASET NAME =
*
SITE NUMBER = 99999
*
CORPORATION = Any Corporation
*
SITE NAME = Location or Corporation Name
*
SMF RECORD ID = 0
*
DISPLAY TIME AS = GMT
*
VOLUME PACING REQUIRED = NO
*
STARTUP CONFIRM REQUIRED = NO
*
TERMINATE ALL VOLUMES IN GROUP ON ERROR = NO
*
WTO MESSAGES FOR AUTOMATED OPERATIONS REQUIRED = NO
*
WTO AUTO OPERATION MVS ROUTCDE = (2, 4, 6, 11)*
VOLUME SECURITY = NO
*
OVA REGISTRATION INTERVAL = 0
```
**SOFTEK** 

\* REVERSE PACING = NO \* ACTIVE IN COPY = NO \* AUTOMATIC ICKDSF = NO \* UNIDENTIFIED SYSTEMS ACTION = WARN \* ALLOW INVALID COUNT FIELDS = NO \* MONITOR XRC SESSIONS = NO //

#### Express Keys

The Softek Replicator – Express Offering keys have a specific number of volume migrations/ replications allowed as well as an expiration date. Only one key is issued for one Master CPU; Agent CPUs are automatically authorized. This job must be executed on the CPU the key is issued for. The fields have been filled in as an example and will not work in the customer's environment. Refer to *[Maintenance Overview](#page-42-0)* on page 25.

```
JOBCARD
//SYSOPTN EXEC PGM=SDRPLKEY,PARM='NEW'
//STEPLIB DD DSN=TDMS1.TDM350.TDMLLIB,DISP=SHR
               DSN=TDMS1.TDM350.TDMLLIB,DISP=SHR<br>SYSOUT=*
//SYSPRINT DD SYSOUT=*
//SYSUDUMP DD
//SYSIN DD *
*
TDMF VERSION 3
*
TDMF EXPRESS VOLUMES = 001024 EXPIRES = 05/15/2003 
KEY01=87F455AD7E98437C Description = Sample key
*
SYSCOM HISTORY DATASET NAME =
*
SITE NUMBER = 99999
*
CORPORATION = Any Corporation
*
SITE NAME = Location or Corporation Name
*
SMF RECORD ID = 0
*
DISPLAY TIME AS = LOCAL
*
VOLUME PACING REQUIRED = YES
*
STARTUP CONFIRM REQUIRED = NO
*
TERMINATE ALL VOLUMES IN GROUP ON ERROR = NO
*
WTO MESSAGES FOR AUTOMATED OPERATIONS REQUIRED = (2, 4, 6, 11)*
WTO AUTO OPERATION MVS ROUTCDE = NO
*
VOLUME SECURITY = NO
*
OVA REGISTRATION INTERVAL = 0
```
\*

```
REVERSE PACING = NO
*
ACTIVE IN COPY = NO
*
AUTOMATIC ICKDSF = NO
*
UNIDENTIFIED SYSTEMS ACTION = WARN
*
ALLOW INVALID COUNT FIELDS = NO
*
MONITOR XRC SESSIONS = NO
//
```
#### Trial Express Keys

The Softek Replicator – Trial Express keys have a specific number of volume migrations/ replications allowed as well as an expiration date. Only one key is issued for one Master CPU; Agent CPUs are automatically authorized. This job must be executed on the CPU the key is issued for. The fields have been filled in as an example and will not work in the customer's environment. Refer to *[Maintenance Overview](#page-42-0)* on page 25.

```
JOBCARD
//SYSOPTN EXEC PGM=SDRPLKEY,PARM='NEW'
//STEPLIB DD DSN=TDMS1.TDM350.TDMLLIB,DISP=SHR
//SECCOM DD DSN=TDMS1.TDM350.TDMLLIB,DISP=SHR
//SYSPRINT DD SYSOUT=*
//SYSUDUMP DD
//SYSIN DD *
*
TDMF VERSION 3
*
TRIAL EXPRESS VOLUMES = 000016 EXPIRES = 05/05/2003 
KEY01=87F455AD7E98437C Description = Sample key
*
SYSCOM HISTORY DATASET NAME =
*
SITE NUMBER = 99999
*
CORPORATION = Any Corporation
*
SITE NAME = Location or Corporation Name
*
SMF RECORD ID = 0
*
DISPLAY TIME AS = LOCAL
*
VOLUME PACING REQUIRED = YES
*
STARTUP CONFIRM REQUIRED = NO
*
TERMINATE ALL VOLUMES IN GROUP ON ERROR = NO
*
WTO MESSAGES FOR AUTOMATED OPERATIONS REQUIRED = NO
*
WTO AUTO OPERATION MVS ROUTCDE = (2, 4, 6, 11)*
```

```
VOLUME SECURITY = NO
*
OVA REGISTRATION INTERVAL = 0
*
REVERSE PACING = NO
*
ACTIVE IN COPY = NO
*
AUTOMATIC ICKDSF = NO
*
UNIDENTIFIED SYSTEMS ACTION = WARN
*
ALLOW INVALID COUNT FIELDS = NO
*
MONITOR XRC SESSIONS = NO
//
```
## <span id="page-285-0"></span>Creating the Communications Data Set

In order to create the Communications Data Set (COMMDS), member ALLOCCM is necessary which, is located in SAMPLIB. The same member is contained in SDRSLIB for use within the Softek Replicator TSO Monitor. Either member may be used.

**NOTE** The communication dataset must be on a cylinder boundary with contiguous space. It must reside on a device that supports CKD/E.

#### Formula for Determining Data Set Size

The size (number of cylinders required) is based upon the following formula:

 $CYLS = (2.5 * N) + K$ 

Where:

 $N =$  the number of participating systems

 $K =$  the size of the source volumes involved. For example:

- $3390-3$  K = 10
- $3390-9$  K = 15

For example, there could be five 3390-3 and five 3390-9 volumes across 7 LPARs in the session. To determine the number of cylinders required, the formula would be calculated as follows:

- 1. CYLS =  $(2.5 * 7) + 15$  (Always use the largest device type in the session. In this case, the largest is 15).
- 2.  $CYLS = (17.5) + 15$
- 3. CYLS = 32 (Round down when calculating size).

This procedure is dicussed in *[Post-Installation Tailoring](#page-44-0)*, [Step 4 on page 28.](#page-45-0)

```
JOBCARD
//STEP1 EXEC PGM=IEFBR14
//SYSPRINT DD SYSOUT=*
//SYSCOM DD DSN=HLQ.SDR350.SYSCOM,DISP=(NEW,CATLG,DELETE),
```

```
// SPACE=(CYL,32,,CONTIG),UNIT=SYSDA,
// VOL=SER=COMVOLSER,<br>// DCB=(LRECL=4096,BI)// DCB=(LRECL=4096,BLKSIZE=4096,RECFM=F,DSORG=PS)
//
```
In the preceding example, the COMMDS has been created to support up to 64 3390-3 volumes in a single Master session. The following example is for a COMMDS where there is a mix of 3390-3 and 3390-9 volumes in the session and 9 systems participating. The value of 'K' in this example will be 15 as the largest device size is always used in the calculation.

```
JOBCARD
//STEP1 EXEC PGM=IEFBR14
//SYSPRINT DD SYSOUT=*
//SYSCOM DD DSN=HLQ.SDR350.SYSCOM,DISP=(NEW,CATLG,DELETE),
// SPACE=(CYL,37,,CONTIG),UNIT=SYSDA,
// VOL=SER=COMVOLSER,
// DCB=(LRECL=4096,BLKSIZE=4096,RECFM=F,DSORG=PS)
//
```
#### <span id="page-286-0"></span>Creating the History Log Data Set

Member HISTORY is used which, is located in SAMPLIB. This JCL creates the file which tracks each and every COMMDS used or reused in a Softek Replicator session. This data set is input to the SYSOPTN job deck, entry SYSCOM HISTORY DATASET NAME.

```
JOBCARD
//STEP1 EXEC PGM=IEFBR14
//SYSPRINT DD SYSOUT=*
//SYSCOM DD DSN=HLQ.SDR350.LOG,DISP=(NEW,CATLG,DELETE),
\frac{1}{1} SPACE=(CYL, (5,1)), UNIT=SYSDA,
// VOL=SER=COMVOLSER,
// DCB=(LRECL=80,BLKSIZE=6160,RECFM=FB,DSORG=PS)
```
### <span id="page-286-1"></span>Performing a Swap Migration

The JCL (MASTER or AGENT) necessary to perform a Swap migration is located in SAMPLIB. The same members are contained in SDRSLIB for use within the Softek Replicator TSO Monitor. Either member may be used.

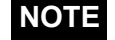

**NOTE** Comments have been removed in the examples for brevity.

#### Single System Swap Migration Session

If only one system is connected to the DASD devices to be migrated, only one job, MASTER need be submitted. In the following example, 16 volumes are to participate in a Swap migration.

```
//STEP1 EXEC PGM=SDRPMAIN,PARM=MASTER,TIME=1440
//STEPLIB DD DISP=SHR,DSN=TDMS1.SDR350.SDRLLIB
//SECCOM DD DISP=SHR,DSN=TDMS1.SDR350.SDRLLIB
//SYSCOM DD DISP=SHR,DSN=TDMS1.SDR350.SYSCOM
//SYSPRINT DD SYSOUT=*
//DSFPRINT DD SYSOUT=*
//SYSUDUMP DD SYSOUT=*
//SYSSNAP DD SYSOUT=*
//SYSIN DD *
 SESSION SESSION1
       Master(TDM1)
        SYSCOM(TDMS1.SDR350.SYSCOM)
        OPTIONS(TIME(LOCAL)
                PACING(NORMAL)
                NOAUTOOPS
                NOCONF
                CHECKTARGET
                CONCURRENT(04 ACTIVE)
                ICKDSF
 )
 MIGRATE SRC000 TGT100 OPT(FAST)
 MIGRATE SRC004 TGT104 OPT(FAST)
 MIGRATE SRC008 TGT108 OPT(FAST)
 MIGRATE SRC00C TGT10C OPT(FAST)
 MIGRATE SRC001 TGT101 OPT(FAST)
 MIGRATE SRC005 TGT105 OPT(FAST)
 MIGRATE SRC009 TGT109 OPT(FAST)
 MIGRATE SRC00D TGT10D OPT(FAST)
 MIGRATE SRC002 TGT102 OPT(FAST)
 MIGRATE SRC006 TGT106 OPT(FAST)
 MIGRATE SRC00A TGT10A OPT(FAST)
 MIGRATE SRC003 TGT103 OPT(FAST)
 MIGRATE SRC007 TGT107 OPT(FAST)
 MIGRATE SRC00B TGT10B OPT(FAST)
 MIGRATE SRC00F TGT10F OPT(FAST)
 MIGRATE SRC010 TGT110 OPT(FAST)
/*
```
//

In the example above, 16 volumes have been defined for swap migrations (MIGRATE statements) with the FastCopy option specified. The OPTIONS keyword has set the session defaults, which may override what was specified in the system defaults (SYSOPTN batch job). The following has been set: Local Time display, Pacing, no WTO/WTOR, no volume confirmation, the target volumes must have no data on them (only VTOC, VTOCIX and VVDS entries allowed), Active in Copy has been set on and the maximum number of volumes to be concurrently migrating is 4, and the Dynamic ICKDSF option has been set. Only those options desired need to be specified, all others may take the default.
### Multiple System Swap Migration Session

If multiple systems are connected to the DASD devices to be migrated, then the MASTER JCL requires submission as well as AGENT JCL for each participating system. Using the previous example of 16 volumes participating in the Swap migration with the same options specified.

```
//STEP1 EXEC PGM=SDRPMAIN,PARM=MASTER,TIME=1440
//STEPLIB DD DISP=SHR,DSN=TDMS1.SDR350.SDRLLIB
//SECCOM DD DISP=SHR,DSN=TDMS1.SDR350.SDRLLIB
//SYSCOM DD DISP=SHR,DSN=TDMS1.SDR350.SYSCOM
//SYSPRINT DD SYSOUT=*
//DSFPRINT DD SYSOUT=*
//SYSUDUMP DD SYSOUT=*
//SYSSNAP DD SYSOUT=*
//SYSIN DD *
 SESSION SESSION1
       Master(TDM1)
        AGENT(TDM2 TDM3 TDM4)
        SYSCOM(TDMS1.SDR350.SYSCOM)
        OPTIONS(TIME(LOCAL)
                PACING(NORMAL)
                NOAUTOOPS
                NOCONF
                CHECKTARGET
                CONCURRENT(04 ACTIVE)
                ICKDSF
 )
 MIGRATE SRC000 TGT100 OPT(FAST)
 MIGRATE SRC004 TGT104 OPT(FAST)
 MIGRATE SRC008 TGT108 OPT(FAST)
 MIGRATE SRC00C TGT10C OPT(FAST)
 MIGRATE SRC001 TGT101 OPT(FAST)
 MIGRATE SRC005 TGT105 OPT(FAST)
 MIGRATE SRC009 TGT109 OPT(FAST)
 MIGRATE SRC00D TGT10D OPT(FAST)
 MIGRATE SRC002 TGT102 OPT(FAST)
 MIGRATE SRC006 TGT106 OPT(FAST)
 MIGRATE SRC00A TGT10A OPT(FAST)
 MIGRATE SRC003 TGT103 OPT(FAST)
 MIGRATE SRC007 TGT107 OPT(FAST)
 MIGRATE SRC00B TGT10B OPT(FAST)
 MIGRATE SRC00F TGT10F OPT(FAST)
 MIGRATE SRC010 TGT110 OPT(FAST)
/*
//
```
The following JCL is what would be submitted for each of the participating systems: TDM2, TDM3 and TDM4.

```
//STEP1 EXEC PGM=SDRPMAIN,PARM=AGENT,TIME=1440
//STEPLIB DD DISP=SHR,DSN=TDMS1.SDR350.SDRLLIB
//SECCOM DD DISP=SHR,DSN=TDMS1.SDR350.SDRLLIB
//SYSCOM DD DISP=SHR,DSN=TDMS1.SDR350.SYSCOM
//SYSPRINT DD SYSOUT=*
//SYSUDUMP DD SYSOUT=*
//SYSSNAP DD SYSOUT=*
//SYSIN DD DUMMY
```
#### Swap Migration Session with Rename

Using the previous example of 16 volumes participating in the Swap migration with the same options specified. In this case the original source devices are to be relabeled as if the subsystem were to be removed. By using "XXnnnn' as the "new" volser for the original source device (where 'nnnn' is the device address), it is very easy to determine what devices remain on the old subsystem that require migration. Note that this function is not supported in an environment where JES3 manages the devices.

```
//STEP1 EXEC PGM=SDRPMAIN,PARM=MASTER,TIME=1440
//STEPLIB DD DISP=SHR,DSN=TDMS1.SDR350.SDRLLIB
//SECCOM DD DISP=SHR,DSN=TDMS1.SDR350.SDRLLIB
//SYSCOM DD DISP=SHR,DSN=TDMS1.SDR350.SYSCOM
//SYSPRINT DD SYSOUT=*
//DSFPRINT DD SYSOUT=*
//SYSUDUMP DD SYSOUT=*
//SYSSNAP DD SYSOUT=*
//SYSIN DD *
 SESSION SESSION1
        Master(TDM1)
        AGENT(TDM2 TDM3 TDM4)
        SYSCOM(TDMS1.SDR350.SYSCOM)
        OPTIONS(TIME(LOCAL)
                PACING(NORMAL)
                NOAUTOOPS
                NOCONF
                CHECKTARGET
                CONCURRENT(04 ACTIVE)
                ICKDSF
 )
 MIGRATE SRC500 HDF001 XX2300 OPT(FAST)
 MIGRATE SRC504 HDF002 XX2304 OPT(FAST)
 MIGRATE SRC508 HDF003 XX2308 OPT(FAST)
 MIGRATE SRC50C HDF004 XX230C OPT(FAST)
 MIGRATE SRC501 HDF005 XX2301 OPT(FAST)
 MIGRATE SRC505 HDF006 XX2305 OPT(FAST)
 MIGRATE SRC509 HDF007 XX2309 OPT(FAST)
 MIGRATE SRC50D HDF008 XX230D OPT(FAST)
 MIGRATE SRC502 HDF009 XX2302 OPT(FAST)
 MIGRATE SRC506 HDF00A XX2306 OPT(FAST)
 MIGRATE SRC50A HDF00B XX230A OPT(FAST)
 MIGRATE SRC50E HDF00C XX230E OPT(FAST)
 MIGRATE SRC503 HDF00D XX2303 OPT(FAST)
 MIGRATE SRC507 HDF00E XX2307 OPT(FAST)
 MIGRATE SRC50B HDF00F XX230F OPT(FAST)
 MIGRATE SRC510 HDF010 XX2310 OPT(FAST)
 or
 MIGRATE SRC500 HDF001 RELABEL(XX2300) OPT(FAST)
/*
//
```
### Swap Migration Session with Prompt

In this example, only one volume is in the session as the volume may contain a control data set that has a high utilization rate and cannot have a dynamic swap take place due to the application saving UCB information.

 Since it is not practical to stop such an improtant application (such as resource sharing) for the length of time it may take to migrate the volume from start to end, alternative ways may be used. Use of the prompt option will allow the application to remain active during the copy phase. Once Softek Replicator determines that the Synchronization Goal can be met, a prompt will be issued notifying the user of this. At that time it is possible to stop the application, respond to the prompt at which time Softek Replicator will pick up the last of the updates to the source volume, write them to the target volume and then perform the swap. Once the swap is complete, the application may be restarted. In this way, the time the application is unavailable is for a very brief period of time.

```
//STEP1 EXEC PGM=SDRPMAIN,PARM=MASTER,TIME=1440
//STEPLIB DD DISP=SHR,DSN=TDMS1.SDR350.SDRLLIB
//SECCOM DD DISP=SHR,DSN=TDMS1.SDR350.SDRLLIB
//SYSCOM DD DISP=SHR,DSN=TDMS1.SDR350.SYSCOM
//SYSPRINT DD SYSOUT=*
//DSFPRINT DD SYSOUT=*
//SYSUDUMP DD SYSOUT=*
//SYSSNAP DD SYSOUT=*
//SYSIN DD *
 SESSION SESSION1
       Master(TDM1)
       AGENT(TDM2)
       SYSCOM(TDMS1.SDR350.SYSCOM)
       OPTIONS(TIME(LOCAL)
               PACING(REVERSE)
               NOAUTOOPS
               NOCONF
               CHECKTARGET
               ICKDSF
 )
 MIGRATE CDS001 NEWCDS OPT(FAST PROMPT)
/*
//
```
**NOTE** There is a second system participating in the session, so an Agent session must be executing on TDM2 as well.

## Swap Migration Session with Unidentified Systems Tolerance

In this example, one or more volumes may be connected to other systems not included in the session. While this may not be an issue, Softek Replicator will issue a warning message (SDR2377W) and post a return code of 04 at session termination. If a different action is preferred, Softek Replicator may be directed to treat this condition as an error, which terminates the volume migration (RC=08), or as an informational message (RC=00). Please refer to the *[Softek Replicator System Defaults and Options](#page-65-0)* on page 48 for more detail.

```
//STEP1 EXEC PGM=SDRPMAIN,PARM=MASTER,TIME=1440
//STEPLIB DD DSN=TDMS1.SDR350.SDRLLIB,DISP=SHR
//SECCOM DD DSN=TDMS1.SDR350.SDRLLIB,DISP=SHR
//SYSCOM DD DSN=TDMS1.SDR350.SYSCOM,DISP=SHR
//SYSPRINT DD SYSOUT=*
//DSFPRINT DD SYSOUT=*
//SYSUDUMP DD SYSOUT=*
//SYSSNAP DD SYSOUT=*
//SYSIN DD *
 SESSION SESSION1
       MASTER(TDM1)
       SYSCOM(TDMS1.SDR350.SYSCOM)
       OPTIONS(TIME(LOCAL)
               PACING(NORMAL)
               NOAUTOOPS
                NOCONF
                NOTERMGROUP
                CHECKTARGET
                CONCURRENT(04 ACTIVE)
                ICKDSF
                UNIDENT(I)
 )
*
 MIGRATE SRC000 TGT100 OPT(FAST)
 MIGRATE SRC004 TGT104 OPT(FAST)
 MIGRATE SRC008 TGT108 OPT(FAST)
 MIGRATE SRC00C TGT10C OPT(FAST)
 MIGRATE SRC001 TGT101 OPT(FAST)
 MIGRATE SRC005 TGT105 OPT(FAST)
 MIGRATE SRC009 TGT109 OPT(FAST)
 MIGRATE SRC00D TGT10D OPT(FAST)
```
# Executing a Point-In-Time Session

The JCL (MASTER or AGENT) necessary to perform a Point-In-Time session is located in SAMPLIB. The same members are contained in SDRSLIB for use within the Softek Replicator TSO Monitor. Either member may be used.

Point-In-Time (PIT) sessions may be used to create an offline backup for later use with a Delayed OVA session and data center relocations or consolidations. Options such as OVA or Perpetual Point-In-Time may also be selected with PIT sessions.

Comments have been removed in the examples for brevity.

In the following example, 16 volumes are to participate in a PIT Replication session.

```
//STEP1 EXEC PGM=SDRPMAIN,PARM=MASTER,TIME=1440
//STEPLIB DD DISP=SHR,DSN=TDMS1.SDR350.SDRLLIB
//SECCOM DD DISP=SHR,DSN=TDMS1.SDR350.SDRLLIB
//SYSCOM DD DISP=SHR,DSN=TDMS1.SDR350.SYSCOM
//SYSPRINT DD SYSOUT=*
//DSFPRINT DD SYSOUT=*
//SYSUDUMP DD SYSOUT=*
//SYSSNAP DD SYSOUT=*
//SYSIN DD *
 SESSION SESSION1
       MASTER(TDM1)
       AGENT(TDM2)
       SYSCOM(TDMS1.SDR350.SYSCOM)
        OPTIONS(TIME(LOCAL)
                PACING(NORMAL)
                NOAUTOOPS
                NOCONF
                CHECKTARGET
                CONCURRENT(04 ACTIVE)
 )
 REPLICATE SRC000 TGT100 OPT(FAST)
 REPLICATE SRC004 TGT104 OPT(FAST)
 REPLICATE SRC008 TGT108 OPT(FAST)
 REPLICATE SRC00C TGT10C OPT(FAST)
 REPLICATE SRC001 TGT101 OPT(FAST)
 REPLICATE SRC005 TGT105 OPT(FAST)
 REPLICATE SRC009 TGT109 OPT(FAST)
 REPLICATE SRC00D TGT10D OPT(FAST)
 REPLICATE SRC002 TGT102 OPT(FAST)
 REPLICATE SRC006 TGT106 OPT(FAST)
 REPLICATE SRC00A TGT10A OPT(FAST)
 REPLICATE SRC003 TGT103 OPT(FAST)
 REPLICATE SRC007 TGT107 OPT(FAST)
 REPLICATE SRC00B TGT10B OPT(FAST)
 REPLICATE SRC00F TGT10F OPT(FAST)
 REPLICATE SRC010 TGT110 OPT(FAST)
/*
//
```
In the preceding example, 16 volumes have been defined for replications (REPLICATE statements) with the FastCopy option specified. The OPTIONS keyword has set the session defaults, which may override what was specified in the system defaults (SYSOPTN batch job). The following has been set: Local Time display, Pacing, no WTO/WTOR, no volume

confirmation, the target volumes must have no data on them (only VTOC, VTOCIX and VVDS entries allowed), Active in Copy has been set on and the maximum number of volumes to be concurrently replicating is 4. Only those options desired need to be specified, all others may take the default.

The following example depicts a replication session with all volumes treated as a single group. Additionally, the prompt option has been selected as well as the auto-operations, Active in Copy, and FastCopy options.

```
//STEP1 EXEC PGM=SDRPMAIN,PARM=MASTER,TIME=1440
//STEPLIB DD DISP=SHR,DSN=TDMS1.SDR350.SDRLLIB
//SECCOM DD DISP=SHR,DSN=TDMS1.SDR350.SDRLLIB
//SYSCOM DD DISP=SHR,DSN=TDMS1.SDR350.SYSCOM
//SYSPRINT DD SYSOUT=*
//DSFPRINT DD SYSOUT=*
//SYSUDUMP DD SYSOUT=*
//SYSSNAP DD SYSOUT=*
//SYSIN DD *
 SESSION SESSION1
       MASTER(TDM1)
        AGENT(TDM2)
        SYSCOM(TDMS1.SDR350.SYSCOM)
        OPTIONS(TIME(LOCAL)
                PACING(NORMAL)
                AUTOOPS
                NOCONF
                NOTERMGROUP
               CHECKTARGET
                CONCURRENT(04 ACTIVE)
                SINGLE
 )
 REPLICATE SRC000 TGT100 OPT(FAST PROMPT)
 REPLICATE SRC004 TGT104 OPT(FAST PROMPT)
 REPLICATE SRC008 TGT108 OPT(FAST PROMPT)
 REPLICATE SRC00C TGT10C OPT(FAST PROMPT)
 REPLICATE SRC001 TGT101 OPT(FAST PROMPT)
 REPLICATE SRC005 TGT105 OPT(FAST PROMPT)
 REPLICATE SRC009 TGT109 OPT(FAST PROMPT)
 REPLICATE SRC00D TGT10D OPT(FAST PROMPT)
 REPLICATE SRC002 TGT102 OPT(FAST PROMPT)
 REPLICATE SRC006 TGT106 OPT(FAST PROMPT)
 REPLICATE SRC00A TGT10A OPT(FAST PROMPT)
 REPLICATE SRC003 TGT103 OPT(FAST PROMPT)
 REPLICATE SRC007 TGT107 OPT(FAST PROMPT)
 REPLICATE SRC00B TGT10B OPT(FAST PROMPT)
 REPLICATE SRC00F TGT10F OPT(FAST PROMPT)
 REPLICATE SRC010 TGT110 OPT(FAST PROMPT)
/*
```
//

When using the auto-ops option, certain Softek Replicator messages are routed to the MVS console for operator action or reply. When volumes are grouped, these messages will usually contain the group name rather than the volume serial number. It is recommended that the user supply a meaningful group name, especially if there are multiple Softek Replicator Master jobs active and issuing the same messages. For this particular example, the messages will contain the group name SINGLE.

Appendix G – Loading Softek Replicator keys

Appendix G - Loading Softek Replicator keys

 All volumes within a group will synchronize at the same time and can be controlled as a group by the Softek Replicator TSO Monitor. As the name infers, the Single group option groups all the volumes within the same session. Multiple group names may be employed within the same session, but are mutually exclusive with the single group option. When a user supplied group name is employed for only one volume, it will be discarded.

In the next example these volumes will be replicated as a group again, but with a user-supplied group name.

```
//STEP1 EXEC PGM=SDRPMAIN,PARM=MASTER,TIME=1440
//STEPLIB DD DISP=SHR,DSN=TDMS1.SDR350.SDRLLIB
//SECCOM DD DISP=SHR,DSN=TDMS1.SDR350.SDRLLIB
//SYSCOM DD DISP=SHR,DSN=TDMS1.SDR350.SYSCOM
//SYSPRINT DD SYSOUT=*
//DSFPRINT DD SYSOUT=*
//SYSUDUMP DD SYSOUT=*
//SYSSNAP DD SYSOUT=*
//SYSIN DD *
 SESSION SESSION1
       Master(TDM1)
       agent(TDM2)
       SYSCOM(TDMS1.SDR350.SYSCOM)
        OPTIONS(TIME(LOCAL)
                PACING(NORMAL)
                AUTOOPS
                NOCONF
                NOTERMGROUP
                CHECKTARGET
                CONCURRENT(04 ACTIVE)
 )
 GROUP GROUP001 OPT(FAST PROMPT)
 REPLICATE SRC000 TGT100
 REPLICATE SRC004 TGT104
 REPLICATE SRC008 TGT108
 REPLICATE SRC00C TGT10C
 REPLICATE SRC001 TGT101
 REPLICATE SRC005 TGT105
 REPLICATE SRC009 TGT109
 REPLICATE SRC00D TGT10D
 REPLICATE SRC002 TGT102
 REPLICATE SRC006 TGT106
 REPLICATE SRC00A TGT10A
 REPLICATE SRC003 TGT103
 REPLICATE SRC007 TGT107
 REPLICATE SRC00B TGT10B
 REPLICATE SRC00F TGT10F
 REPLICATE SRC010 TGT110
/*
//
```
The group name and options remain in force until a new GROUP statement is encountered.

# Replicate Session with OVA

In this example, the selected volumes will be participating in an OVA session once the replication session has completed the synchronization phase and has marked the volumes offline.

```
//STEP1 EXEC PGM=SDRPMAIN,PARM=MASTER,TIME=1440
//STEPLIB DD DISP=SHR,DSN=TDMS1.SDR350.SDRLLIB
//SECCOM DD DISP=SHR,DSN=TDMS1.SDR350.SDRLLIB
//SYSCOM DD DISP=SHR,DSN=TDMS1.SDR350.SYSCOM
//SYSPRINT DD SYSOUT=*
//DSFPRINT DD SYSOUT=*
//SYSUDUMP DD SYSOUT=*
//SYSSNAP DD SYSOUT=*
//SYSIN DD *
 SESSION SESSION1
       MASTER(TDM1)
       AGENT(TDM2)
       SYSCOM(TDMS1.SDR350.SYSCOM)
       OPTIONS(TIME(LOCAL)
               PACING(NORMAL)
               NOAUTOOPS
               NOCONF
               CHECKTARGET
 )
 REPLICATE DBS435 XX7856 OPTIONS(PROMPT FAST OVA)
/*
//
```
In the following OVA sample, a full DFDSS volume copy has been selected. DBS435 is involved in a replication (it is also listed on the INCLUDE list, for clarity). The offline target pair of DBS435 (at sync time) will be input for the copy to XX1975. XX1975 is listed on the EXCLUDE list because it is the output in the OVA JCL (VOL2 DD statement). If the EXCLUDE statement is not used, the OVA job will assume that XX1975 is part of another replication session.

```
//IPGM EXEC PGM=SDRPIPGM,REGION=2047M
//STEPLIB DD DISP=SHR,DSN=TDMS1.SDR350.SDRLLIB
//IPGMOUT DD SYSOUT=*
//SYSUDUMP DD SYSOUT=*
//IPGMIN DD *
      PROGRAM ADRDSSU name
      INCLUDE DBS435
      EXCLUDE XX1975
//SYSPRINT DD SYSOUT=*
//VOL1 DD DISP=SHR,UNIT=3390,VOL=SER=DBS435
//VOL2 DD DISP=SHR,UNIT=3390,VOL=SER=XX1975
//SYSUDUMP DD SYSOUT=Y
//SYSIN DD *
 COPY FULL INDDNAME(VOL1) OUTDDNAME(VOL2)
/*
   //
```
Appendix G – Loading Softek Replicator keys

Appendix G - Loading Softek Replicator keys

# PIT Session with PPIT

PPIT sessions may be used during a batch cycle to allow for multiple synchronization points for fallback purposes. Once the volumes have been synchronized, the target volumes are marked offline. Softek Replicator will continue to monitor updates to the source volumes so that at a later time, the target volume may be updated to a new synch time.

OVA has been selected in this example in order to take periodic backups to tape as well as having "hot" backup volumes available, if desired.

In this example, the selected volumes will be participating in a PPIT session once the replicate session has completed the synchronization phase and marked the volumes offline.

```
//STEP1 EXEC PGM=SDRPMAIN,PARM=MASTER,TIME=1440
//STEPLIB DD DISP=SHR,DSN=TDMS1.SDR350.SDRLLIB
//SECCOM DD DISP=SHR,DSN=TDMS1.SDR350.SDRLLIB
//SYSCOM DD DISP=SHR,DSN=TDMS1.SDR350.SYSCOM
//SYSPRINT DD SYSOUT=*
//DSFPRINT DD SYSOUT=*
//SYSUDUMP DD SYSOUT=*
//SYSSNAP DD SYSOUT=*
//SYSIN DD *
 SESSION SESSION1
       MASTER(TDM1)
       AGENT(TDM2)
       SYSCOM(TDMS1.SDR350.SYSCOM)
       OPTIONS(TIME(LOCAL)
               PACING(NORMAL)
               NOAUTOOPS
               NOCONF
               CHECKTARGET
               SINGLE
 )
 REPLICATE DBS001 XX1001 OPTIONS(PROMPT FAST OVA PPIT)
 REPLICATE DBS078 XX1012 OPTIONS(PROMPT FAST OVA PPIT)
 REPLICATE DBS080 XX10F3 OPTIONS(PROMPT FAST OVA PPIT)
 REPLICATE DBS105 XX10C4 OPTIONS(PROMPT FAST OVA PPIT)
/*
//
```
# Executing Delayed OVA

The JCL for Delayed OVA (DOVA) is located in SAMPLIB. All that is required for this type of session is a Communications Data Set(COMMDS) which contains volumes that successfully completed a PIT session.

#### An example follows:

```
//STEP1 EXEC PGM=SDRPDOVA
//STEPLIB DD DISP=SHR,DSN=TDMS1.SDR350.SDRLLIB
//SECCOM DD DISP=SHR,DSN=TDMS1.SDR350.SDRLLIB
//SYSCOM DD DISP=SHR,DSN=TDMS1.SDR350.SYSCOM
//SYSPRINT DD SYSOUT=*
//SYSUDUMP DD SYSOUT=*
//SYSSNAP DD SYSOUT=*
//
```
Appendix G – Loading Softek Replicator keys

Appendix G - Loading Softek Replicator keys

Once this session has initialized, a normal OVA batch job may be submitted. If an OVA batch job is not submitted within the standard 15-minute interval, the Delayed OVA job will terminate (normally).

# Performing a SCAN ONLY

<span id="page-297-1"></span>The SCAN parameter allows the validation of options, volumes, and the migration environment, without actually copying the volume. During a scan, the Softek Replicator copy task does not start and the target volume remains unchanged. If the WTO option is specified, automated operations messages (SDR*xxxx*A) are issued. If the Confirmation option is specified, this prompt needs to be satisfied before SCAN will start.

The SCAN feature assists users in preparing for migrations by ensuring that all options selected are valid, and that the source and target volume pairing is valid.

# Using a //SDRPSCAN DD DUMMY Statement to Specify a SCAN

The SCAN parameter can be specified with a //SDRPSCAN DD DUMMY statement as shown in the following sample, *[Sample SCANONLY JCL](#page-297-0)*.

When the SCAN parameter is specified as shown in the following example JCL, Softek Replicator simulates the INITIALIZATION and ACTIVATION phases. As a result of this simulation, the normal Softek Replicator messages are issued, as well as message SDR2722I, **Volume termination requested by "SCAN ONLY."**

#### **Sample SCANONLY JCL**

```
JOBCARD
//STEP1 EXEC PGM=SDRPMAIN,PARM='MASTER,SCAN'
//STEPLIB DD DISP=SHR,DSN=TDMS1.SDR350.SDRLLIB
//SECCOM DD DISP=SHR,DSN=TDMS1.SDR350.SDRLLIB
//SYSCOM DD DISP=SHR,DSN=TDMS1.SDR350.SYSCOM
//SYSPRINT DD SYSOUT=*
//*SDRPSCAN DD DUMMY
//DSFPRINT DD SYSOUT=*
//SYSUDUMP DD SYSOUT=*
//SYSSNAP DD SYSOUT=*
//SYSIN DD *
 SESSION SESSION1
       MASTER(TDM1)
       SYSCOM(TDMS1.SDR350.SYSCOM)
       OPTIONS(PROMPT PURGE COMPARE NOCHECKT FASTCOPY CONC(03 ACTIVE)
 )
 GROUP TESTGRP OPT(NOPU NOCOMPARE)
 MIGRATE TD239A TD239B
/*
//
```
# Setting Up a Migration Using TCP/IP

# REMOTE Master JCL

When performing TCP/IP migration to a remote system, a port number must be specified for the remote master system that is the target of a transparent migration using TCP/IP.

#### **CAUTION:**

!

The port number specified in the remote master job must match the port number specified in the local master job.

#### **Remote Master JCL Example**

```
JOBCARD
//*//* +-----------------------------------------------------------------+
//* | |
//* | THIS MASTER JOB IS USED ON THE REMOTE SYSTEM OF A TCP/IP |
//* | CONNECTION. THE PORT NUMBER SPECIFIED ON THE REMOTE MASTER, |
1/* | MUST MATCH THE PORT NUMBER SPECIFIED ON THE LOCAL MASTER. |<br>1/* | THE PORT NUMBER MUST BE IN THE RANGE OF 1-65534. THE SYSCOM |
     THE PORT NUMBER MUST BE IN THE RANGE OF 1-65534. THE SYSCOM |
//* | USED FOR THE REMOTE MASTER MUST ALSO BE USED FOR ANY REMOTE |
\frac{1}{x} | AGENT(S).
//* | |
//* +-----------------------------------------------------------------+
//*//RMASTER EXEC PGM=SDRPMAIN,PARM='MASTER,PORT=8888'
//STEPLIB DD DSN=TDMS1.SDR350.SDRLLIB,DISP=SHR
//SECCOM DD DSN=TDMS1.SDR350.SDRLLIB,DISP=SHR
//SYSCOM DD DSN=TDMS1.REMOTE.SYSCOM,DISP=SHR
//SYSTCPD DD DSN=TDMS1.TCPPARMS(TCPDATA), DISP=SHR
//SYSPRINT DD SYSOUT=*
//DSFPRINT DD SYSOUT=*
//SYSUDUMP DD SYSOUT=*
//SYSSNAP DD SYSOUT=*
//SYSIN DD *
//SYSIN DD *
 SESSION SESSION1
 MASTER(TDM2)
 AGENT(DRM1)
 SYSCOM(TDMS1.REMOTE.SYSCOM)
 OPT(TIME(LOCAL)
     CONFIRM
     AUTOOPS
     FASTCOPY
     UNIDENT(W)
    \lambda/*
//
```
Appendix G – Loading Softek Replicator keys

Appendix G - Loading Softek Replicator keys

### Guidelines for Creating Remote Master JCL

Keep in mind the following when creating remote master JCL for a TCP/IP migration:

- The **PORT=***port* parameter on the EXEC statement indicates to Softek Replicator that this is a remote Replicator session.
- MIGRATE control statements cannot be used in the remote Master input stream; the migration volumes can be defined only on the local Replicator session.
- The agent system (in this example, DRM1) on the remote session does not perform normal agent functions (source volume updates monitoring and notification). In the case of a remote master job for a TCP/IP migration, the agent system only protects the target volume from unauthorized access and varies it offline at termination time.

# LOCAL Master JCL

When performing a TCP/IP migration, a LOCAL master job must be submitted that identifies a local master system as a sending system using TCP/IP.

**Local Master JCL Example**

```
JOBCARD
//*//* +-----------------------------------------------------------------+
//* | |
//* | THIS MASTER JOB IS USED ON THE LOCAL SYSTEM OF A TCP/IP
//* | CONNECTION. THE PORT NUMBER SPECIFIED ON THE LOCAL MASTER,
//* | MUST MATCH THE PORT NUMBER SPECIFIED ON THE REMOTE MASTER.
//* | THE PORT NUMBER MUST BE IN THE RANGE OF 1-65534. THE SYSCOM
//* | USED FOR THE LOCAL MASTER MUST ALSO BE USED FOR ANY LOCAL |
\frac{1}{2} and \frac{1}{2} and \frac{1}{2} and \frac{1}{2} and \frac{1}{2} and \frac{1}{2} and \frac{1}{2} and \frac{1}{2} and \frac{1}{2} and \frac{1}{2} and \frac{1}{2} and \frac{1}{2} and \frac{1}{2} and \frac{1}{2} and \frac{1}{2} and \frac{1}{2} a
//* | |
//* +-----------------------------------------------------------------+
//*//LMASTER EXEC PGM=SDRPMAIN,PARM=MASTER
//STEPLIB DD DSN=TDMS1.SDR350.SDRLLIB,DISP=SHR
//SECCOM DD DSN=TDMS1.SDR350.SDRLLIB,DISP=SHR
//SYSCOM DD DSN=TDMS1.LOCAL.SYSCOM,DISP=SHR
//SYSTCPD DD DSN=TDMS1.TCPPARMS(TCPDATA),DISP=SHR
//SYSPRINT DD SYSOUT=*
//DSFPRINT DD SYSOUT=*
//SYSUDUMP DD SYSOUT=*
//SYSSNAP DD SYSOUT=*
//SYSIN DD *
  SESSION SESSION1
 MASTER(TDM1)
 AGENT(BRO1)
    SYSCOM(TDMS1.LOCAL.SYSCOM)
    OPT(FAST UNIDENT(W)
        )
*
 REMOTE TESTING ADDR(255.255.255.255) PORT(8888)
  REPLICATE SCR000 TGT100
//
```
Appendix G – Loading Softek Replicator keys

Appendix G - Loading Softek Replicator keys

#### **CAUTION:**

The port number specified in the remote master job must match the port number specified in the IP statement of the local master job.

# Remote Agent JCL

!

In the remote agent JCL, the SYSCOM data set name must match the SYSCOM data set name in the remote master JCL.

**Remote Agent JCL Example**

```
JOBCARD1
JOBCARD2
/*JOBPARM SYSAFF=DRM1
//* +-----------------------------------------------------------------+
//* | |
//* | THIS AGENT JOB IS USED ON THE REMOTE SYSTEM OF A TCP/IP |
//* | CONNECTION TO ENSURE DATA INTEGRITY FOR THE REMOTE VOLUME(S). | //* | THE SYSCOM USED FOR THE REMOTE MASTER MUST ALSO BE USED FOR
      THE SYSCOM USED FOR THE REMOTE MASTER MUST ALSO BE USED FOR |
//* | THE REMOTE AGENT(S).
//* | |
//* +-----------------------------------------------------------------+
//*//RAGENT EXEC PGM=SDRPMAIN,PARM=AGENT
//STEPLIB DD DSN=TDMS1.SDR350.SDRLLIB,DISP=SHR
//SECCOM DD DSN=TDMS1.SDR350.SDRLLIB,DISP=SHR
//SYSCOM DD DSN=TDMS1.REMOTE.SYSCOM,DISP=SHR
//SYSPRINT DD SYSOUT=*
//SYSUDUMP DD SYSOUT=*
//SYSSNAP DD SYSOUT=*
//SYSIN DD DUMMY
```
# Local Agent JCL

In the local agent JCL, the SYSCOM data set name must match the SYSCOM data set name in the local master JCL.

#### **Local Agent JCL Example**

JOBCARD /\*JOBPARM SYSAFF=BRO1 //\* +-----------------------------------------------------------------+ //\* | |  $//*$  | THIS AGENT JOB IS USED ON THE LOCAL SYSTEM OF A TCP/IP  $//*$  | CONNECTION TO ENSURE DATA INTEGRITY FOR THE LOCAL VOLUME (S). | //\* | THE SYSCOM USED FOR THE LOCAL MASTER MUST ALSO BE USED FOR |  $//*$  | THE LOCAL AGENT(S). //\* | | //\* +-----------------------------------------------------------------+  $//*$ //LAGENT EXEC PGM=SDRPMAIN,PARM=AGENT //STEPLIB DD DSN=TDMS1.SDR350.SDRLLIB,DISP=SHR //SECCOM DD DSN=TDMS1.SDR350.SDRLLIB,DISP=SHR //SYSCOM DD DSN=TDMS1.LOCAL.SYSCOM,DISP=SHR //SYSPRINT DD SYSOUT=\* //SYSUDUMP DD SYSOUT=\* //SYSSNAP DD SYSOUT=\* //SYSIN DD DUMMY

J J

**SOFTEK** 

# How to Read Syntax Diagrams

Reading Syntax Diagrams **287** 

# <span id="page-304-0"></span>Reading Syntax Diagrams

To read syntax diagrams, follow one line at a time from the beginning to the end, and code everything you encounter on that line.

The following conventions apply to all syntax diagrams for control cards:

- Read the syntax diagrams from left to right and top to bottom.
- Each syntax diagram begins with a double arrowhead  $(>>)$  and ends with opposing arrows  $(\geq <)$ .
- An arrow  $(-)$  at the end of a line indicates that the syntax continues on the next line. A continuation line begins with an arrow  $(\geq -)$ .
- Commands and keywords are shown in uppercase and lowercase letters. The uppercase portion is the minimum needed to code the command properly; the lowercase portion is optional. For example, **FASTcopy** can be coded in any of the following ways: **FAST**, **FASTC**, **FASTCO**, **FASTCOP**, or **FASTCOPY**.

**NOTE** Commands must be entered in uppercase. Lowercase is not recognized.

• Some commands and keywords have alternative abbreviations; these appear as part of the stack for that command or keyword. For example, the alternative abbreviation for TARget is TGT.

```
>>---+-TARget-+-(target_volume)---------------------------------->
     +-TGT----+
```
- Words in all lowercase letters represent information you supply. For example, t**arget\_volume**, or **seconds**.
- You must provide all items enclosed in parentheses, ( ), and you must include the parentheses.
- Where you can choose from two or more keywords, the choices are stacked one above the other. If one choice within the stack lies on the main path, you must choose a keyword. In the following example you must choose either **target\_volume**, **TARGET**, or **TGT**.

----+----**target\_volume**--- ¶ ¶ ¶ ¶ +---duplex target-----+ +---remote target-----+ +----remote target-- ¶ ¶ +**-TARGET**--+--(- +-**TGT**-----+ ¶ ¶ ¶ ¶ +-local\_target--+ +-remote\_target--+ +-duplex\_target--+

• If one or more keywords are below the main path, they are optional. You can choose one, or the other, or none. In the following example **SINGLEgroup** is an optional keyword.

>--+---------------+----------------------------------------------> +-SINGLEgroup---+

• If a stack of keywords are below the main path and one keyword is above the main path, the use of the keyword is optional, and the above item is the default. In the following example, if no keywords are specified, the default **NOPUrge** is taken.

+-NOPUrge--+ >--+----------+------------------------------------> +-PUrge----+

• The repeat symbol appearing above keywords and variables indicates that you can specify those keywords and variables more than once. If a comma appears in the repeat symbol, you must separate repeated keywords or variables with a comma or a blank.

For example, after the keyword **Agents**, you can enter multiple system identifiers separated by commas.

 $\leftarrow, --- +$ >--**Agents**--(----**sysid**----)-------------------------------------->

• Substitution blocks are used to simplify the diagrams. They indicate that blocks of the syntax diagram are located outside of the main diagram. You insert the keywords for that block where the symbol appears, and return to the main diagram to continue with the command. This technique is used for Options.

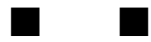

# **Glossary**

**NOTE** This glossary contains a list of terms used within this *Softek Replicator 3.5 Installation and Reference Guide* for z/OS *(ML-145060)*.

# **A**

#### **asynchronous**

Pertaining to two or more processes that do not depend upon the occurrence of specific events such as common timing signals.

#### **asynchronous data transfer**

A physical transfer of data to or from a device that occurs without a regular or predictable time relationship following execution of an I/ O request.

# **C**

#### **cache fast write (CFW)**

A form of fast write to cache where the data is written directly to cache without using nonvolatile storage and is available for later destaging. This function is used for data of a temporary nature, or data that is readily recreated, such as the sort work files created by sort programs.

#### **channel command word (CCW)**

<span id="page-306-0"></span>A mechanism in which a channel command for I/O can be issued. One or more CCWs make up the channel program that directs data channel operations.

#### **concurrent copy**

An extended function that produces a back up copy and allows concurrent access to data during the copy.

#### **count-key-data (CKD)**

A DASD data recording format employing self-defining record formats in which each record is represented by a count area that identifies the record and specifies its format, an option key area that may be used to identify the data area contents, and a data area that contains the user data for the record. CKD is also used to refer to a set of channel commands that are accepted by a device that employs the CKD recording format.

#### **count-key-data (CKD) device**

A disk storage device that stores data in a format consisting of a count field, usually followed by a key field, followed by the actual data of a record.

# **D**

#### **DASD fast write (DFW)**

A form of fast write to cache where the data is written concurrently to cache and nonvolatile storage and automatically scheduled for destaging to the DASD. Both copies are retained in the storage control unit until the data is completely written to the DASD, providing data integrity equivalent to writing directly to the DASD.

#### **data sharing**

The ability of concurrent subsystems (such as DB2 or IMS DB) or application programs to directly access and change the same data while maintaining data integrity.

#### **dual copy**

A high availability function made possible by the nonvolatile storage (NVS) in cached 3990 models. Dual copy maintains two functionally identical copies of designated DASD volumes in the logical 3990 subsystem, and automatically updates both copies every time a write operation is issued to the dual copy logical volume.

#### **E**

#### **extended control and monitoring (ECAM) device**

A device on an StorageTek ICEBERG storage subsystem, SVA storage subsystem, or an IBM RAMAC Virtual Array (RVA) subsystem.

#### **extended count-key-data**

A set of channel commands that use the CKD track format. Extended count-key-data uses Glossary

the Define Extent and Locate Record commands to describe the nature and scope of a data-transfer operation to the storage control to optimize the data-transfer operation.

#### **extended count-key-data device**

A disk storage device that has a data transfer rate faster than some processors can utilize and that is connected to the processor through use of a speed matching buffer. A specialized channel program is needed to communicate with such a device.

#### **extended remote copy (XRC)**

A hardware- and software-based remote copy option that provides an asynchronous volume copy across storage subsystems for disaster recovery, device migration, and workload migration.

#### **extended specify task abnormal exit (ESTAE)**

See *[specify task abnormal exit \(STAE\)](#page-307-0)*.

# **G**

#### **global resource serialization (GRS)**

A function in which resources can be shared across multiple operating systems and still maintain data integrity.

# **M**

#### **multi-image manager (MIM)**

A program product by Computer Associates that provides GRS functionality.

# **P**

#### **P/DAS**

PPRC dynamic address switching.

#### **PPRC dynamic address switching (P/DAS)**

A software function that provides the ability to dynamically redirect all application I/O from one PPRC volume to another PPRC volume.

#### **pacing**

A transfer protocol that controls data transfer by waiting for a specified character, or waiting a specified number of seconds between transfers.

#### **parallel processing**

The simultaneous processing of units of work by many servers. The units of work can be either transactions or subdivisions of large units or work (batch).

#### **parallel sysplex**

A sysplex that uses one or more coupling facilities.

#### **path group id**

A unique identifier for a host system control program (SCP) that is sent to every path to a device.

#### **peer-to-peer remote copy(PPRC)**

A hardware-based remote copy option that provides a synchronous volume copy across 3990 Model 6 storage subsystems for disaster recovery, device migration, and workload migration.

#### **point-in-time migration/replication**

A copy of a source volume onto a target volume that ends at a specific time.

# **S**

#### **sense path group id**

A channel command that queries the DASD subsystem for the path group id in order to determine that the correct I/O interfaces are to be used for data transfer.

#### **sequential data striping**

An extended function where the system writes consecutive tracks from data sets on different volumes and reads or writes them in parallel.

#### **set path group id**

A command that forms path groups for each I/O interface for each SCP.

#### **source volume**

One device of a volume pair. All channel commands to copy the volume are directed to the source volume. The data on the source volume is duplicated on the target volume.

#### <span id="page-307-0"></span>**specify task abnormal exit (STAE)**

A macro-instruction that specifies a routine to receive control in the event of abnormal termination of the issuing task.

#### **synchronization**

The action of forcing certain points in the execution sequences of two or more asynchronous procedures to coincide in time.

#### **synchronous data transfer**

A physical transfer of data to or from a device that has a predictable time relationship with the execution of an I/O request.

#### **system authorization facility (SAF)**

Provides an interface between a product, subsystem, or component requesting access to a resource within the system and a security product (i.e., RACF, ACF2, and Top Secret).

# **T**

#### **target volume**

One of the devices of a volume pair that will contain a duplicate of the data on the source volume.

# **W**

#### **write-ahead data set (WADS)**

An IMS data set containing log records that reflect completed operations and are not yet written to an online log data set.

# Index

# **Symbols**

) [90](#page-107-0) " [31](#page-48-0)

# **A**

ACDS [83](#page-100-0) Activation [9](#page-26-0) agent system *build batch jobs* [195](#page-212-0), [203](#page-220-0) *CPU overhead* [70](#page-87-0) *execution order* [52](#page-69-0) *initiation* [5](#page-22-0), [7](#page-24-0), [8](#page-25-0) *number of* [95](#page-112-0) *quiesce request* [10](#page-27-0), [68](#page-85-0) *relationship* [30](#page-47-0) *responsibilities* [6](#page-23-0), [7](#page-24-0) *sample job* [31](#page-48-1), [160](#page-177-0) *storage requirements* [21](#page-38-0) *termination of* [53](#page-70-0) *time intervals* [69](#page-86-0) Applicati[on I/O performance](#page-14-0) [66](#page-83-0) Audience iii Audience for this Manual [iii](#page-14-1) authorization return codes *authority checking* [243](#page-260-0) *history file recording* [246](#page-263-0) *Replicator security record* [244](#page-261-0) *Replicator/Express feature information* [245](#page-262-0) auto-operations [59](#page-76-0), [97](#page-114-0), [169](#page-186-0) *interface* [59](#page-76-1) *messages* [251](#page-268-0)

# **B**

Batch Utilities [129](#page-146-0) *overview* [129](#page-146-1) *SDRPBMON* [129](#page-146-2) *auto-operations* [129](#page-146-2) *command processing* [131](#page-148-0) *control statement processing* [132](#page-149-0) *messages* [135](#page-152-0) *operational considerations* [130](#page-147-0) *SDRPCFTP* [129](#page-146-3), [135](#page-152-1) *SDRPCLIP* [129](#page-146-4), [136](#page-153-0)

*return codes* [136](#page-153-1) *SDRPEXTV* [129](#page-146-5) *SDRPMON messages* [135](#page-152-2) *printed output* [135](#page-152-3) *SDRPMUCB* [129](#page-146-6), [137](#page-154-0) *operation* [137](#page-154-1) *SDRPQDSK* [129](#page-146-7), [138](#page-155-0) *printed output* [139](#page-156-0) *user abends* [139](#page-156-1) *SDRPSCAN* [129](#page-146-8), [139](#page-156-2) *abend codes* [140](#page-157-0) *invalid count field identification of* [139](#page-156-2) *messages* [140](#page-157-1) *operation* [140](#page-157-2) *parameters* [139](#page-157-3) *return codes* [140](#page-157-0) *SDRPVTOC* [129](#page-146-9), [143](#page-160-0) *messages* [145](#page-162-0) *printed output* [144](#page-161-0) *return codes* [146](#page-163-0) [Batch utilities \(see Replicator Batch Utilities\)](#page-14-2) BCDS 83 [Build Data Migration Jobs \(see Replicator Moni](#page-212-1)tor Feature

# **C**

[CA Products \(see Computer Associates Products\)](#page-96-0) cache fast write [82](#page-99-0), [92](#page-109-0), 94 [CFTP \(see SDRPCFTP\)](#page-152-4) channel command word [87](#page-104-0), [289](#page-306-0) channel extenders *pacing with* [62](#page-79-0) channel utilization [68](#page-85-1), [69](#page-86-1) class names [82](#page-99-1) [CLIP \(see SDRPCLIP\)](#page-153-2) [COMMDS \(see Communication Data Set\)](#page-152-5) Communication Data Set [5](#page-22-1), [6](#page-23-1), [22](#page-39-0), [52](#page-69-1), [174](#page-191-0), [185](#page-202-0) *allocation* [17](#page-34-0), [85](#page-102-0), [94](#page-111-1) *hardware reserve* [97](#page-114-1) *history file* [24](#page-41-0), [28](#page-45-0), [187](#page-204-0) *placement* [70](#page-87-1) *purpose* [5](#page-22-2)

Index

# SOFTEK

Index

compare option [21](#page-38-1), [31](#page-48-2) *errors* [221](#page-238-0) Computer Associates Products *BrightStor CA-ASTEX Performance* [79](#page-96-1) *Moving Multi-Image Manager Control Data Sets* [81](#page-98-0) *Unicenter CA-11 Job Management* [80](#page-97-0) *Unicenter CA-7 Job Management* [80](#page-97-1) *Unicenter CA-MIM Resource Sharing* [80](#page-97-2) *Unicenter CA-OPS/MVS [Event Management](#page-96-2) and Automation* 79 *Unicenter C[A-Scheduler Job Management](#page-102-1)* [79](#page-96-3) concurrent copy 85 Consistency Groups [85](#page-102-2) control data sets *migration of* [83](#page-100-1) couple data sets [96](#page-113-0) CPU model [29](#page-46-0), [239](#page-256-0) CPU serial number [29](#page-46-1), [239](#page-256-1) *determining* [239](#page-256-2)

# **D**

DASD Fast Write [69](#page-86-2), [82](#page-99-2) DASD space requirements [235](#page-252-0) DASD subsystem serial number [255](#page-272-0) *determining* [257](#page-274-0) data bases *point-in-time migrations* [67](#page-84-0) Data Facility Products [83](#page-100-0) data migration *definition and characteristics* [3](#page-20-0) DCOLLECT [83](#page-100-2) DD statements *SECCOM* [24](#page-41-1) Delayed Offline Volume Access (DOVA) *purpose* [114](#page-131-0) device recovery [53](#page-70-1) device states *before and after a swap migration* [82](#page-99-3) DFHSM [83](#page-100-0) DFSMS *class names* [82](#page-99-4) *DCOLLECT* [83](#page-100-3) *DISNEW command* [83](#page-100-3) *extended functions* [85](#page-102-3) *QUIENEW command* [83](#page-100-4) *volume status* [83](#page-100-4) DFW [69](#page-86-3) distribution media [15](#page-32-0) duplexing functions

*Dual Copy* [84](#page-101-0) *PPRC* [96](#page-113-1) *SDMS* [97](#page-114-2) *SRDF* [97](#page-114-2) *XRC* [84](#page-101-0) dynamic devices [100](#page-117-0), [101](#page-118-0) Dynamic ICKDSF *how func[tions will affect a swap migration](#page-104-2)* [87](#page-104-1) *intent of* 87 dynamic pacing *I/O pacing* [179](#page-196-0) *real storage pacing* [179](#page-196-0) dynamic suspend command [162](#page-179-0) dynamic suspension [73](#page-90-0) dynamic volume pacing *I/O* [60](#page-77-0) *pacing with channel extenders* [62](#page-79-1) *real storage pacing* [61](#page-78-0) *reverse pacing* [61](#page-78-1) *user-specified pacing values* [62](#page-79-2)

# **E**

EMC *Symmetrix Manager* [85](#page-102-4) ENF [97](#page-114-3) Enterprise Storage Server *considerations* [98](#page-115-0), [100](#page-117-1) *support* [98](#page-115-0), [100](#page-117-2) esoteric names [82](#page-99-5) Event Notification Facility [97](#page-114-3) executing Softek Replicator [52](#page-69-2) extended functions *concurrent copy* [85](#page-102-5) *data striping* [85](#page-102-6) *VSAM data compression* [85](#page-102-6) Extended Remote Copy (XRC) support [103](#page-120-0)

# **F**

Fast Copy *required with TCP/IP* [123](#page-140-0) file allocation managers *ProSMS* [85](#page-102-7) *SAMS Vantage* [85](#page-102-7) files on product tape [15](#page-32-1) FTP process *SDRPCFTP* [135](#page-152-1)

# www.softek.com [www.softek.com](http://www.softek.com)

# Index

# **G**

Global Resource Serialization [52](#page-69-3), [70](#page-87-2) groups *number of, per session* [95](#page-112-1) GRS [70](#page-87-2)

# **H**

Hang Monitor [72](#page-89-0) HCD [86](#page-103-0) [help messages \(see Replicator Monitor Feature,](#page-174-0)  Help and Message Detail Facility Host Software Component [86](#page-103-1), [95](#page-112-2) HSC [86](#page-103-2) HSM [83](#page-100-0)

# **I**

I/O pacing [60](#page-77-1) I/O performance [67](#page-84-1) ICKDSF *REFVTOC* [52](#page-69-4), [67](#page-84-2) *re-label* [67](#page-84-3) *restrictions* [87](#page-104-3) IDCAMS *cache fast write* [82](#page-99-6) *DASD Fast Write* [82](#page-99-6) *LISTDATA command* [92](#page-109-1) IMS Write Ahead Data Sets [90](#page-107-1) initialization *system initialization* [7](#page-24-1), [8](#page-25-1), [96](#page-113-2) *volume initialization* [9](#page-26-1), [162](#page-179-1) installing Softek Replicator [22](#page-39-1) invalid count field [90](#page-107-2) *correction of* [90](#page-107-3) *display* [224](#page-241-0) *identification of* [139](#page-156-2) IODF [86](#page-103-0) IPL volumes [90](#page-107-4) ISPF *keylist* [30](#page-47-1), [157](#page-174-1) *profile data set members* [29](#page-46-2), [157](#page-174-2)

## **J**

JES2 *checkpoint volumes* [91](#page-108-0) *considerations* [91](#page-108-1) *MASDEF statement* [91](#page-108-1) *spool volumes* [91](#page-108-0) JES3

*checkpoint volumes* [91](#page-108-0) *considerations* [86](#page-103-3), [91](#page-108-2), [92](#page-109-2) *P/DAS support* [91](#page-108-3) *spool volumes* [91](#page-108-0) *XTYPE parameter* [92](#page-109-2)

# **K**

key types [31](#page-48-3) Keylist *enable* [30](#page-47-2) keys *#SYSOPTN* [24](#page-41-2), [30](#page-47-3), [48](#page-65-1) *adding express* [32](#page-49-0) *license* [31](#page-48-4), [190](#page-207-0) *Replicator/Virtual* [31](#page-48-5) *trial express* [32](#page-49-1) *vendor* [31](#page-48-5) *deleting express* [32](#page-49-0) *license* [31](#page-48-4) *Replicator/Virtual* [31](#page-48-5) *trial express* [32](#page-49-1) *vendor* [31](#page-48-5) *Replicator Monitor Feature* [24](#page-41-2), [190](#page-207-1) *Replicator/Virtual* [31](#page-48-5)

# **L**

LISTDATA information [92](#page-109-3)

# **M**

manuals *accessing* 54 master system *activation phase* [9](#page-26-2) *build batch jobs* [195](#page-212-2) *copy task* [9](#page-26-2) *CPU overhead* [70](#page-87-3) *execution order* [52](#page-69-5) *I/O pacing* [60](#page-77-2) *initiation* [5](#page-22-3), [8](#page-25-2) *pacing option* [49](#page-66-0) *placement of* [70](#page-87-4) *quiesce phase* [10](#page-27-1) *real storage pacing* [61](#page-78-2) *redirect phase* [10](#page-27-2) *refresh phase* [9](#page-26-3) *relationship* [6](#page-23-2), [31](#page-48-6)

# **SOFTEK**

Index

*responsibilities* [6](#page-23-1) *resume phase* [11](#page-28-0) *sample job* [30](#page-47-4), [31](#page-48-7) *session status* [162](#page-179-2) *SMF recording* [65](#page-82-0) *storage requirements* [21](#page-38-2) *synchronization goal* [68](#page-85-2) *synchronize phase* [10](#page-27-2) *termination of* [53](#page-70-2) *time intervals* [69](#page-86-4) MCDS [83](#page-100-0) [messages \(see Replicator Monitor Feature, Help](#page-244-0)  and Message Detail Facility) migration *definition and characteristics* [3](#page-20-0) *dynamic suspension* [73](#page-90-1) *master/agent system relationship* [6](#page-23-3) *suspend* [72](#page-89-1) migration of *checkpoint volumes* [91](#page-108-1) *control data sets* [83](#page-100-1) *devices above the 16Mb line* [102](#page-119-0) *dynamic devices* [101](#page-118-1) *installation static devices* [101](#page-118-1) *IODF* [86](#page-103-4) *IPL volumes* [90](#page-107-5) *JES3 system managed devices* [92](#page-109-4) *page data sets* [4](#page-21-0), [95](#page-112-3) *PPRC volumes* [96](#page-113-3) *RAID and non-RAID devices* [93](#page-110-0) *SDMS volumes* [97](#page-114-4) *SRDF volumes* [97](#page-114-4) *static devices* [101](#page-118-1) *swap data sets* [4](#page-21-0) *sysplex couple data sets* [96](#page-113-4) *unlike device types* [93](#page-110-1) *VM formatted volumes* [94](#page-111-2) *VM volumes* [102](#page-119-1) migration phases *activation* [9](#page-26-4) *copy volume* [9](#page-26-5) *quiesce* [10](#page-27-3) *redirect* [11](#page-28-1) *refresh* [9](#page-26-5) *resume* [11](#page-28-2) *synchronize* [10](#page-27-3) *system initialization* [7](#page-24-2), [9](#page-26-6) migration session *auto-operations* [59](#page-76-2) *canceling recovery of devices* [53](#page-70-1) *channel utilization* [69](#page-86-5)

*group termination* [50](#page-67-0) *history file* [8](#page-25-3), [48](#page-65-2) *pacing option* [49](#page-66-0) *rank contention* [71](#page-88-0) *return codes* [228](#page-245-0) *terminating* [53](#page-70-3) *volume confirmation* [49](#page-66-1) migration types *point-in-time* [66](#page-83-1) MIM [70](#page-87-5) Model 204 *considerations* [94](#page-111-0) model number *CPU* [29](#page-46-3), [239](#page-256-3) Monitor Feature *execution* [30](#page-47-5) [MUCB \(see SDRPMUCB\)](#page-154-2) Multi-Image Manager [70](#page-87-5), [95](#page-112-4) MVS *running under VM* [94](#page-111-3)

# **O**

OCDS [83](#page-100-0) Offline Volume Access [107](#page-124-0) *control statements* [112](#page-129-0) *de-registration* [111](#page-128-0) *exclusion list* [109](#page-126-0) *functions* [108](#page-125-0) *I/O redirection* [111](#page-128-1) *I/O Redirection Report* [111](#page-128-2) *inclusion list* [109](#page-126-0) *initialization* [110](#page-127-0) *JCL statements* [112](#page-129-1) *multi-volume data sets* [109](#page-126-1) *processing* [110](#page-127-1) *purpose* [108](#page-125-1) *registration* [110](#page-127-2) *Registration Report* [111](#page-128-3) *starting a session* [108](#page-125-2) *usage* [108](#page-125-0), [109](#page-126-2) *using on different subsystems* [108](#page-126-3) *using the interface program* [112](#page-129-2) operating system requirements [17](#page-34-1) operating system support [6](#page-23-4) options *auto-operations* [50](#page-67-1), [59](#page-76-3) *compare* [21](#page-38-3), [31](#page-48-2) *history file* [8](#page-25-4), [24](#page-41-3), [48](#page-65-2) *keys* [48](#page-65-1) *multiple group names* [66](#page-83-2)

*parm statement* [48](#page-65-3) *prompt* [66](#page-83-2), [68](#page-85-3) *Replicator function* [48](#page-65-4) *Replicator version* [48](#page-65-5) *SMF recording* [49](#page-66-2), [65](#page-82-1) *synchronization time goal* [68](#page-85-3) *system authorization facility* [8](#page-25-5) *terminate group on error* [50](#page-67-0) *time display* [49](#page-66-3) *volume confirmation* [9](#page-26-7), [49](#page-66-1) *volume pacing* [49](#page-66-4) [OVA \(see Offline Volume Access\)](#page-124-1)

# **P**

[P/DAS \(see Peer to Peer Remote Copy/Dynamic](#page-108-4)  Address Switching) pacing with channel extenders [62](#page-79-3) page data sets [4](#page-21-0), [95](#page-112-5) *common* [95](#page-112-5) *local* [4](#page-21-1), [95](#page-112-6) *PLPA* [95](#page-112-7) parallel sysplex *considerations* [96](#page-113-5) Peer to Peer Remote Copy Support *migrating PPRC to a non-PPRC device* [97](#page-114-5) Peer to Peer Remote Copy/Dynamic Address Switching *JES3 support* [91](#page-108-5) Peer-to-Peer Remote Copy Support [96](#page-113-6) performance *application impact* [68](#page-85-4) *channel utilization* [68](#page-85-5) *considerations* [71](#page-88-1), [72](#page-89-2) *customer on volume* [181](#page-198-0) *Replicator Monitor Feature* [174](#page-191-1), [176](#page-193-0), [181](#page-198-1) *storage subsystem* [72](#page-89-2) performance statistics *storage subsystem* [72](#page-89-3) Perpetual Point-In-Time [117](#page-134-0) *considerations* [118](#page-135-0) *during an active* [117](#page-134-1) *setting up for* [118](#page-135-1) [PIT \(see Point-In-Time\)](#page-135-2) planning considerations [75](#page-92-0) Point-In-Time *data bases* [66](#page-83-3) *replications* [66](#page-83-4) post-installation tailoring [25](#page-42-0) pre-installation considerations [15](#page-32-2) preparing to execute Softek Replicator [30](#page-47-6)

product requirements [15](#page-32-3)

# **Q**

[QDSK \(see SDRPQDSK\)](#page-156-3) quiesce phase [10](#page-27-4)

# **R**

RAID subsystems *rank contention* [71](#page-88-2) [RAMAC Virtual Array \(See RVA Support\)](#page-118-2) read device characteristics [138](#page-155-0) real storage pacing [61](#page-78-3) real-time monitors [97](#page-114-6) recovering Softek Replicator devices [53](#page-70-4) recovery *of devices after cancel* [53](#page-70-1) Replicator /Exchange Monitor Feature *support utilities invalid count field correction of* [90](#page-107-6) Replicator /Virtual [31](#page-48-8) Replicator Batch Utilities *SDRPBMON* [73](#page-90-2) Replicator Monitor Feature *adding license keys* [190](#page-207-2) *auto-operations* [59](#page-76-4) *build data migration jobs* [195](#page-212-3) *agent system batch job* [203](#page-220-0) *build commds communication data set* [205](#page-222-0) *master system batch jobs* [196](#page-213-0) *change or submit migration jobs* [160](#page-177-0) *current sessions display messages* [171](#page-188-0) *display Offline Volume Access (OVA)* [173](#page-190-0) *display performance data* [174](#page-191-2) *monitor progress* [161](#page-178-0) *user interaction and status* [162](#page-179-3) *continue group migration* [168](#page-185-0) *continue volume migration* [168](#page-185-0) *group confirmation* [169](#page-186-1) *group termination* [167](#page-184-0) *help panel* [164](#page-181-0) *suspend group migration* [168](#page-185-1) *suspend volume migration* [168](#page-185-1) *sync volume needed* [171](#page-188-1) *volume confirmation* [169](#page-186-1) bypass PPRC checking [166](#page-183-0) *volume termination* [167](#page-184-0) *current/past sessions*

# SOFTEK

Index

*display associated address spaces* [173](#page-190-1) *display performance data average device response time* [182](#page-199-0) *system information* [175](#page-192-0) *volume information* [176](#page-193-1) *volume pacing information* [178](#page-195-0) *deleting license keys* [190](#page-207-3) *display installation options and environment* [189](#page-206-0) *authorization return codes* [191](#page-208-0) *display/modify installation security environment* [190](#page-207-4) *display/modify user's TSO monitor options* [192](#page-209-0) *execution* [157](#page-174-3) *help and message detail facility* [226](#page-243-0) *display message detail* [227](#page-244-1) *introduction* [229](#page-246-0) *introduction to Softek Replicator* [229](#page-246-1) *monitor line commands* [231](#page-248-0) *support information* [230](#page-247-0) *invalid count field display* [224](#page-241-0) *ISPF keylist* [157](#page-174-4) *profile data set members* [157](#page-174-5) *master system batch job* [196](#page-213-0) *migration session return codes* [228](#page-245-1) *modify installation security environment adding/deleting license keys* [190](#page-207-5) *overview* [157](#page-174-6) *past sessions display communication data set history* [24](#page-41-4), [187](#page-204-1) *navigation* [187](#page-204-2) *display details* [185](#page-202-1) *display summary* [183](#page-200-0) *session termination* [53](#page-70-5) *support utilities active session display/alter tracing bit settings* [210](#page-227-0), [211](#page-228-0) *current session module version levels for COMMDS* [174](#page-191-3) *detected source volume i/o errors* [224](#page-241-1) *display memory* [208](#page-225-0) *invalid count field* [90](#page-107-7) *module version levels in defined load library* [213](#page-230-0) *past sessions*

#### [174](#page-191-4)

*previous session display trace table* [212](#page-229-0) *system change summary* [215](#page-232-0) *unit communication data set merged system messages* [223](#page-240-0) *unit communication data set navigator* [220](#page-237-0) *unit communication data set volume refresh bit map* [221](#page-238-1) *unit control block display* [215](#page-232-1) *view internal details for active migrations* [209](#page-226-0) *user interaction and status volume confirmation bypass PPRC checking* [97](#page-114-7) Replicator/Express [32](#page-49-2) resume phase [11](#page-28-3) return codes *authorization* [243](#page-260-1) reverse pacing [61](#page-78-4) REXX execs *Replicator* [29](#page-46-2), [262](#page-279-0) *requirements* [157](#page-174-7) RMM [83](#page-100-0) running Softek Replicator [52](#page-69-6) RVA Support [101](#page-118-2)

# **S**

SAF [8](#page-25-6) sample jobs [30](#page-47-7) [SCAN \(see SDRPSCAN\)](#page-107-8) SCAN parameter [280](#page-297-1) Scanning the system [280](#page-297-1) SDRPBMON *command processing* [131](#page-148-1) *printed output* [135](#page-152-6) SDRPCLIP *return codes* [136](#page-153-3) SDRPEXTV *abend codes* [147](#page-164-0) *program messages* [147](#page-164-1) SDRPQDSK *messages* [139](#page-156-4) *user abends* [139](#page-156-5) SDRPQDSK - User Abends [139](#page-156-5) SDRPSCAN *abend codes* [140](#page-157-4) *return codes* [140](#page-157-5) SDRPVTOC

*module version levels for COMMDS*

www.softek.com [www.softek.com](http://www.softek.com)

Index

*abend codes* [146](#page-163-1) **SECCOM** *DD statement* [24](#page-41-5), [30](#page-47-8), [31](#page-48-9) security [8](#page-25-7) serial number *CPU* [29](#page-46-3), [239](#page-256-4) *DASD subsystem* [257](#page-274-0) session examples [263](#page-280-0) sessions *number of* [95](#page-112-8) shared versus non-shared devices [97](#page-114-8) [Shared Virtual Array \(See SVA Support\)](#page-118-3) Shark support 98 *FlashCopy support* [100](#page-117-3) *messaging* [98](#page-115-2) *swap from ESS to non-ESS* [98](#page-115-3) single group option [66](#page-83-2) SMF recording [49](#page-66-2), [65](#page-82-2) SMP naming conventions [21](#page-38-4) SMP/E *installation* [23](#page-40-0) *installation without* [24](#page-41-6) SMS [83](#page-100-0) [SMS \(see DFSMS\)](#page-155-1) sort programs [82](#page-99-7) source volume *DFSMS considerations* [83](#page-100-5) *dynamic suspend command* [72](#page-89-4) *dynamic suspension* [73](#page-90-3) *extended functions considerations* [85](#page-102-8) *IMS Write Ahead Data Set considerations* [90](#page-107-9) *invalid count field display* [224](#page-241-0) *JES3 considerations* [92](#page-109-5) *Model 204 considerations* [94](#page-111-0) *pacing* [59](#page-76-5) *performance* [69](#page-86-6), [180](#page-197-0) *PPRC considerations* [96](#page-113-7) *requirements* [4](#page-21-2), [30](#page-47-9), [93](#page-110-2), [95](#page-112-9), [100](#page-117-4) *SDMS considerations* [97](#page-114-9) *smaller to larger device migration* [67](#page-84-4) *SRDF considerations* [97](#page-114-9) *status after migration* [66](#page-83-5), [67](#page-84-5), [68](#page-85-6) *Symmetrix Manager considerations* [85](#page-102-9) *system authorization facility requirements* [8](#page-25-8), [25](#page-42-1) [space requirements \(see DASD space require](#page-38-5)ments) SRDF [84](#page-101-1) static devices [100](#page-117-5) storage requirements [6](#page-23-5), [18](#page-35-0) StorageTek Virtual Array

*considerations* [101](#page-118-4) support utilities [207](#page-224-0) *active session display trace table* [210](#page-227-1) *display/alter tracing bit settings* [210](#page-227-1) *communication data set control blocks* [218](#page-235-0) *current session mod[ule version levels for COMMDS](#page-118-3)* [214](#page-231-0) SVA support 101 swap data sets [4](#page-21-0), [95](#page-112-10) synchronization goals [68](#page-85-7) SYSMOD naming conventions [21](#page-38-6) system authorization facility [8](#page-25-9), [25](#page-42-2) system defaults [47](#page-64-0) system failure manager [96](#page-113-8) system initialization [8](#page-25-10)

# **T**

tape, files on [15](#page-32-4) target device *status after migration* [66](#page-83-6) target volume *DFSMS considerations* [83](#page-100-6) *dynamic suspension* [73](#page-90-4) *extended functions considerations* [85](#page-102-10) *IMS Write Ahead D[ata Set considerations](#page-109-6)* [90](#page-107-10) *JES3 considerations* 92 *Model 204 considerations* [94](#page-111-0) *performance* [69](#page-86-7) *PPRC considerations* [96](#page-113-9), [97](#page-114-10) *Replicator ownership* [102](#page-119-2) *requirements* [4](#page-21-2), [30](#page-47-10), [93](#page-110-3), [100](#page-117-4) *SDMS considerations* [97](#page-114-9) *smaller to larger device migration* [67](#page-84-6) *SRDF considerations* [97](#page-114-9) *status after migration* [66](#page-83-7), [67](#page-84-7) *Symmetrix Manager considerations* [85](#page-102-11) *system authorization facility requirements* [8](#page-25-11), [25](#page-42-3) TCP/IP *Fast Copy requirement* [123](#page-140-0) Technical Support 29 terminate phase [11](#page-28-4)

# **U**

[UCB \(see Unit Control Block\(s\)\)](#page-69-7) Unit Control Block(s) *above the 16MB line* [52](#page-69-8)

terminating Softek Replicator [53](#page-70-6)

**SOFTEK** 

Index

*below the 16-MB line* [52](#page-69-9) *four-digit* [52](#page-69-10) *JES3 considerations* [91](#page-108-6) *LISTUCB command* [101](#page-118-5) *status after migration* [66](#page-83-8) *three-digit* [52](#page-69-11) URLs for technical support and maintenance [27](#page-44-0) user-specified pacing values [62](#page-79-4) [utilities \(see Replicator Monitor Feature Support](#page-174-8)  Utilities)

# **V**

Vendor [31](#page-48-5) Virtual Machine *considerations* [95](#page-112-11) *previously used by* [103](#page-120-1) *restrictions* [17](#page-34-2) *volume tolerance* [102](#page-119-3) *volumes* [103](#page-120-2) [VM \(see Virtual Machine\)](#page-34-3) volume I/O redirection [11](#page-28-5) volume pacing [59](#page-76-6), [60](#page-77-3), [62](#page-79-5), [174](#page-191-5) *#SYSOPTN* [49](#page-66-0) *application performance* [67](#page-84-8), [69](#page-86-8) *channel extenders* [62](#page-79-6) *I/O pacing* [60](#page-77-4), [174](#page-191-6), [178](#page-195-1), [179](#page-196-1) *real storage pacing* [61](#page-78-3), [174](#page-191-7), [178](#page-195-1), [179](#page-196-2) *reverse pacing* [61](#page-78-5) *session default* [49](#page-66-0) *specific pacing values* [62](#page-79-7) *when pacing is not active* [62](#page-79-8) Volume Table of Contents [102](#page-119-4) volumes *number of volumes per session* [95](#page-112-12) [VTOC \(see Volume Table of Contents\)](#page-68-0)

# **W**

[WADS \(see Write Ahead Data Set\)](#page-107-11) Write Ahead Data Set [90](#page-107-12)

# **X**

[XRC \(see Extended Remote Copy\)](#page-120-3)

Revision History

Revision History

This revision history lists all revisions of this publication and their effective dates.

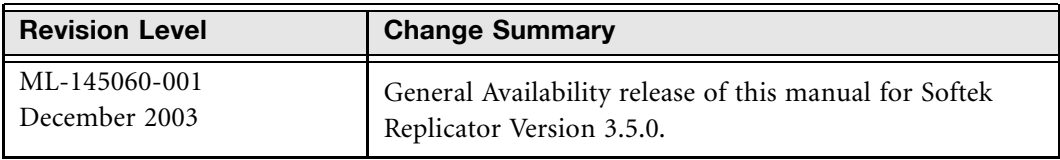

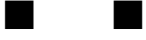

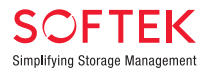

#### **Softek Offices**

**Worldwide Headquarters - USA** 1250 East Arques Avenue, M/S 317 Sunnyvale, CA 94085

Toll-free 1.877.887.4562 Phone 408.746.7638 Facsimile 408.737.5900 Email USA cs@softek.com

#### **United Kingdom**

1 Meadow Gate Avenue, Farnborough Business Park Farnborough, Hampshire GU14 6FG Phone 44.1252.550440 Facsimile 44.1252.550441 Email Europe info@softek.com

#### **Canada**

Softek Software Technology, Ltd. Phone 450.686.2455 Facsimile 450.686.0239

#### **Ireland**

Softek Software Technology Ireland, Ltd. Phone 353.1.813.6000 Facsimile 353.1.813.6321

#### **France, Spain & Portugal**

Softek Software Technology SAS Phone 33.1.44.10.41.00 Facsimile 33.1.44.10.41.08

#### **Italy**

Softek Software Technology, Filiale Italiana Phone 39.02.241.01405 Facsimile 39.02.241.01408

#### **Germany, Austria, Switzerland**

Softek Software Technology, GmbH Phone 49.89.244417.0 Facsimile 49.89.244417.111

#### **Belgium, Luxembourg**

Softek Software Technology Phone 32.2.712.77.72 Facsimile 32.2.712.78.19

#### **The Netherlands**

Softek Software Technology Phone 31.346.244700 Facsimile 31.346.244710

#### For more information, please visit us at [www.softek.com](http://www.softek.com)

© 2003 Softek Technology Corporation. Softek TDMF is a trademark of Softek Technology Corporation. The Softek logo is a registered trademark of Softek Technology Corporation. All other trademarks and product names are the property of their respective owners. The information in this document may be superseded by subsequent documents.